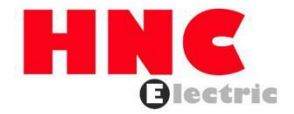

# **HV100 Series Frequency Inverter User Manual**

**HNC Electric Limited**

# <span id="page-1-0"></span>**Contents**

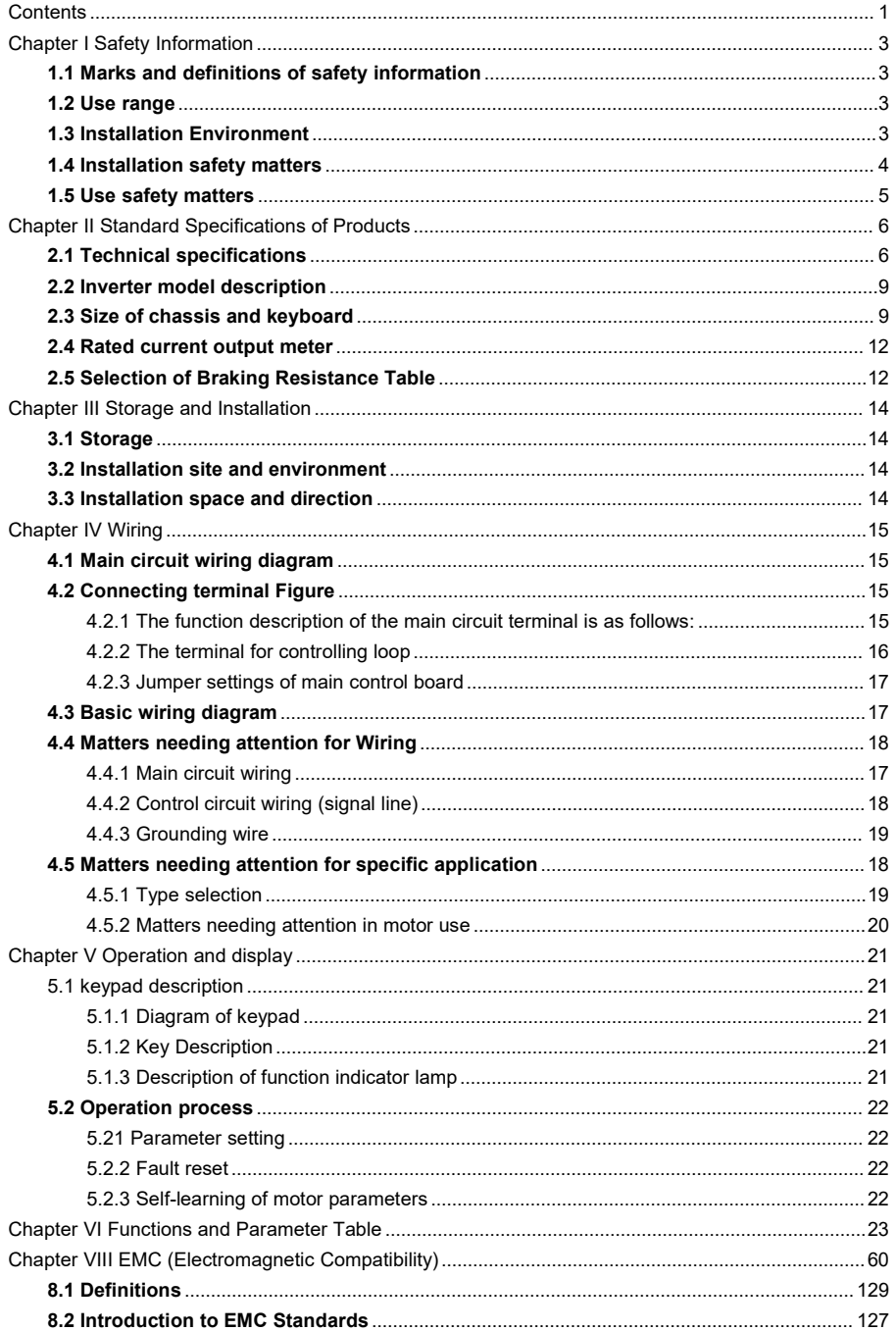

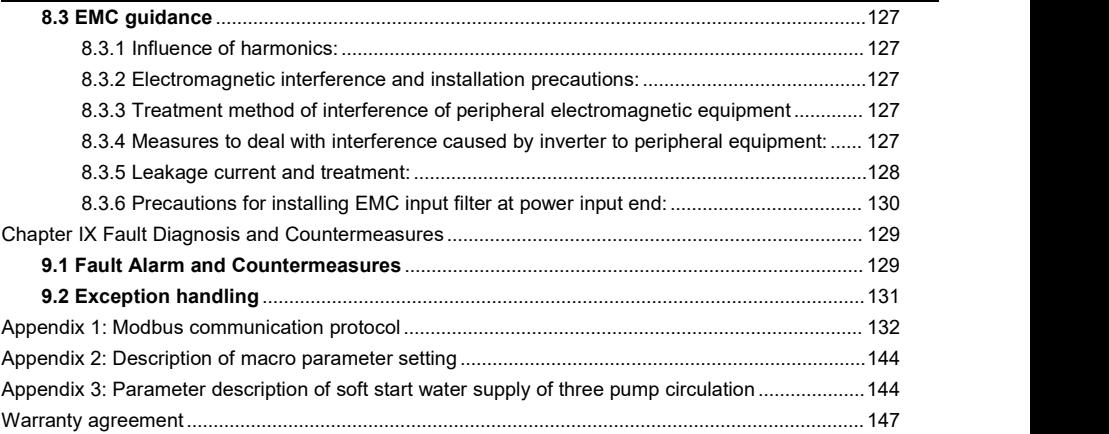

# <span id="page-3-0"></span>**Chapter I Safety Information**

## <span id="page-3-1"></span>**1.1 Marks and definitions of safety information**

The safety clauses described in this User's manual are very important, which can ensure you to use the inverter safely, and prevent yourself or the people around you from being hurt and the property in the working area from being damaged. Please be fully familiar with the following icons and meanings, and be sure to observe the precautions indicated, and then continue to read this user's manual.

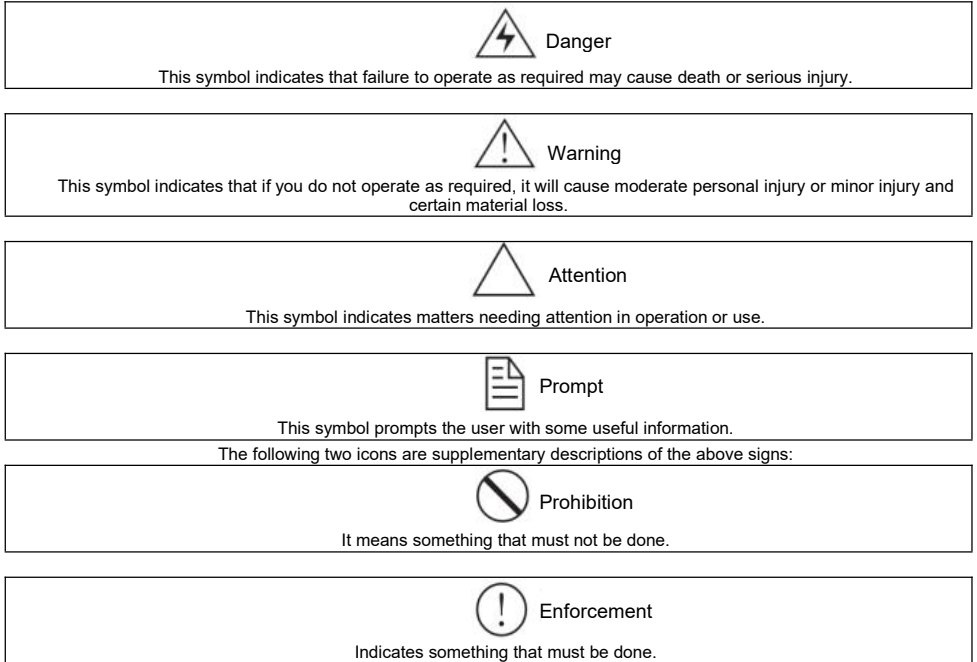

## <span id="page-3-2"></span>**1.2. Use range**

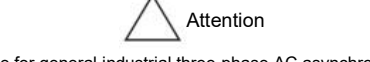

This inverter is suitable for general industrial three-phase AC asynchronous motors.

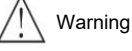

• And in equipment (nuclear power control equipment, aerospace equipment, transportation equipment, life support system, safety equipment, weapon system, etc.) which may threaten life or harm human body due to inverter failure or working error, please consult our company in advance for special purpose.

● This product is manufactured under the strict supervision of the quality management system, but safety protection measures must be taken to prevent the inverter from expanding the scope of the accident when it is used in important equipment.

## <span id="page-3-3"></span>**1.3 Installation Environment**

● is installed indoors and in well-ventilated places, and should be installed vertically to ensure the best cooling effect. additional ventilation devices may be required in horizontal installation.

• The environmental temperature should be within the range of-10 ~ 40 ℃. If the temperature exceeds 40 ℃, please remove the upper cover. If the temperature exceeds 50℃, it needs external forced heat dissipation or derating.Users are advised not to use the inverter in such a high temperature environment, because this will greatly reduce the service life of the inverter

• The environmental humidity is required to be lower than 90%, and there is no condensation of water droplets.

● it is installed in a place with vibration less than 0.5G to prevent falling damage. The inverter is not allowed to suffer sudden impact.

● it is installed in an environment far away from electromagnetic fields and free of inflammable and explosive substances.

## <span id="page-4-0"></span>**1.4 Installation safety matters**

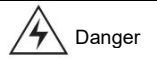

● Do not work with wet hands.

● It is strictly forbidden to carry out wiring operations without completely disconnecting the power supply.

● When the inverter is powered on, please do not open the cover or carry out wiring operation, otherwise there is a danger of electric shock.

• When wiring and inspection are carried out, it must be carried out 10 minutes after the power supply is turned off, otherwise there is a danger of electric shock.

$$
\bigwedge \mathsf{Warning}
$$

● Do not install inverters with damaged or missing components to avoid personal accidents and property losses.

• The main circuit terminal must be firmly connected with the cable, otherwise the inverter may be damaged due to poor contact.

● For the sake of safety, the grounding terminals of inverters must be grounded reliably. To avoid the influence of grounding common impedance interference, multiple inverters should be grounded by one-point grounding, as shown in Figure 1-1.

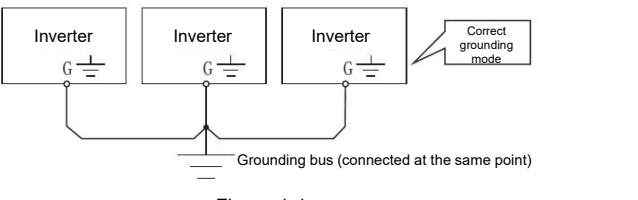

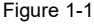

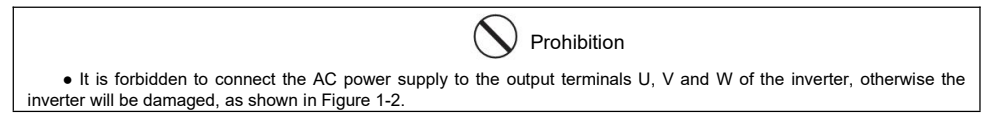

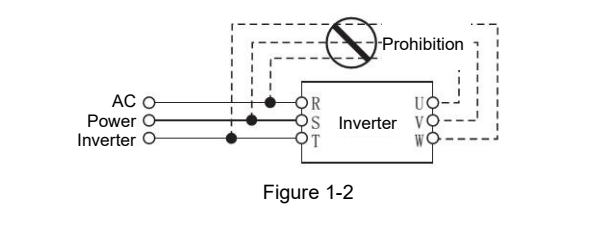

● When it is on the input power supply side of the inverter. Be sure to configure a fuse-free circuit breaker for circuit protection to prevent the accident from expanding due to the failure of the inverter. Enforcement

Attention

• The electromagnetic contactor should not be installed on the output side of the inverter, because the contactor will turn on and off when the motor is running, which will produce operating overvoltage and cause damage to the inverter. However, configuration is still necessary for the following three situations:

The frequency conversion governor used for energy-saving control, the system often works at rated speed, and in order to realize economic operation, it is necessary to cut off the inverter.

Participate in important process flow, cant shut down for a long time, and need to switch between various control systems to improve system reliability.

When one inverter controls multiple motors. Users should pay attention to the fact that the contactor must not act when the inverter has output!

## <span id="page-5-0"></span>**1.5 Use safety matters**

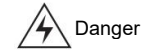

● Do not operate with wet hands.

● For inverters with stored for more than one year, the voltage regulator should be used to gradually increase the voltage to the rated value when powering on, otherwise there is danger of electric shock and explosion.

●Don't touch the inside of the inverter after it is powered on, and don't put bars or other objects into the inverter, otherwise it will cause electric shock death or the inverter can't work normally.

•Please do not open the face cover when the inverter is powered on, otherwise there is a danger of electric shock.<br>• Use the restart function after power failure with caution, otherwise it may cause personal iniury or dea

Warning

 $\bullet$  If it runs over 50Hz, it is necessary to ensure the speed range of motor bearings and mechanical devices in use.

●Mechanical devices requiring lubrication, such as reduction boxes and gears, should not run at low speed for a long time, otherwise their service life will be shortened and even equipment will be damaged.

● When the ordinary motor runs at low frequency, it must be derated because of its poor heat dissipation effect. If it is a constant torque load, it must adopt the forced heat dissipation mode of motor or adopt a special frequency conversion motor.

● Please cut off the input power of the inverter when it is not used for a long time, so as to avoid the inverter being damaged or even causing fire due to foreign matter entering or other reasons.

• Since the output voltage of the inverter is PWM pulse wave, please do not install capacitors or surge current absorbers (such as piezoresistors) at its output end, otherwise the inverter will fail and trip, and even the power components will be damaged. If installed, be sure to remove it. As shown in figure 1 -3.

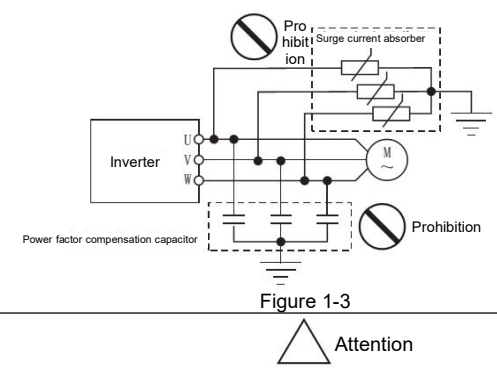

● Before the motor is used for the first time or placed for a long time before reuse, the motor insulation shall be checked and the measured insulation resistance shall be ensured to be no less than 5MΩ.

● If you need to use the inverter outside the allowable working voltage range, you need to configure a step-up or

• In the area where the altitude exceeds 1,000 meters, the heat dissipation effect of the inverter will deteriorate due to the thin air, so it needs to be derated. Generally, it needs to be derated by about 10% for every 1000m increase

# <span id="page-6-0"></span>**Chapter II Standard Specifications of Products**

# <span id="page-6-1"></span>**2.1 Technical specifications**

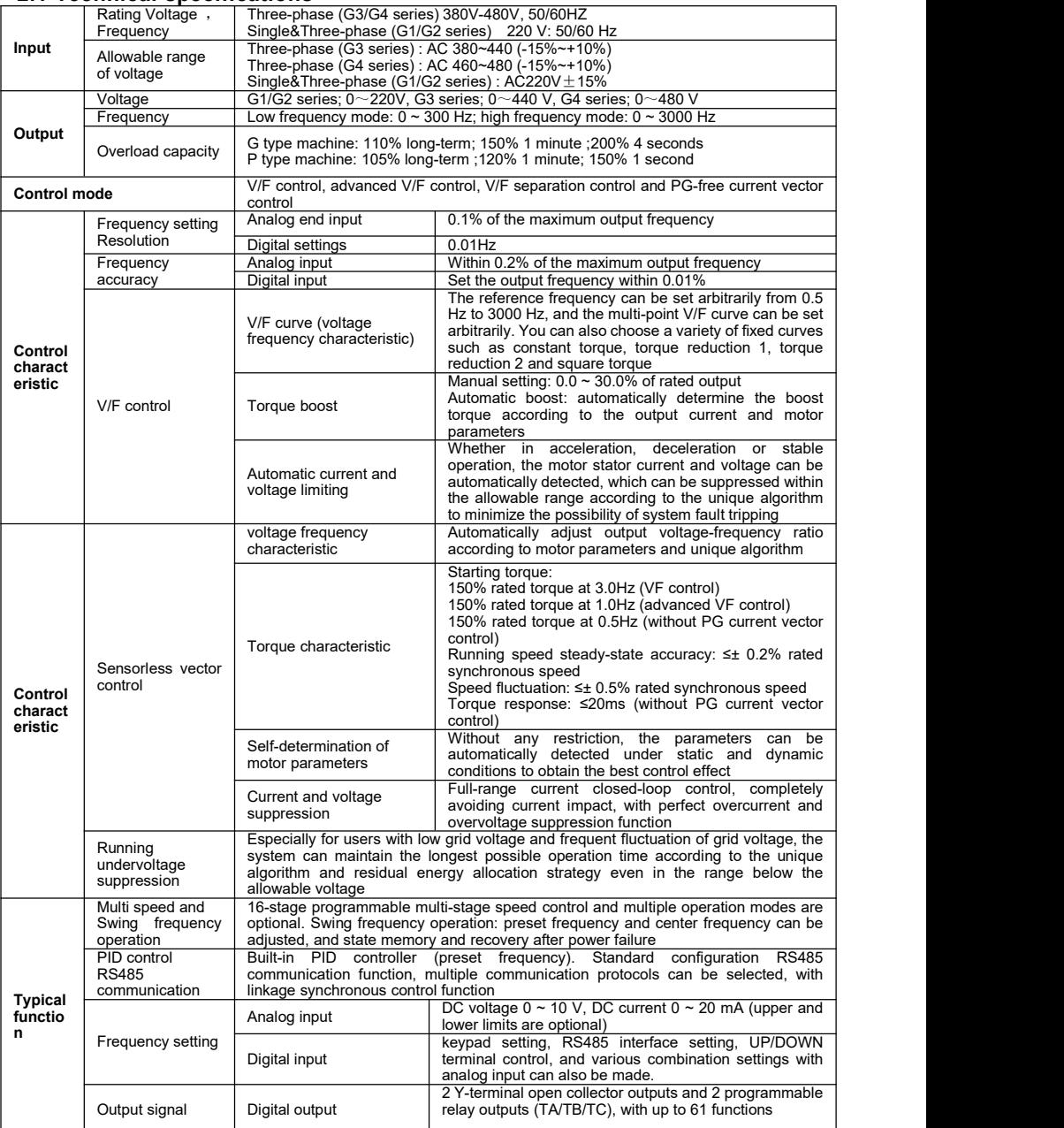

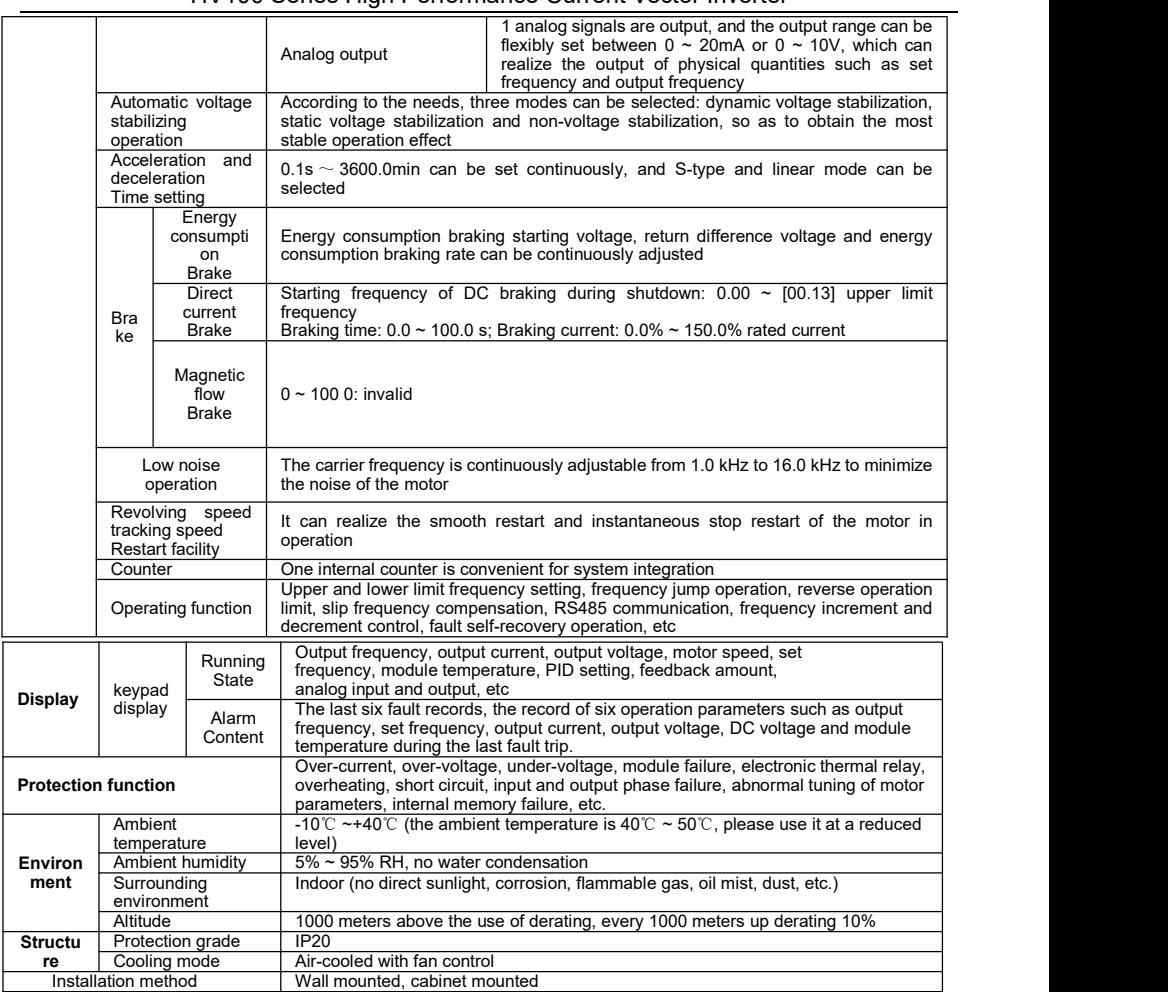

## <span id="page-8-0"></span>**2.2 Inverter model description**

2.2.1 Product naming

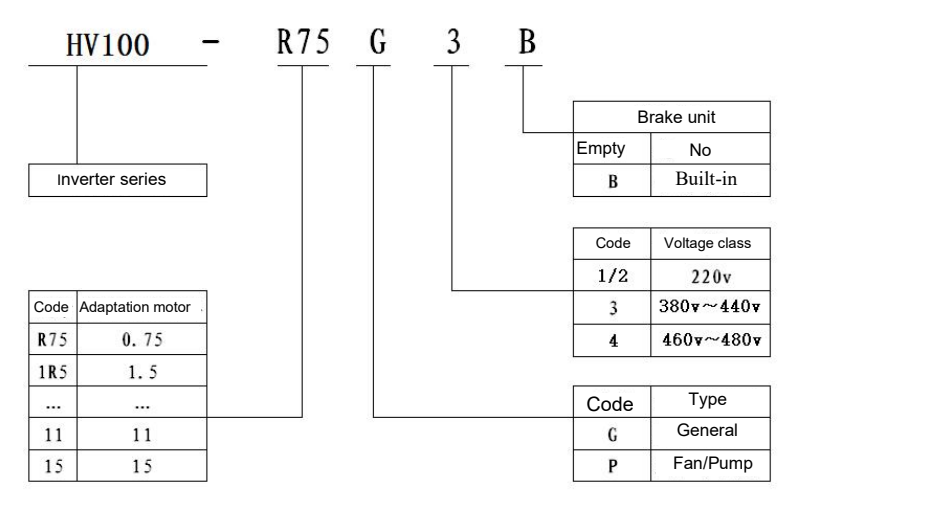

**Figure 2-1 Naming Rules**

## 2.2.2 Nameplate marking

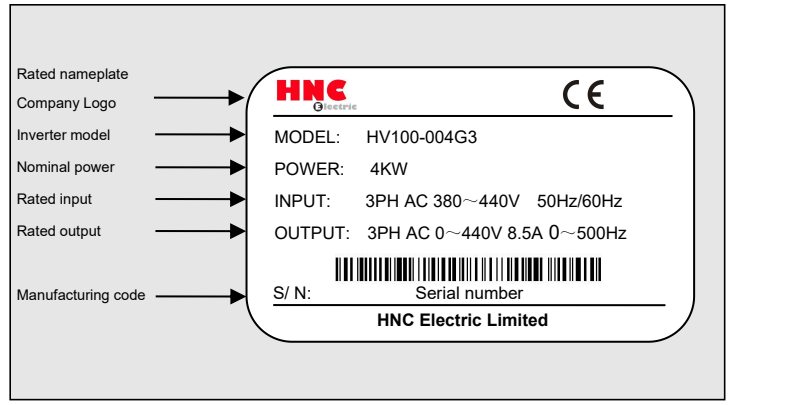

<span id="page-8-1"></span>**Figure 2-2 nameplate**

# 2.3 Size of inverter and keyboard

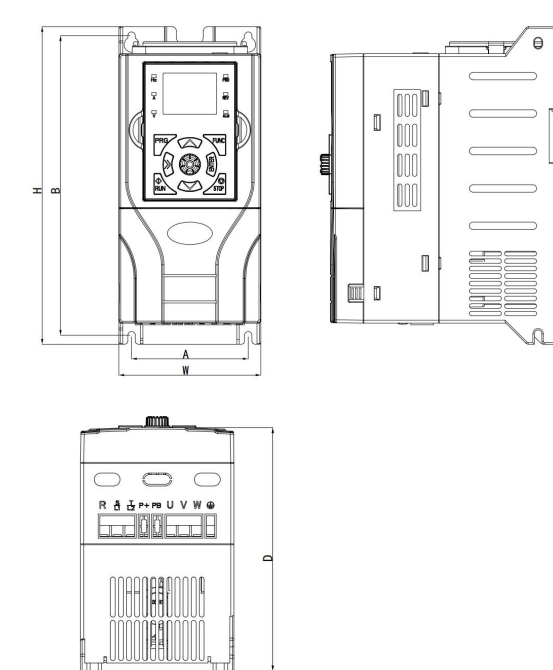

Figure 2-3 Dimensions of Inverter 0.75KW~30KW

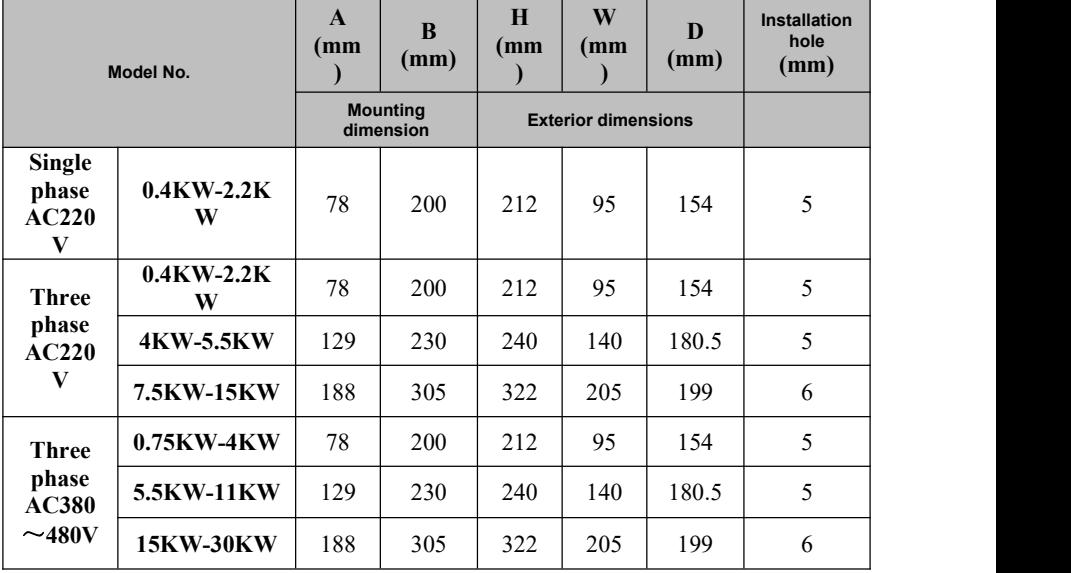

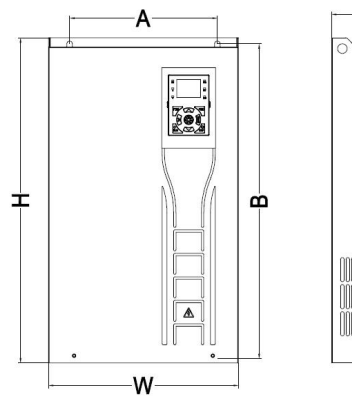

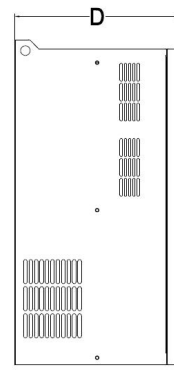

Figure 2-4 Dimensions of Inverter 37KW~220KW

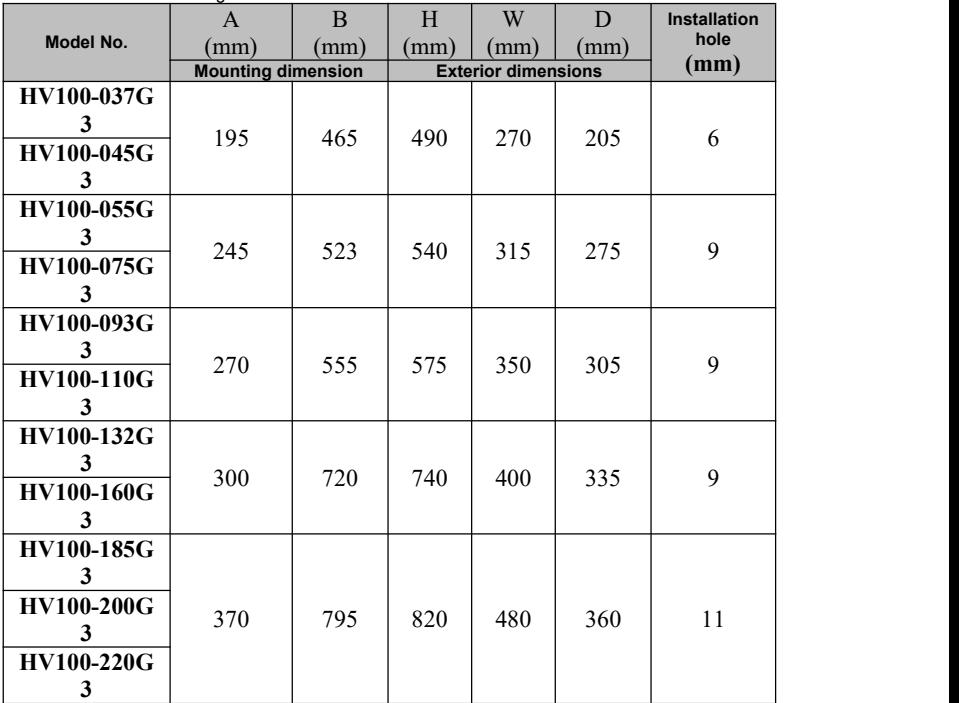

# **Keyboard dimensions**:

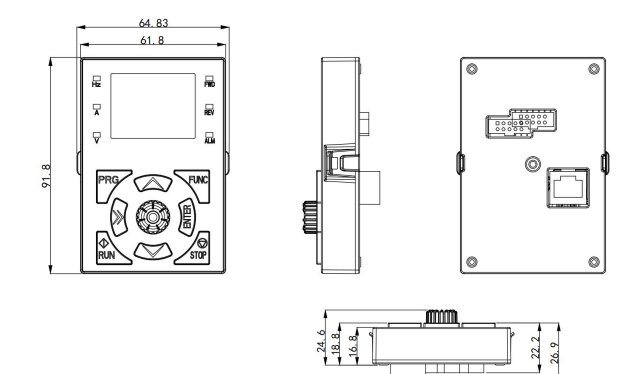

# **Keyboard housing dimensions**:

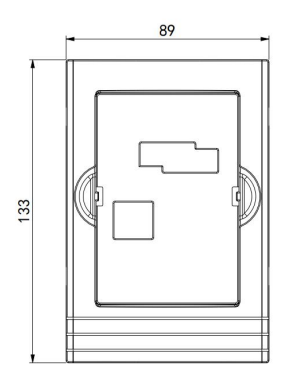

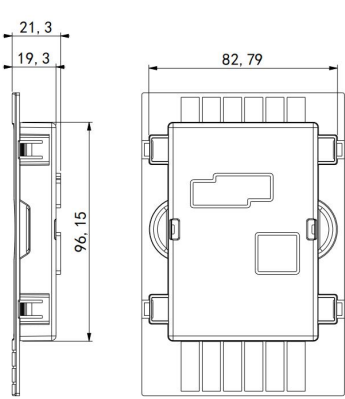

pro m

# <span id="page-12-0"></span>**2.4 Rated output current table**

<span id="page-12-1"></span>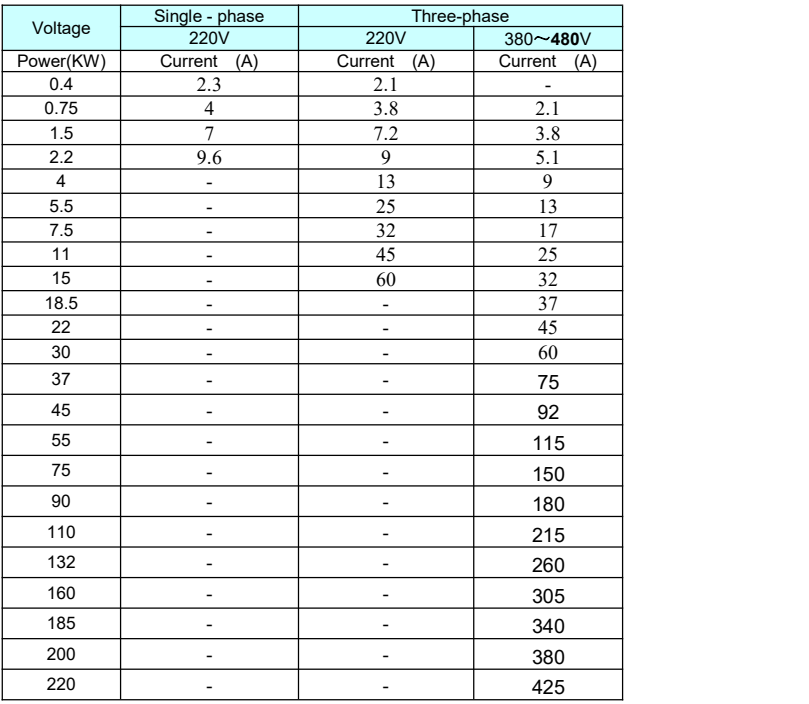

# **2.5 Selection of Braking Resistance Table**

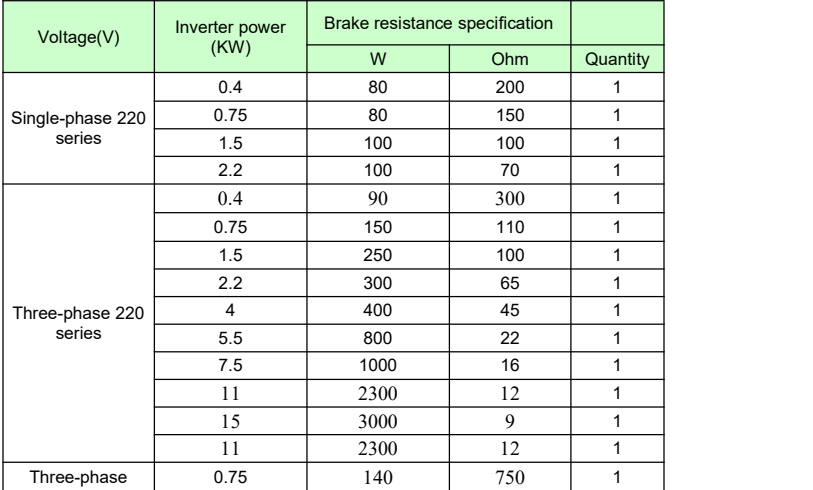

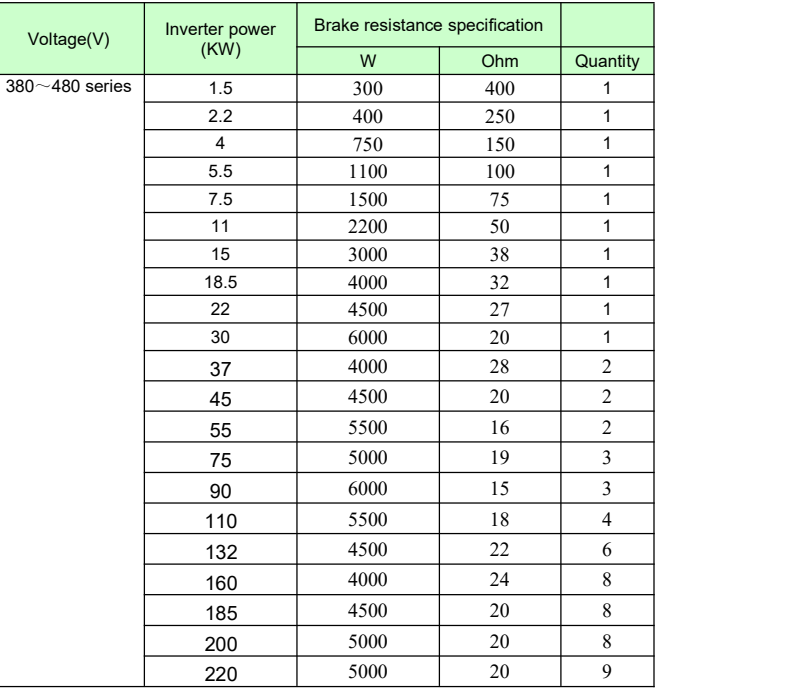

Notes:

1. Please select the resistance value specified by our company.

2. Our company will not be liable for any damage to the inverter or other equipment caused by the use of brake resistors other than those provided by our company.

3. The safety and flammability of the environment must be considered in the installation of the brake resistor, and the distance from the inverter should be at least 100 mm.

4. The parameters in the table are for reference only, not as standards.

5. AV380V, 45kw and below models built-in brake unit.

# <span id="page-14-0"></span>**Chapter III Storage and Installation**

## <span id="page-14-1"></span>**3.1 storage**

This product must be placed in a packing box before installation. If it is not used temporarily, please pay attention to the following items when storing:

- It must be placed in a dry place without dirt;
- The storage environment temperature iswithin the range of -20℃ to +65℃;
- The relative humidity of the storage environment is in the range of 0% to 95%, and there is no condensation;
- The storage environment contains no corrosive gas or liquid;

● It is best to be placed on a shelf and packaged for storage. It is best not to store the inverter for a long time. Long-term storage will lead to deterioration of electrolytic capacitor. If long-term storage is required, it must be ensured that it is electrified once within half a year for at least 5 hours. When inputting, the voltage must be slowly increased to the rated voltage value by a voltage regulator.

## <span id="page-14-2"></span>**3.2 Installation site and environment**

Note: the environmental conditions of the installation site will affect the service life of the inverter. Please install the inverter in the following places:

- Ambient temperature:-5 ~ 40℃ and good ventilation;
- Places without dripping water and low temperature;
- Places without sunlight, high temperature and serious dust falling;
- Places without corrosive gases and liquids;
- Places with less dust, oil and gas and metal dust;
- Places without vibration and easy to maintain and check;
- Places without electromagnetic noise interference;

## <span id="page-14-3"></span>**3.3 Installation space and direction**

● For the convenience of maintenance, enough space should be left around the inverter. As shown in the figure.

● In order to achieve good cooling effect, the inverter must be installed vertically and the air circulation should be smooth.

●If the installation isnot secure. After installing a flat plate under the base of the inverter, it is installed on a loose plane, and the stress may cause damage to the main circuit parts, thus damaging the inverter;

● The wall of installation shall be made of incombustible materials such as iron plates.

● Multiple inverters are installed in the same cabinet. When installing from top to bottom, pay attention to the spacing, and add a diversion baffle in the middle or install it in a staggered way.

# <span id="page-15-0"></span>**Chapter IV Wiring**

## <span id="page-15-1"></span>**4.1 Main circuit wiring diagram**

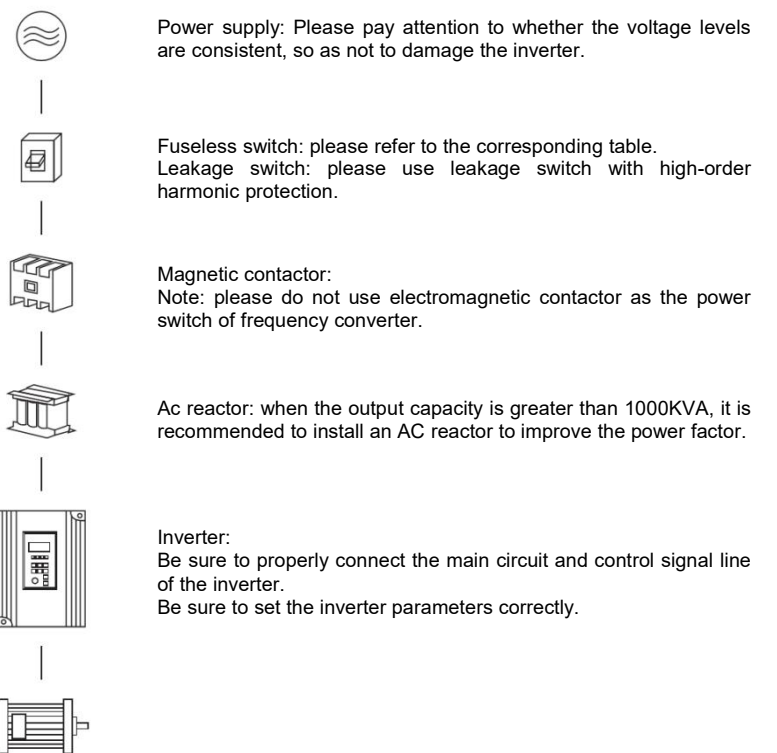

## <span id="page-15-2"></span>**4.2 Connecting terminal Figure**

<span id="page-15-3"></span>4.2.1 The function description of the main circuit terminal is as follows:

<span id="page-15-4"></span>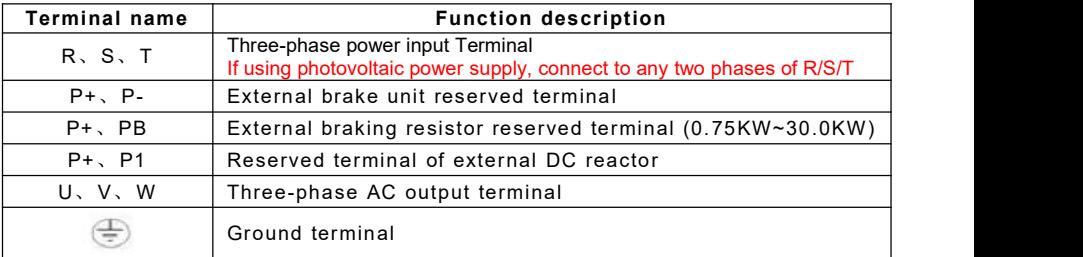

# **4.2.2 The terminal for controlling loop**

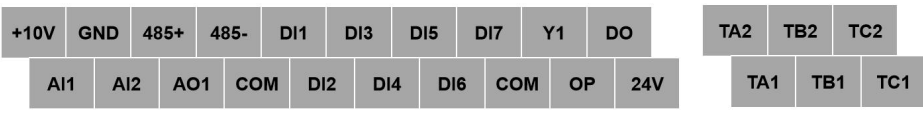

# **Function description of control circuit terminal**

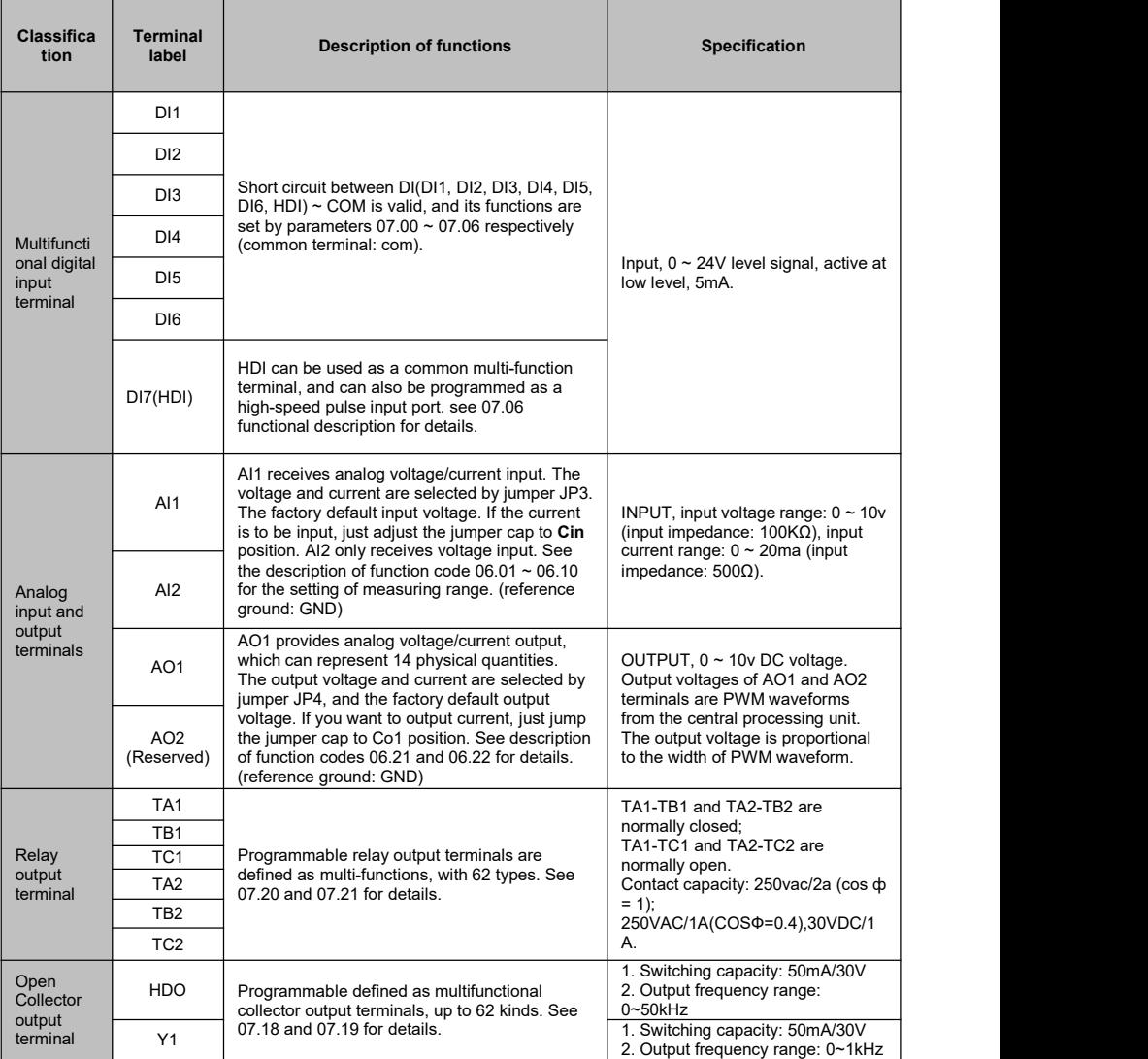

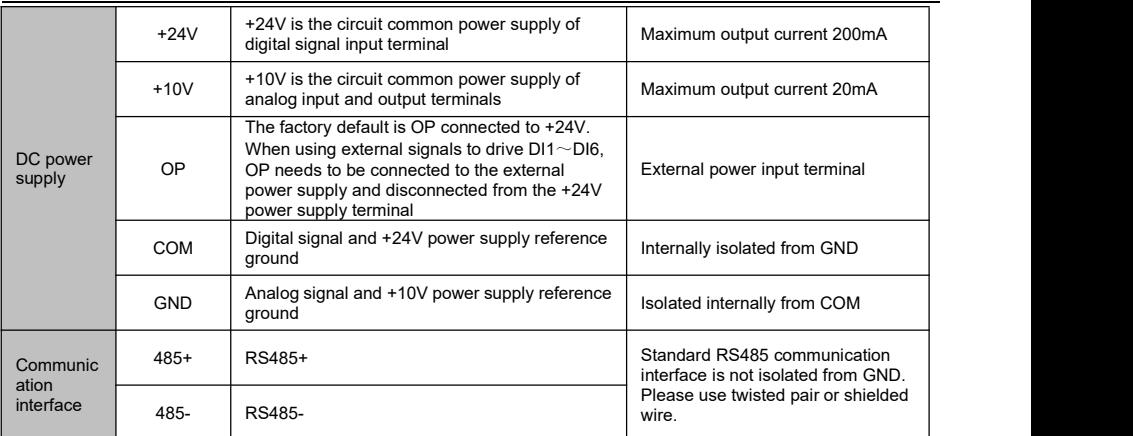

## <span id="page-17-0"></span>**4.2.3 Jumper settings of main control board**

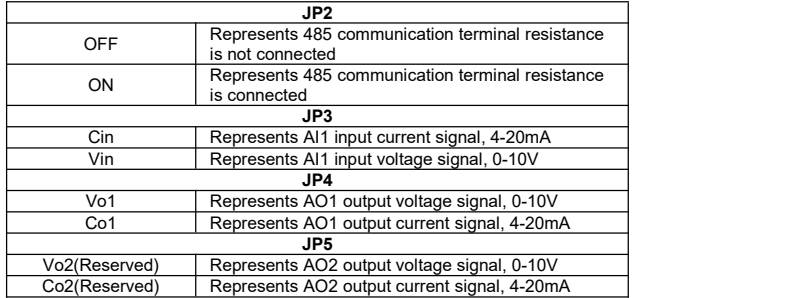

<span id="page-17-1"></span>**4.3 Basic wiring diagram** Inverter wiring isdivided into main circuitand control circuit. The user can liftthe cover ofthe shell, and the main circuit terminal and the control circuit terminal can be seen at this time. The user must connect accurately according to the following wiring circuits.

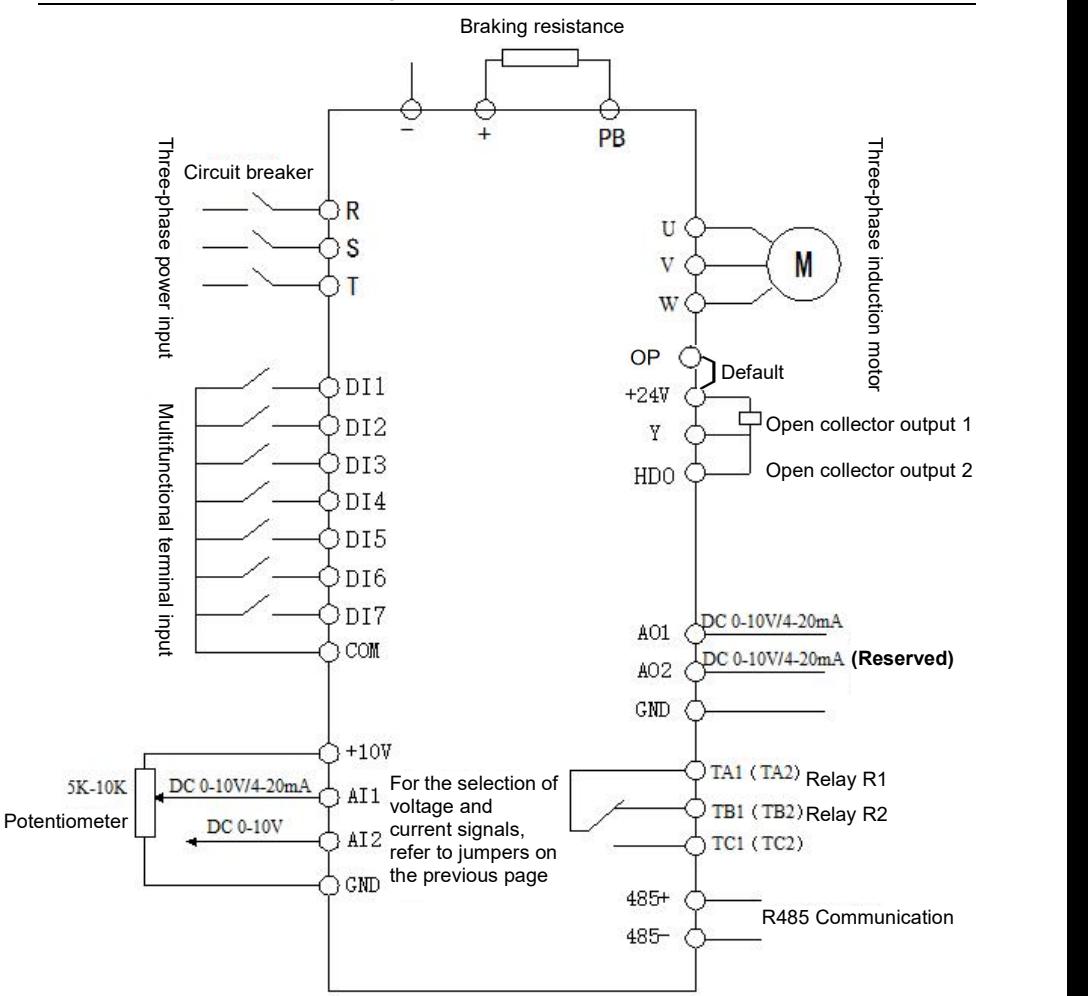

Basic operation wiring diagram

Note: If using photovoltaic power supply, connect to any two phases of R/S/T

## <span id="page-18-0"></span>**4.4 Matters needing attention for Wiring**

### <span id="page-18-1"></span>4.4.1 Main circuit wiring

●When wiring , please implement wiring in accordance with the provisions of electricallaws and regulations to ensure safety.

● For power supply wiring, please use isolation wire or line pipe, and ground both ends of the isolation layer or line pipe;<br>● Please install an air circuit breaker NPB between the power supply and the input terminals (R, S, T). (If using the

leakage circuit breaker, please use the circuit breaker with high frequency countermeasures).

● Please arrange the power line and control line separately, and do not place them in the same trunking.

 $\bullet$  Do not connect the AC power supply to the inverter output terminals (U, V, W);

● The output wiring must not touch the metal part of the inverter housing, otherwise it may cause a short circuitto the ground.

• Components such as phase-shifting capacitors, LC and RC noise filters cannot be used at the output end of inverter.

● When the wiring between the inverter and the motor exceeds 50m (220V series) and 100m (380V class), high dv/dt will be generated in the coil of the motor, which will damage the interlayer insulation of the motor. Please use the AC motor dedicated to the inverter or install a reactor on the inverter side.

● When the distance between the inverter and the motor is long, please reduce the carrier frequency, because the larger the carrier, the greater the leakage current of higher harmonic on the cable, which will have adverse effects on the inverter and other equipment.

## <span id="page-19-0"></span>4.4.2 Control circuit wiring (signal line)

The signal line should not be placed in the same slot as the main circuit wiring, otherwise interference may occur. Please use shielded wires for signal wires, and ground them at one end. The wire diameter is 0.5-2mm<sup>2</sup> 1 shielded wire is recommended for the control line. Use the control terminals on the control keypadcorrectly as required.

## <span id="page-19-1"></span>4.4.3 Grounding wire

Please use the third grounding method (below 100Ω) to ground the grounding wire terminal E; Please use the grounding wire according to the technical basic length and size of electrical equipment; Never share the grounding electrode with large power equipment such as electric welding machine and power machinery, and the grounding wire should be as far away from the power line of large power equipment as possible; Please use the grounding wiring mode of multiple inverters in the following figure (a) to avoid the loop of (b) or (c).<br>
• Grounding wiring must be as short as possible.

● Please properly ground the grounding terminal E, and never connect to the zero line.

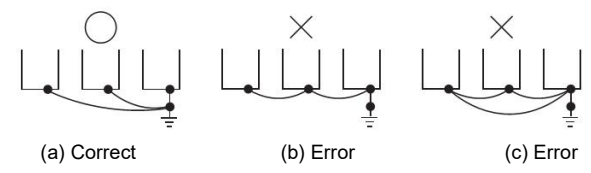

## <span id="page-19-2"></span>**4.5 Matters needing attention for specific application**

<span id="page-19-3"></span>4.5.1 Type selection

(1) Installation of reactor

When the inverter is connected to a large-capacity power transformer (above 600kVA) or the phase-advancing capacitor is switched, the power input circuit will produce excessive peak current, which may damage the components of the converter. To prevent this, please install DC reactor or AC reactor. This also helps to improve the power factor on the power supply side. In addition, when thyristor converters such as DC drivers are connected to the same power supply system, DC reactors or AC reactors must be set regardless of power supply conditions.

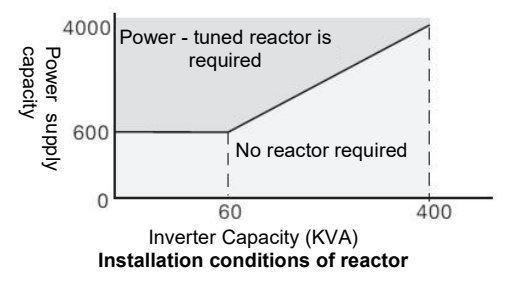

(2) Inverter capacity

When running a special motor, please make sure that the rated current of the motor is not higher than the rated output current of the inverter. In addition, when running multiple induction motors in parallel with a inverter, the capacity of the inverter should be selected so that 1.1 times of the total rated current of the motors is less than the rated output current of the inverter.

(3) Starting torque

The starting and accelerating characteristics of the motor driven by inverter are limited by the overload rated current of the combined inverter. Compared with the starting of general commercial power supply, the torque characteristic is smaller. If a large starting torque is required, please increase the capacity of the inverter by one level or increase the capacity of the motor and inverter at the same time.<br>(4) Emergency stop

Although the protection function will act and the output will stop when the inverter fails, the motor cannot be stopped suddenly at this time. Therefore, please set mechanical stop and hold structure on the mechanical equipment that needs emergency stop.

#### (5) Special options

Terminals PB(+) and P1(+) are terminals for connecting with special optional items. Do not connect machines other than special options.

(6) Precautions related to reciprocating load

When the inverter is used for reciprocating loads (cranes, elevators, punching machines, washing machines, etc.), if 150% or more of the current flows repeatedly, the service life of IGBT inside the inverter will be shortened due to thermal fatigue. As a general standard, when the carrier frequency is 4kHz and the peak current is 150%, the starting/stopping times are about 8 million times.

Especially when low noise is not required, please reduce the carrier frequency. In addition, please reduce the peak current during reciprocating to less than 150% by reducing the load, prolonging the acceleration and deceleration time, or increasing the capacity of the inverter by one level (during the trial run for these purposes, please confirm the peak current during reciprocating and adjust it as needed). In addition, when used in cranes, it is suggested to make the following choices to ensure the motor torque and reduce the current of the inverter, because the starting/stopping action during JOG is fast. · The capacity of the inverter should ensure that its peak current is lower than 150%. The capacity of inverter should be more than 1 level larger than that of motor.

## <span id="page-20-0"></span>4.5.2 Matters needing attention in motor use

#### **(1) It is used for existing standard motors**

#### **Low** speed domain

Compared with the standard motor driven by commercial power supply, the loss caused by using inverter will increase somewhat. In the low speed range, the cooling effect will deteriorate and the temperature of the motor will increase.<br>Therefore, in the low speed range, please reduce the load torque of motor. The allowable load characteri standard motor are shown in the figure. In addition, when 100% continuous torque is required in low speed range, please discuss whether to use the special motor for inverter.

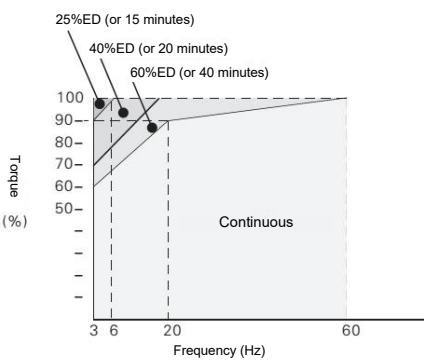

**Allowable load characteristics of our standard motor**

#### **(2) Matters needing attention for special motors**

The rated current of the pole-changing motor is different from that of the standard motor. Please confirm the maximum current of the motor and select the corresponding inverter. Be sure to switch the number of poles after the motor stops. If switching is performed during rotation, the regeneration overvoltage or overcurrent protection circuit will act and the free running of the motor will stop.

#### **Motor with brake**

When using inverter to drive motor with brake, if the brake circuit is directly connected to the output side of inverter, the brake will not open due to the low voltage during starting. Please use the motor with brake with independent brake power supply, and connect the brake power supply to the power supply side of the inverter. In general, when using a motor with a brake, the noise in the low speed range may become larger.

#### **(3) Power transmission structure (reducer, belt, chain, etc.)**

When the gearbox, gearbox and reducer with oil lubrication mode are used in the power transmission system, the oil lubrication effect will become worse if they only run continuously in the low speedrange, so please pay attention. In addition, when running at high speed above 60Hz, problems such as noise of power transmission structure, service life, strength caused by centrifugal force, etc. will occur, so please pay full attention to it.

# <span id="page-21-0"></span>**Chapter V Operation and display**

# <span id="page-21-2"></span><span id="page-21-1"></span>**5.1 keypad description** 5.1.1 Diagram of keypad 巼 畾  $\sqrt{2}$ 最 묘 品

## <span id="page-21-3"></span>5.1.2 Key Description

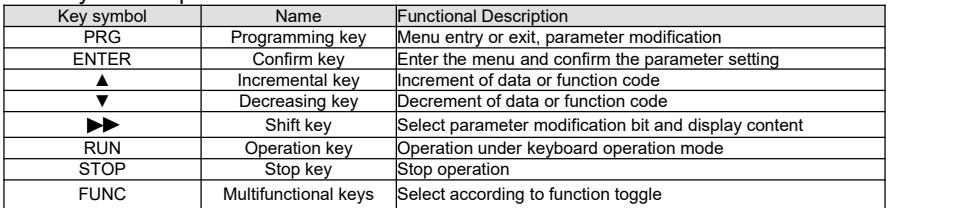

## <span id="page-21-4"></span>5.1.3 Description of function indicator lamp

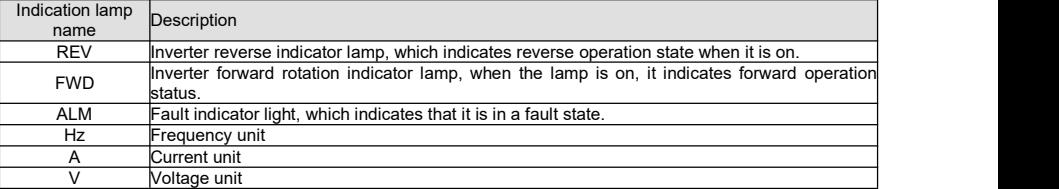

# 5.1.4 Description of the combination of function indicator lights:

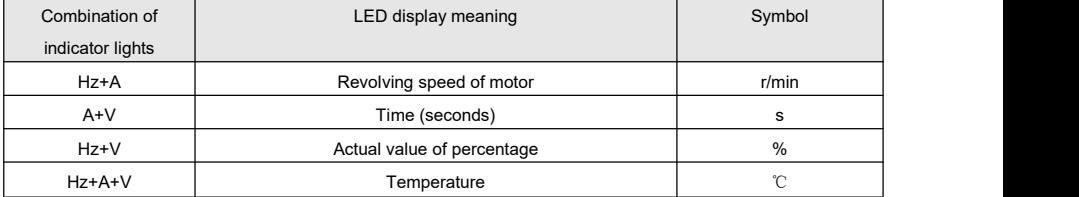

## <span id="page-22-0"></span>**5.2 Operation process**

## <span id="page-22-1"></span>5.21 Parameter setting

The three-level menus are:

- 1. Function code group number (level 1 menu);
- 2. Function code label (secondary menu);
- 3. Set value of function code (Level 3 menu).

Note: When operating the third-levelmenu, press PRG or ENTER to return to the second-level menu. The difference between them is: press ENTER to store the set parameters in the control keypad, then return to the secondary menu and automatically transfer to the next function code; Press PRG to directly return to the secondary menu, without storing parameters, and keep staying at the current function code.

In the third-level menu state, if the parameter has no blinking bit, it means that the function code cannot be modified. Possible reasons are:

1) The function code isan unmodified parameter. Such as actual detection parameters, operation record parameters, etc.

2) The function code cannot be modified in running state, and can only be modified after shutdown.

## <span id="page-22-2"></span>5.2.2 Fault reset

After the inverter fails, the inverter will prompt relevant fault information. The user can reset the fault through the STOP/RESET key on the keyboard or the terminal function. After the fault is reset, the inverter is in standby mode. If the inverter is in a fault state and the user does not reset the fault, the inverter is in a running protection state and the inverter cannot run.

## <span id="page-22-3"></span>5.2.3 Self-learning of motor parameters

Choose the vector control operation mode, before the inverter runs, the nameplate parameters of the motor must be accurately input, and the inverter matches the standard motor parameters according to the nameplate parameters; The vector control mode ishighly dependent on the motor parameters, and accurate parameters of the controlled motor must be obtained in order to obtain good control performance.

# <span id="page-23-0"></span>**Chapter VI Functions and Parameter Table**

Symbols in the menu are described as follows

- $\times$ : Parameters that can be modified in any state
- ○: Non modifiable parameters in operation state
- ◆: Actual test parameter, cannot be modified
- $\diamond$ : The manufacturer' parameters can only be modified by the manufacturer, but not by the user.

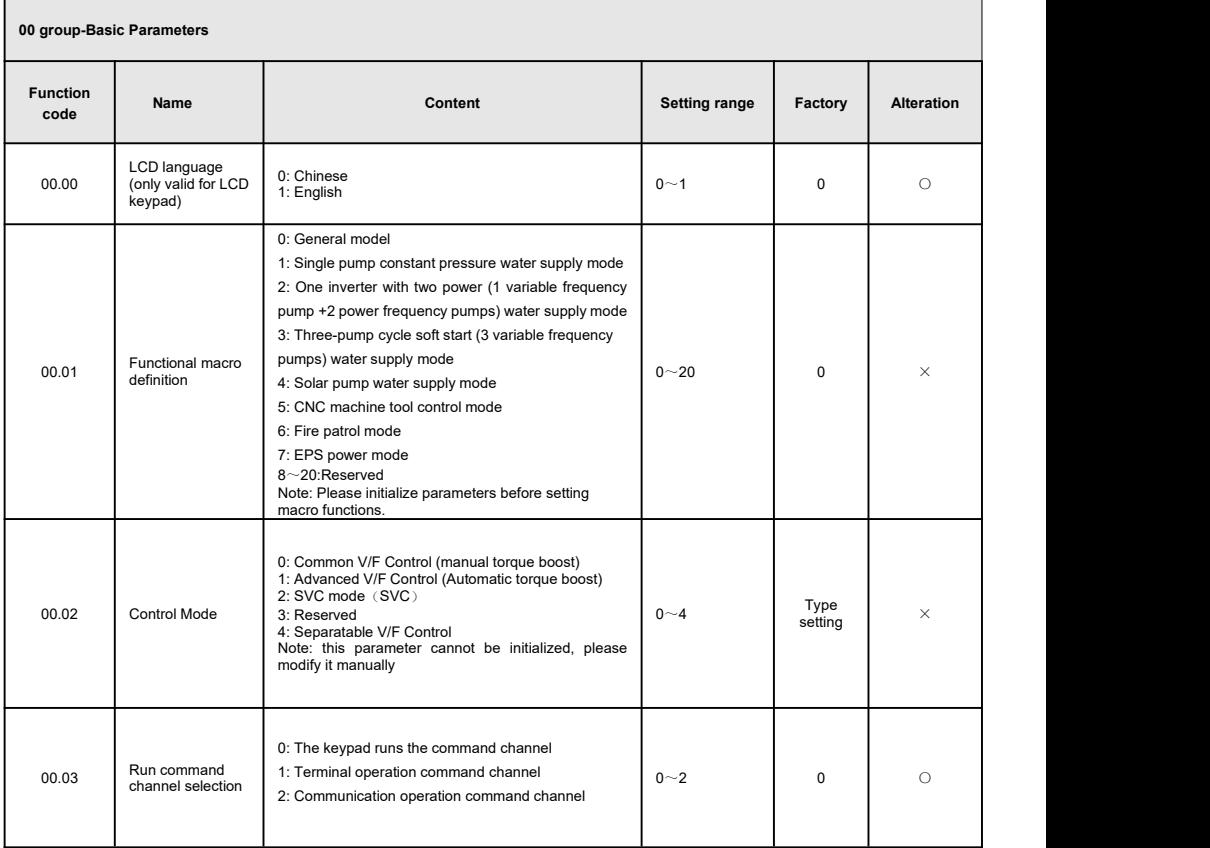

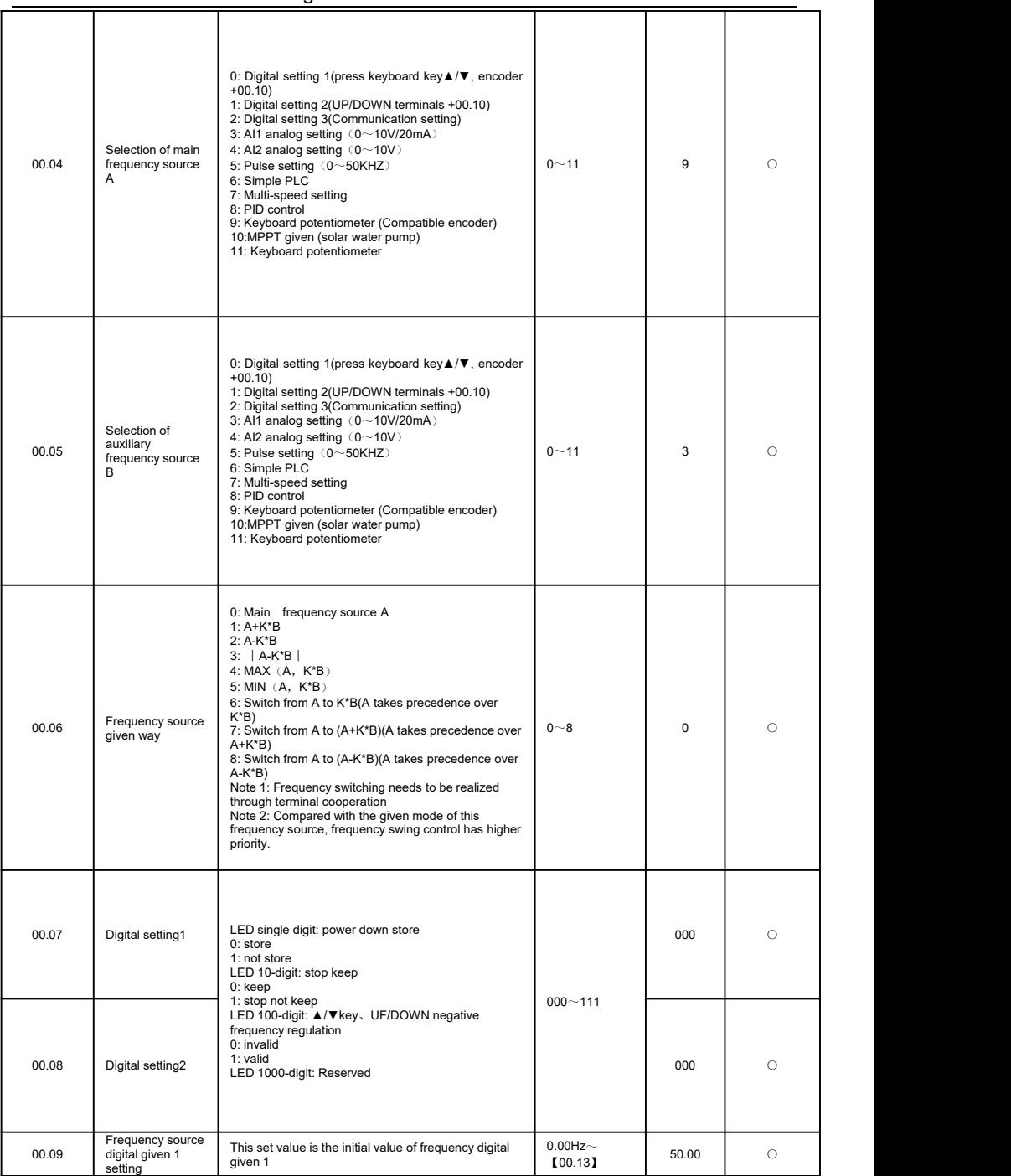

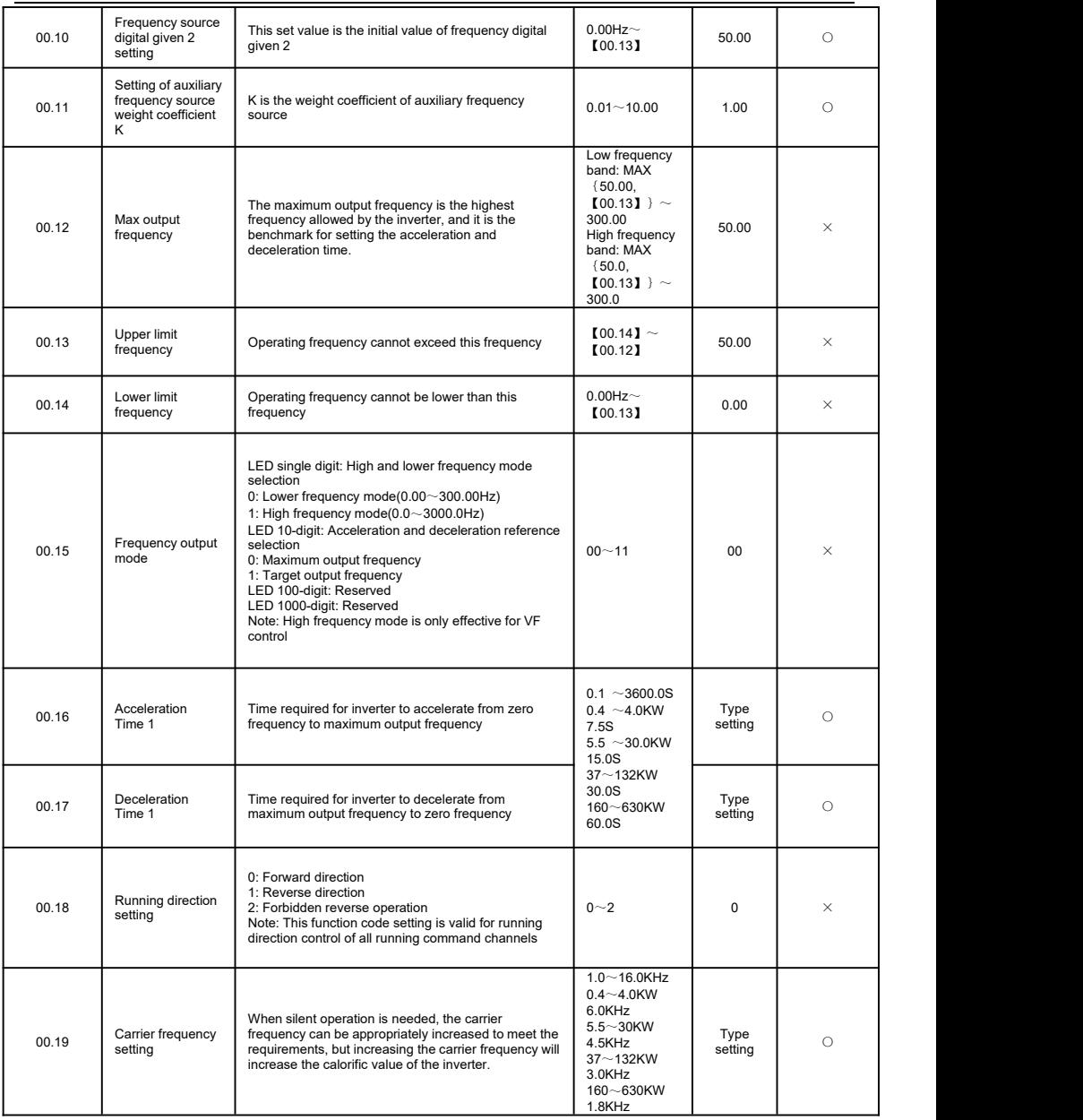

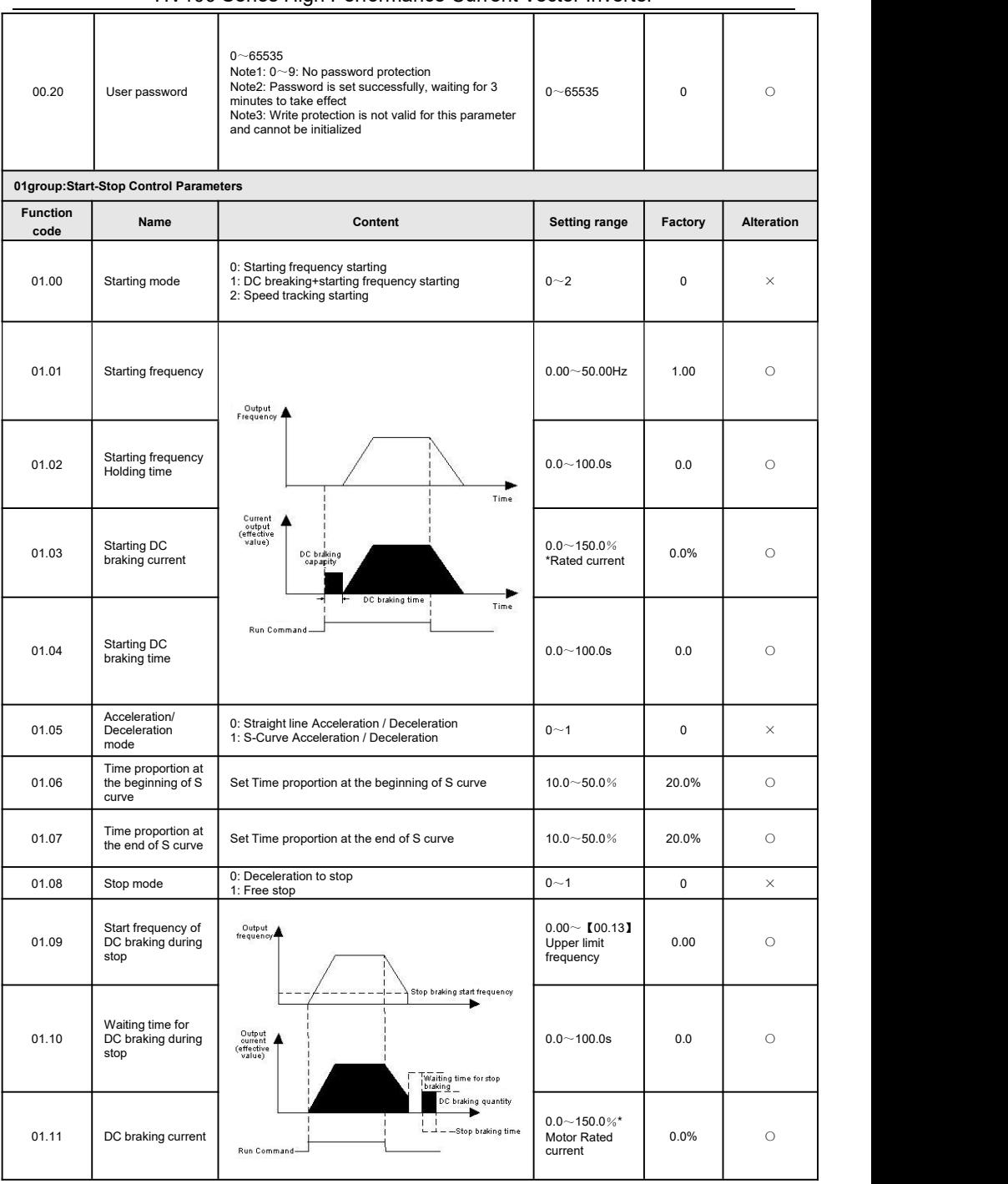

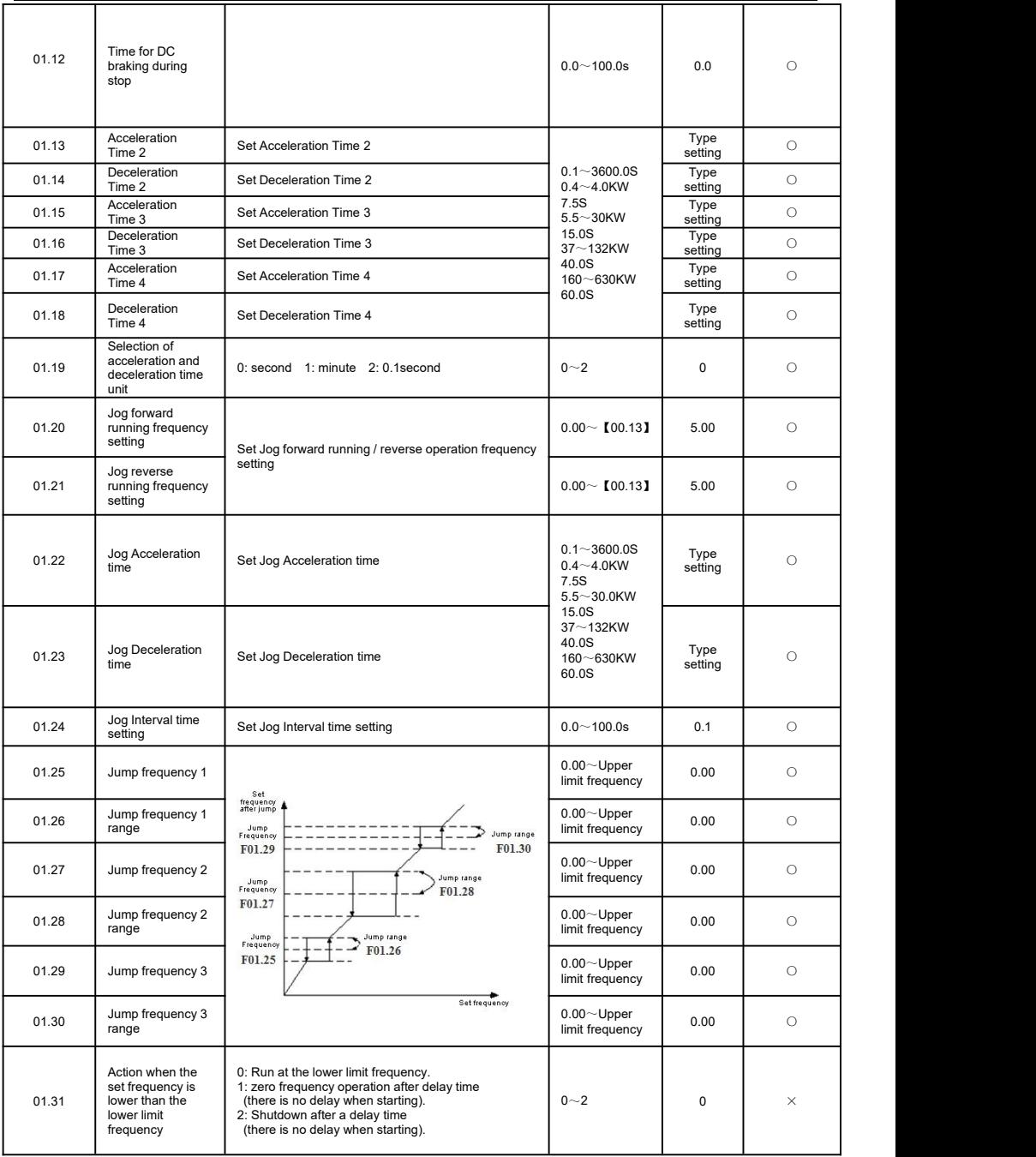

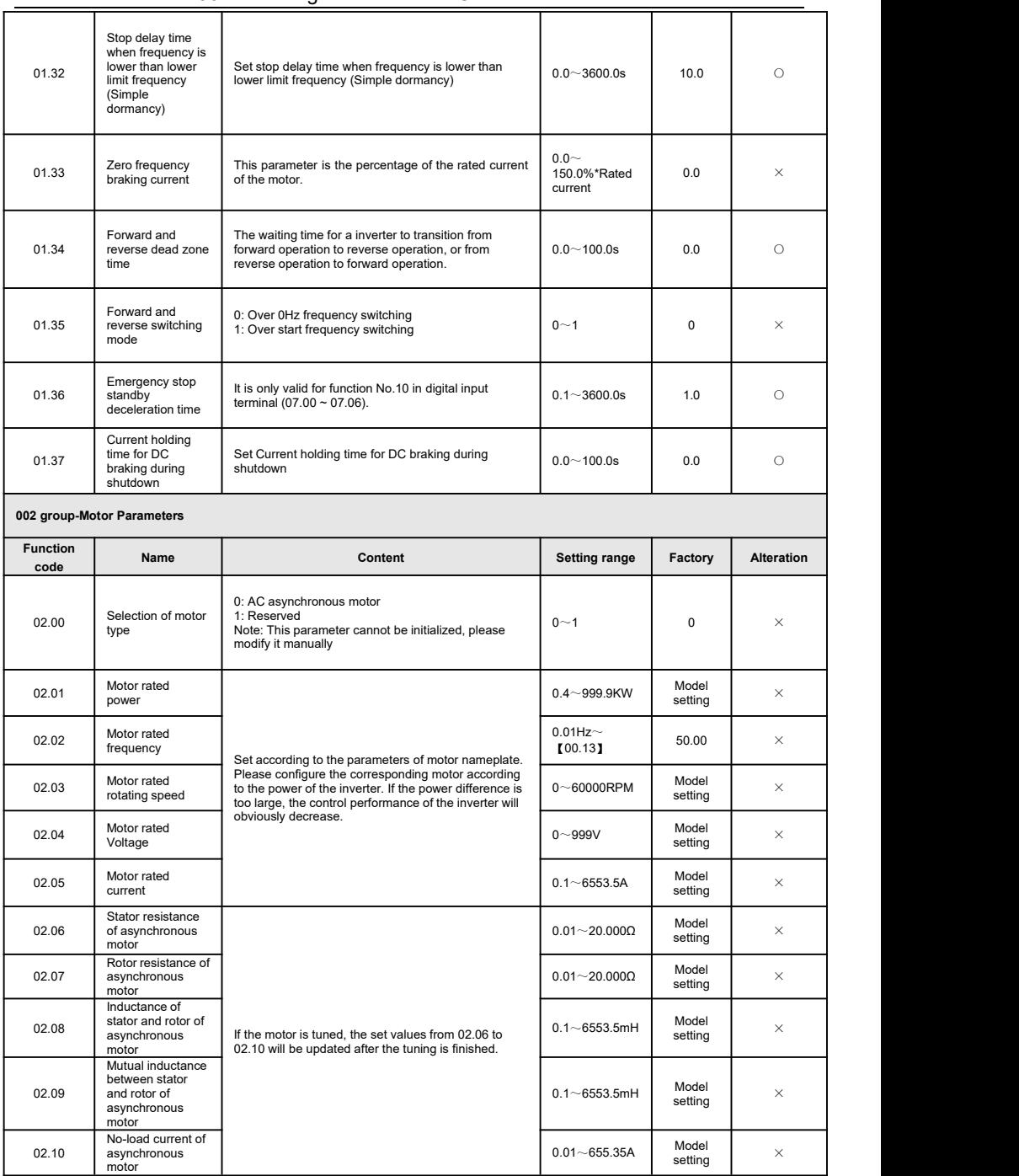

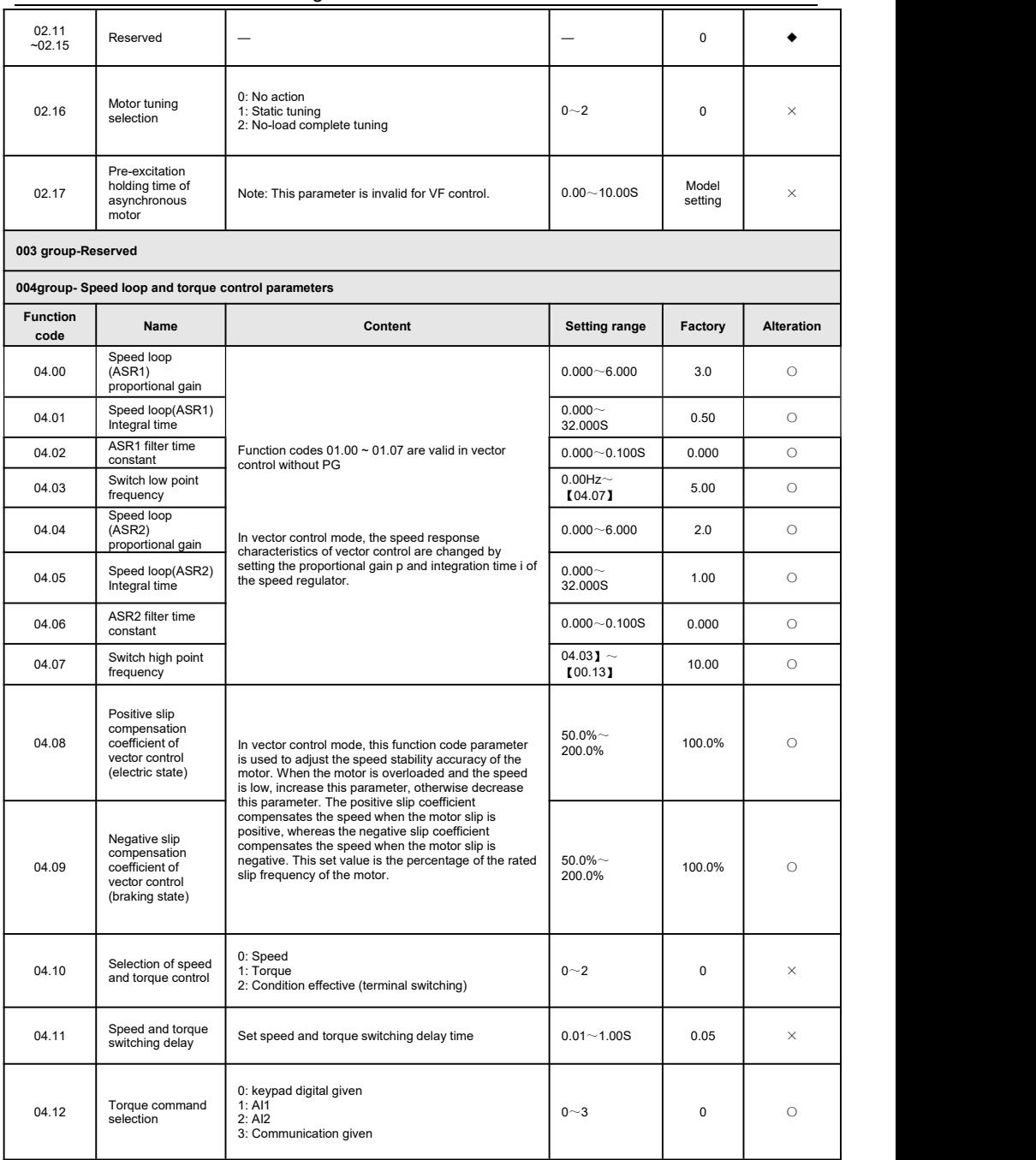

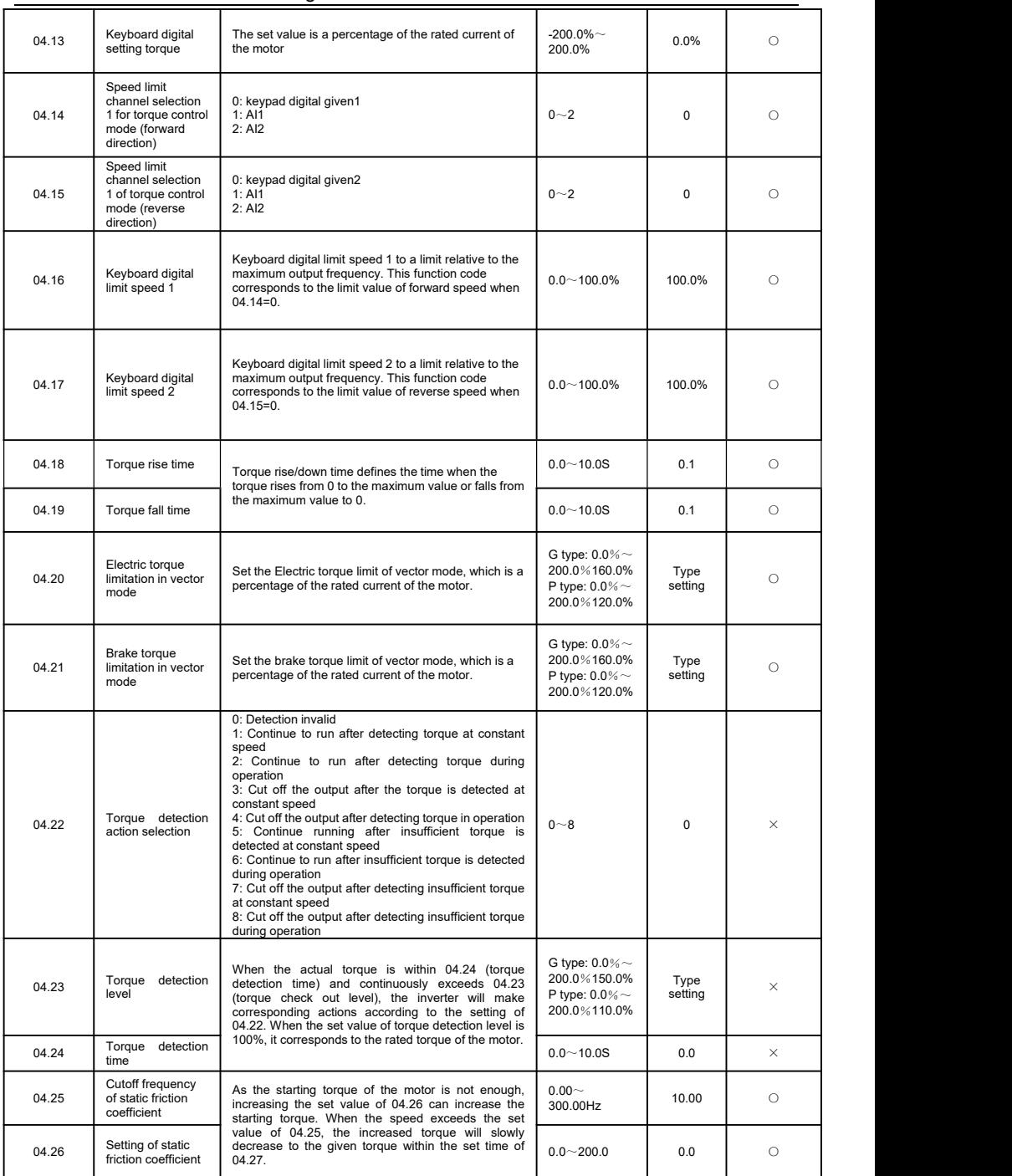

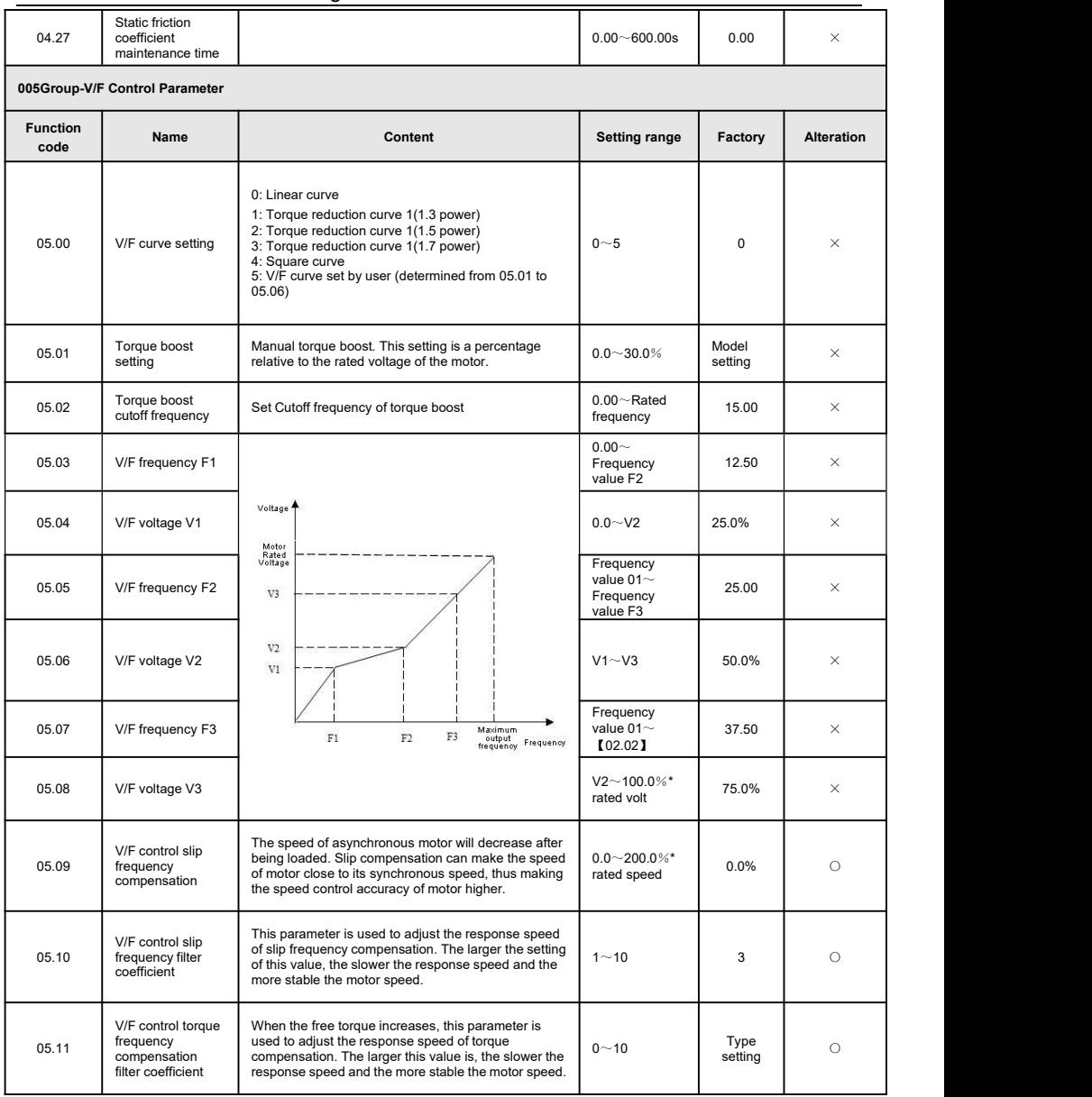

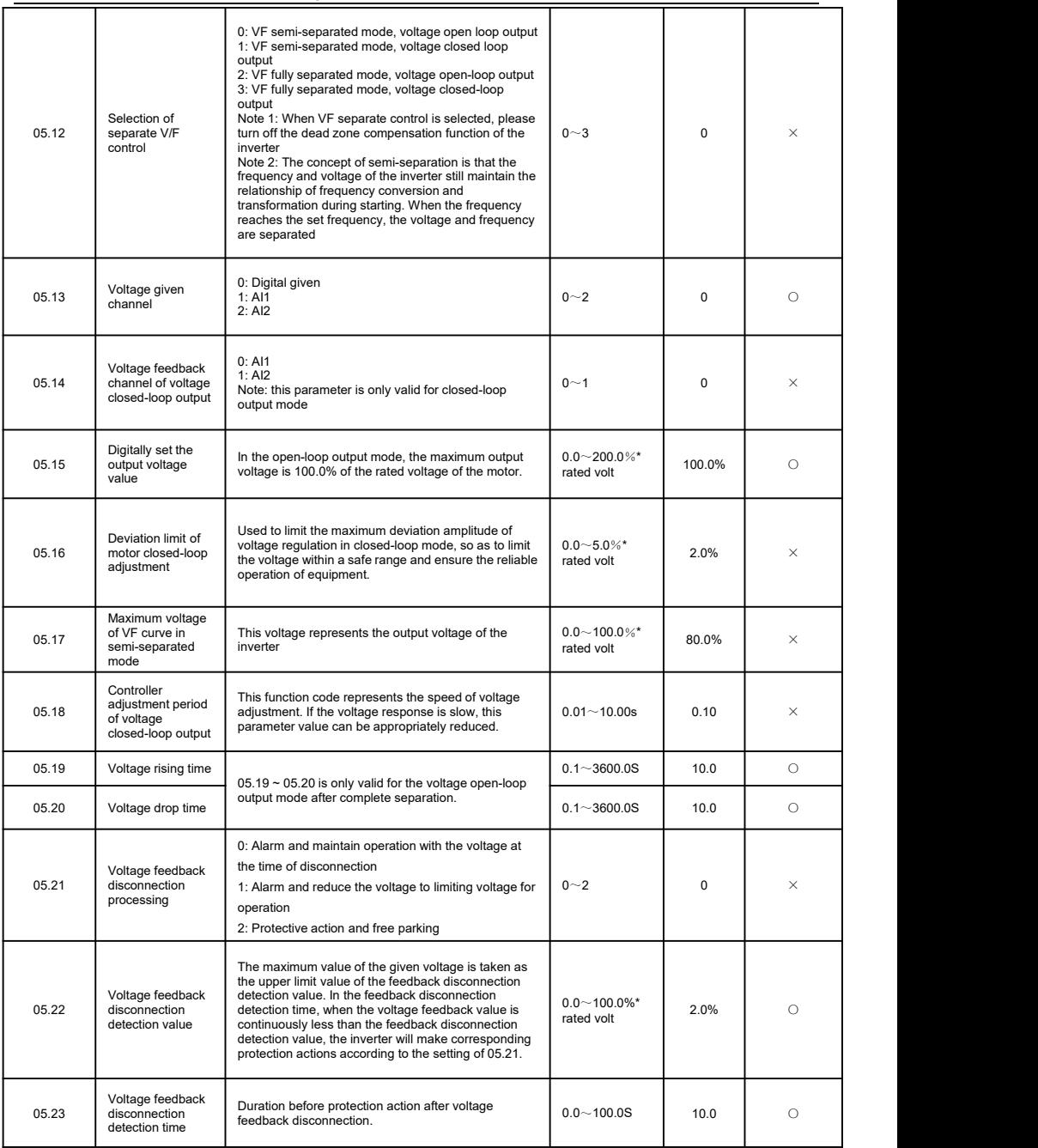

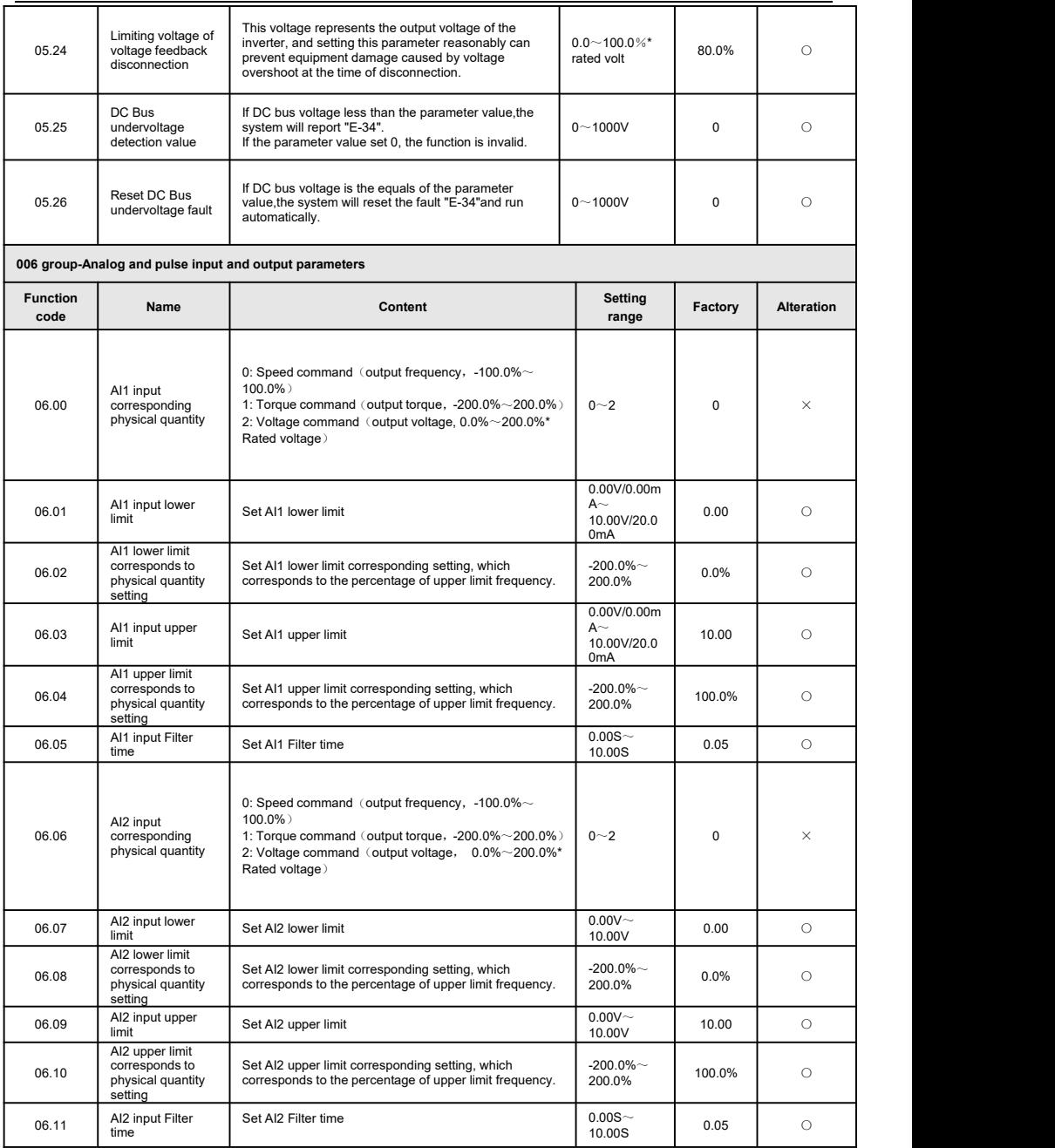

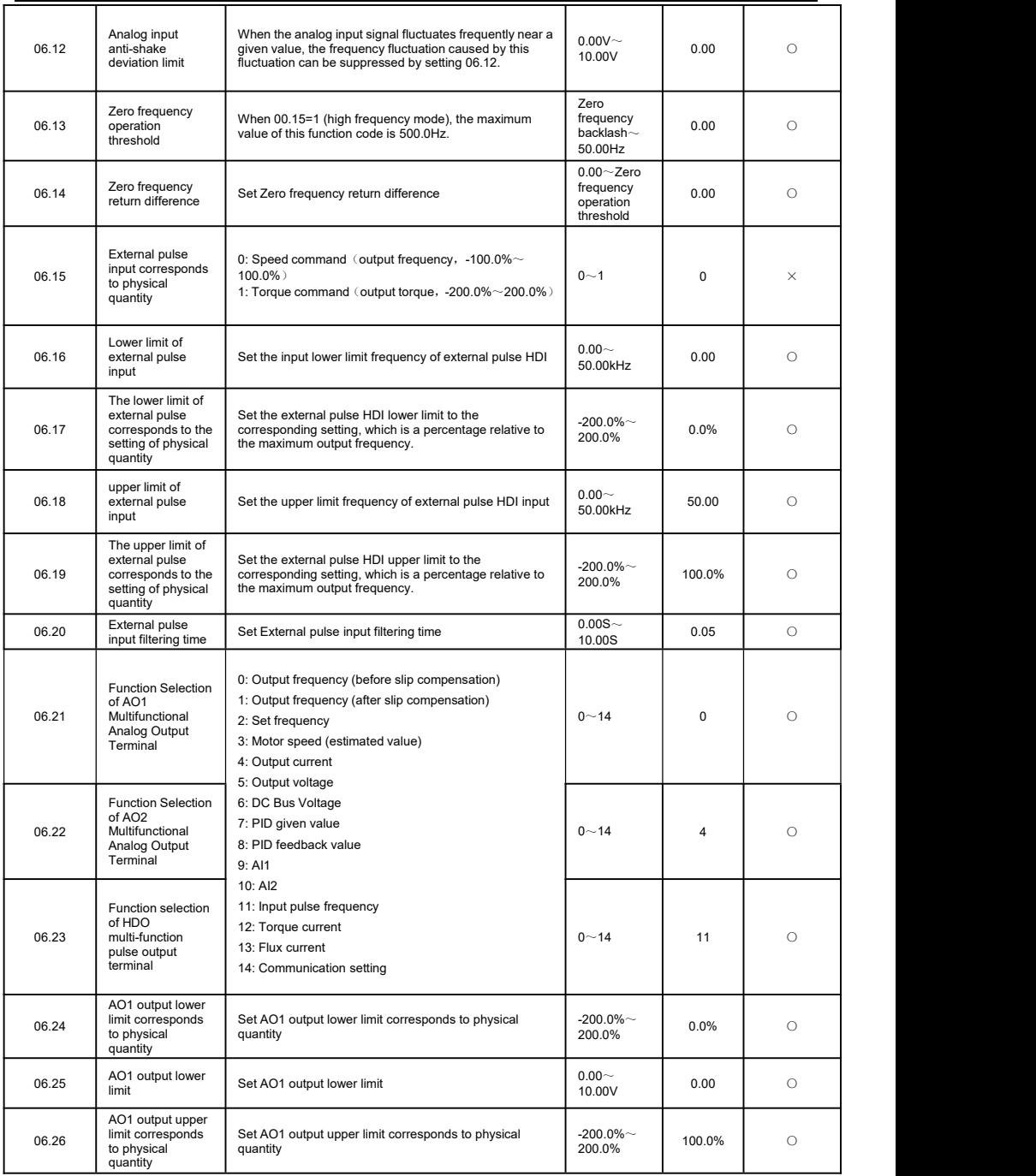

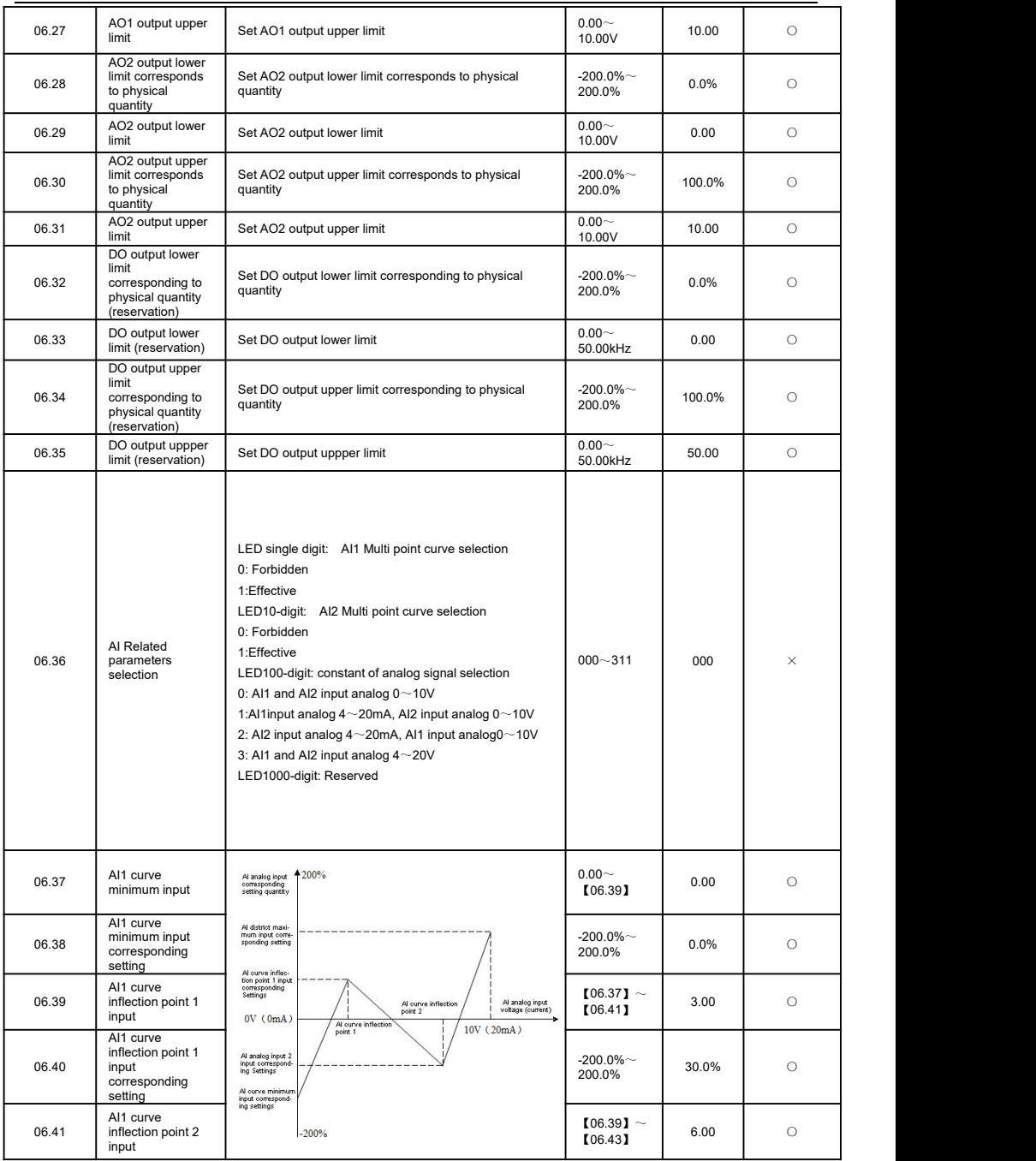
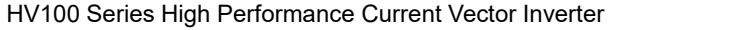

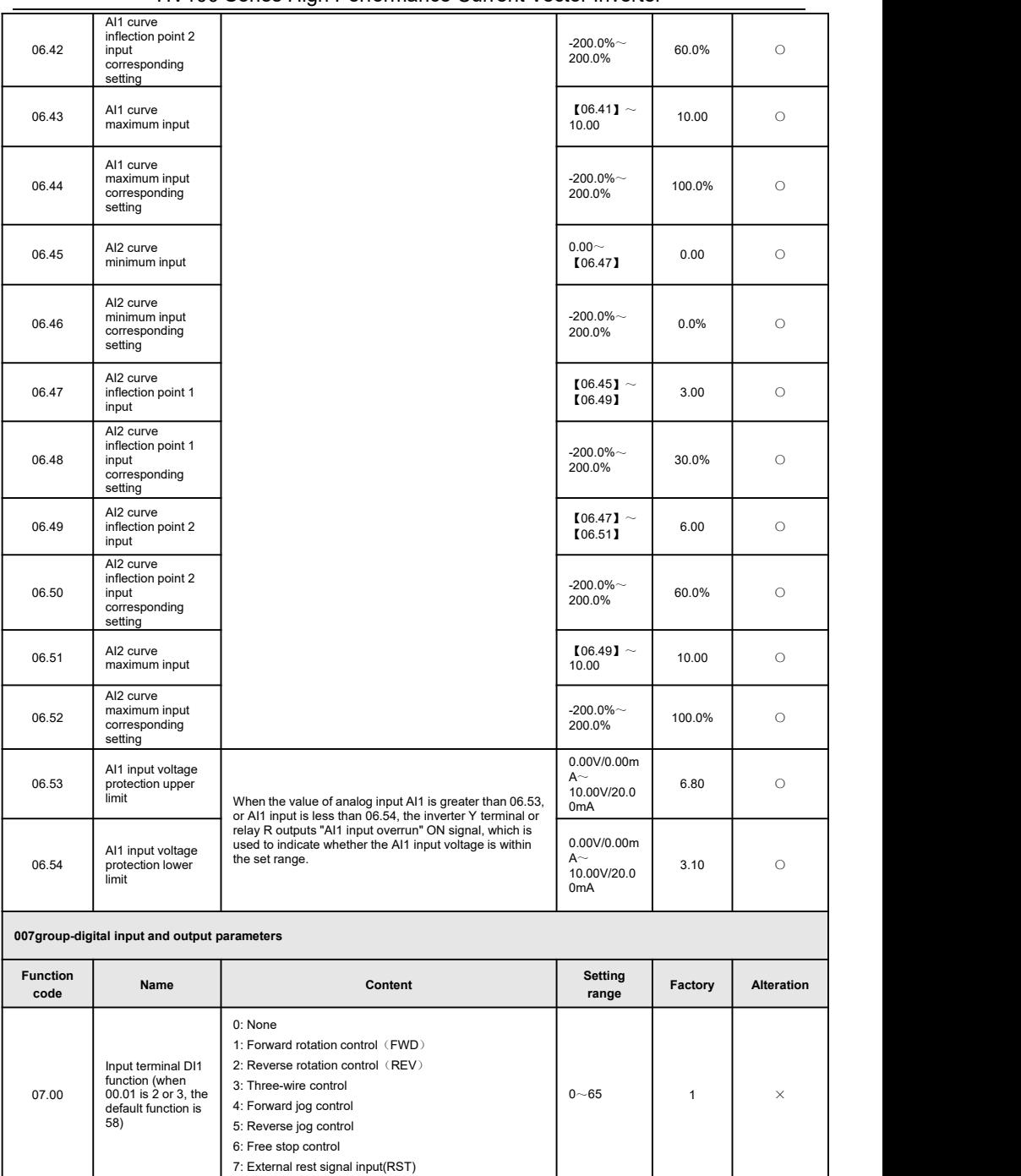

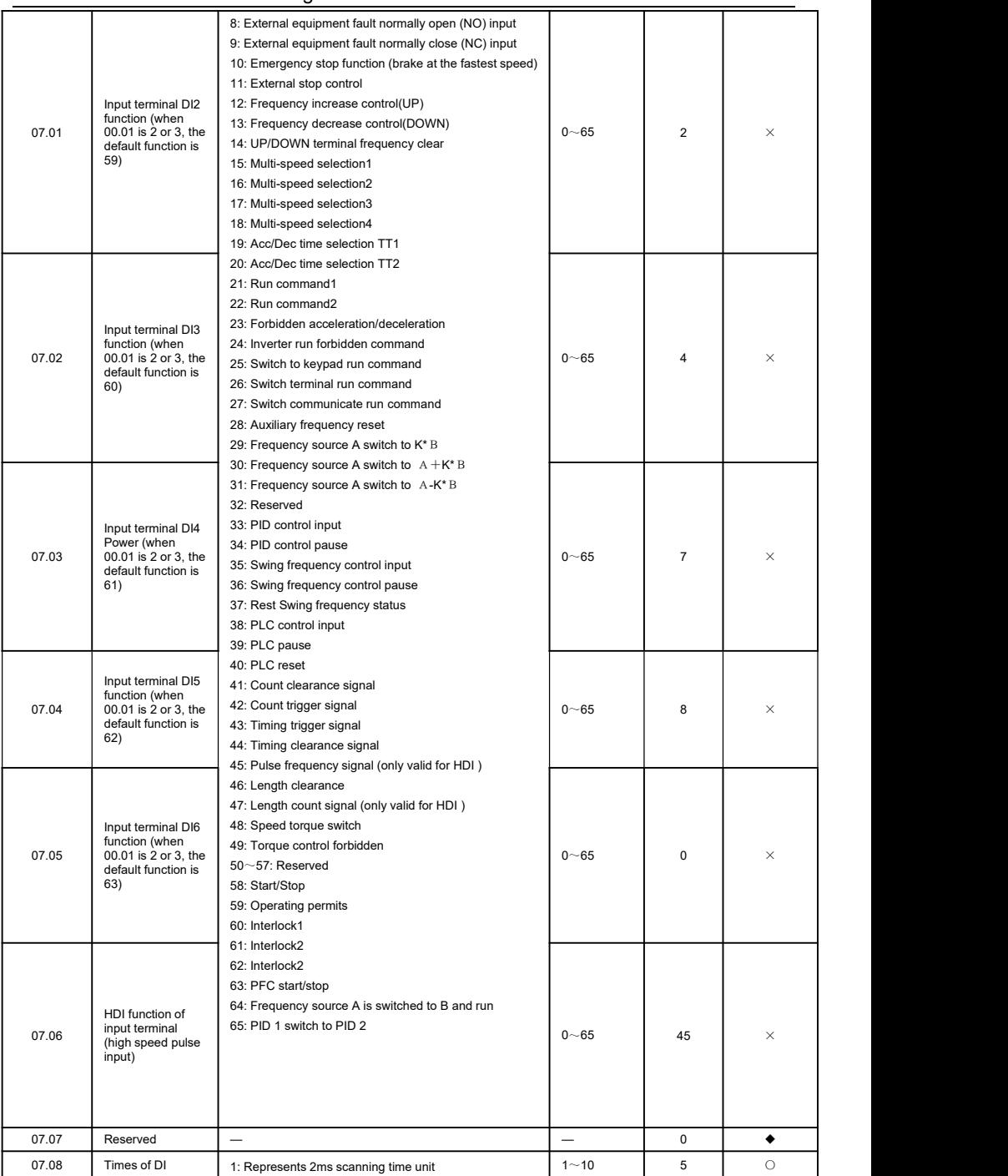

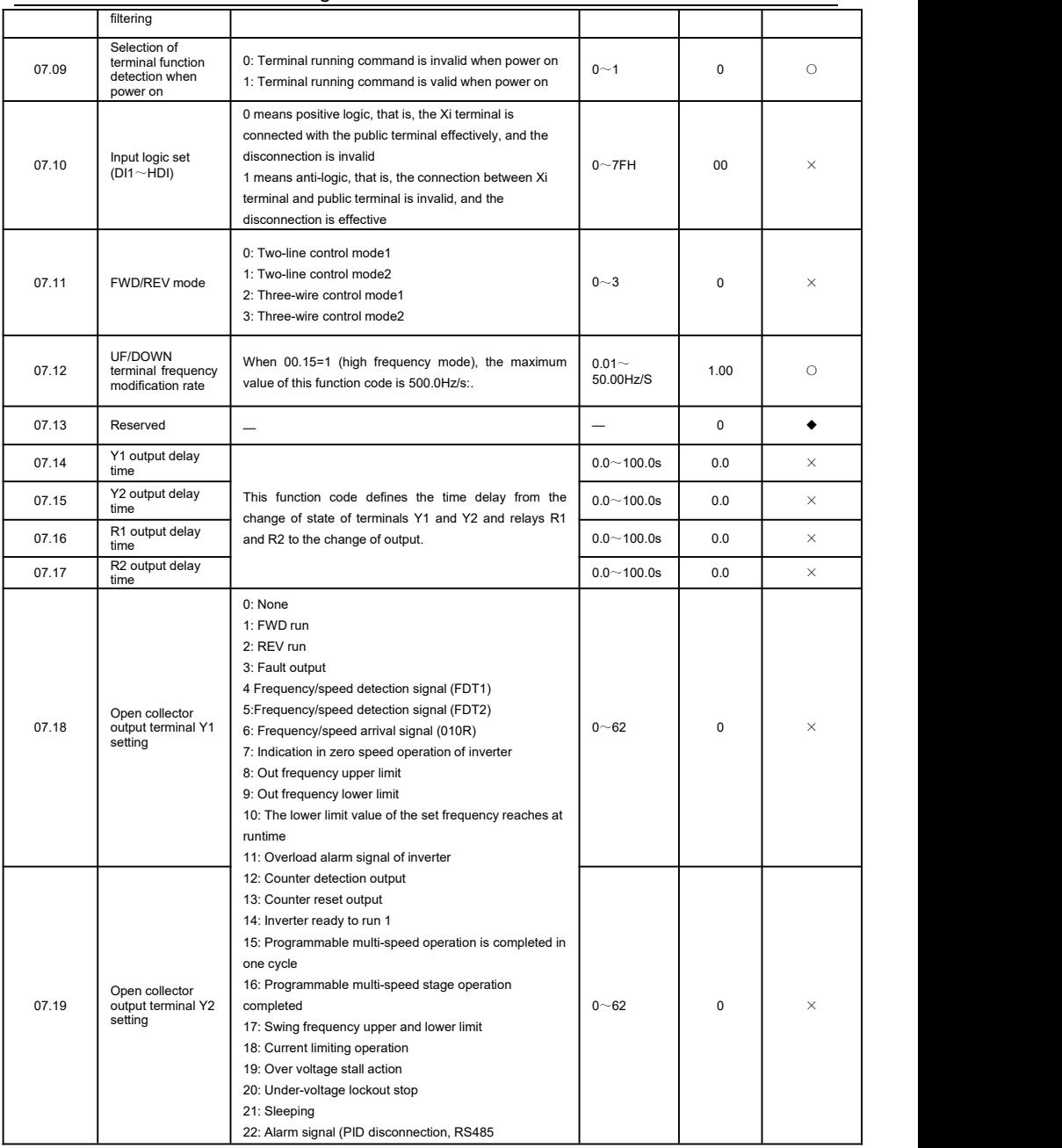

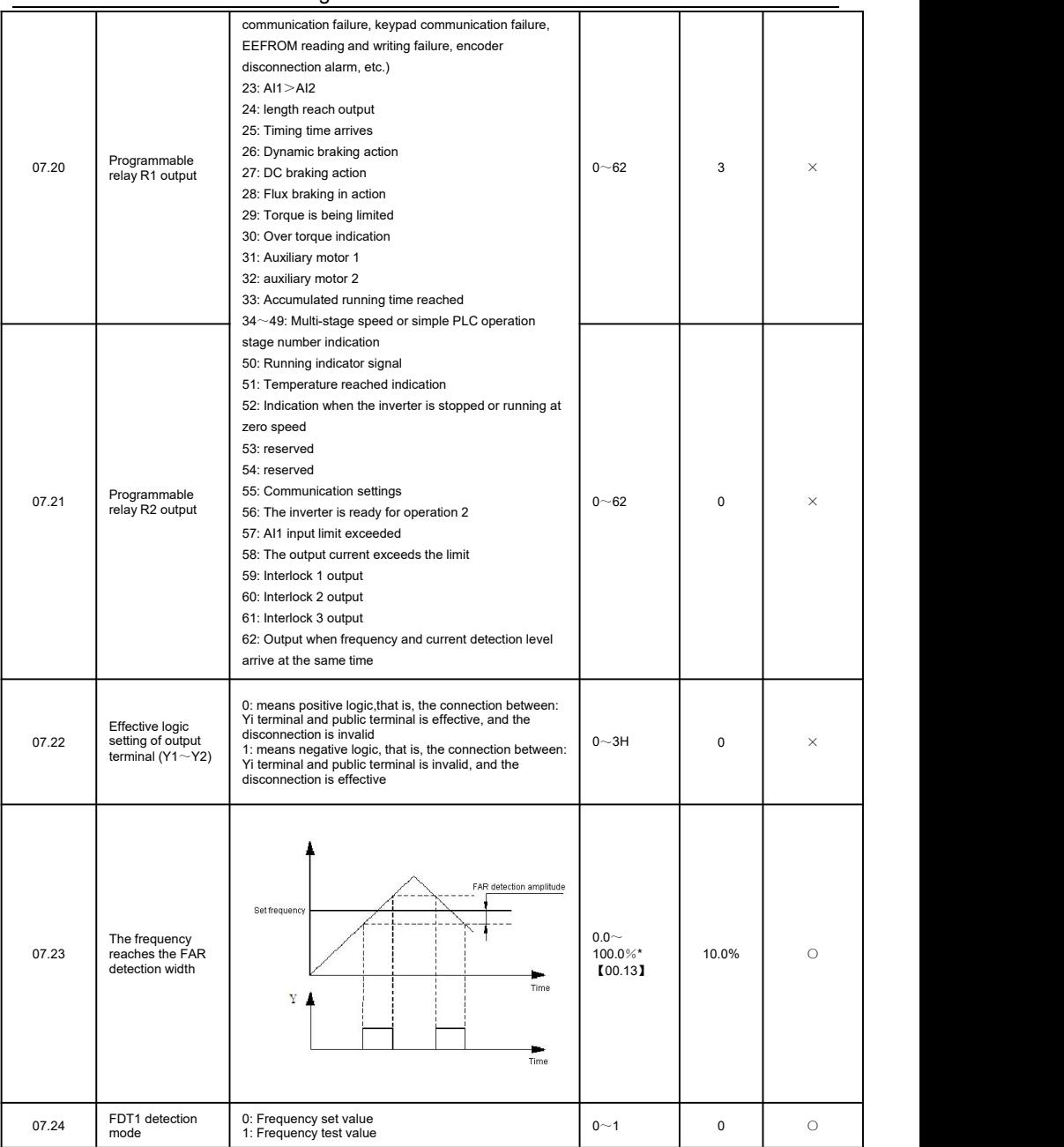

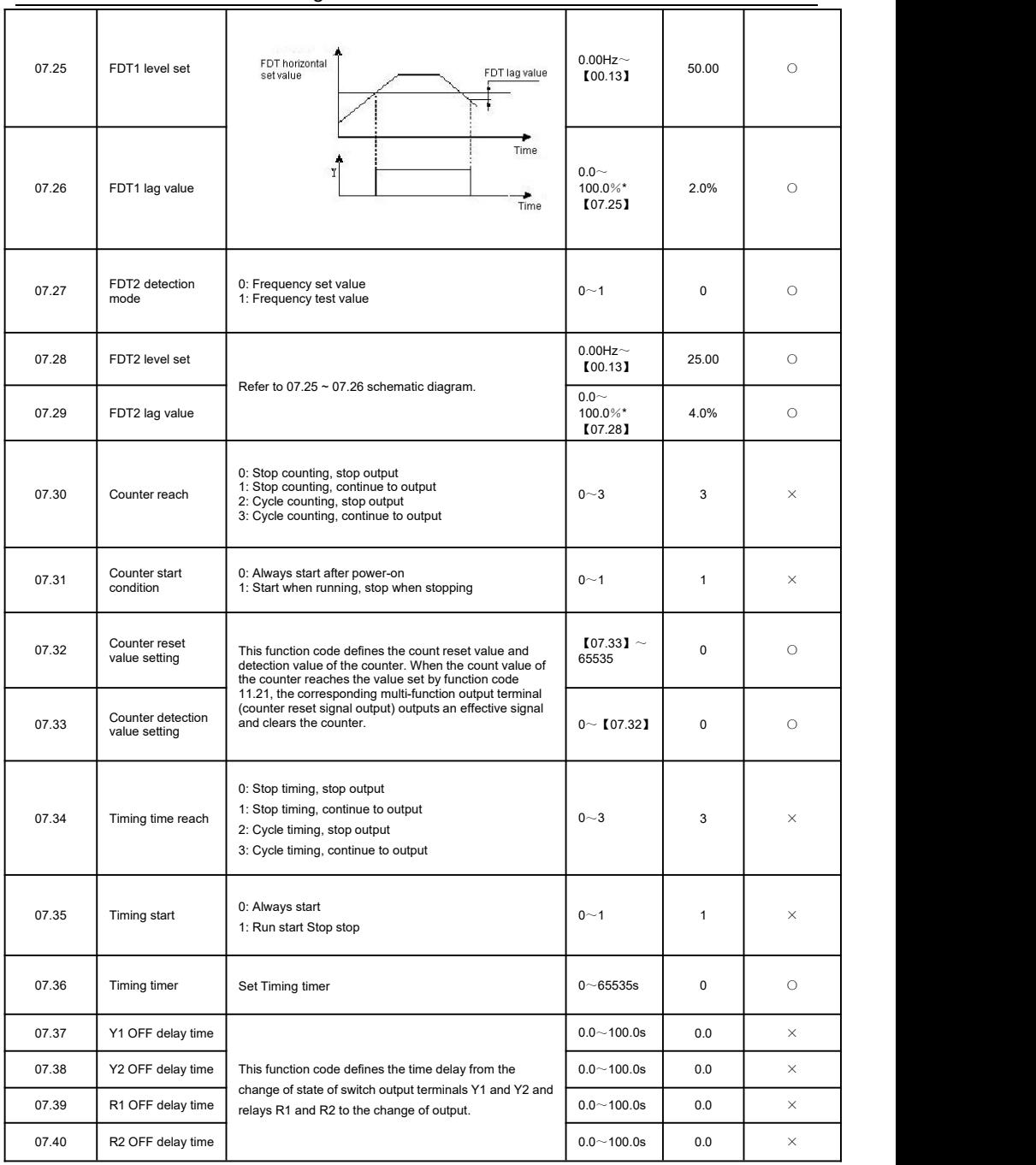

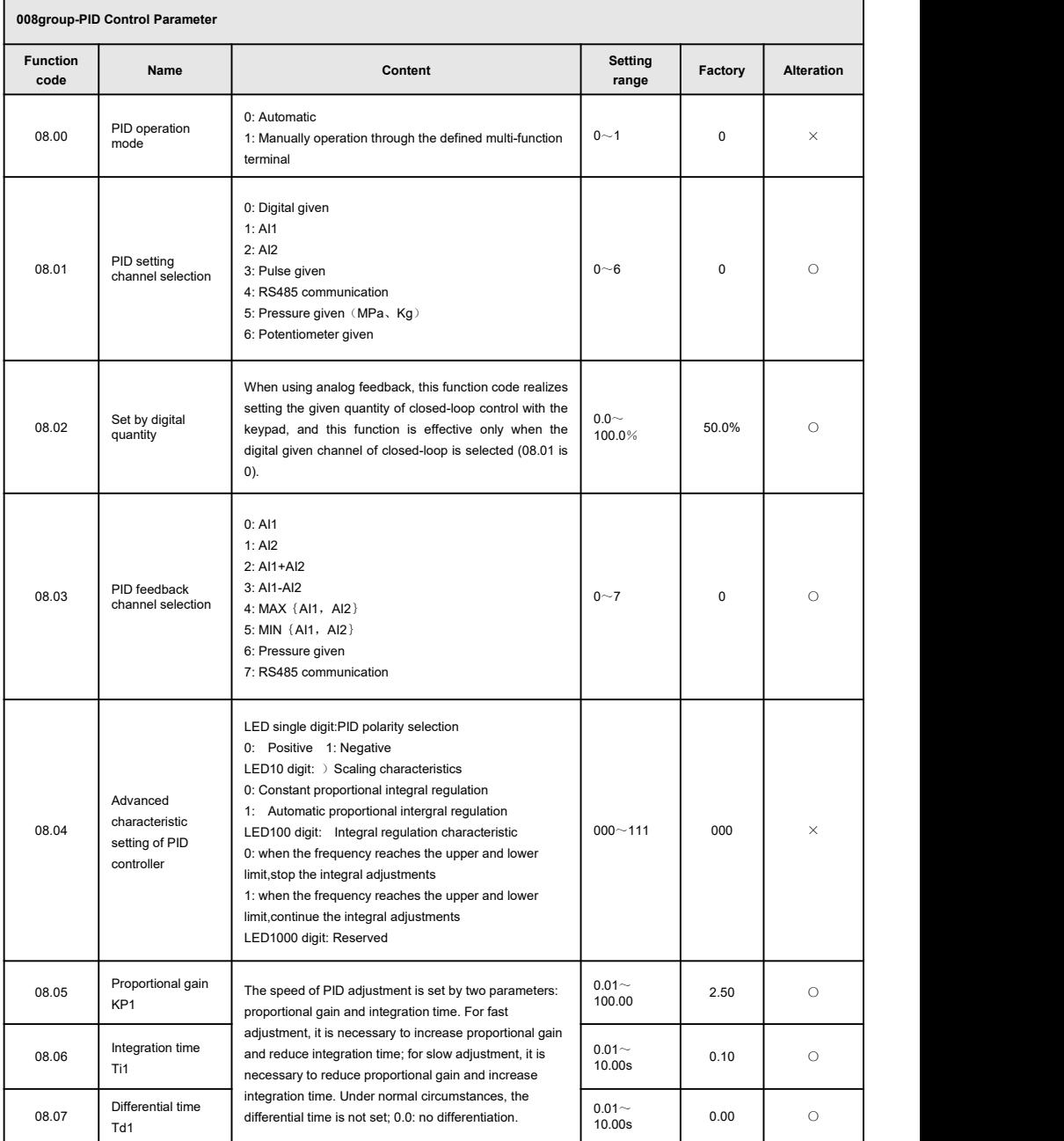

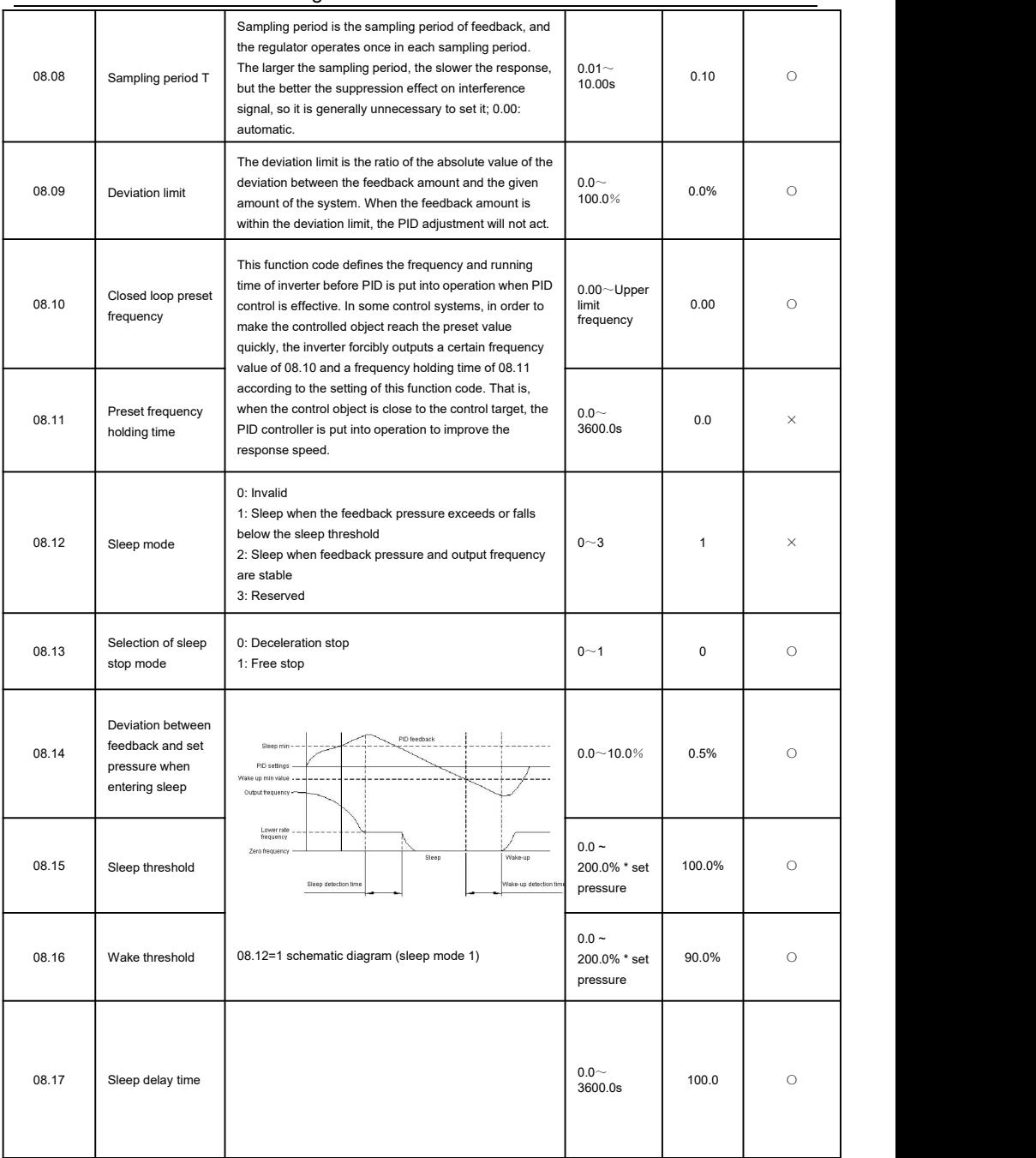

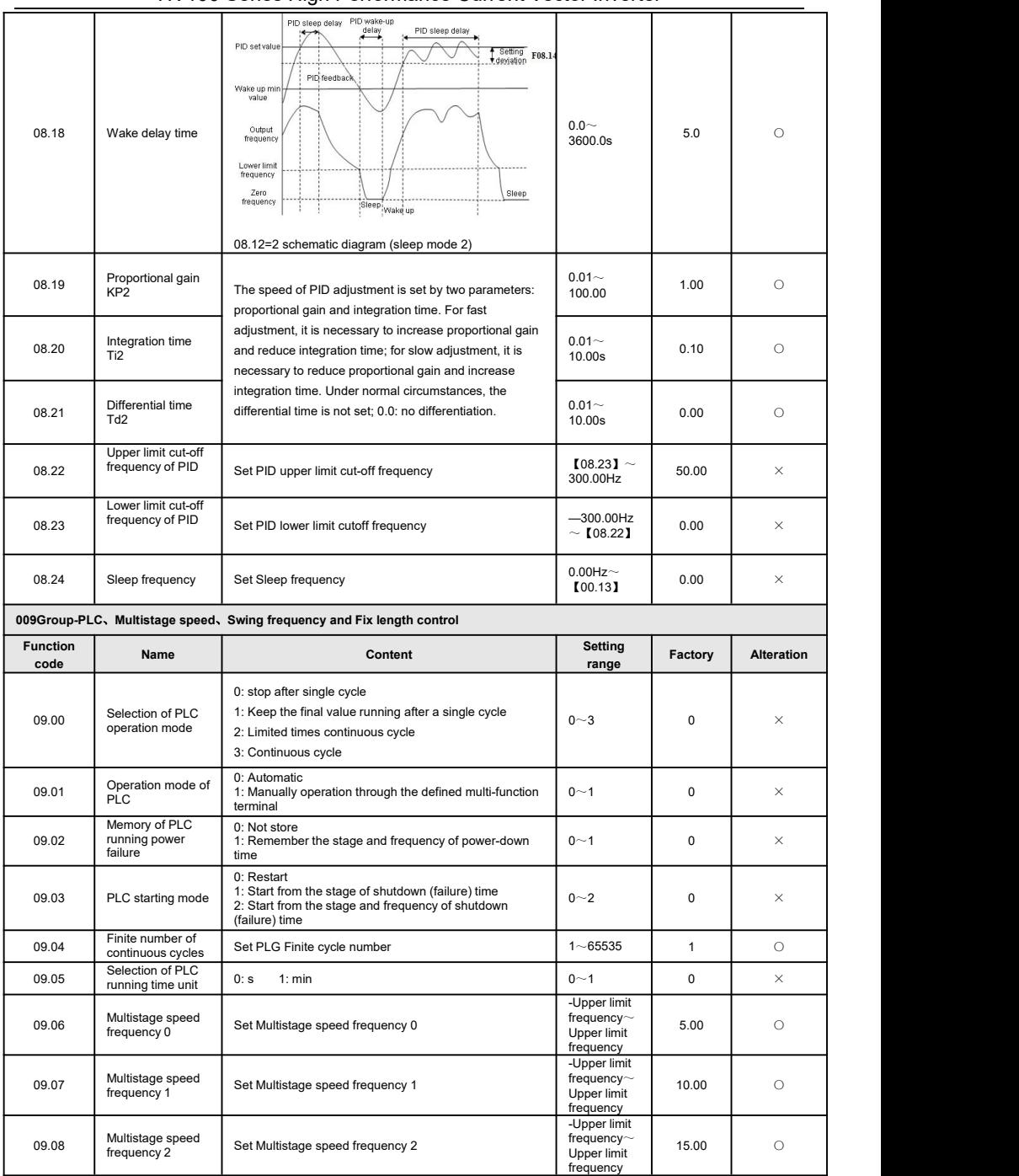

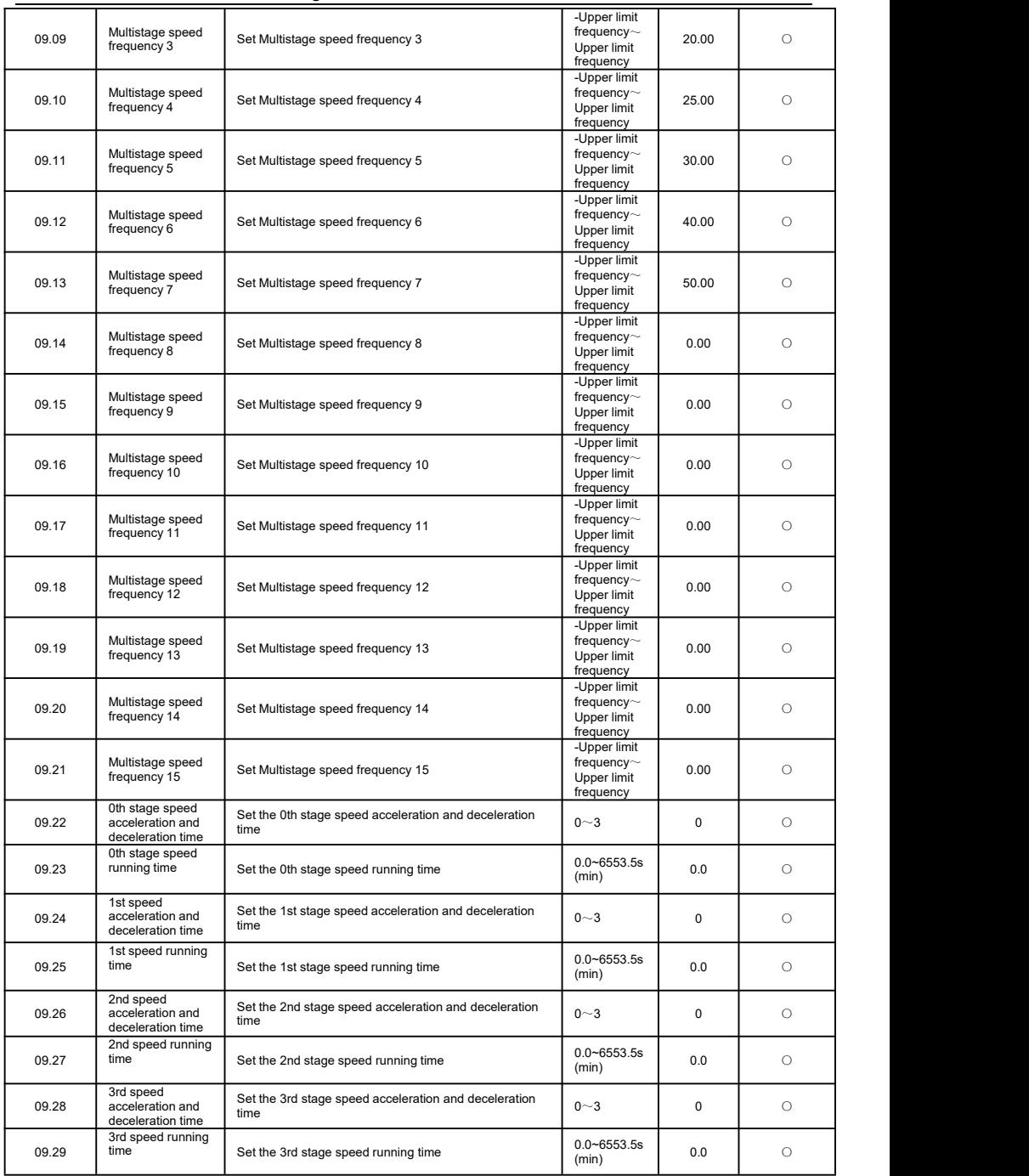

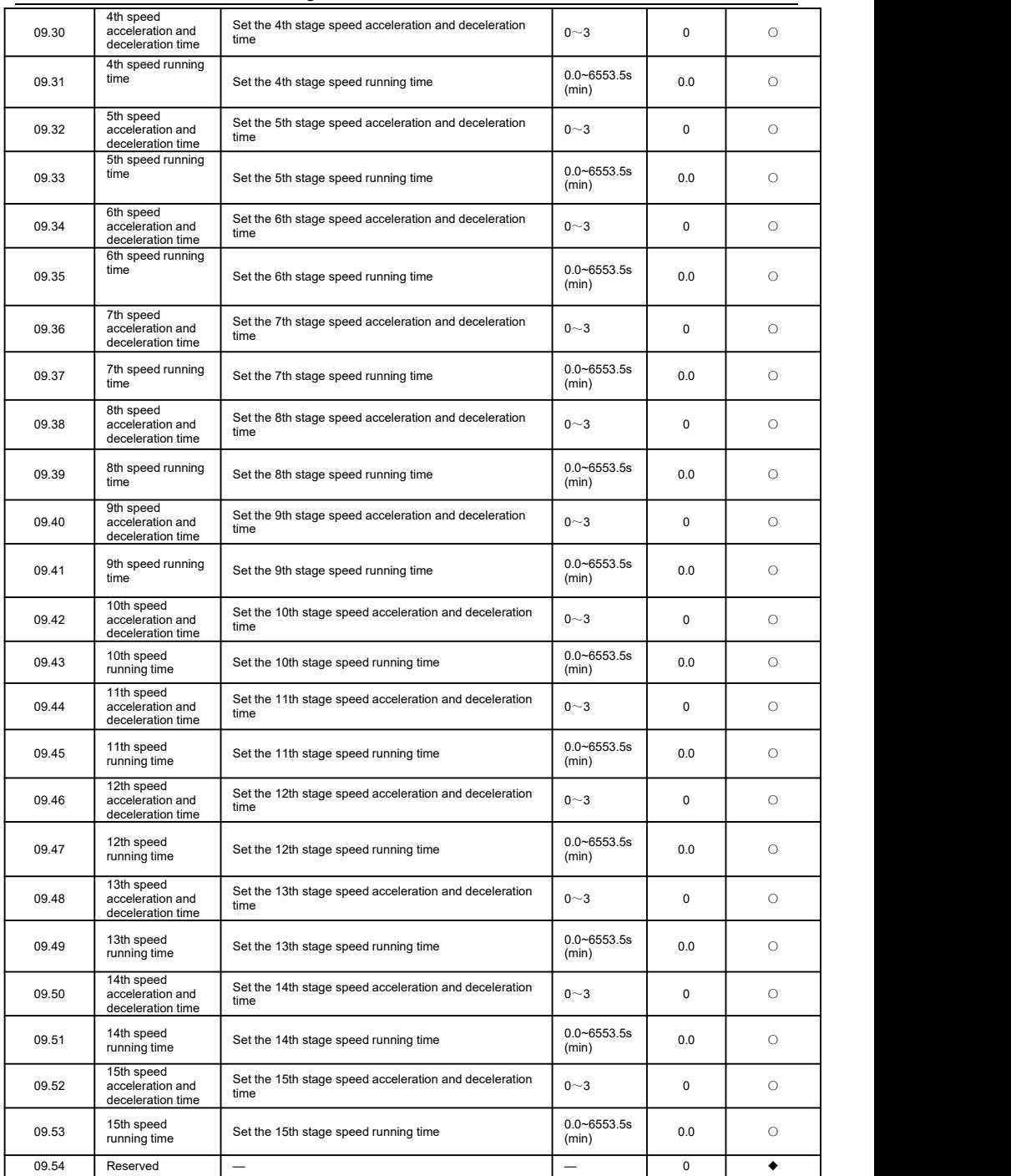

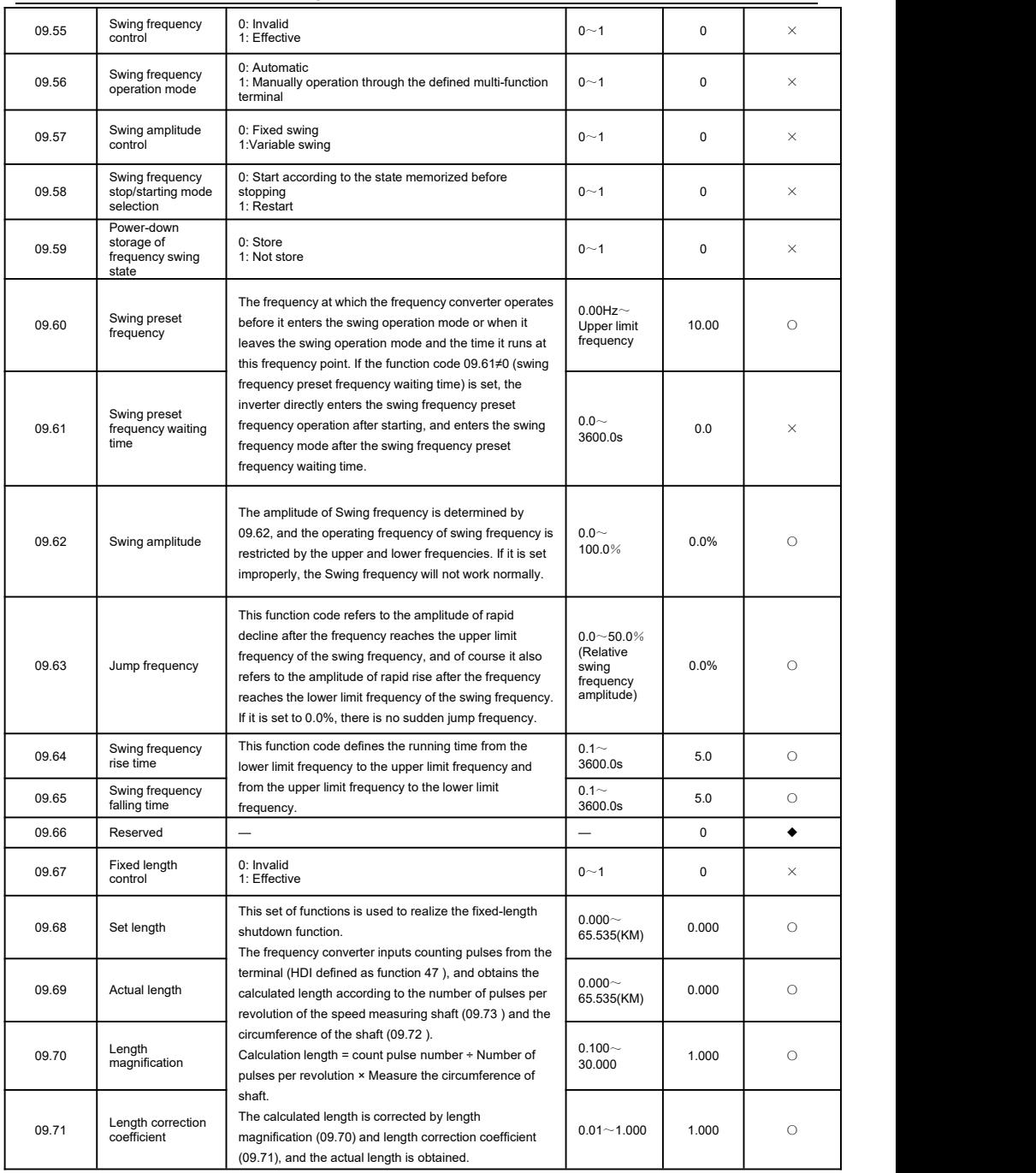

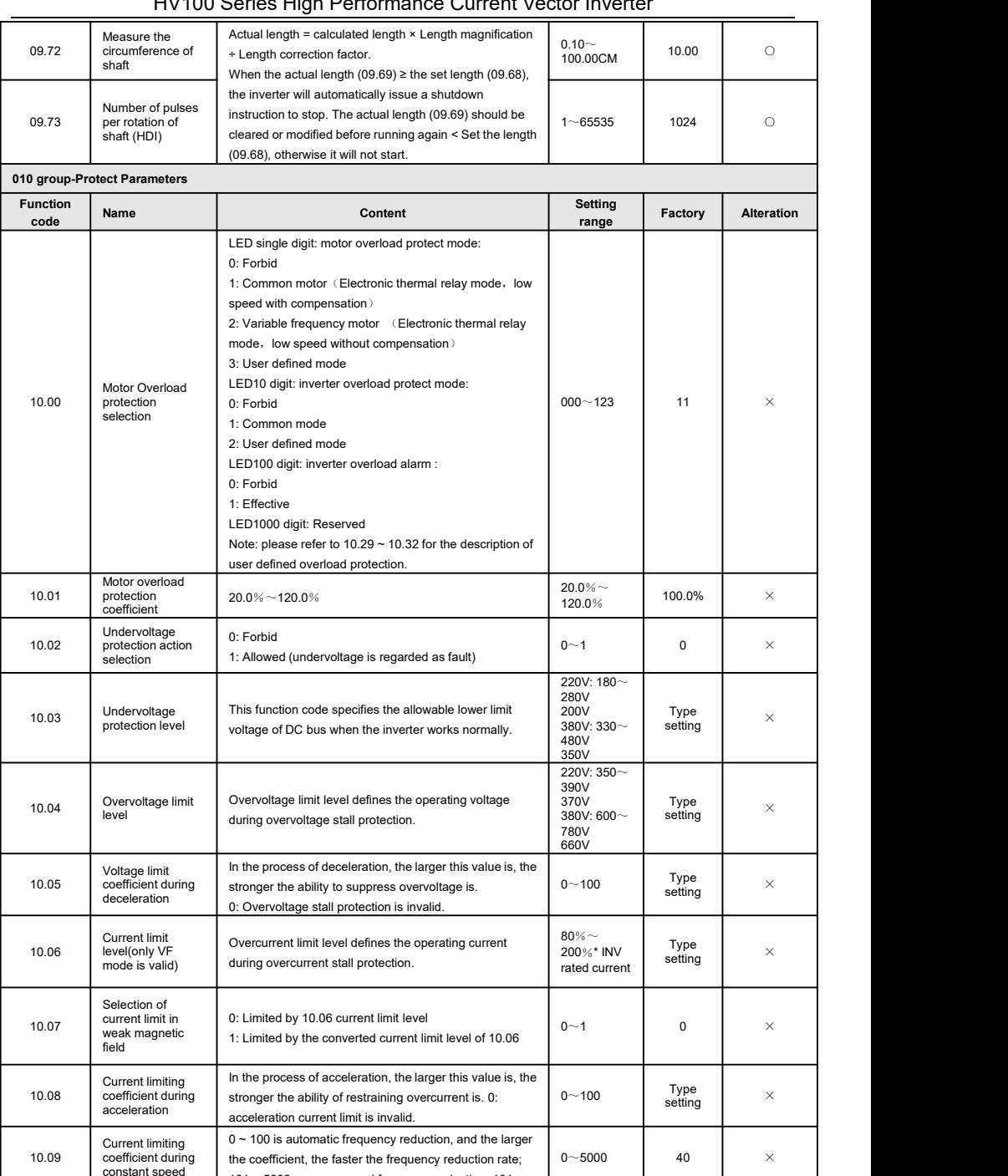

101 ~ 5000 means manual frequency reduction, 101

constant speed

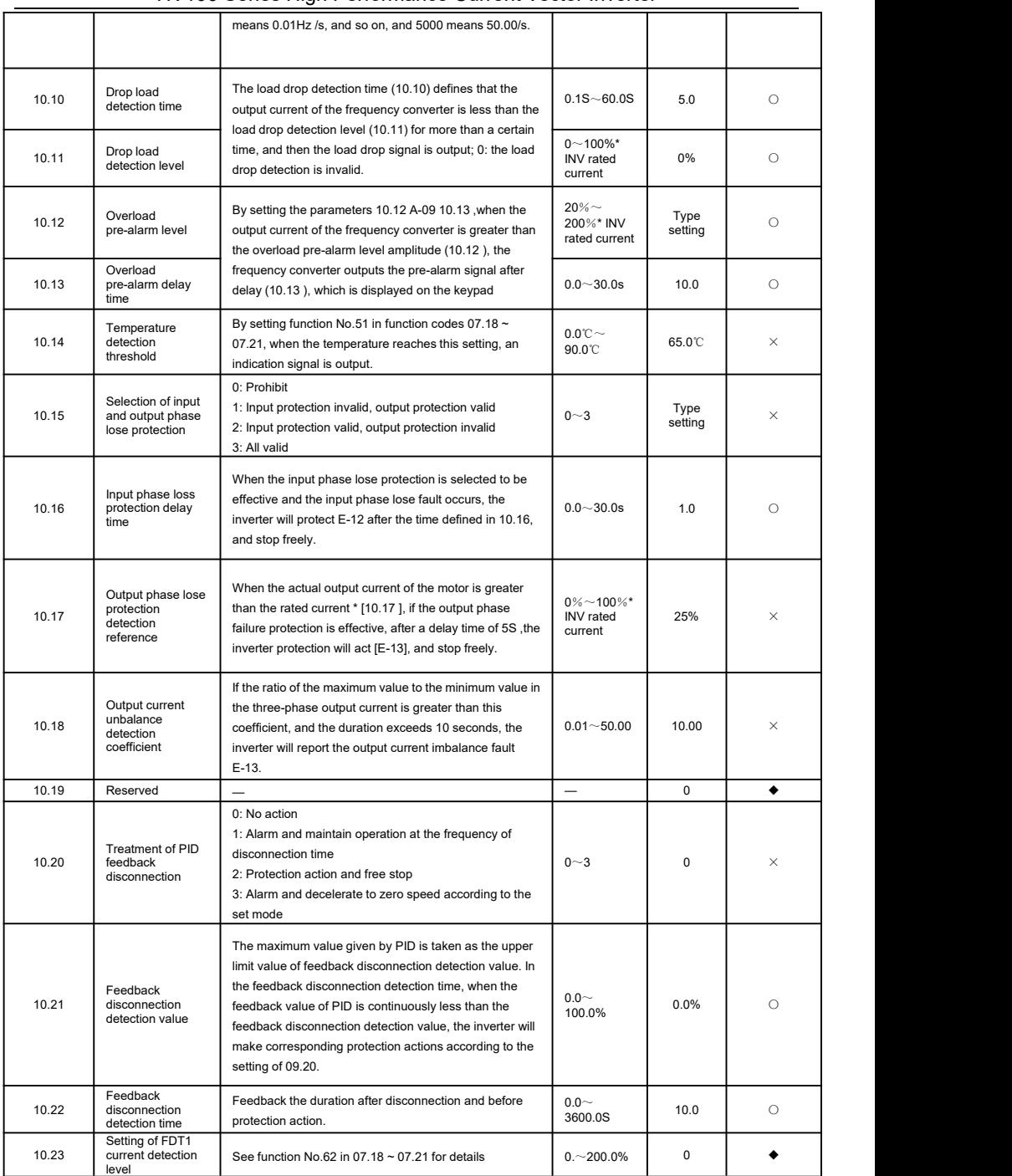

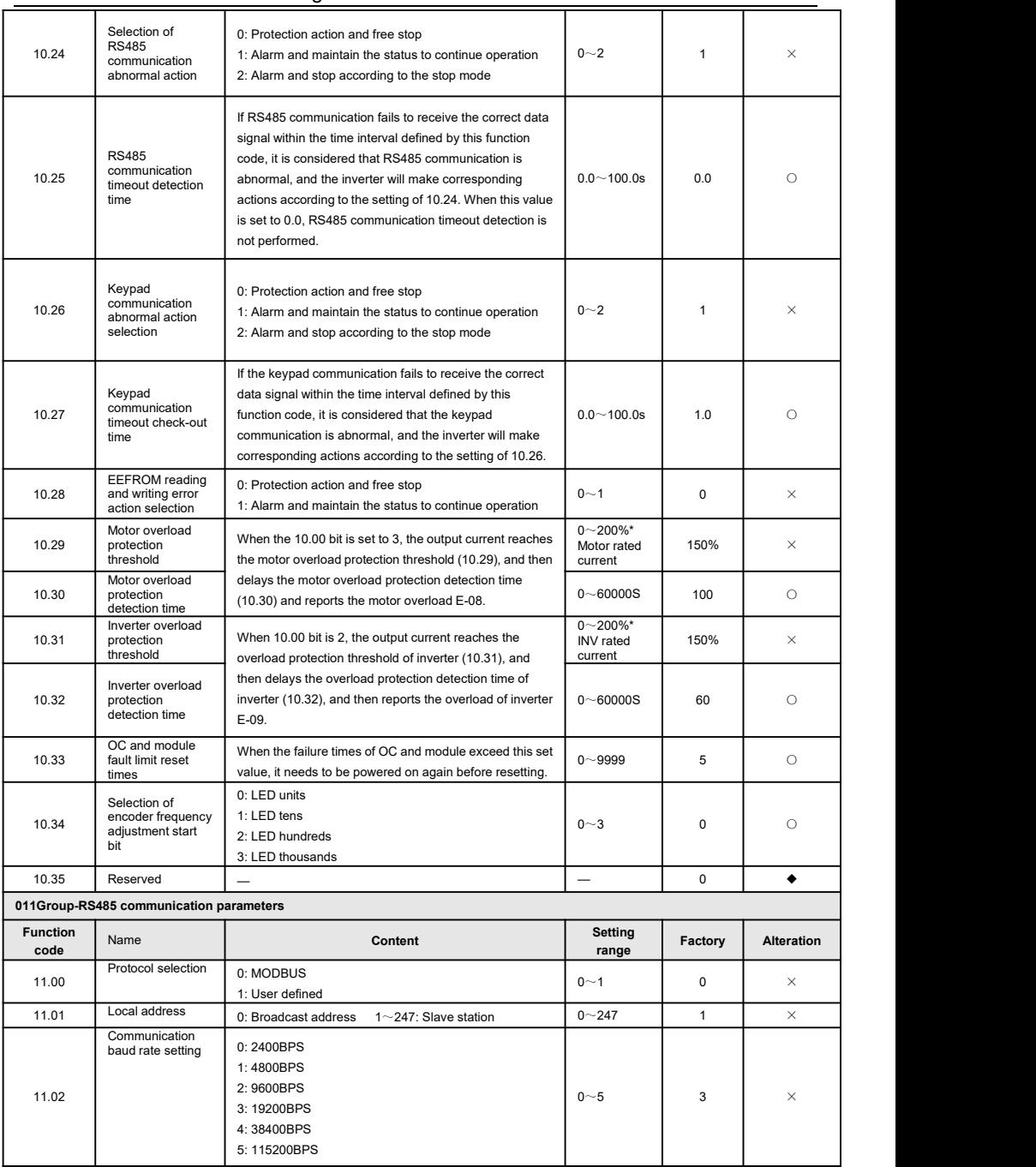

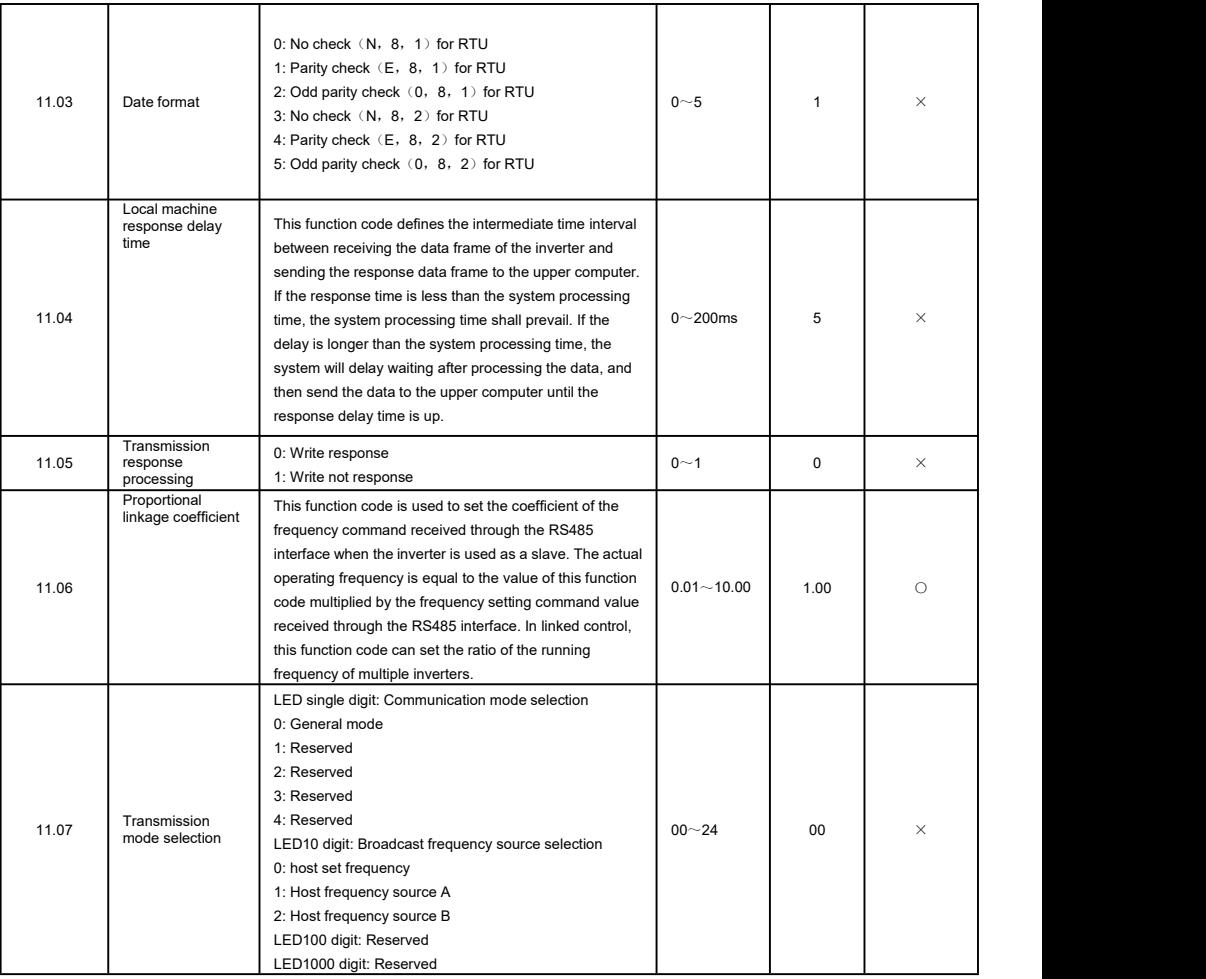

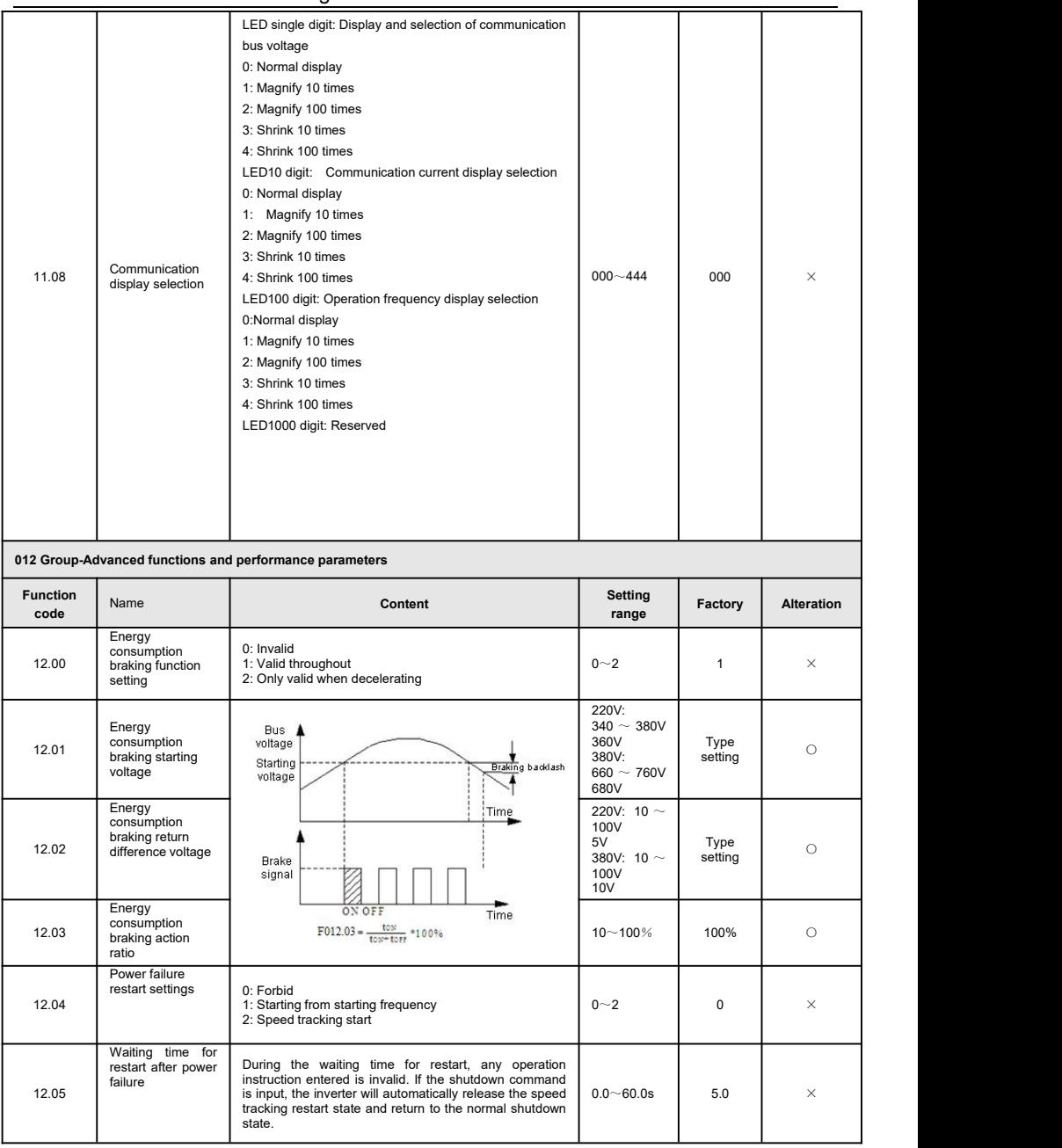

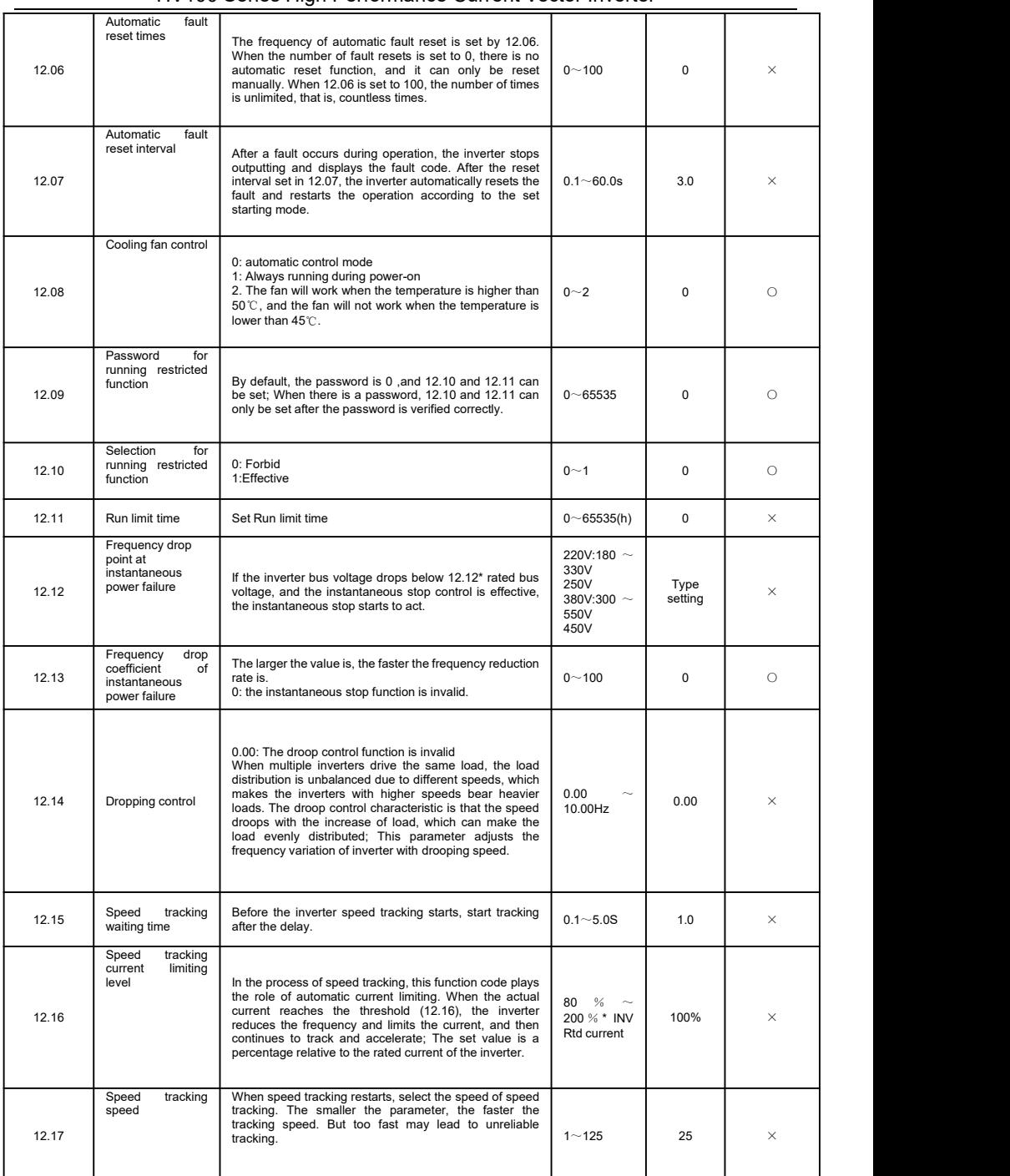

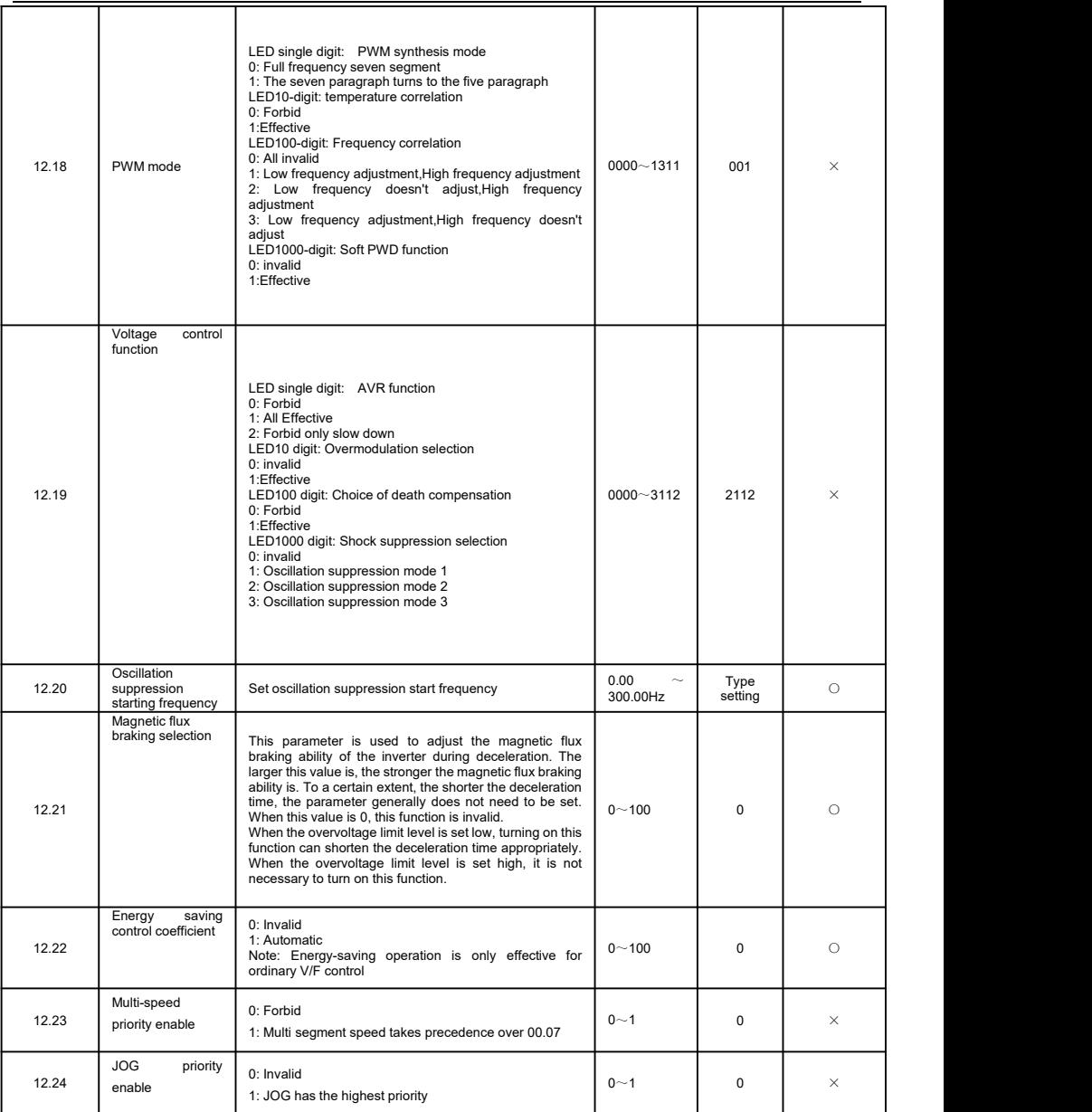

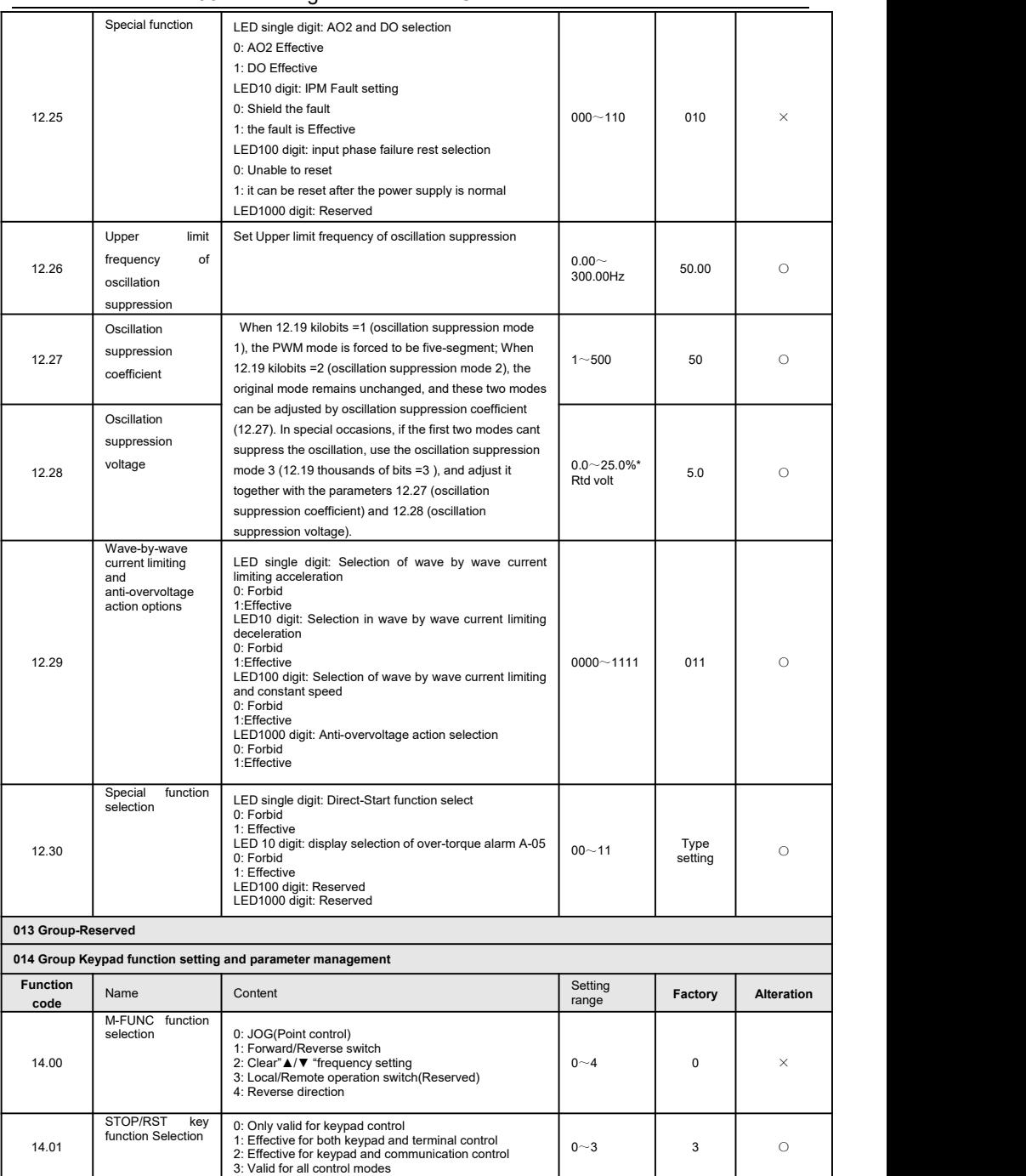

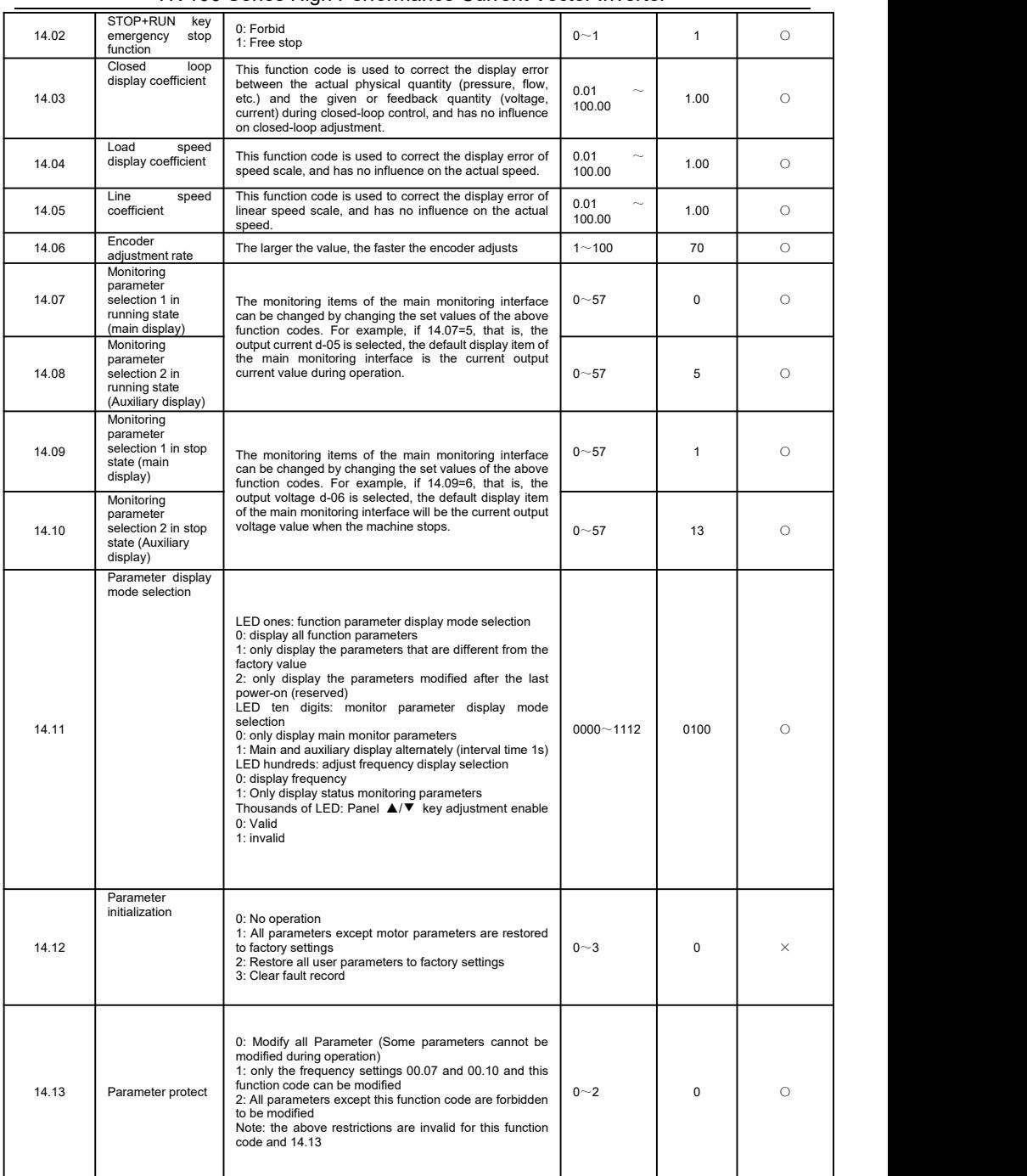

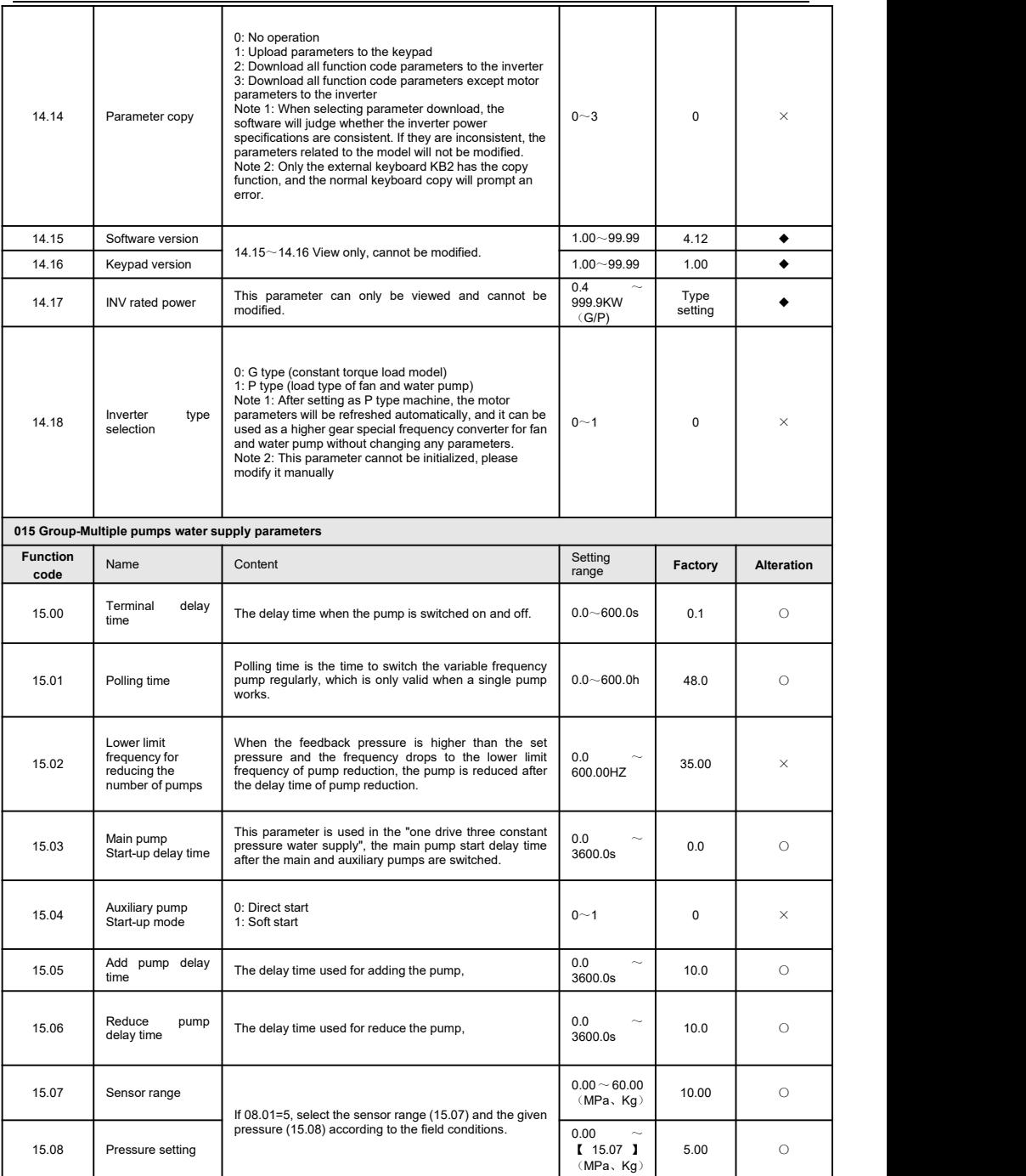

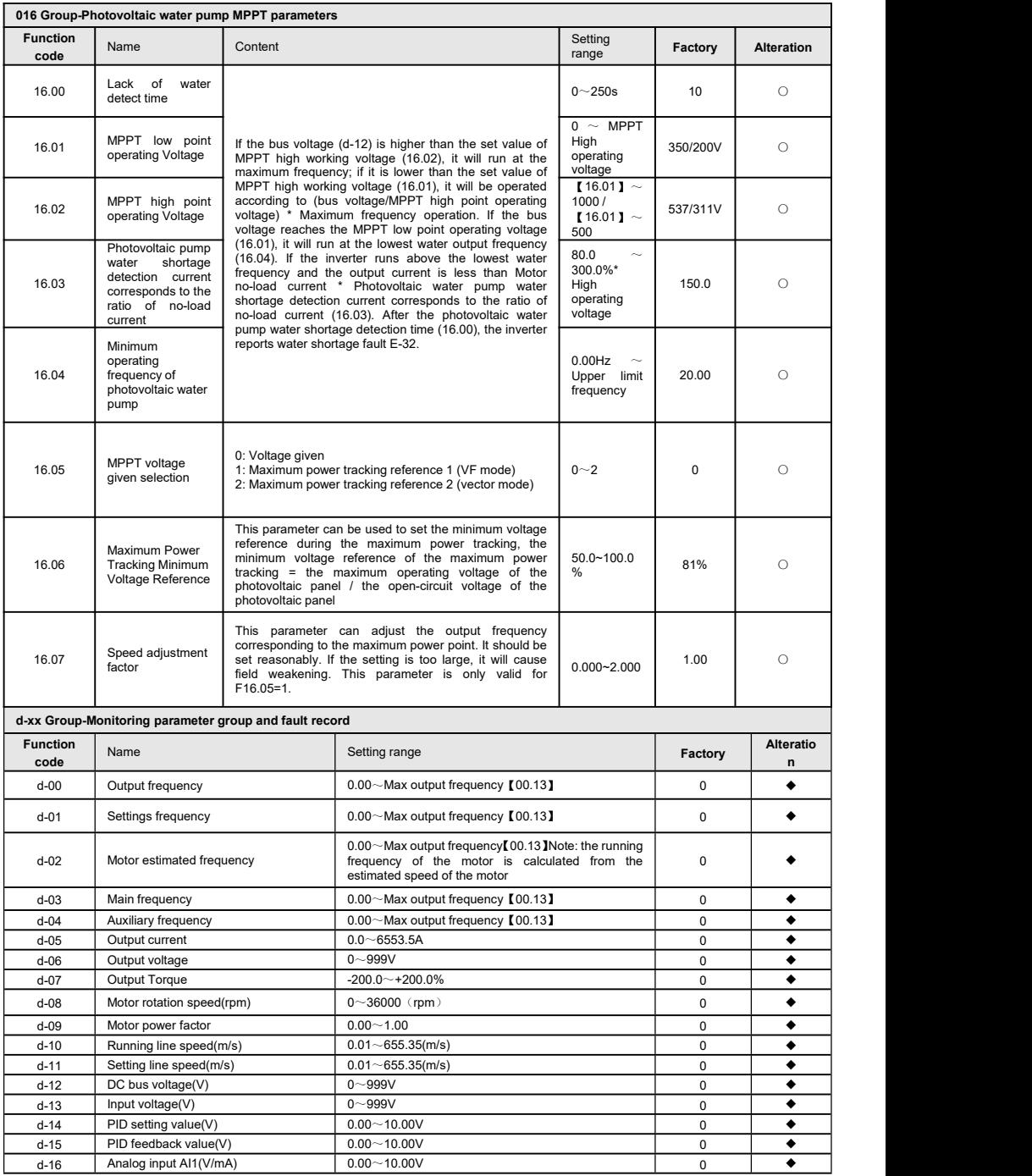

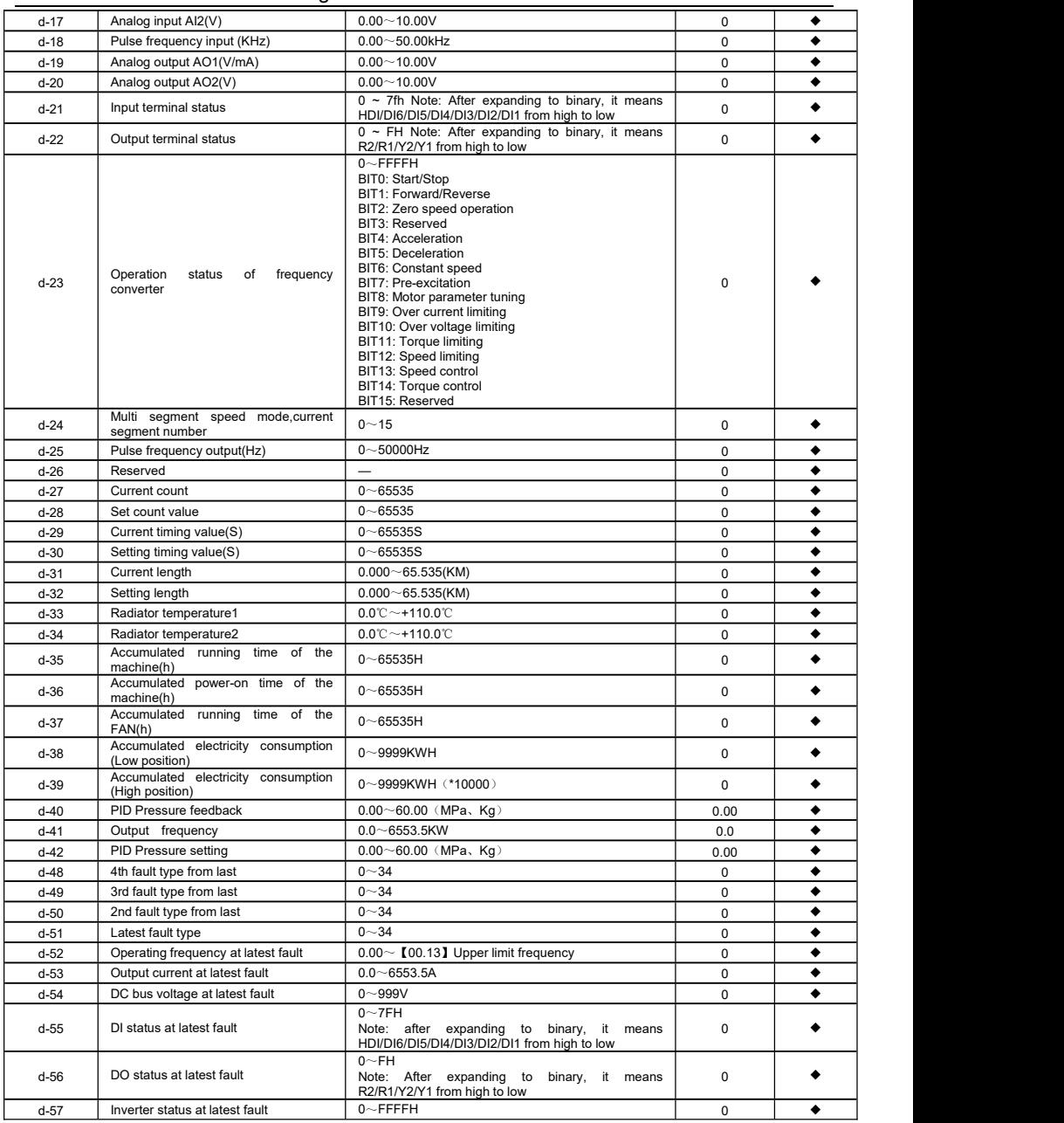

# **Chapter VII Description of Function Parameters**

#### **000 group-basic operating parameters**

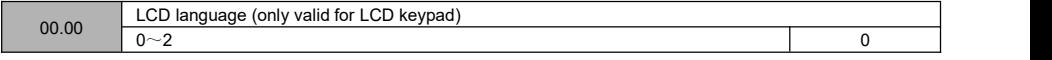

0: Chinese

1: English

2. Pecenvation

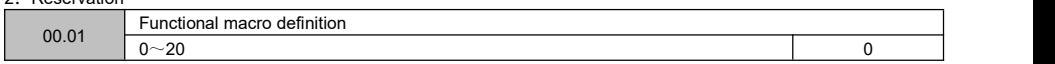

#### 0:General model

- 1: Single pump constant pressure water supply mode
- 2: One inverter with two working (1 variable frequency pump +2 power frequency pumps) water supply mode
- 3: Three-pump cycle soft start (3 variable frequency pumps) water supply mode
- 4: Photovoltaic pump water supply mode
- 5: CNC machine tool control mode
- 6: Fire patrol mode
- 7: EPS power mode
- $8~20$ : Reservation

Note: Initialize parameters first, and then set macro functions. Options 2 and 3 are detailed in the description of water supply parameters.

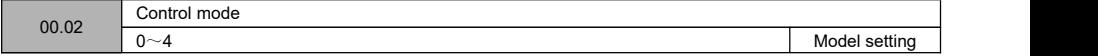

#### 0: Common V/F control

When more than one motor needs to be driven by a single inverter, and when the motor parameter self-learning cannot be carried out correctly or the parameters of the controlled motor cannot be obtained by other means, the control mode is selected. This control mode is the most commonly used motor control mode, which can be used in any occasion with low requirements on motor control performance.

1: Advanced V/F control

This control mode introduces the idea of flux closed-loop control, which can greatly improve the torque response of motor control in the whole frequency band and enhance the torque output ability of motor at low frequency, and at the same time, it is not too sensitive to motor parameters like field-oriented vector control. This control mode is especially suitable for some occasions with certain requirements on starting torque (such as wire drawing machine, ball mill, etc.) 2. SVC mode (SVC)-Open-loop current vector control (motor parameter sensitive mode)

The real current vector control mode has not only the high torque output performance of magnetic flux control mode, but also the flexible torque output effect, which can be described as a combination of rigidity and flexibility. However, this control mode issensitive to motor parameters, so it is best to enable dynamic self-learning of motor parameters before using it, otherwise the effect is not good.

#### 3:Reserved

#### 4. Separate V/F control

In this control mode, the output voltage and frequency of the inverter can be controlled independently, instead of simply satisfying the constant V/F relationship, it can generally be used in the fields of variable frequency power supply, EPS and so on.

Note: The factory default is 1 for below 55KW and 0 for above 75KW.

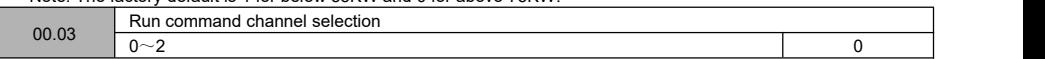

This function code selects the physical channel where the inverter accepts operation commands such as running and stopping

0: The operation panel runs the command channel<br>Operation control is implemented by the  $\frac{RUN}{N}$ ,  $(5 + 0)$  and other keys on the operation panel. Operation control is implemented by the, $\frac{\mathsf{RUN}}{\mathsf{SUNR}}$  ,  $\frac{\mathsf{STOP}/\mathsf{RESET}}{\mathsf{SUMR}}$  and other keys on the operation panel.

1: Terminal operation command channel

Operation control is implemented by multi-function terminals defined as FWD, REV, JOG forward rotation, JOG

reverse rotation and other functions.

2: Communication operation command channel

Operation control is implemented by the upper controller through communication.

### <sup>/</sup>LNotes:

Even in the running process, by modifying the set value of the function code, the running command channel can be changed. Please set it carefully!

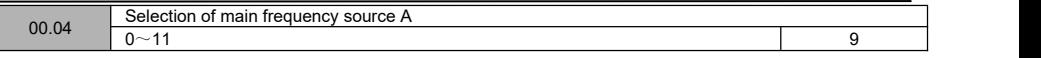

0: Digital setting 1 (press keyboard key  $\left(\blacktriangle/\blacktriangledown\right)$ , encoder+00.10)

The  $($ encoder. The modified frequency value will be stored in 00.09 after power failure (if you wantthis frequency not to be stored, you can set 00.07 to 1.

1: Digital setting 2(UP/DOWN terminal +00.10)

The initial value of frequency setting is 00.10, and the operating frequency is changed by the on-off of multifunctional terminals externally defined as UP/DOWN function (see 07 Group X terminal frequency increasing and decreasing item function number for details). When the UP terminal and COM terminal are closed, the frequency rises; When the DOWN terminal and COM terminal are closed, the frequency drops; The frequency remains unchanged when the UP/DOWN terminal is closed or disconnected from the COM terminal at the same time. If frequency power-down storage is set, the modified frequency value will be stored in 00.10 after power-down. The rate at which the UP/DOWN terminal modifies the operating frequency can be set by function code 07.12.

# Tips:

Whether  $(\triangle/\blacktriangledown)$  it is panel key adjustment or terminal UP/DOWN adjustment, the set value is superimposed with an adjustment amount on the basis of 00.09 or 00.10, and the final frequency output value isfrom the lower limit frequency to the maximum output frequency. The adjustment amount of terminal UP/DOWN adjustment can be cleared by selecting 0

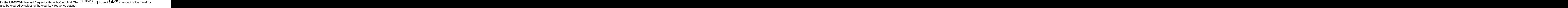

2: Digital setting 3 (communication setting)

Change the set frequency through the serial port frequency setting command. See Group 011 communication parameters for details.

3: AI1 analog setting (0 ~ 10V/20mA)

The frequency setting is determined by the analog voltage/current of AI1 terminal, and the input range is:

See the definition of function 06.00  $\sim$  06.05 for the related setting of DC 0  $\sim$  10V/20mA.

4: Al2 analog setting  $(0 \sim 10V)$ 

The frequency setting is determined by the analog voltage/current of AI1 terminal, and the input range is: See definition of function code  $06.06 \approx 06.11$  for related setting of DC  $0 \approx 10$  V.

5: Pulse setting(0~50Hz)

The frequency setting is determined by the terminal pulse frequency (it can only be input by DI6, see 07.05 definition), and the input pulse signal specification: the high level range is 15 ~ 30V; The frequency range is 0 ~ 50khz. See the definition of function code 06.15 ~ 06.20 for related settings.

6: Simple PLC

To select the given frequency mode of simple PLC, it is necessary to set the function code  $09.00 \sim 09.05$ ; Function codes 09.06  $\sim$  09.21 are used to determine the operating frequency of each stage of PLC, and function codes 09.22  $\sim$ 09.53 respectively define the acceleration and deceleration time and operation time of each stage of PLC.

7: Multi- speed settings

Choose this frequency setting mode, and the inverter runs in multi-speed mode. It is necessary to set F7 group "X terminal as multi-speed selection"and 009 groups of "multi-speed frequency" function codes to determine the corresponding relationship between a given number of multi-speed segments and a given frequency. 8: PID control

If this frequency setting mode is selected, the operation mode of inverter is process PID control. At this time, 008 sets of process PID parameters and analog given and pulse given related function codes need to be set. Operating frequency of inverter is the frequency value after PID action. Please refer to the detailed description of 008 group functions for specific settings.

9: Keyboard potentiometer setting

The operating frequency is adjusted by operating the potentiometer on the keyboard, and the adjusting frequency range of the potentiometer is fixed from 0 to the maximum output frequency [00.12].

10: MPPT given (Solar water pump)

11: Potentiometer

00.05  $0 \sim 11$  (same as main frequency channel selection) 3 3 Selection of auxiliary frequency source B

- 0: digital setting 1 (press keyboard key  $(\triangle/\blacktriangledown)$ , encoder+00.10) 1: digital setting 2(UP/DOWN terminal adjustment)
- 2: digital setting 3 (communication setting)
- 3: AI1 analog setting (0 ~ 10V/20mA)
- 4: Al2 analog setting  $(0 \sim 10V)$

5: Pulse setting  $(0 - 50$  kHz)

6:Simple PLC

7: Multi-speed settings

8: PID control

9: Keyboard potentiometer setting(compatible encoder)

10: MPPT given (solar water pump)

11: Keyboard potentiometer

All meanings of auxiliary frequency given channel are the same as those of main frequency given channel, please refer to 00.04 for detailed description

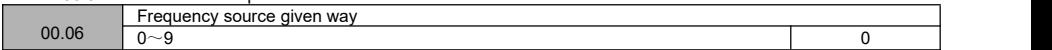

0: main frequency source A

1.  $\Delta + K^* R$ 

The main frequency, given channel a frequency, and the auxiliary frequency, given channel b frequency, are multiplied by the weight coefficient k, and then the two frequencies are added as the final given frequency of the inverter.

 $2. A - K^*B$ 

The main frequency, given channel A frequency, and the auxiliary frequency, given channel B frequency, are multiplied by the weight coefficient k, and then the two frequencies are subtracted as the final given frequency of the inverter.

 $3: |A-K^*B|$ 

The main frequency, given channel A frequency, and the auxiliary frequency, given channel B frequency, are multiplied by the coefficient k, and then the two frequencies are subtracted as the final given frequency of the inverter. 4:MAX(A,K\*B)

After multiplying the given channel A frequency of the main frequency and the given channel B frequency of the auxiliary frequency by the weight coefficient K, compare the two frequencies and take the larger one as the final given frequency of the inverter.

#### 5:MIN(A,K\*B)

After multiplying the given channel A frequency of the main frequency and the given channel B frequency of the auxiliary frequency by the weight coefficient K, compare the two frequencies, and take the smaller one as the final given frequency of the inverter.<br>6. switch  $A$  to  $K^*B$ 

switch  $A$  to  $K^*B$ 

This function is used in conjunction with the 29th function item of  $DI \sim HDI$  function in F7 group parameters. When 00.06 =6 and the function of X terminal is selected as 29, the X terminal is valid and the given frequency source is switched from A to K \* B; X terminal is invalid, the frequency source returns to a ..

7: Switch between A and  $(A+K^*B)$ 

This function is used in conjunction with function item No.30 of terminal  $DI - \times 8$  function in F7 group parameters. When 00.06=7 and X terminal function is selected as 30, the X terminal is valid and the frequency given source is switched from A to  $(A+K * B)$ ; When the X terminal is invalid, the frequency source returns to A.

8: Switch between A and (A-K \* B)

This function is used in conjunction with function item No.31 of terminal DI1  $\sim$  x8 function in F7 group parameters. When 00.06=8 and X terminal function is selected as 31, the X terminal is valid and the frequency given source is switched from A to  $(A-K * B)$ ; When the X terminal is invalid, the frequency source returns to A.

### $\sqrt{N}$ Notes:

The given frequency is still limited by the starting frequency, upper and lower frequencies, etc. The positive and negative frequency determines the running direction of the inverter.

Where K is the weight coefficient of auxiliary frequency source b, please refer to the detailed description of 00.11 function code for specific settings.

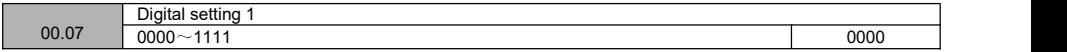

LED single digit: power down store 0: store

When the inverter is powered on, the panel frequency increment is initialized to the value saved in EEPROM during the last power failure.

1:not store

When the inverter is powered on, the panel frequency increment is initialized to 0.

LED 10-digit: stop keep

0: keep

When the inverter stops, the frequency set value is the final modified value.

1: Stop not keep

When the inverter stops, the set frequency is restored to 00.09.

LED 100-digit:  $(x)$ <sub>key</sub>, Negative frequency adjustment

0: invalid

1: valid

When the selection is valid, the positive and negative adjustment of frequency can be realized by operating keyboard

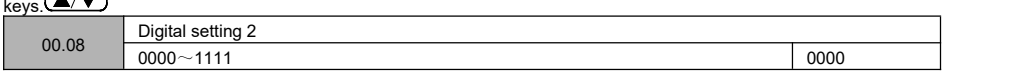

LED single digit: power down store

0:store<br>When the inverter is powered on, the terminal frequency increment is initialized to the value saved in EEPROM during the last power failure.

1:not store

When the inverter is powered on, the terminal frequency increment is initialized to 0.

LED 10-digit: stop keep

0: keep

When the inverter stops, the frequency set value is the final modified value.

1: Stop not keep When the inverter is not stopped, the set frequency is restored to 00.10.

LED 100-digit: UP/DOWN negative frequency regulation

0: invalid

1: valid

Select valid, terminal UP/DOWN can realize the positive and negative adjustment of frequency.

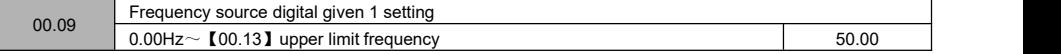

When the frequency channel is defined as digital given 1 (the main frequency source is 0 and the auxiliary frequency source is 0), this function parameter is the initial set frequency given by the digital frequency of the inverter panel.

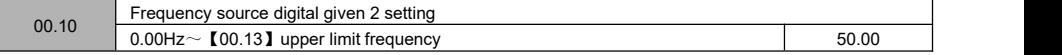

When the frequency channel is defined as digital given 2 (the main frequency source and auxiliary frequency source are 1), this function parameter is the initial set frequency of the frequency given by the inverter terminal.

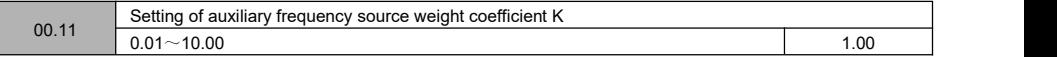

K is the weight coefficient of auxiliary frequency source

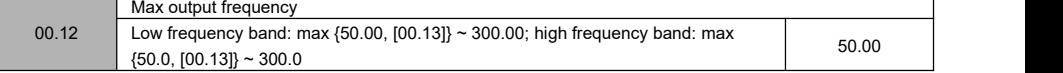

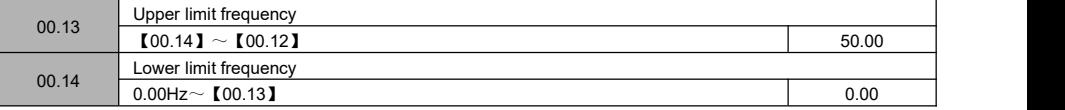

The maximum output frequency is the highest frequency allowed by the inverter, which is the benchmark for setting acceleration and deceleration time, as shown in the figure fmax below. The basic operating frequency is the minimum frequency corresponding to the highest voltage output by the inverter, which is generally the rated frequency of the motor, as shown in the figure below. The maximum output voltage Vmax is the corresponding output voltage when the inverter outputs the basic operating frequency, which is generally the rated voltage of the motor; Vmax; as shown in the following figure: FH and FL are defined as upper limit frequency and lower limit frequency respectively, as shown in Figure 00-1:

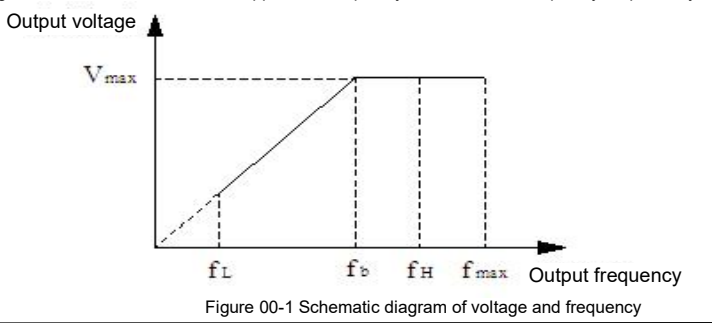

### /LNotes:

1. The maximum output frequency, upper limit frequency and lower limit frequency should be carefully set according to the nameplate parameters and operating conditions of the actual controlled motor, otherwise the equipment may be damaged. 2. The limit range of upper frequency is valid for JOG operation, while the limit range of lower frequency is invalid for JOG operation.

3. In addition to the upper limit frequency and the lower limit frequency, the output frequency of the inverter during operation is also limited by the set values of parameters such as starting frequency, starting frequency of DC braking during shutdown and jumping frequency.

4. The relationship among maximum output frequency, upper limit frequency and lower limit frequency is shown in the above figure 00-1. Please pay attention to the order of magnitude when setting.

5. The upper and lower limit frequencies are used to limit the actual output frequency of the motor. If the set frequency is higher than the upper limit frequency, it will run at the upper limit frequency; Run at the lower limit frequency if the set frequency is lower than the lower limit frequency (the running state when the set frequency is lower than the lower limit frequency is also related to the setting of function code 01.31); If the set frequency is less than the starting frequency, it will run at zero frequency when starting.

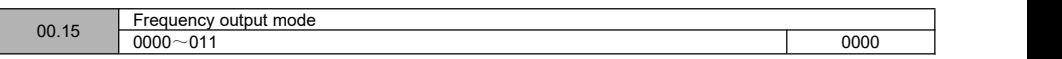

LED single digit: high and low frequency mode selection

0: Low frequency mode  $(0.00 \sim 300.00$ HZ)

1: High frequency mode  $(0.0 \sim 3000.0$ HZ)

LED 10-digit: acceleration and deceleration reference selection

0: Maximum output frequency as the reference

1: Target output frequency as the reference

LED 100-digit: reserved

LED 1000-digit: reserved

The high frequency mode is only effective for V/F control

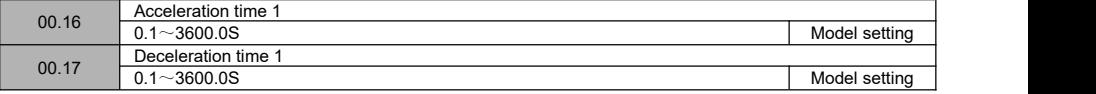

The acceleration time refers to the time required for the inverter to accelerate from zero frequency to the maximum output frequency, as shown in the figure below at t1. Deceleration time refers to the time required for the inverter to decelerate from the maximum output frequency to zero frequency, t2 as shown in the figure below.

There are four groups of acceleration and deceleration time parameters of this series of inverters, and the acceleration and deceleration time of the other three groups is defined in the function codes 01.13 ~ 01.18. The factory default acceleration and deceleration time is determined by the model. If you want to select other acceleration and deceleration time groups, please select them through the multi-function terminal (please refer to the function codes  $07.00 \sim 07.06$ ). The acceleration and deceleration time of JOG operation are defined separately in 01.22 and 01.23.

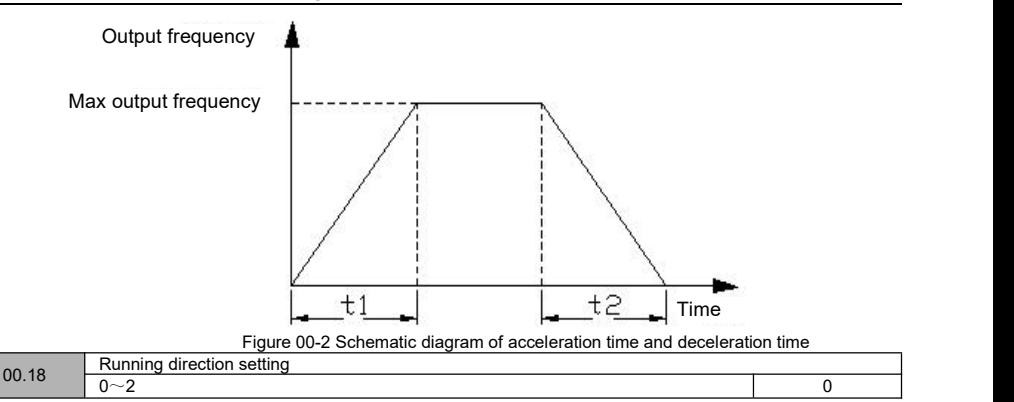

#### 0: Forward direction

When this mode is selected, the actual output phase sequence of the inverter is consistent with the default phase<br>sequence of the exctomentation the inner the keye  $\widehat{R}^{(N)}$  and the panel and  $\widehat{R}^{N/D}$  terminal func sequence of the system. At this time, the keys  $\textcircled{RIN}$  on the panel and FWD terminal functions become forward control.

#### 1: Reverse direction

When this mode is selected, the actual output phase sequence of the inverter will be opposite to the default phase sequence of the system. At  $\,$  this time, the functions of keys $\overline{\mathsf{LRIN}}$  and FWD terminals on the panel are changed to reverse control.

2. Forbidden reverse operation

In any case, the motor can only run forward. This function is suitable for situations where reverse operation may bring danger or property loss. Given the reverse command, the inverter runs at zero speed.

### Tips:

This function code setting isvalid for running direction control of all running command channels.

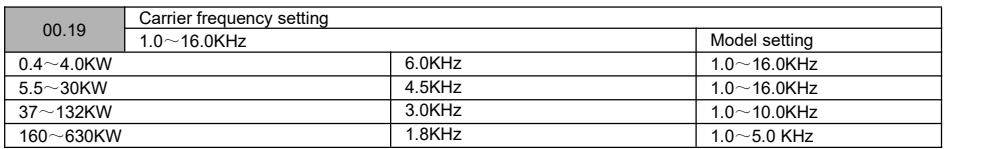

This function code is used to set the carrier frequency of PWM wave output by inverter. The carrier frequency will affect the noise when the motor is running, and the carrier frequency can be appropriately increased to meet the requirements when silent operation is required. However, increasing the carrier frequency will increase the calorific value of the inverter and the electromagnetic interference to the outside world.

When the carrier frequency exceeds the factory set value, the inverter needs to be derated. Generally, the inverter current needs to be derated by about 5% for every 1KHz increase of download wave.

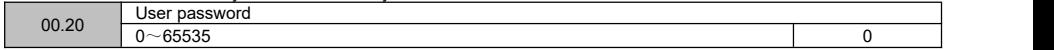

The user password setting function is used to prohibit unauthorized personnel from consulting and modifying function parameters.

In order to avoid misoperation, user passwords less than 10 are invalid.

When setting the user password, enter any number not less than 10, press the key  $\frac{\text{LEXTE R}}{\text{LEXTE R}}$  to confirm, and the  $J$ to confirm, and the password will take effect automatically after 3 minutes.

When you need to change the password, select the 00.20 function code, press the key $\overline{\text{ENTER}}$  to enter the password verification state, enter the modification state after the password verification is successful, enter a new password,

press the key $\overline{{\sf E}^{\text{NTER}}}$  ) to confirm, and the password will automatically take effect after 3 minutes.  $J$  to confirm, and the password will automatically take effect after 3 minutes.

Please keep your password properly. If you forget it, please ask the manufacturer for service.

Tips: Please keep the password, and consult the manufacturer if it is lost.

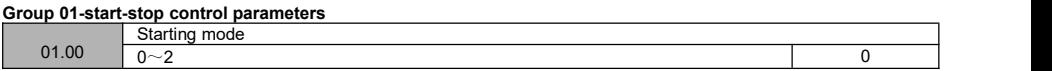

0: Starting frequency starting

Start according to the set starting frequency (01.01 ) and starting frequency holding time (01.02 ).

1: DC braking+starting frequency starting

First DC brake (refer to 01.03 and 01.04), and then start according to mode 0.

2. Speed tracking starting

In case of power-on after power failure, if the starting conditions are met, the inverter will automatically start running in the mode of speed tracking after waiting for the time defined in 12.15.

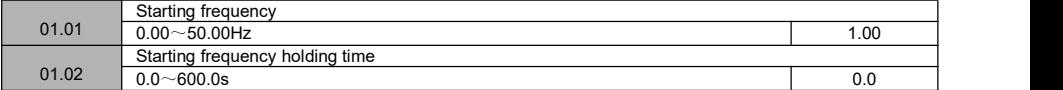

Starting frequency refers to the initial frequency when the inverter starts. As shown in the figure fs below, for some systems with large starting torque, setting reasonable starting frequency can validly overcome the problem of starting difficulty. The starting frequency holding time refers to the time that the inverter keeps running at the starting frequency during the starting process, as shown in the figure below at t1. Schematic diagram of startup frequency is as follows:

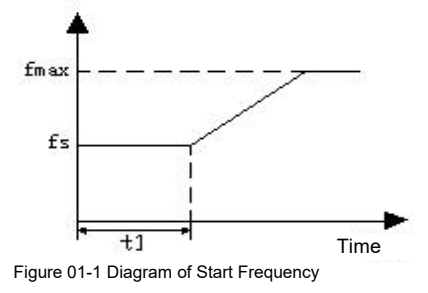

### Tips:

1、The start frequency is not limited by the lower limit frequency. The JOG frequency is not limited by the lower limit frequency but is limited by the starting frequency.

2. When 00.15=1 (high frequency mode), the upper limit of starting frequency is 500.0Hz.

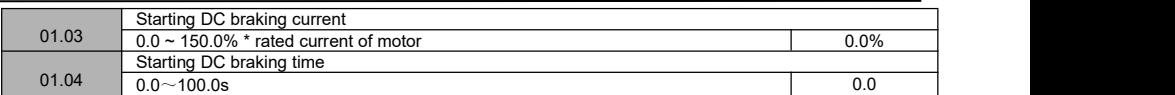

The starting DC braking current is set as a percentage relative to the rated output current of the inverter. When starting DC braking time is 0.0s, there is no DC braking process. As shown in the figure below:

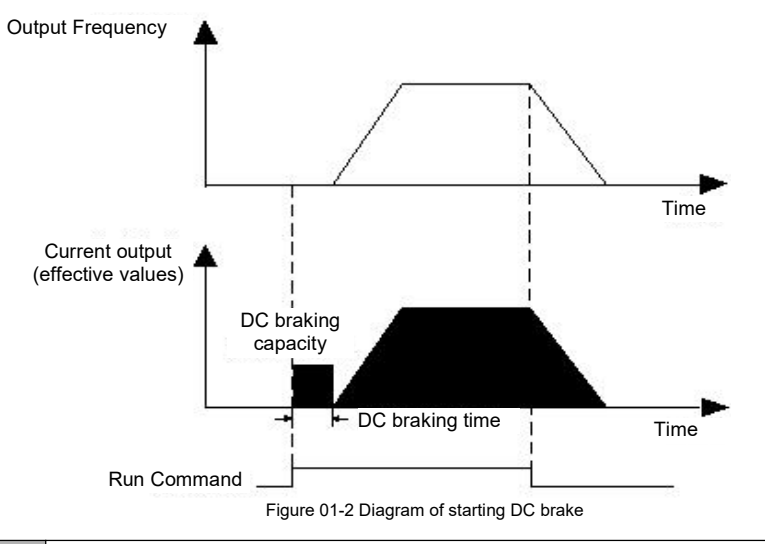

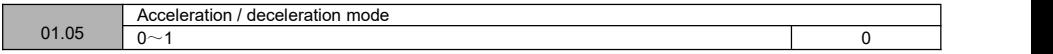

0: Straight line acceleration / deceleration

The relationship between output frequency and time increases or decreases according to a constant slope, as shown in the following figure.

1: S-curve acceleration / deceleration

The relationship between output frequency and time increases or decreases according to the S-shaped curve. When acceleration starts and speed arrives, and when deceleration starts and speed arrives, the speed set value isin the S-shaped curve state. This can make acceleration and deceleration smooth and reduce the impact on the load. S-curve acceleration and deceleration mode is suitable for the start and stop of transporting and transferring loads, such as elevators and convevor belts. As shown in the figure below: t1 is acceleration time, t2 is deceleration time, ts is start time of S curve, te is end time of S curve, 01.06=ts/t1,01.07=te/t2.

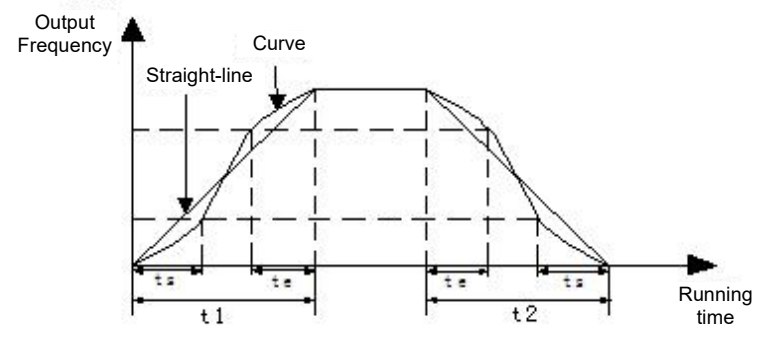

#### Figure 01-3 Schematic diagram of acceleration and deceleration of straight line and S curve

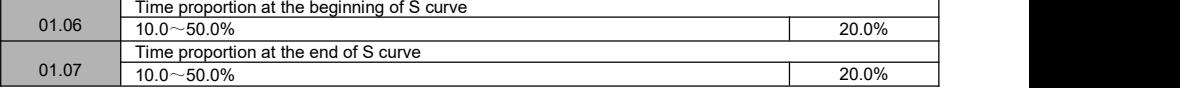

See the S-curve acceleration and deceleration term in 01.05.

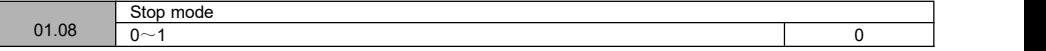

0: deceleration to stop

After receiving the shutdown command, the inverter gradually reduces the output frequency according to the deceleration time, and stops after the frequency drops to zero. If the shutdown DC braking function is valid, the DC braking process will be executed after reaching the shutdown DC braking start frequency (according to 01.09 setting, a shutdown DC braking waiting time may be required), and then the shutdown will be performed.

#### 1: Free stop

After receiving the shutdown command, the inverter immediately terminates the output, and the load stops freely according to the mechanical inertia.

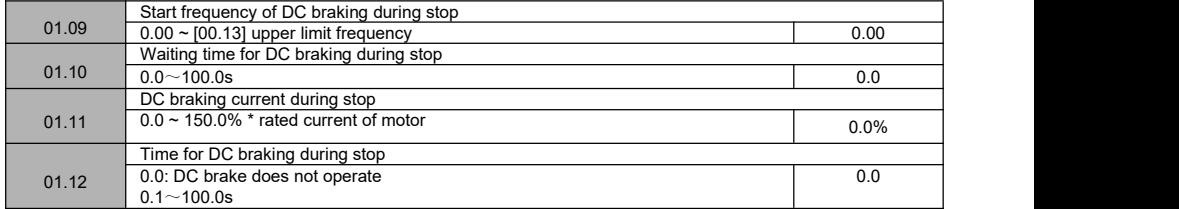

The set value of DC braking current during shutdown is a percentage relative to the rated current of the inverter. When the stop braking time is 0.0s, there is no DC braking process. As shown in the figure below:

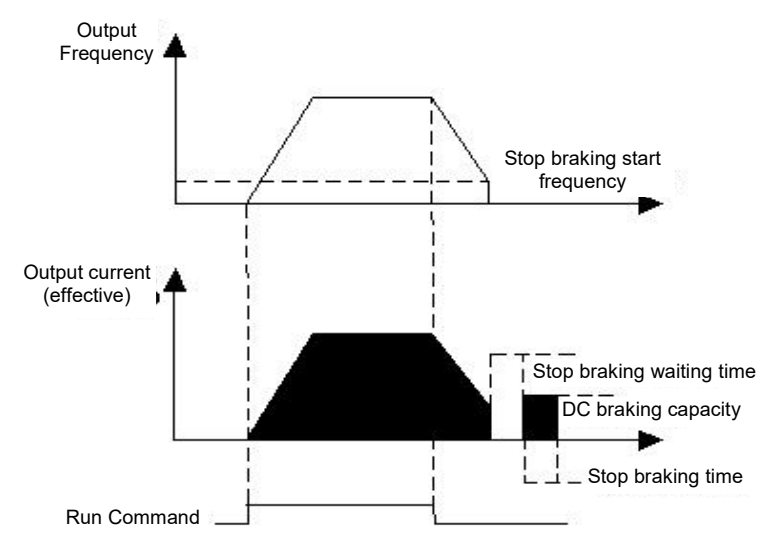

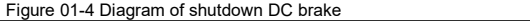

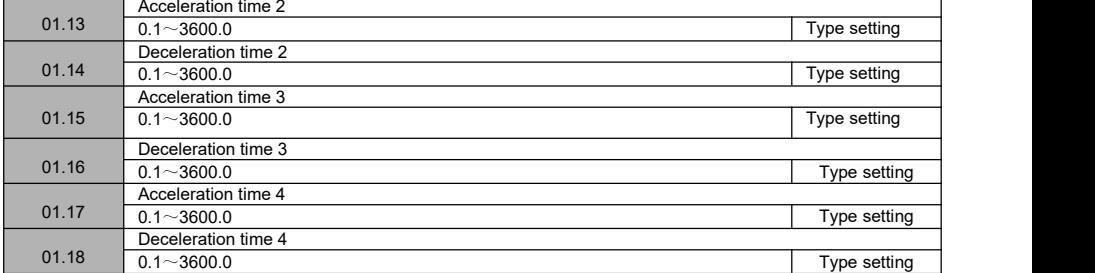

Four groups of acceleration and deceleration time can be defined and can be controlled by different groups of terminals To select the acceleration and deceleration time  $1 \sim 4$  during the operation of the inverter, please refer to the definition of the terminal function of increasing deceleration time  $07.00 \sim 07.06$ .

Tips: Acceleration and deceleration time 1 isdefined in 00.16 and 00.17.

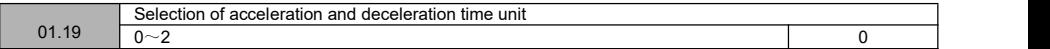

- 0: Second
- 1: Minute
- 2:0.1 second

This function code defines the dimension of acceleration and deceleration time.

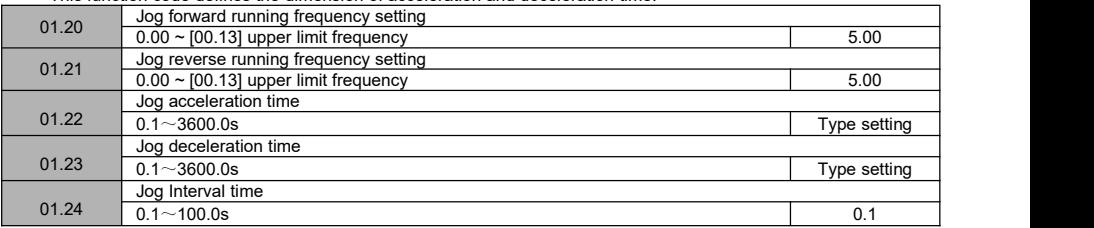

 $01.20 \sim 01.24$  defines relevant parameters during jog operation. As shown in fig. 01-5, t1 and t3 are the actual jog acceleration and deceleration time; t2 is JOG time; t4 is jog interval time (01.24); 01 is the running frequency of forward jog (01.20); f2 isthe reverse jog operation frequency (01.21). The actual jog acceleration time t1 is determined according to the following formula:

t1=01.20\*01.22/00.12

Similarly, the actual jog deceleration time t3 can be determined as follows:

t3=01.21\*01.23/00.12

Where 00.12 is the maximum output frequency.

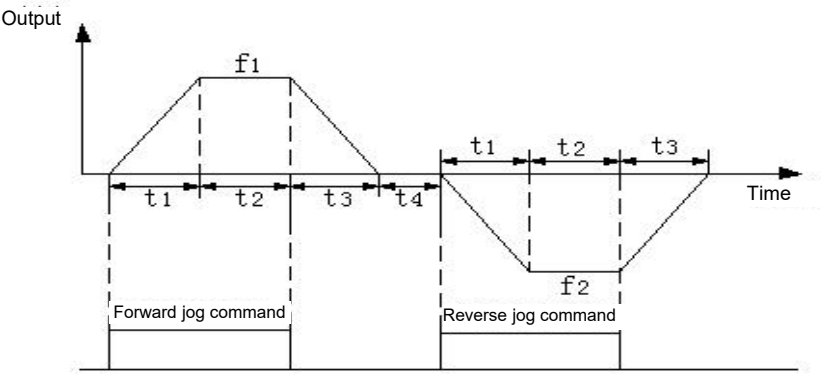

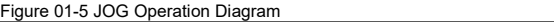

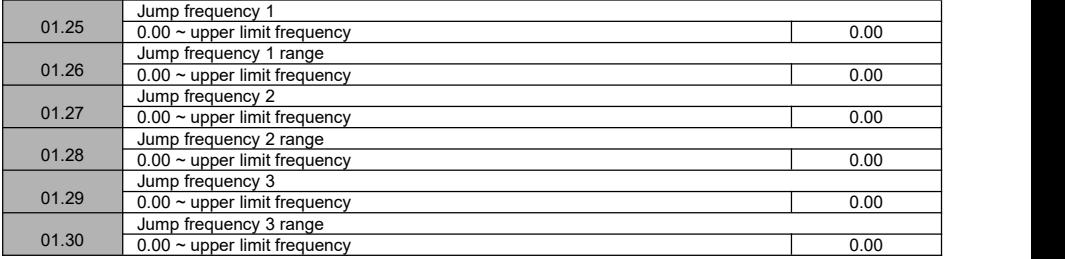

The above function codes are functions set to make the output frequency of inverter avoid the resonance frequency point of mechanical load. The set frequency of the inverter can be given by jumping near some frequency points according to the following figure. Its specific meaning is that the frequency of the inverter will never run stably within the jumping frequency range, but will pass through this range during acceleration and deceleration.

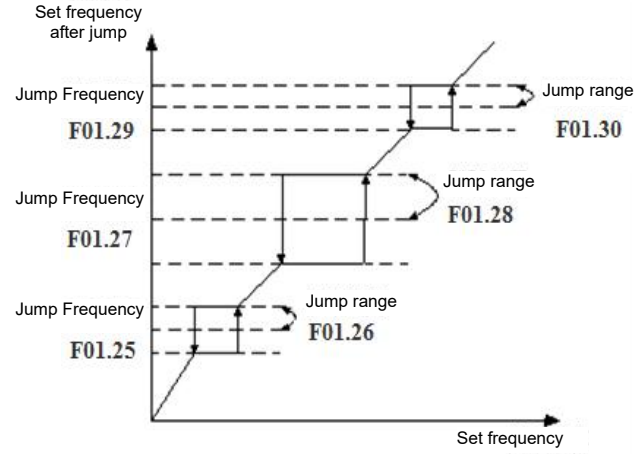

Figure 01-6 Diagram of Jump Frequency

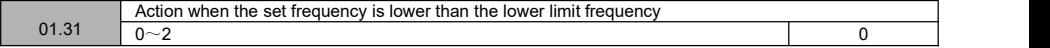

0: Run at the lower limit frequency.

When the set frequency is lower than the set value of the lower limit frequency (00.14), the inverter operates at the lower limit frequency.

1: Zero frequency operation after delay time

When the set frequency is lower than the set value of the lower limit frequency (00.14), the inverter runs at zero frequency after a delay time (01.32).

2: Shutdown after a delay time

When the set frequency is lower than the set value of the lower limit frequency (00.14), the inverter stops after a delay time (01.32).

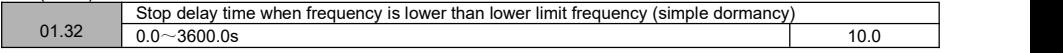

See 01.31 parameter description for details.

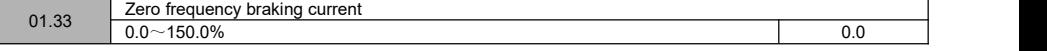

This parameter is the percentage of the rated current of the motor.

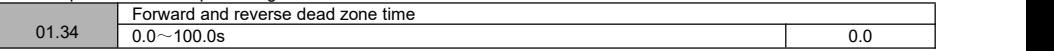

The waiting time for the inverter to transition from forward operation to reverse operation, or from reverse operation to forward operation, as shown in the t1 figure below. The waiting frequency of switching transition is also related to the setting of 01.35.

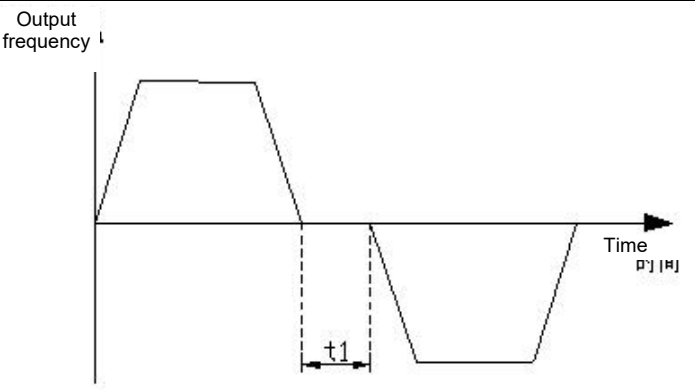

Figure 01-7 Schematic diagram of forward and reverse dead time

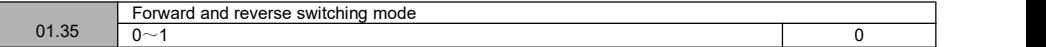

#### 0: Over 0Hz frequency switching

1: Over start frequency switching

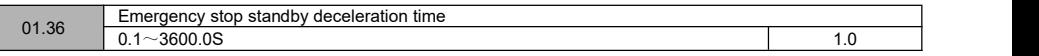

For details, please refer to the function description of No. 10 in the digital input terminal (07.00 $\sim$ 07.06).

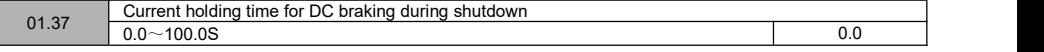

#### 002 Group- Motor parameters

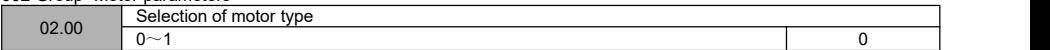

#### 0: AC asynchronous motor 1: reserved

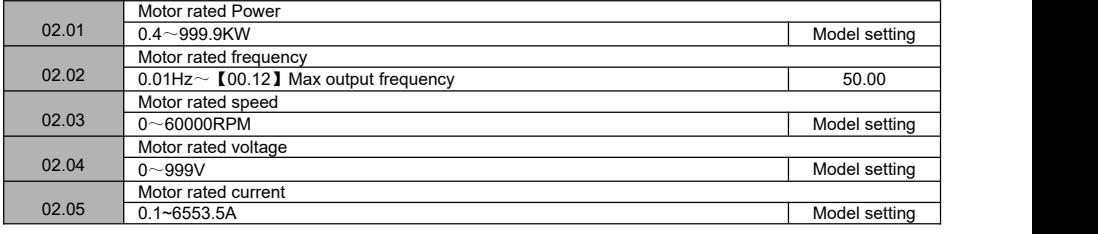

# $\triangle$  Notes:

The above function codes must be set according to the motor nameplate parameters. Please configure the corresponding motor according to the power of the inverter. If the power difference is too large, the control performance of the inverter will obviously decrease.

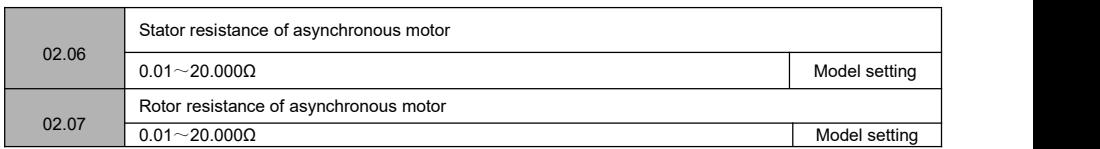

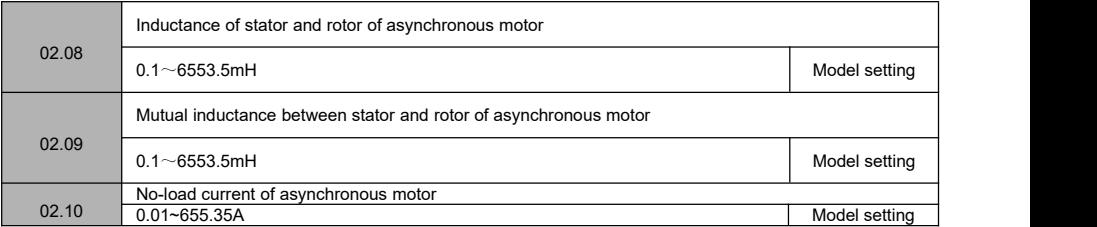

The specific meanings of the above motor parameters are shown in Figure F2-1.

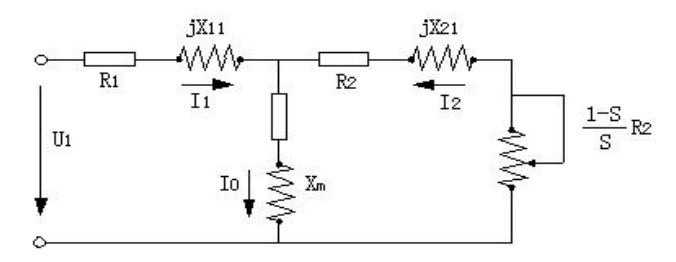

Fig. F2-1 steady-state equivalent circuit diagram of asynchronous motor

R1, jx11, R2, jxI21, Xm and Io in Figure F2-1 respectively represent stator resistance, stator leakage inductance, rotor resistance, rotor leakage inductance, mutual inductance and no-load current.

If the motor is tuned, the set values from 02.06 to 02.10 will be updated after the tuning isfinished.

After the rated power of asynchronous motor is changed to 02.01, the parameters from 02.03 to 02.10 are automatically updated to the default parameters of asynchronous motor with corresponding power (02.02 is the rated frequency of motor, which is not within the range of default parameters of asynchronous motor and needs to be set by the user according to the nameplate).

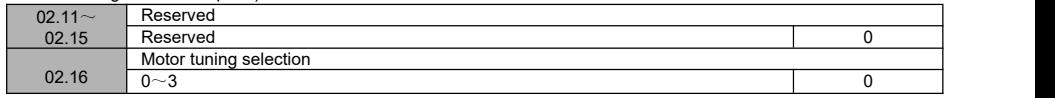

0: No action

1. Static tuning

Parameter measurement mode when the motor is in a static state, which is suitable for situations where the motor and the load cannot be separated.

2. No-load Complete tuning

The complete parameter measurement mode of the motor is adopted as far as possible when the motor can be separated from the load.

### Tips:

1: When 02.16 is set to 2, if there is over current and tuning fault during tuning, It is necessary to check whether the output is out of phase and whether the models match

2: When 02.16 is set to 2, When complete tuning is carried out, the motor shaft should be separated from the load, and the complete tuning of the motor with load is prohibited;

3:Before starting the motor parameter tuning, make sure that the motor is in a stopped state, otherwise the tuning cannot be performed normally.

4:In some occasions (such as the motor can not be separated from the load, etc.), when complete tuning isinconvenient or the user has low requirements for motor control performance, static tuning can be performed.

5: If tuning is impossible and the user already knows the accurate motor parameters, the user can directly input the motor nameplate parameters (02.01 ~ 02.14), and the superior performance of the inverter can still be exerted. The tuning is<br>unsuccessful, protect the action and display E-21.
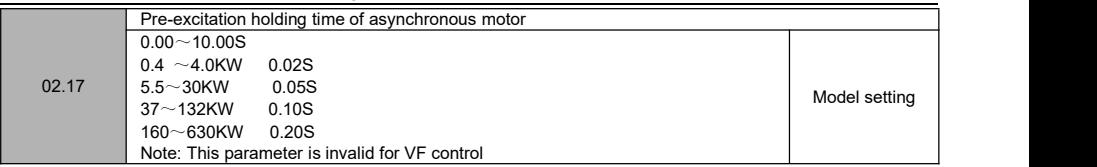

# **003 group- Reserved**

**004 group-Speed loop and torque control parameters**

|       | Speed loop (ASR1) proportional gain        |       |  |  |  |  |  |
|-------|--------------------------------------------|-------|--|--|--|--|--|
| 04.00 | $0.000 - 6.000$                            | 1.000 |  |  |  |  |  |
| 04.01 | Speed loop(ASR1) Integral time             |       |  |  |  |  |  |
|       | $0.000 \sim 32.000S$                       | 1.000 |  |  |  |  |  |
| 04.02 | ASR1 filter time constant                  |       |  |  |  |  |  |
|       | $0.000 - 0.100S$                           | 0.000 |  |  |  |  |  |
| 04.03 | Switch low point frequency                 |       |  |  |  |  |  |
|       | $0.00$ Hz $\sim$ 【04.07】                   | 5.00  |  |  |  |  |  |
| 04.04 | Speed loop (ASR2) proportional gain        |       |  |  |  |  |  |
|       | $0 - 6.000$                                | 1.500 |  |  |  |  |  |
| 04.05 | Speed loop(ASR2) Integral time             |       |  |  |  |  |  |
|       | $0.00 - 32.000S$                           | 0.500 |  |  |  |  |  |
| 04.06 | ASR2 filter time constant                  |       |  |  |  |  |  |
|       | $0.000 - 0.100S$                           | 0.000 |  |  |  |  |  |
| 04.07 | Switch high point frequency                |       |  |  |  |  |  |
|       | $04.03 \sim$ [00.13] upper limit frequency | 10.00 |  |  |  |  |  |

Function codes 04.00 ~ 04.07 are valid without PG vector control.

In vector control mode, the speed response characteristics of vector control are changed by setting the proportional gain p and integration time i of the speed regulator.

The composition of the speed regulator (ASR) is shown in Figure F4-1. In the figure, KP is the proportional gain P, TI is the integral time I ..

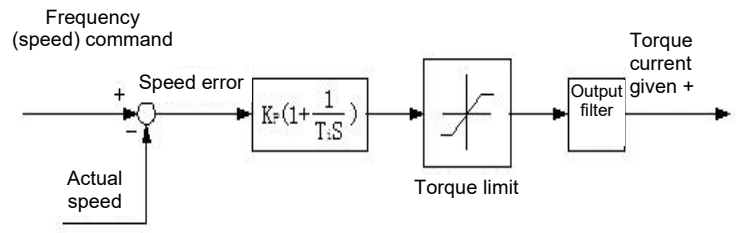

Fig. F4 -1 simplified diagram of speed regulator

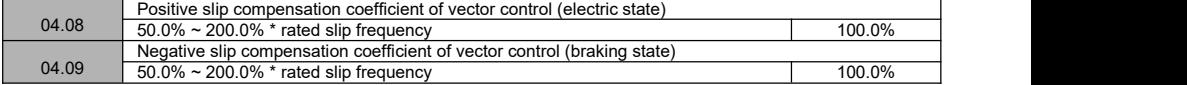

Under the vector controlmode, the above function code parameters are used to adjust the speed stability accuracy of the motor. When the motor is under heavy load and the speed is low, increase this parameter, otherwise decrease this parameter.

The positive slip coefficient compensates the speed when the motor slip is positive, whereas the negative slip coefficient compensates the speed when the motor slip is negative.

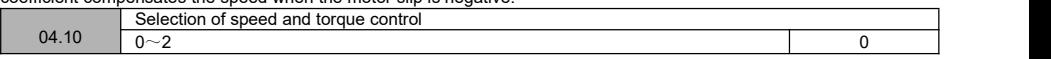

0: Speed

When there is no PG current vector control, the control object is speed control.

1:Torque

Torque control is the control object without PG current vector control. Please refer to 04.12 ~ 04.24 for related parameter settings.

# 2. Condition effective(terminal switching)

The control object without PG current vector control is controlled by the switch input terminal (DI) defined as speed and torque control switching. Please refer to function description No.48 of 07 parameter group, DI terminal function.

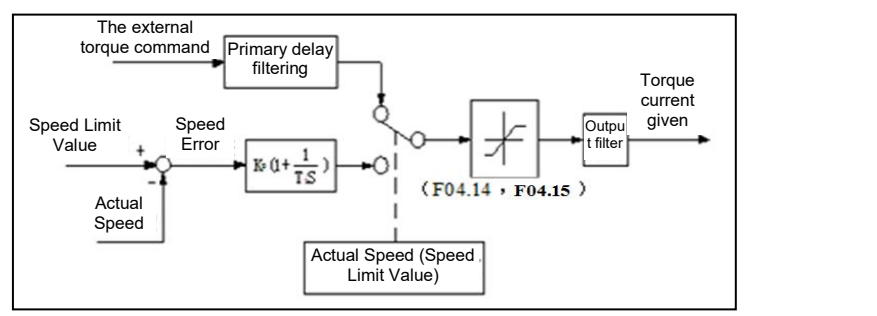

Fig. F4-2 simplified block diagram of torque control

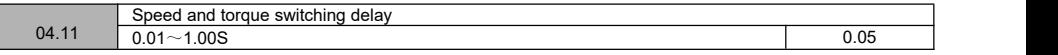

This function code defines the delay time when switching torque and speed mode.

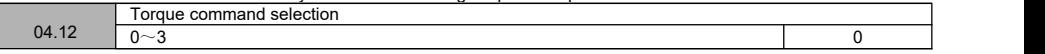

This function code sets the torque given channel during torque control.

# 0: Keypad digit given

Torque commands are given by keypad digit. See 04.13 settings for setting values.

#### 1:AI1

Torque command is set by analog input AI1. The positive and negative input of AI1 corresponds to the torque command value in the positive and negative directions.

When using this function, users need to set the physical quantity corresponding to AI1 input as torque instruction, and also set the corresponding curve of AI1 and the filtering time of AI1 input. Please refer to the description of function code  $06.00 \sim 06.05$ .

# 2:AI2

Torque command is set by analog input AI1. The positive and negative input of AI1 corresponds to the torque command value in the positive and negative directions.

When using this function, users need to set the physical quantity corresponding to AI1 input as torque instruction, and also set the corresponding curve of AI1 and the filtering time of AI1 input. Please refer to the description of function code  $06.06 - 06.11$ .

## 3: Communication given

Torque instruction is given by RS485 communication.

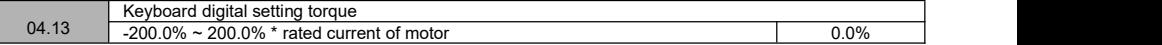

The set value of this function code corresponds to the torque instruction, and is selected as the torque set value given by keypad digit.

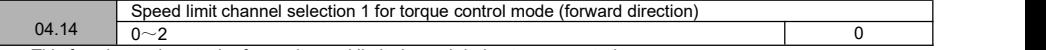

This function code sets the forward speed limit channel during torque control.

0: Keypad digit given 1

See 04.16 Settings for details.

1:AI1

The forward speed limiting channel in torque control is given by AI1. Please refer to the description of function code 06.00 ~ 06.05.

2:AI2

The forward speed limiting channel during torque control is given by AI2. Please refer to the description of function  $code \, 06.06 \sim 06.11$ .

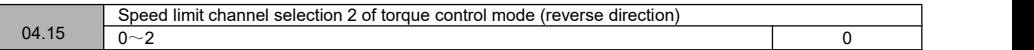

This function code sets the reverse speed limit channel during torque control.

0: Keypad digit given 2

See 04.17 Settings for details.

1:AI1

The reverse speed limit channel for torque control is given by AI1. Please refer to the description of function code 06.00 ~ 06.05.

2:AI2

The reverse speed limit channel for torque control is given by AI2. Please refer to the description of function code  $06.06 \approx 06.11$ .

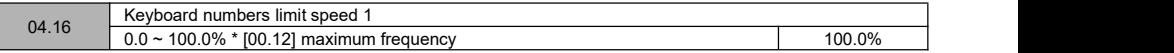

Keyboard numerals limit speed 1 to a limit relative to the maximum output frequency. This function code corresponds to the limit value of forward speed when 04.14=0.

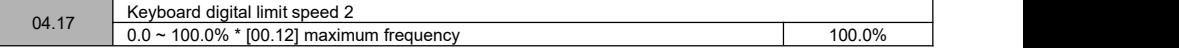

Keyboard digital limit speed 2 to a limit relative to the maximum output frequency. This function code corresponds to the limit value of reverse speed when 04.15=0.

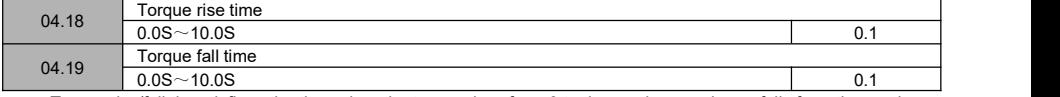

Torque rise/fall time defines the time when the torque rises from 0 to the maximum value or falls from the maximum value to 0.

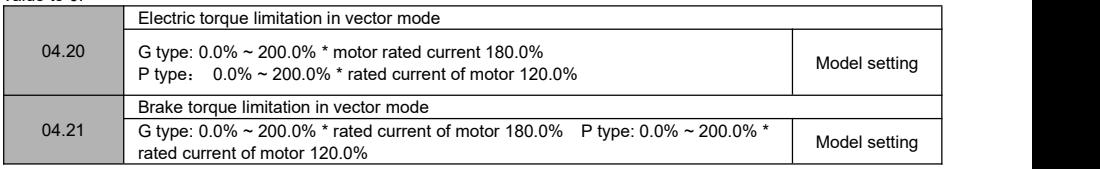

The above function code defines the magnitude of torque limit value when vector control is performed

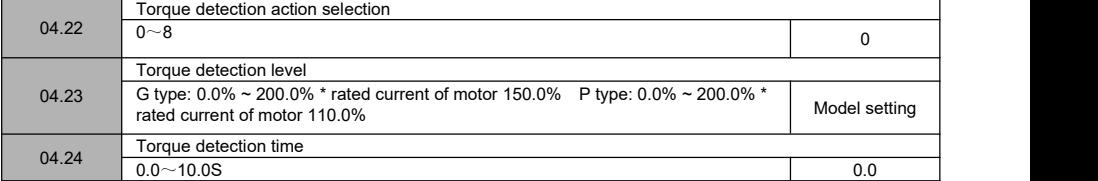

When the actual torque is within 04.24 (torque detection time) and continuously exceeds 04.23 (torque check level), the inverter will make corresponding actions according to the setting of 04.22. When the set value of torque detection level is 100%, it corresponds to the rated torque of the motor.

0: Detection invalid

Torque detection is not performed.

1: Continue to run after detecting torque at constant speed

Over-torque is detected only in the constant speed operation process, and after the torque is detected, the inverter continues to run.

2: Continue to run after detecting torque during operation

After the torque is detected in the whole operation process, the inverter continues to run.

3: Cut off the output after the torque is detected at constant speed

Over-torque is detected only in the constant speed operation process, and after the torque is detected, the inverter stops output, and the motor slides to stop freely.<br>4: Cut off the output after detecting torque in operation

After the torque is detected in the whole running process, the inverter stops outputting and the motor slides and stops freely.

5: Continue running after insufficient torque is detected at constant speed

Insufficient torque is detected only in the constant speed operation process, and after the detection of insufficient torque, the inverter continues to run.

6: Continue to run after insufficient torque is detected during operation

Insufficient torque is detected in the whole operation process, and the inverter continues to run.

7: Cut off the output after detecting insufficient torque at constant speed

Only in the process of constant speed operation, whether the torque isinsufficient is detected, and after the insufficient torque isdetected, the inverter stops outputting, and the motor slides and stops freely.

8: Cut off the output after detecting insufficient torque during operation

After insufficient torque is detected in the whole running process, the inverter stops outputting and the motor slides and stops freely.

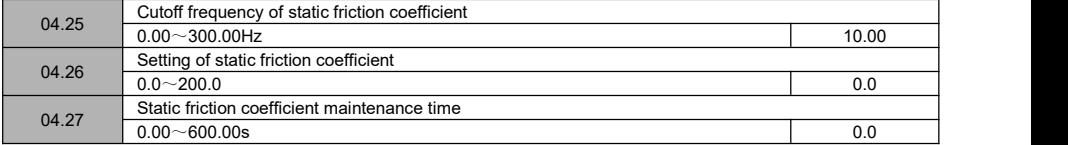

As the starting torque of the motor is not enough, increasing the set value of 04.26 can increase the starting torque. When the speed exceeds the set value of 04.25, the increased torque will slowly decrease to the given torque within the set time of 04.27.

## **005 group -VF control parameters** 完成情况

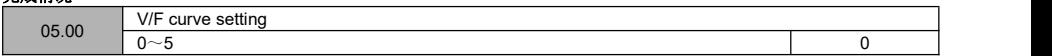

This set of function codes defines the V/F curve setting mode of the motor to meet different load characteristic requirements. According to the definition of 05.00, you can choose five fixed curves and one custom curve. 0: linear curve

The linear curve is suitable for ordinary constant torque load, and the output voltage has a linear relationship with the output frequency. See straight line 0 in figure F5-1.<br>1: torque reduction curve 1(1.3 power)

Torque reduction curve 1, the output voltage and output frequency are 1.3 power. See curve <sup>1</sup> in figure F5-1.2: torque reduction curve 2(1.5 power)

Torque reduction curve 2, the output voltage and output frequency are 1.5 power. See curve <sup>2</sup> in figure F5-1.3: torque reduction curve 3(1.7 power)

Torque reduction curve 3, the output voltage and output frequency are 1.7 power. See curve 3 in figure F5-1.<br>4: Square curve

The square curve is suitable for square torque loads such as fans and pumps to achieve the best energy-saving effect, and the output voltage has a square curve relationship with the output frequency. See curve 4 in figure F5-1.<br>5: V/F curve set by user (determined from 05.01 to 05.06)

When 05.00 is selected as 5, the user can customize the V/F curve from 05.03 to 05.08, and define the V/F curve by adding  $(V1, 01)$ ,  $(V2, F2)$ ,  $(V3, F3)$  and the polyline of origin and maximum frequency point, which is suitable for special load characteristics. As shown in figure F5 -1.

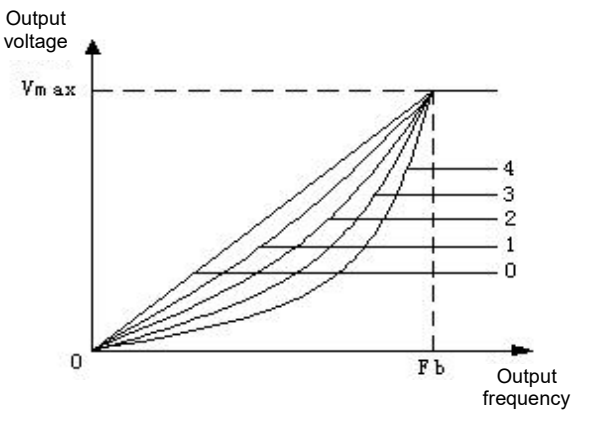

Vmax: Maximum output voltage Fb: Maximum output frequency

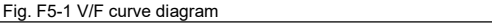

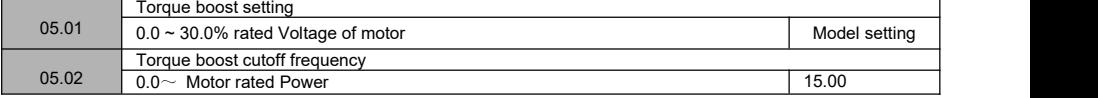

In order to compensate for the low-frequency torque characteristics, some boost compensation can be made for the output voltage. When this function code is set to 0.0%, it is automatic torque lifting, and when any value is not 0.0%, it is manual torque lifting mode. 05.02 defines the lifting cut-off frequency point fz when manual torque lifting is performed, as shown in Figure F5-2.

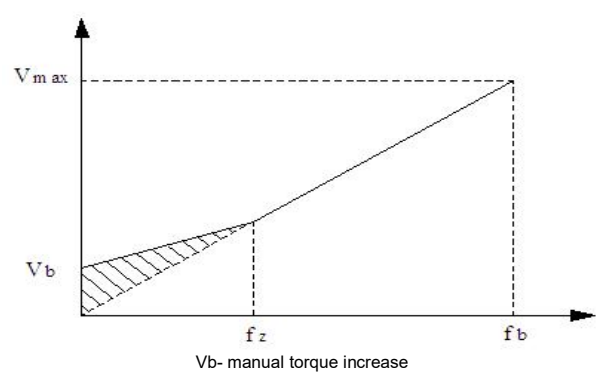

Figure F5-2 Schematic diagram of torque boost

# $\Delta$  Notes:

- 1: Under normal V/F control mode, automatic torque boost mode is invalid.<br>2. Automatic torque boost is only valid in advanced V/F control mode.
- Automatic torque boost is only valid in advanced V/F control mode.

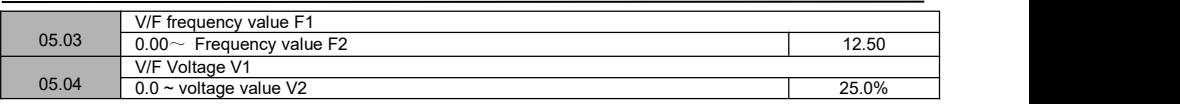

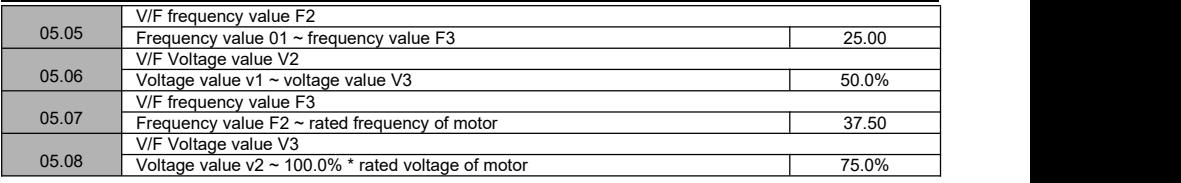

Schematic diagram of voltage and frequency is as follows:

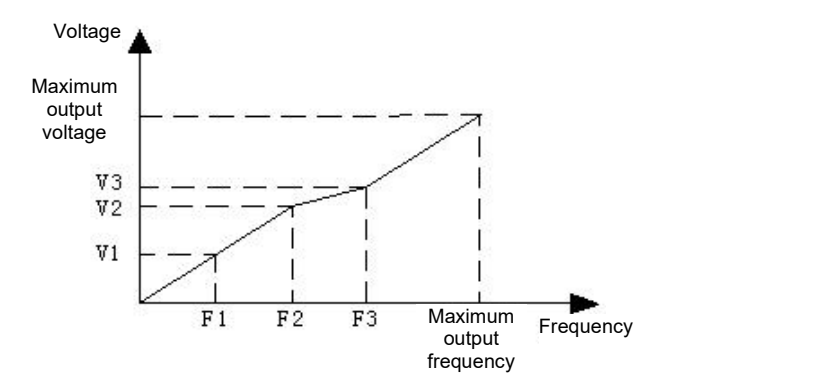

Figure F5-3 Schematic diagram of V/F curve set by users

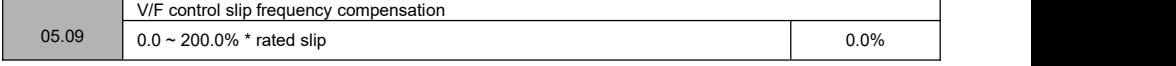

The speed of asynchronous motor will decrease after being loaded. Slip compensation can make the speed of motor close to its synchronous speed, thus making the speed control accuracy of motor higher.

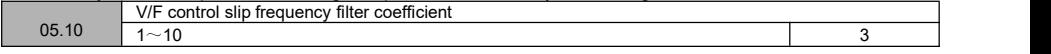

This parameter is used to adjust the response speed of slip frequency compensation. The larger the setting of this value, the slower the response speed and the more stable the motor speed.

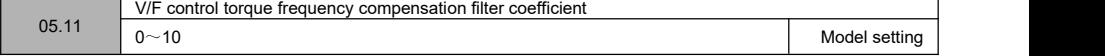

When the free torque increases, this parameter is used to adjust the response speed of torque compensation. The larger this value is, the slower the response speed and the more stable the motor speed.

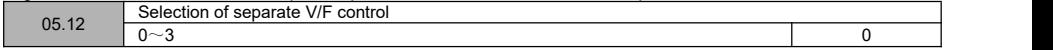

0: VF semi-separated mode, voltage open loop output

In this control mode, the inverter starts according to the normal V/F curve, and then adjusts the voltage to the set target voltage value after reaching the set frequency point. In this mode, the voltage has no feedback, and the target voltage value is set as an open loop. As shown in the figure.

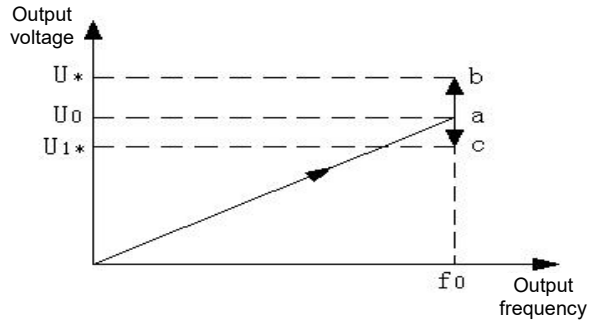

Figure F5-4 Voltage Control Mode 0

F0—— set frequency, V0—— rated voltage corresponding to set frequency, U \*/U1 \* —— set value of a given channelin 05.13.

As shown in the above figure, after the frequency of point A is stabilized, the voltage adjustment begins. According to the target voltage value and the input voltage, the voltage point may move to point b (increase) or point c (decrease) until it reaches to the target value.

1: VF semi-separated mode, voltage closed loop output

The only difference between this mode and mode 0 isthat it introduces a voltage closed loop, which can stabilize the voltage by PI adjustment for the deviation between the feedback voltage and the given voltage. It can compensate the target voltage deviation caused by load change, and make the voltage control precision higher and the response faster, as shown in the following figure

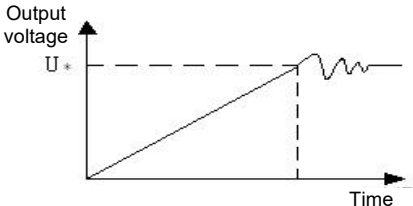

Figure F5-5 Voltage Control Mode 1

This control method iswidely used in EPS power supply and other fields, and its control principle block diagram is as follows:

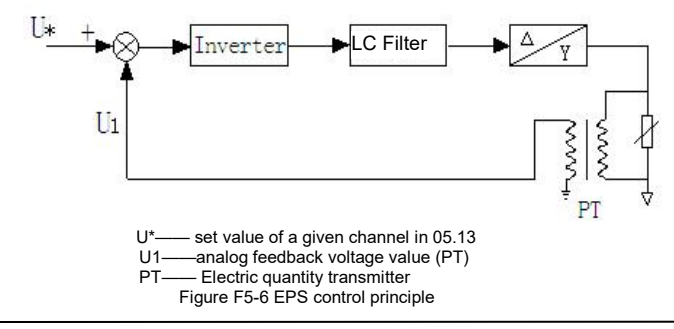

# Tips:

The corresponding relationship between analog feedback channel voltage and actual voltage from 06.06 to 06.11 is uniquely determined by the voltage transmitter  $(PT)$ , and its calculation method is as follows:

Assume that U  $* = 120\%$  \* Ue = 456 V (Al1 setting )

PT transformation ratio =50 (input AC 0-500V, output DC 0-10V)

Then when the output reaches to the target voltage of 456V, the feedback voltage of PT output is 456/50V=9.12V

When the upper limit input of AI1 is 10V, the determined input voltage is 500V, and the ratio relative to the rated voltage is<br>500/380=132%

Therefore, 06.09(AI2 input upper limit voltage) is set to 10.00V, and 06.10(AI2 upper limit corresponding setting) is set to 132%.

## 2: VF fully separated mode, voltage open-loop output

In this mode, the output frequency and voltage of the inverter are completely independent, and the frequency is accelerate and decelerate according to the defined acceleration and deceleration time, while the voltage is adjusted to the target value according to the rising/falling time defined by 05.19 and 05.20. As shown in the figure, this control mode is<br>mainly applied to the design of some variable frequency's power supplies.

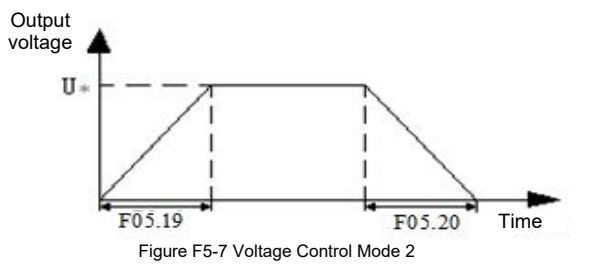

## 3: VF fullyseparated mode, voltage closed-loop output

The only difference between this mode and mode 2 isthat it introduces a voltage closed loop, which can stabilize the voltage by PI adjustment for the deviation between the feedback voltage and the given voltage. It can compensate the target voltage deviation caused by load change, and make the voltage control precision higher and the response faster, as shown in the following figure

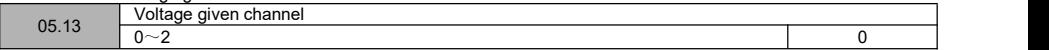

## 0: Digital given

Set the target voltage value by function code 05.15.

1:AI1

The target voltage value is given by the analog AI1. Pay attention to the physical quantity corresponding to AI1, and 06.00 should be set to 2 (voltage command).<br>2: AI2

The target voltage value is given by the analog AI2. Pay attention to the physical quantity corresponding to AI2, and 06.00 should be set to 2 (voltage command).

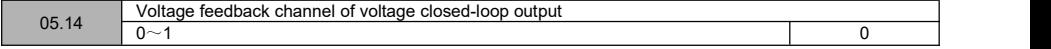

#### 0:AI1

The target voltage value is given by the analog AI1. Pay attention to the physical quantity corresponding to AI1, and 06.00 should be set to 2 (voltage command).<br>1: AI2

The target voltage value is given by the analog AI2. Pay attention to the physical quantity corresponding to AI2, and  $06.00$  should be set to 2 (voltage command).

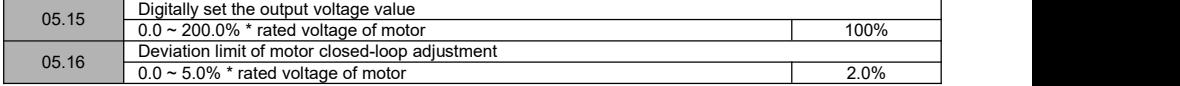

Used in limited closed loop mode, allow voltage regulate to maximum deviation amplitude, so as to limit the voltage within a safe range and ensure the reliable running of equipment.

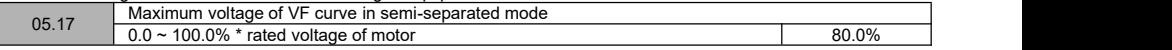

This function defines the maximum voltage point when starting the equipment according to the voltage and frequency curve. Reasonable setting of this function can validly prevent the voltage overshoot during starting and ensure the reliable<br>running of the equipment.

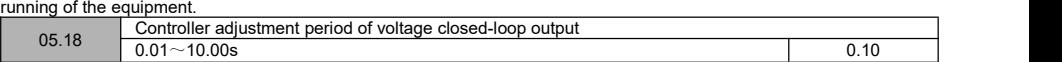

This function code represents the speed of voltage adjustment. If the voltage response is slow, this parameter value can be appropriately reduced.

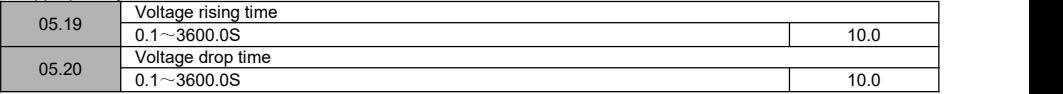

This function code defines the time of voltage rise and fall in the control mode where V and F are completely separated, that is, mode 2.

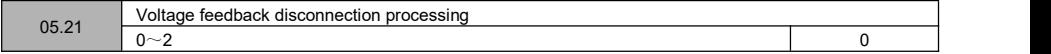

0: Alarm and maintain operation with the voltage at the time of disconnection

1: Alarm and reduce the voltage to limiting voltage for operation

2: Protect action and free stop

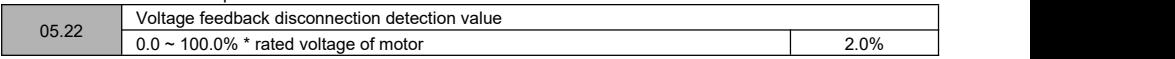

The maximum value of the given voltage is taken as the upper limit value of the feedback disconnection detection value. In the feedback disconnection detection time, when the voltage feedback value is continuously less than the feedback disconnection detection value, the inverter will make corresponding protection actions according to the setting of

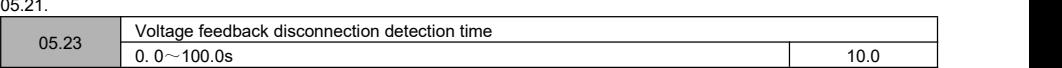

Duration before protection action after voltage feedback disconnection.

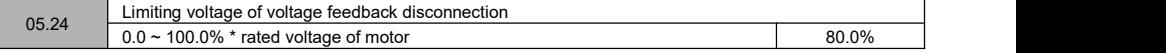

This function code defines the maximum amplitude of the output voltage of the inverter, which means that even if the protection fails, the final output voltage can also be limited within the allowable safety range when the output feedback is disconnected and the voltage iscontinuously raised out of control, thus greatly ensuring the safety of subsequent load

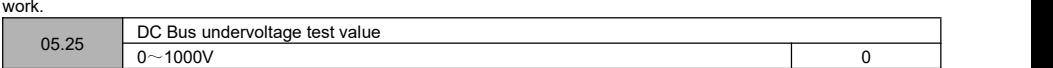

If the parameter value set 0, the function is invalid. If the DC bus voltage is lower than the parameter value, the system will report "E-34".

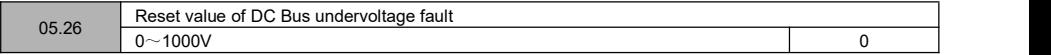

If DC bus voltage isthe equals of the parameter value,the system will reset the fault "E-34"and run automatically.

## **006 group - analog and pulse input and output parameters**

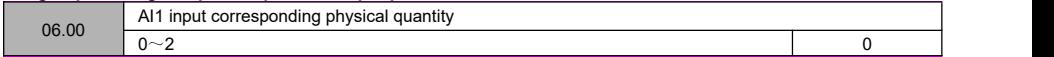

0: Speed command (output frequency,-100.0% ~ 100.0%)

1: Torque command (output torque,- $200.0\% \sim 200.0\%)$ 

AI1 analog setting regards as a given value of torque command, and the given torque range can be -200.0%  $\sim$ 200.0%. Please refer to F6 group's detailed function description for related settings.

2: Voltage command (output voltage, 0.0% ~ 200.0% \* rated voltage of motor)

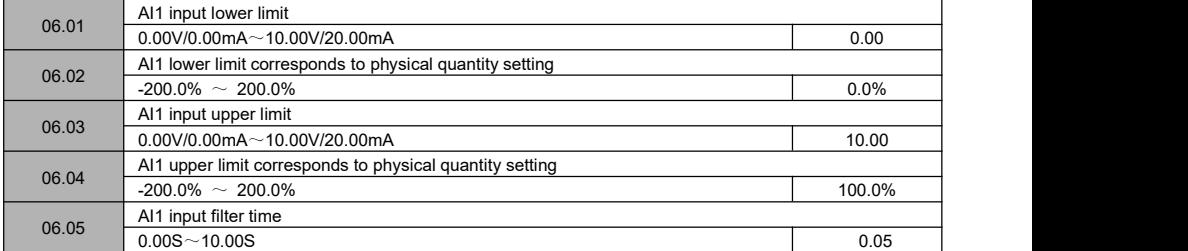

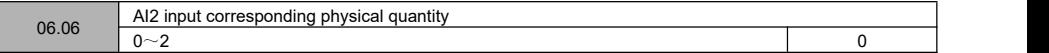

0: Speed command (output frequency,-100.0%  $\sim$  100.0%)

1: Torque command (output torque,-200.0% ~ 200.0%)

AI2 analog setting regards as a given value of torque command, and the given torque range can be -200.0%  $\sim$ 200.0%. Please refer to F6 group's detailed function description for related settings.

2: Voltage command (output voltage, 0.0% ~ 200.0% \* rated voltage of motor)

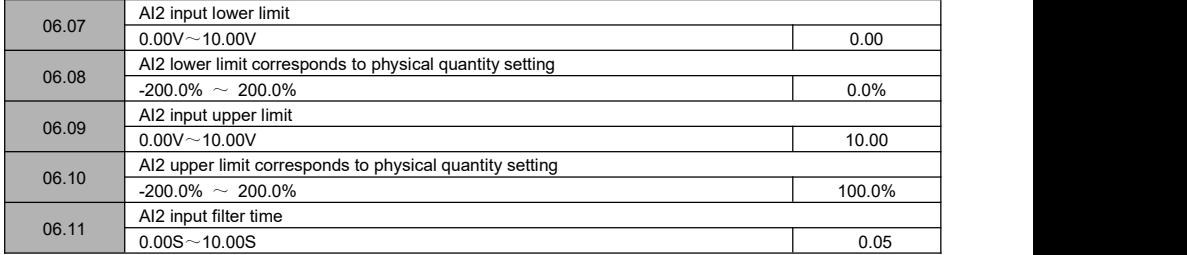

The above function codes define the input ranges of analog input voltage channels AI1 and AI2 and their corresponding physical quantity percentages and filtering time constants. Among them, AI2 can be selected as voltage/current input through J1 jumper, and its digital setting can be set according to the relationship between  $0 \sim 20$ mA and  $0 \sim 10v$ . The specific setting should be based on the actual situation of the input signal.

The input filtering time constants of AI1 and AI2 are mainly used for filtering processing of analog input signals to eliminate the influence of interference. The larger the time constant, the stronger the anti-interference ability, the more stable the control, but the slower the response; On the contrary, the smaller the time constant, the faster the response, but the weaker the anti-interference ability, and the control may be unstable. If the optimal value cannot be determined in practical application, the value of this parameter should be appropriately adjusted according to whether the control is stable or not and the situation of response delay.

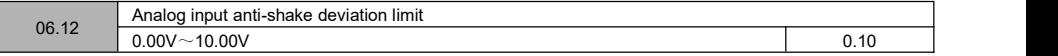

When the analog input signal fluctuates frequently near a given value, the frequency fluctuation caused by this fluctuation can be suppressed by setting 06.12.

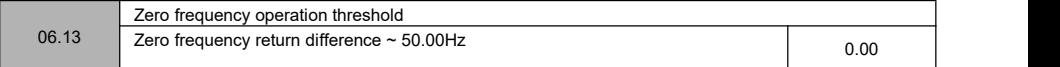

When 00.15=1 (high frequency mode), the maximum value of this function code is 500.0Hz.

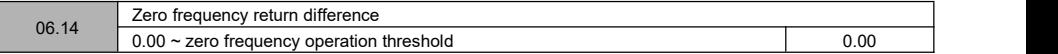

These two function codes are used to set the zero frequency return control function. Take the analog AI1 current given channel as an example, as shown in Figure F6-1. Starting process:

After the running command is issued, only when the analog AI1 current input reaches or exceeds a certain value Ib and its corresponding stated frequency reaches fb, the motor starts to start and accelerates to the frequency corresponding to the simulated AI1 current input according to the acceleration time. Shutdown process:

In the process of running, when the current value of AI1 is reduced to Ib, the inverter will not stop immediately, and only when the current of AI1 continues to decrease to Ia and the corresponding stated frequency is fa, will the inverter stop outputting. Here, fb is defined as zero frequency operation threshold, which is defined by 06.13, and the value of fb-fa is<br>defined as zero frequency return difference, which is defined by function code 06.14.

With this function, the sleep function can be completed, the energy-saving running can be realized, and the inverter can be prevented from starting frequently at the threshold frequency through the width of the return difference.

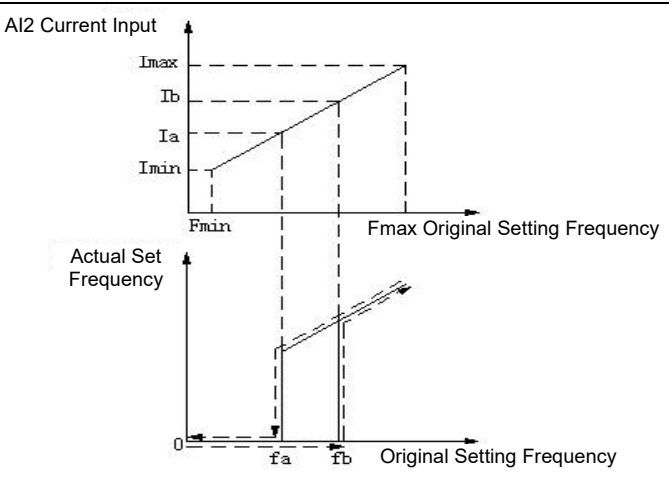

fb :Zero frequency operation threshold fa: fb – zero frequency return difference Figure F6-1 Schematic diagram of zero frequency function

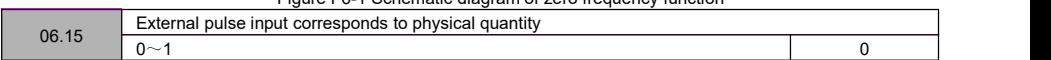

0: Speed command (output frequency,-100.0%  $\sim$  100.0%)

1: Torque command (output torque,-200.0% ~ 200.0%)

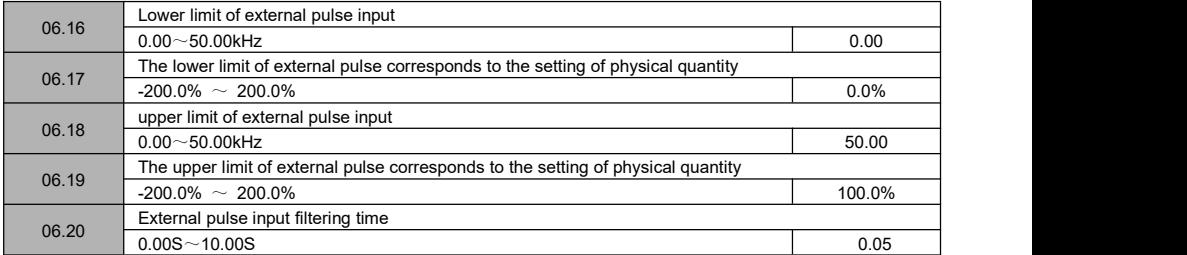

The above function code defines the input range of the pulse input channel and the corresponding physical quantity percentage. At this time, the multi-function terminal DI6 must be defined as the 'pulse frequency input' function.

The pulse input filtering time constant is mainly used for filtering process of the pulse signal. The principle is the same as the analog input filtering time constant.

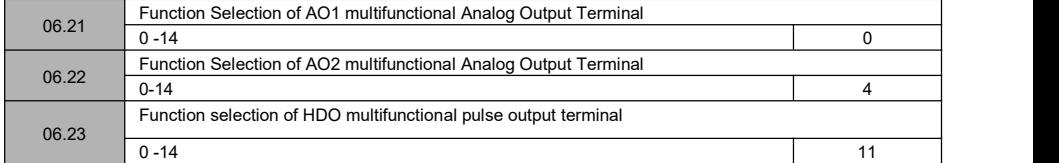

The above function codes determine the corresponding relationship between multifunctional analog output terminal AO and pulse output terminal HDO and various physical quantities, as shown in the following table:

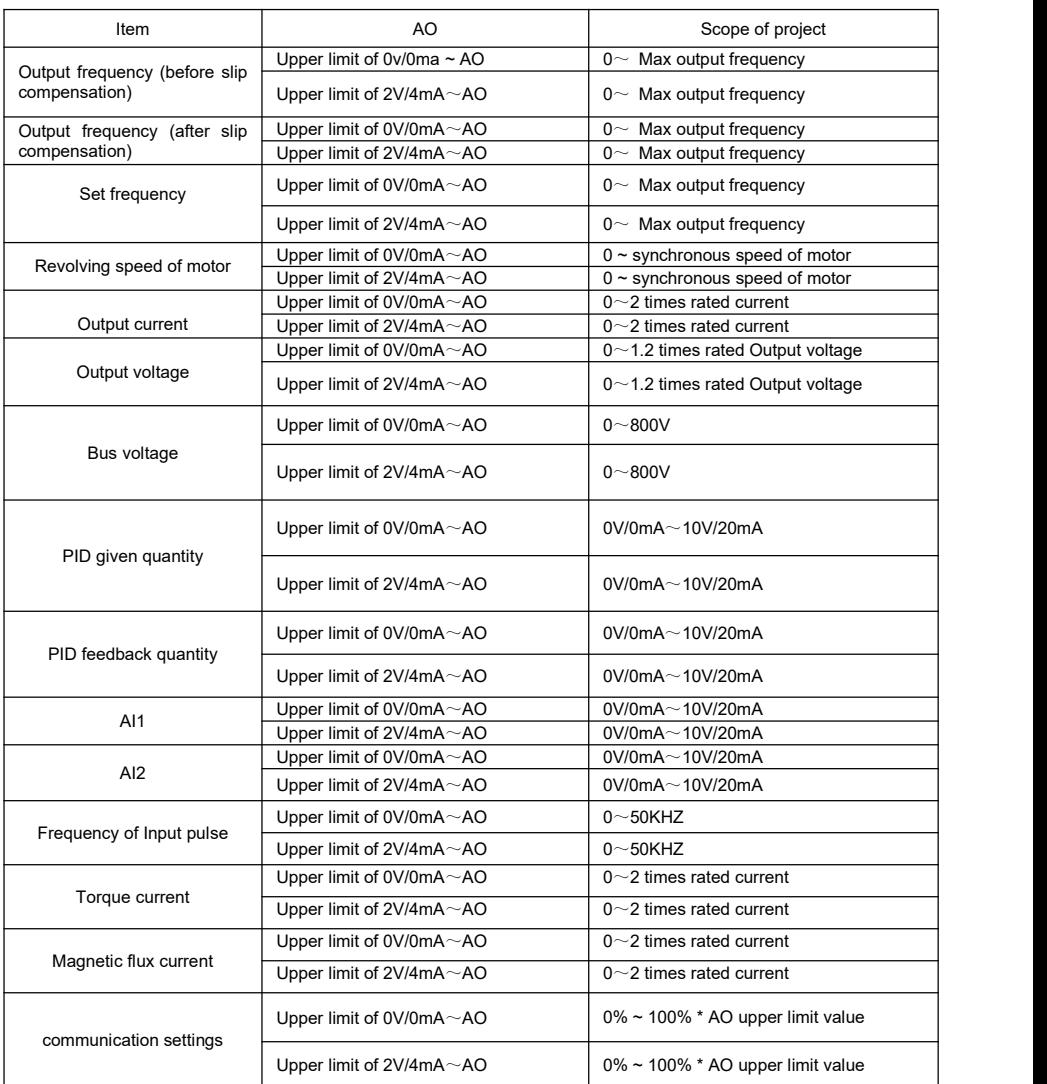

The range of HDO is from the lower limit of HDO  $\sim$ HDO upper limit, which corresponds to the lower limit and upper limit of each physical quantity in the above table.

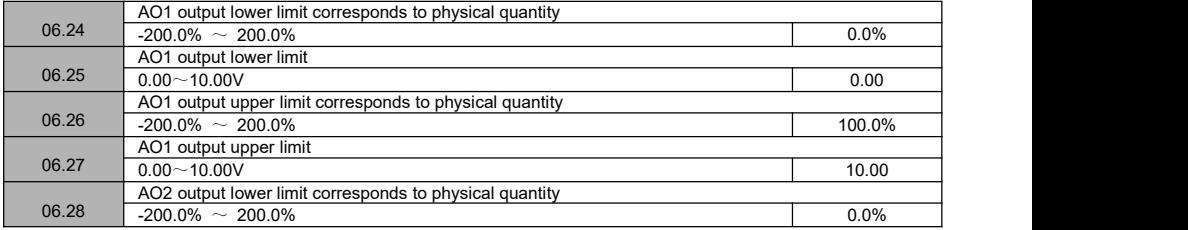

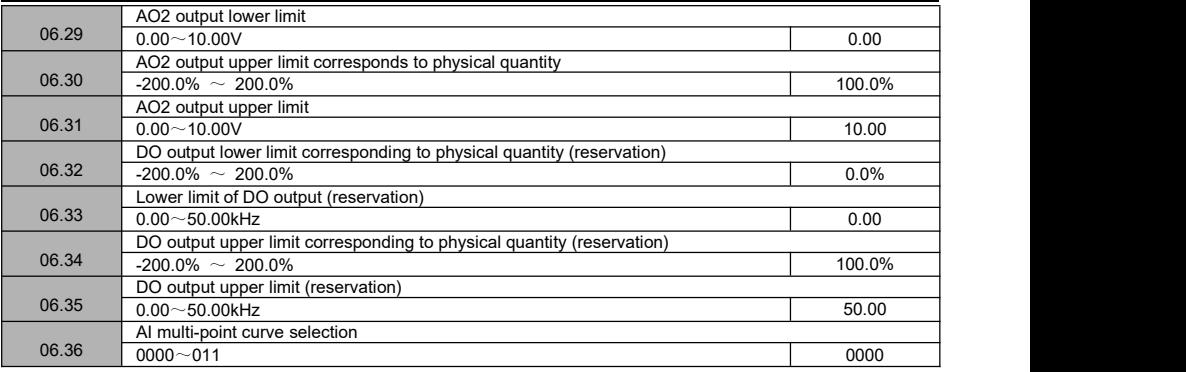

LED bit: AI1 multi point curve selection

0: Forbidden

1: Effective

LED10-dight: AI2 Multi point curve selection

0: Forbidden

1: Effective

LED100-dight: analog input signal selection

0: Al1 and Al2 input signals are  $0 \sim 10V$ 

1: Al1 input signal is 4  $\sim$  20mA, and Al2 input signal is 0  $\sim$  10V

2: Al2 input signal  $4 \sim 20$ mA, Al1 input signal  $0 \sim 10$ V

3: AI1 and AI2 input signals are 4 ~ 20mA

LED1000-dight: Reserved

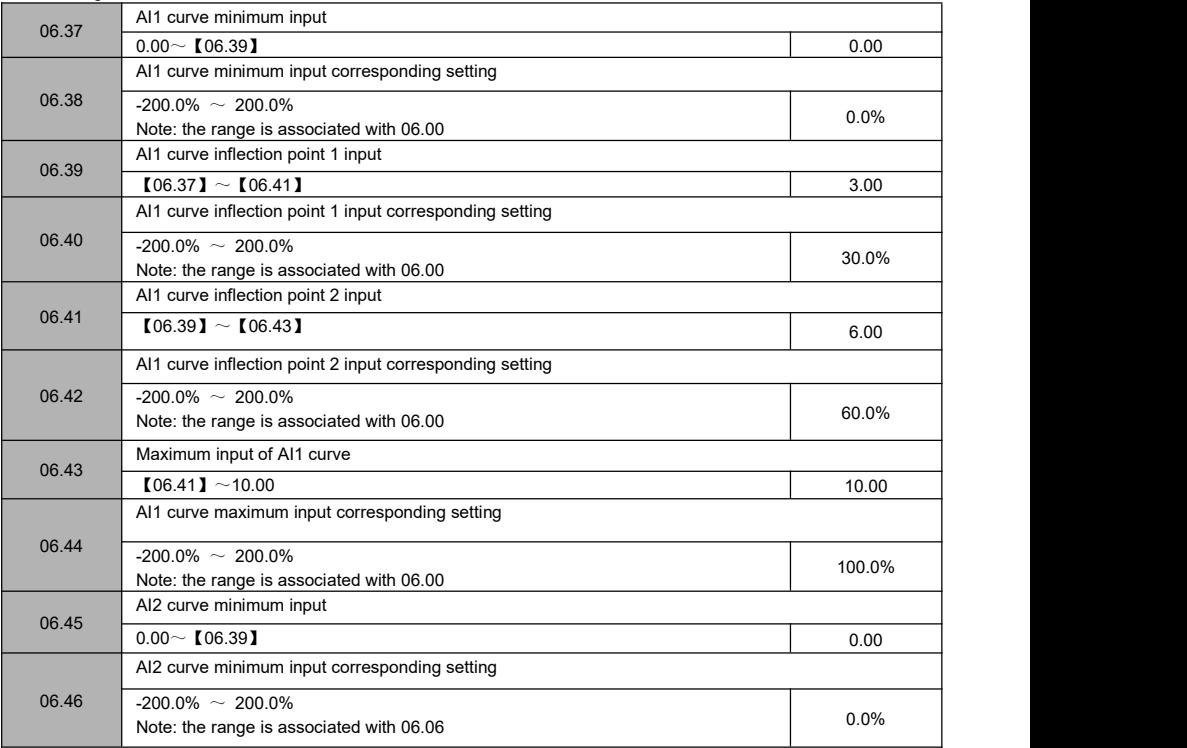

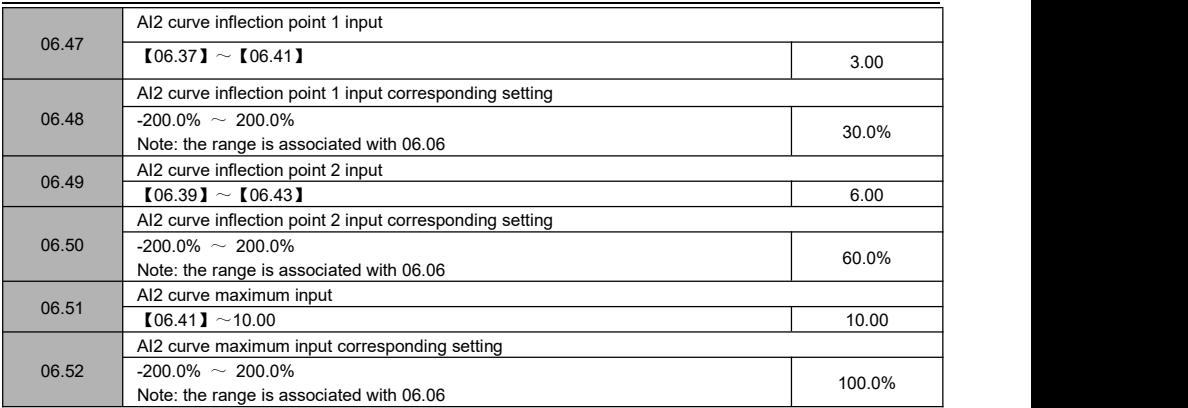

The multi-point curves of AI1 and AI2 are selected by 06.36, and the corresponding relation of specific settings is shown in Figure F6-2.

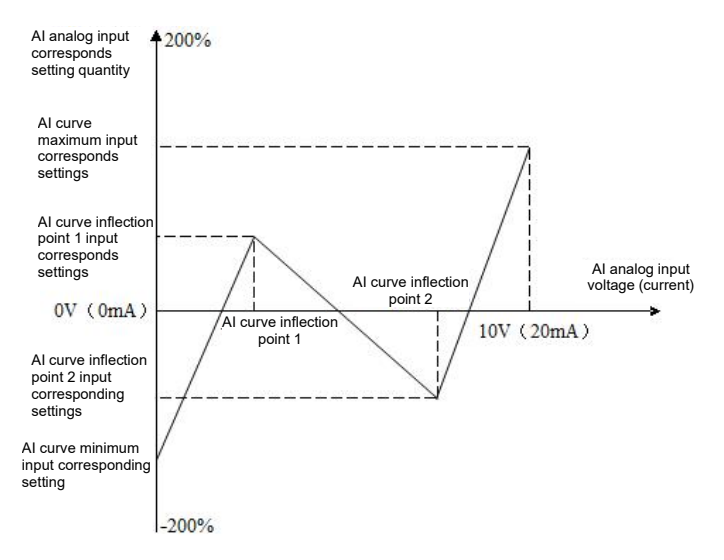

Fig. F6-2 Schematic diagram of multi-point curve

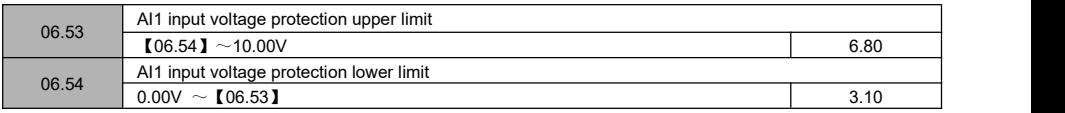

For details, please refer to the function description of No.57 (Al1 input overrun) in the function code 07.18  $\sim$  07.21.

# **007 group-digital input and output parameters**

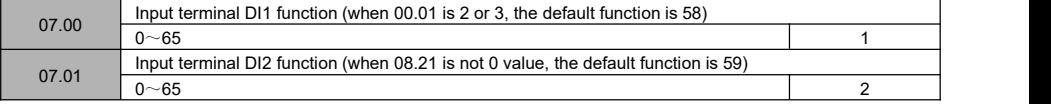

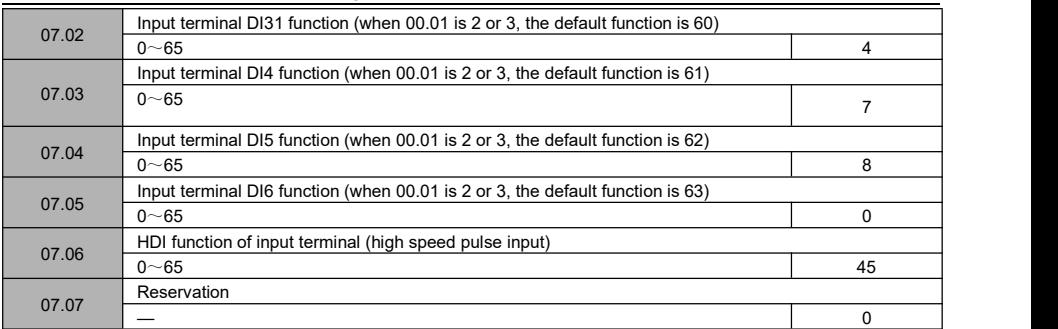

0: None

1: Forward rotation control(FWD)

Terminal and COM short circuit, the inverter is running forward, only valid when 00.03=1.

2: Reverse rotation control (REV)

Terminal and COM short circuit, inverter is running reversely, only valid when 00.03=1.

3: Three-wire control

Refer to the functional description of operation modes 2 and 3 (three-wire control modes 1 and 2) in 07.11.<br>4: Forward jog control

Terminal and COM short circuit, the inverter is forward jogging running, only valid when 00.03=1.

5: Reverse jog control

Terminal and COM short circuit, inverter reverse jogging running, only valid when 00.03=1.

6: Free stop control

This function has the same meaning as the free running shutdown defined in 01.08, but it is realized by control terminals here, which is convenient for remote control.

# 7: External reset signal input (RST)

When the inverter fails, the fault can be reset through this terminal. Its function is consistent with the function of  $\frac{STOP/RESET}{S}$  key. This function is valid under any command channel.

- 8: External equipment fault normally open (NO) input
- 9: External equipment fault normally close (NC) input

The fault signal of external equipment can be input through this terminal, which is convenient for the inverter to monitor the fault of external equipment. After receiving the external equipment fault signal, the inverter displays E-19, that is, the external equipment fault alarm. The fault signal can be input in two ways: normally open and normally closed.

10: Emergency stop function (brake at the fastest speed)

This function is used for emergency stop. The terminal is short-circuited with COM, and the emergency standby deceleration time (01.36) is used to decelerate and brake.

11: Reservation

12: Frequency increment command

Terminals are short-circuited with COM, and the frequency increase, which is only valid when the frequency given channel is digital given 2 (terminal UP/DOWN adjustment).

13: Frequency decrement command

Terminals are short-circuited with COM, and the frequency decreases, which is only valid when the frequency given channel is digital given 2 (terminal UP/DOWN adjustment).

14: UP/DOWN terminal frequency is cleared

Clear the increment of digital frequency 2 (frequency adjusted by UP/DOWN terminal) through the terminal.

- 15: Multi-speed selection 1
- 16: Multi-speed selection 2
- 17: Multi-speed selection 3
- 18: Multi-speed selection 4

Up to 16 speeds can be selected by selecting the ON/OFF combination of these function terminals. As shown in the table below:

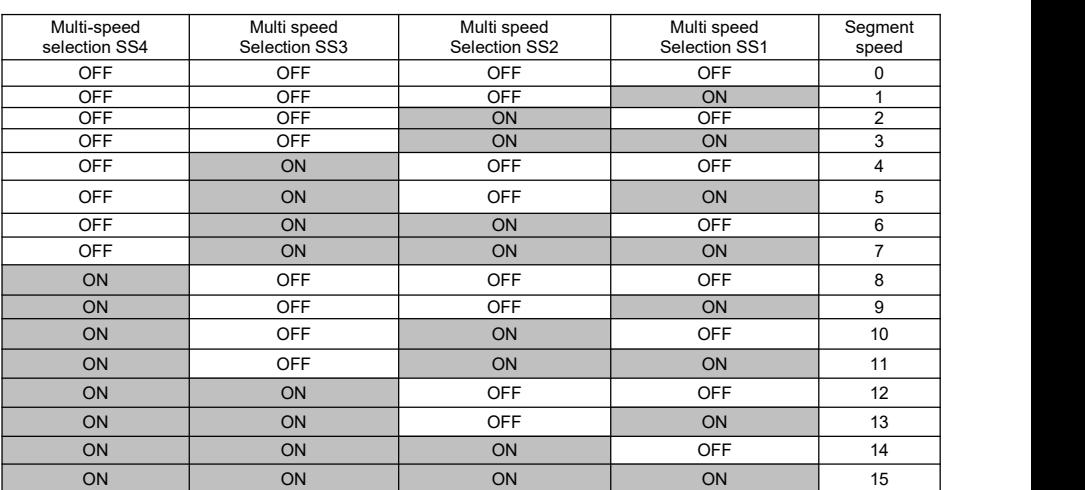

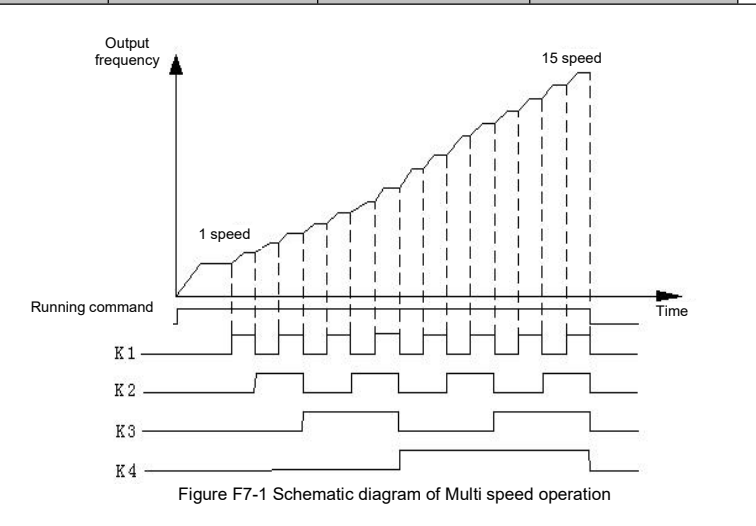

# 19: Acceleration or deceleration time selection TT1

20: Acceleration or deceleration time selection TT2

By selecting the ON/OFF combination of these functional terminals, you can choose up to four acceleration/deceleration times. As shown in the table below:

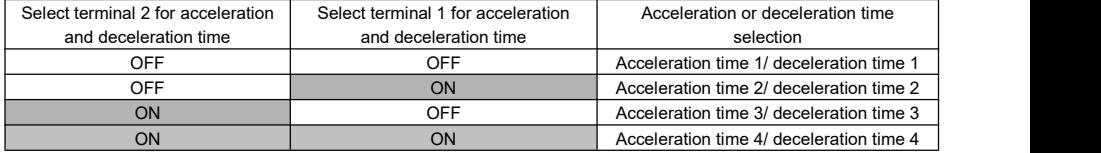

21: Running command channel selection 1

22: Running command channel selection 2

By selecting the ON/OFF combination of these functional terminals, you can choose up to three running command channels and four ways. As shown in the table below:

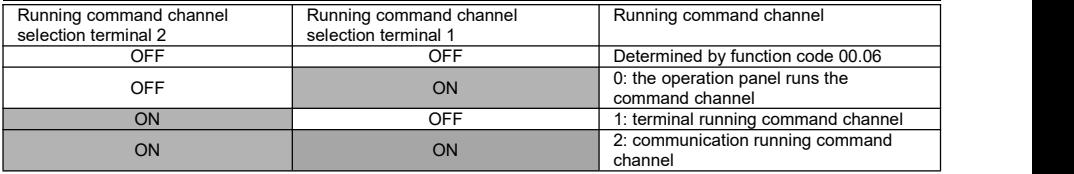

23: Inverter Forbidden acceleration/deceleration command

When the terminal is valid, the inverter will not be affected by external signals (except shutdown command), and maintain the current frequency running.

24: Inverter run forbidden command

When the terminal is valid, the inverter in operation is free to shut down, while starting is prohibited in standby state. Mainly used for occasions requiring safety linkage

25: Switch to keypad run command

When the terminal is valid, the running command is forcibly converted from the current channel to the panel control, the terminal is disconnected, and return to the previous running command channel.

## 26: Switch to terminal run command

When the terminal is valid, the running command is forcibly converted from the current channel to the terminal control, the terminal is disconnected, and return to the previous running command channel.

27: Switch to communicate run command

When the terminal is valid, the running command is forcibly converted from the current channel to communication control, the terminal is disconnected, and return to the previous running command channel.

28: Auxiliary frequency is cleared

Only valid for digital auxiliary frequency (00.08 = 0, 1, 2). When this function terminal is valid, the auxiliary frequency will be cleared quantitatively, and the set frequency will be completely determined by the main given frequency.

# 29: Frequency source A switch to K<sup>\*</sup> B

This terminal is valid. If 00.09 (frequency combination algorithm) selects 6, the given frequency channel will be forcibly switched to frequency source B, and the given frequency channel will be restored to A after being invalid.

# 30: Frequency source A switch to  $A + K^*B$

This terminal is valid. If 00.09 (frequency combination algorithm) selects 7, the given frequency channel will be forcibly switched to frequency source (A+k \* B), and the given frequency channel will be restored to A after being invalid. 31: Frequency source A switch to A-K\*B

This terminal is valid. If 00.09 (frequency combination algorithm) selects 8, the given frequency channel will be forcibly switched to frequency source  $(A-k * B)$ , and the given frequency channel will be restored to A after being invalid. 32:Reservation

## 33: PID control input

When the frequency given channel is PID given, and the PID input mode is manual input, the terminal is valid, and PID running is entered. Please refer to F8 group parameter setting for detailed function codes.

# 34: PID control pause

Used to realize pause control of PID in running. When the terminal is valid, PID adjustment stops, and the frequency of inverter stops running at the current frequency. After the terminal is invalid, PID adjustment will continue, and the operating frequency will change with the change of adjustment amount.

35: Swing frequency control input

When the swing frequency starting mode is manual input, the swing frequency function is valid when the terminal is valid. If it is invalid, itwill run at the preset frequency of swing frequency. Please refer to the description of function code  $09.55 \sim 09.65$ 

# 36: Swing frequency control pause

Terminal and COM short circuit, inverter pause the operation mode of swing frequency, and the frequency of inverter stops running at the current frequency: After the terminal is invalid, continue to swing frequency running.

37: Swing frequency state reset

When this function is selected, whether in automatic or manual input mode, closing this terminal will clear the frequency swing state information memorized in the inverter. After disconnecting this terminal, the swing frequency starts again (if there is a preset frequency, run the preset frequency first). Please refer to the description of function code 09.55  $\sim$ 09.65.

## 38:PLC control input

When the PLC input mode is manually input through the defined multi-function terminal, the terminal is valid, and when the operation command arrives, the PLC runs normally; If the terminal is invalid, when the running command arrives, it will run at zero frequency.

39:PLC pause

It is used to realize pause control of the running PLC process. If the terminal is valid, the inverter runs at zero frequency, and the PLC does not time; After the terminal is invalid, the inverter starts in the way of speed tracking, and continues the PLC running. Please refer to the description of function code 09.00 ~ 09.53.

# 40: PLC reset

In the shutdown state of PLC operation mode, when this function terminal is valid, the information such as PLC operation stage, operation time and operation frequency memorized by PLC shutdown will be cleared; After the function terminal is invalid, the operation will be restarted. See F9 group function code description

41: Count clearance signal

Terminals are short-circuited with COM, and the internal counter is reset, which is used in conjunction with function No.42. 42: Counter trigger signal input

When a pulse is received at the counting pulse input port of the internal counter, the counting value of the counter increases by 1 (if the counting mode is counting down, it decreases by 1), and the highest frequency of counting pulses is 200Hz. See description of function code 07.31 ~ 07.33 for details.

## 43 Timing trigger input

Trigger port of internal timer. See description of function code 07.35 ~ 07.36 for details.

## 44: Timing clearance signal

Terminals are short-circuited with COM, and the internal timer is reset, which is used in conjunction with function No.43. 45: External pulse frequency input (only valid for HDI-DI6)

The main frequency channel A selects the pulse input port with given pulse, which isonly valid for DI6 and is set in accordance with 00.07.

## 46: Length zero clearance

When this function terminal is valid, 09.69 (actual length) data will be cleared to prepare for recalculation of length. Refer to 09.67 ~ 09.73 functional parameters.

47: Length count input (only valid for HDI-DI6)

It is only valid for multifunctional input terminal DI6, which receives pulse signals as a given length. Refer to 09.67  $\sim$ 

09.73 group of functional parameters for the relationship between the number ofinput signal pulses and the length.

## 48: Speed and torque control switching

When the speed and torque control selection conditions are valid (terminal switching), the terminal is valid, then it is torque control; If the terminal is invalid, it is speed control. Please refer to 04.10  $\sim$  04.11 for the setting of related function codes, where 04.11 is the delay time of speed and torque switching.

49: Torque control is prohibited

Torque control mode of inverter is prohibited

 $50~55$ : Reservation

56~57: Reservation

58: Start/stop (manual)

When the terminal is valid, the frequency is given by AI1. PID control is not carried out, and it is controlled by interlocking signal. The interlocking signal who puts into operation first starts first, and who puts into operation together starts a small signal.

59: Operation permission (DI2)

This terminal is used to control the start and stop of inverter, which is generally controlled by external water shortage or

high voltage signal.

60: Interlock 1 (DI3)

After this terminal is connected, it is output corresponding to the open collector Y1.

61: Interlock 2 (DI4)

After the terminal is connected, it is output corresponding to the open collector Y2.

62: Interlock 3(DI5)

When this terminal is connected, it is output corresponding to the relay R1.

63: PFC start/stop (DI6)

When the terminal is valid, PID control is carried out, which is controlled by interlocking signals. The interlocking signal who puts into operation first starts first, and who puts into operation together starts a small signal.

64: Frequency source A is switched to B and run

If the terminal is connected validly in the running state, the frequency is switched from A frequency source to B frequency source; If the terminal is connected validly in the shutdown state, the frequency will be switched to the B frequency source and runs.

65: The 1st group PID switch to the 2nd group PID

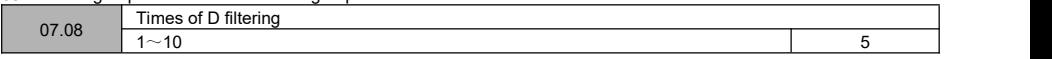

Used to set the sensitivity of the input terminal. If the digital input terminal is susceptible to interference and causes misoperation, this parameter can be increased to enhance the anti-interference ability, but the sensitivity of the input terminal will be reduced if the setting is too large.

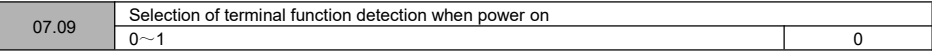

0: the terminal operation command is invalid when power-on

In the process of power-on, even if the inverter detects that the operation command terminal is valid (closed), the inverter will not start. Only when the terminal is closed again after disconnection can the inverter start.

1: the terminal operation command is valid when power on

In the process of power-on, the inverter can start when it detects that the terminal operation command terminal is valid (closed).

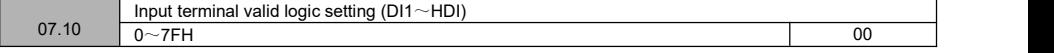

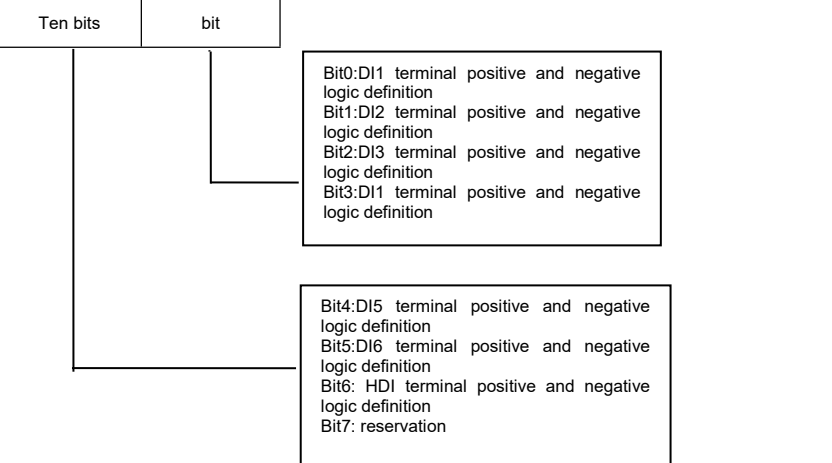

0: Positive logic, that is, the connection between Xi terminal and common terminal is valid, and the disconnection is invalid 1: Anti-logic, that is, the connection between Xi terminal and common terminal is invalid, and the disconnection isvalid

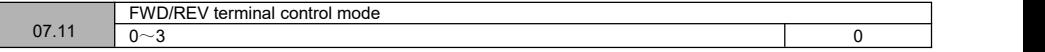

This function code defines four different ways to control the running of inverter through external terminals. 0: Two-wire control mode 1

Xm: forward command (FWD), Xn: reverse command (REV), Xm and Xn represent any two terminals respectively defined as FWD and REV functions in DI1-HDI. In this control mode, K1 and K2 can independently control the running and direction of the inverter

| K1<br>╱ |            | K <sub>2</sub> | K <sub>1</sub> | Running<br>instructions |
|---------|------------|----------------|----------------|-------------------------|
|         | Xm(FWD)    |                |                |                         |
| K2<br>ے |            | 0              | 0              | Stop                    |
|         | Xn(REV)    |                |                |                         |
|         |            | 0              |                | Forward                 |
|         | <b>COM</b> |                |                |                         |
|         |            |                | 0              | Stop                    |
|         |            |                |                |                         |
|         |            |                |                | Reverse                 |

Figure F7-2 Schematic diagram of two-wire control mode 1

# 1: Two-wire control mode 2

Xm: forward command (FWD),Xn: Reverse command (REV), Xm and Xn represent any two terminals respectively defined as FWD and rev functions in DI1-HDI. In this control mode, K1 is the running and stopping switch, and K2 is the direction change switch.

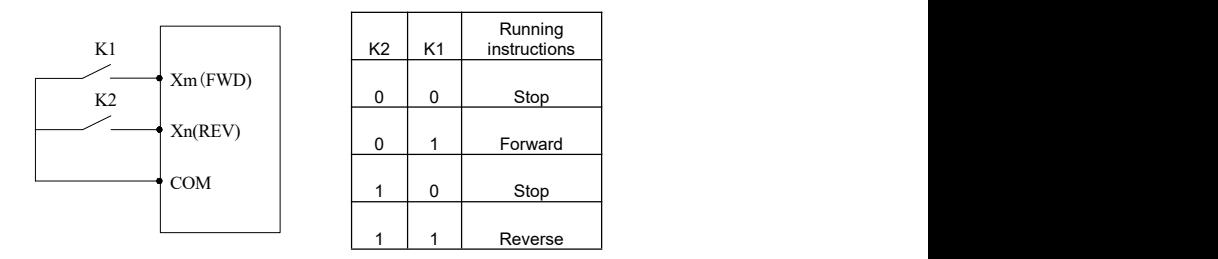

Figure F7-3 Schematic diagram of two-wire control mode 2

# 2: Three-wire control mode 1

Xm: forward command (FWD), Xn: reverse command (REV), Xx: shutdown command, Xm, Xn and Xx represent any three terminals respectively defined as FWD, REV and three-wire operation control functions in DI1-HDI. The connected K1 and K2 are invalid before K3 isconnected. When K3 isconnected, K1 istriggered, and the inverter rotates forward. When triggering K2, invert rotates reversely; When disconnecting K3, the inverter stops.

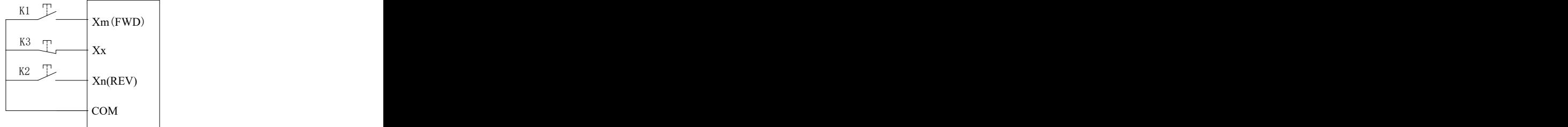

Figure F7-4 Schematic diagram of three-wire control mode 1

# 3: Three-wire control mode 2

Xm: running command, Xn: running direction selection, Xx: shutdown command, Xm, Xn and Xx represent any 3 terminals respectively defined as FWD, REV and three-wire operation control functions in DI1-HDI. The connected K1 and K2 are invalid before K3 is connected. When K3 is connected, K1 is triggered, and the inverter rotates forward; When triggering K2 alone, itis invalid; After K1 triggers the operation, K2 is triggered again, and the running direction of the inverter is switched. When disconnect K3, the inverter stops.

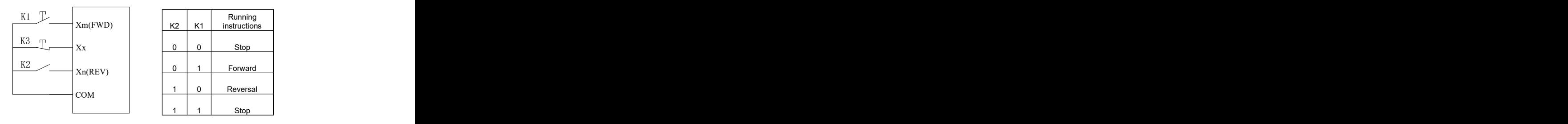

Figure F7-5 Schematic diagram of three-wire control mode 2

# $\bigwedge$  Notes:

When the three-wire control mode 2 is running in forward rotation, the terminal defined as REV can stably reverse when it is closed, and when it is disconnected, it will return to forward rotation.

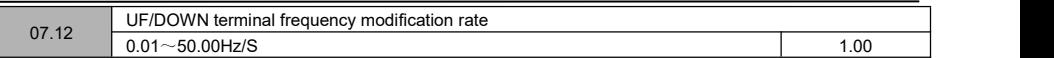

This function code is the frequency modification rate when setting the frequency of the UP/DOWN terminal, that is, the amount of frequency change, when the UP/DOWN terminal is short-circuited with the COM terminal for one second; When 00.18=1 (high frequency mode), the maximum value of this function code is 500.0 Hz/s.

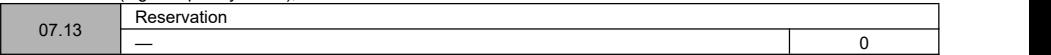

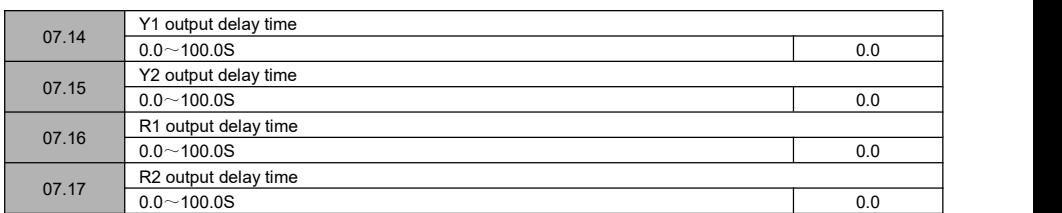

This function code defines the delay from the change of digital output terminal and relay state to the output change.

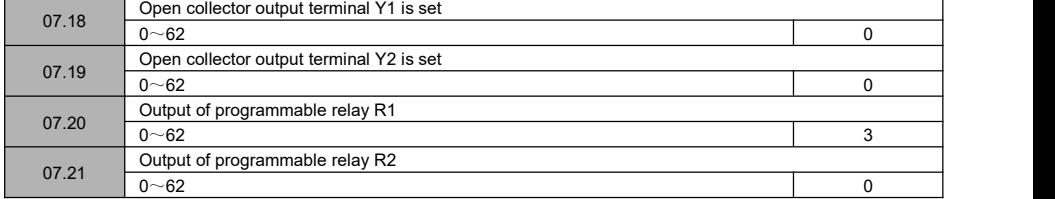

0: None

- 1: The inverter runs forward When the inverter is in the forward running state, output indication signal.
- 2: Inverter reverse operation When the inverter is in reverse operation state, output indication signal.
- 3: Fault output When the inverter fails, output indication signal.
- 4: Frequency/speed level detection signal (FDT1) Refer to 07.24 ~ 07.26 parameter function description.<br>5: Frequency/speed level detection signal (FDT2)
- Refer to 07.27 ~ 07.29 parameter function description.<br>6: Frequency/Speed Arrival Signal (FAR)
- Refer to 07.23 Parameter Function Description.
- 7: Indication in zero speed running of inverter
- The output frequency of the inverter is 0.00Hz, but it is still in the running state.
- 8: Output frequency reaches upper limit When the output frequency of the inverter reaches the upper limit frequency, output indication signal.
- 9: Output frequency reaches lower limit When the output frequency of the inverter reaches the lower limit frequency, output indication signal.
- 10: The set lower limit of frequency reaches in running time

When the inverter is running, if the set frequency is less than or equal to the lower limit frequency, output an indication signal.

11: Inverter overload pre-alarm signal

When the output current of the inverter exceeds the overload pre-alarm level (10.12), the indicator signal is output after the alarm delay time (10.13). Commonly used for overload pre-alarm.

#### 12: Output of counter detection signal

When the count detection value arrives, an indication signal is output, and it is not cleared until the count reset value arrives. Please refer to the description of function code 07.33.

13: Counter reset signal output

When count reset value arrives, the indicator signal is output, please refer to the description of function code 07.32. 14:Inverter operation in ready 1

When the power-on is ready, that is, the inverter is trouble-free, the bus voltage is normal, the inverter forbidden terminal is invalid, and the operation instruction can be directly accepted for starting (excluding the inverter operation), then the terminal outputs an indication signal.

15: Programmable multi-speed operation is completed in one cycle

The programmable multi-speed (PLC) outputs an valid pulse signal with a signal width of 500mS after one cycle operation.

16: The programmable multi-speed stage operation is completed

After the current operation stage of programmable multi-speed (PLC) is completed, an valid pulse signal is output with a signal width of 500mS.

17: upper limit and lower limit of swing frequency

After selecting the swing frequency function, if the frequency fluctuation range of the swing frequency, calculated by the center frequency, exceeds the upper limit frequency F00.13 and falls below the lower limit frequency 00.14, there is output an signal. As shown in the figure below:

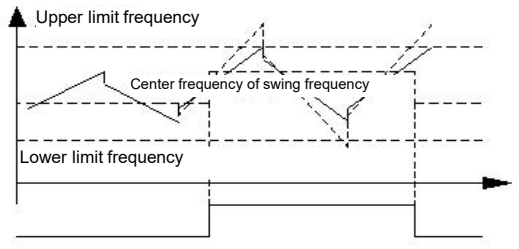

Swing frequency exceeds the upper and lower limit

Figure F7-6 Schematic diagram of swing frequency amplitude limitation

18: Current limit in operation

It is the output signal when the inverter is in a current limit . Please refer to the description of function codes 10.06  $\sim$ 10.08 for current limit protection settings.

19: Overvoltage stall in operation

It is the signal output when the inverter is in overvoltage stall operation. Please refer to the description of function code 10.04 for setting of overvoltage stall protection.

20: Undervoltage block and stop

When the DC bus voltage is lower than the undervoltage limit level, there is an indication signal.

# $\bigwedge_{\text{Notes}}$

When the Bus is under-voltage during shutdown, digital tube displays "PoFF"; When the bus is under-voltage during operation, if 10.02=0, the digital tube displays "PoFF"; if 10.02=1, the digital tube displays E-07 in fault, and the warning indicator lights up at the same time.

21 Sleeping State

When the inverter is in the sleep state, the inverter will output indication signal.

22: Alarm signal of inverter

If there are the cases in the inverter of PID disconnection, RS485 communication failure, panel communication failure, EEPROM reading and writing failure, encoder disconnection, etc., the inverter will output an indication signal.

23:AI1>AI2

When the analog input AI1 $>$ AI2, the inverter outputs the indication signal. Please refer to 06.05  $\sim$  06.11 parameter description for details of analog input.

24: Output when length reach

When the actual length (09.69) is greater than or equal to the set length (09.68), an indication signal is output. The length counting terminal DI6 is set to function No.47.

25: Timing time arrives

When the actual timing time is ≥ 07.36 (set timing time), the inverter will output the indication signal.

26: Dynamic braking action

When the inverter dynamic braking runs, it outputs indication signal. Please refer to the function code 12.00  $\sim$  12.03 for the setting of dynamic braking function.

27: DC brake action

When the inverter DC braking runs, it outputs indication signal. For DC brake setting, please refer to function codes 01.00  $\sim$ 01.12.

28: Flux braking action

When the inverter runs the flux braking, it outputs indication signal. For flux braking setting, please refer to function codes 01221.

29: Torque in limit

When the control mode istorque control, an indication signal is output. For details of torque control, please refer to group  $04.10 \sim 04.23$  parameter description.

30: Over-torque indication

The inverter is set according to  $04.22 \sim 04.24$ , and outputs corresponding indication signals.

31: Auxiliary motor 1

32: Auxiliary motor 2

Terminal function of auxiliary motor 1 and 2 cooperate with process PID function module, that will realize simple constant pressure water-supply function in one drive to control three motor.

33: The accumulated running time has arrived

When the inverter running limit time (12.11) reached, it outputs indication signal.

 $34 \sim 49$ : multi-speed or simple PLC operation segment number indication

Items 34  $\sim$  49 of the output terminal function respectively correspond to the 0  $\sim$  15 segments of multi-speed or simple PLC . When the corresponding segment number, which is set by the output terminal, has arrived, then the inverter outputs an indication signal.

50: Inverter operation indication

When the inverter is in the forward or reverse running state, it outputs indication signal.

51: Temperature arrival indication

When the actual temperature ( $D-33 \sim D-34$ ) is higher than the temperature detection limit (10.14), the inverter outputs an indication signal.

52: indication of Inverter shutdown or zero speed running

 $53~54$ : Reservation

55: communication settings

Please refer to the communication protocol.

56:Inverter operation in ready 2

It has the same function as the above No.14 (Inverter operation in ready 1), except that when the inverter is running, it outputs an indication signal.

57: AI1 input overrun

When the value of analog input AI1 is greater than 06.53(AI1 input voltage protection upper limit) or less than 06.54(AI1 input voltage protection lower limit), an indication signal is output.

58: output current is beyond the limit

59: Interlock 1 Output

60: Interlock 2 Output

61: Interlock 3 Output

62: Output when frequency and current detection level arrive at the same time

When the output frequency of the inverter rises higher than the set value of FDT1 level setting (07.25), and the output current reaches the set value of 10.23, it outputs an valid signal (open collector signal, which will become low level after the resistor is pulled up). While the output frequency drops below FDT1 signal (set value-hysteresis value), or the output current is less than the set value of 10.23, it outputs an invalid signal (high impedance state).

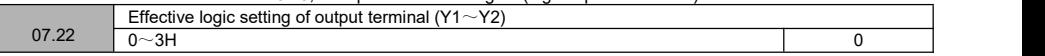

Bit0: valid logic definition of Y1 terminal

Bit1: valid logic definition of Y2 terminal

0: indicates positive logic, that is valid for connection between Yi terminal and common terminal, and is invalid for disconnection.

1: means anti-logic, that is invalid for connection between Yi terminal and common terminal is invalid, and valid for<br>disconnection.

When 07.22=0, is valid for connection between terminals Y1, Y2 and the common terminal, while invalid for disconnection.

When 07.22=1, is invalid for connection between Y1 terminal and common terminal, but the opposite is valid; while invalid for connection between Y2 terminal and common terminal, but disconnection is valid

When 07.22=2, is valid for connection between Y1 terminal and common terminal, but the opposite is invalid; while invalid for connection between Y2 terminal and common terminal, but disconnection is valid

When 07.22=3,is invalid for connection between terminals Y1, Y2 and the common terminal, while valid for disconnection.

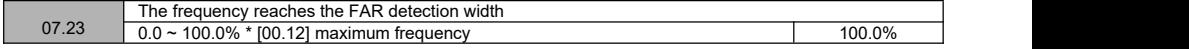

This function is a supplementary explanation to the function No.6 of function code 07.18  $\sim$  07.21. When the output frequency of the inverter is within the positive and negative detection width of the set frequency, the terminal outputs an valid signal (open collector signal, which is low level after the resistance is pulled up). As shown in the figure below:

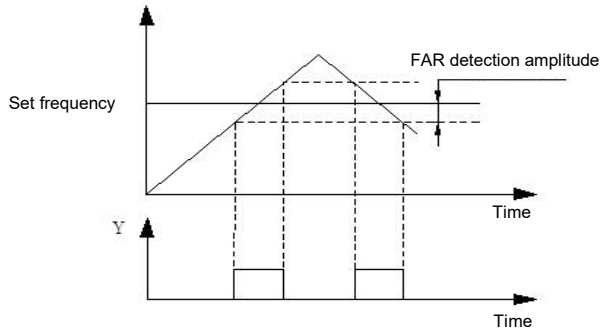

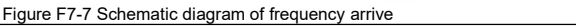

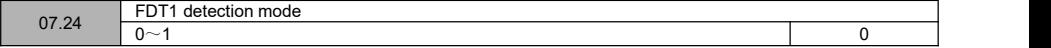

#### 0: speed setting value

1: speed detection value<br>
FDT1 level setting 07.25 FDT1 level setting 0.00Hz~【00.13】upper limit frequency 50.00 07.26 FDT1 hysteresis value 0.0~100.0%\*【07.25】 2.0%  $07.27$   $0 \sim 1$ FDT2 detection mode  $0 \sim 1$  0

# 0: speed setting value

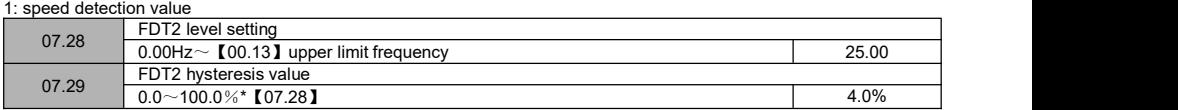

The above function codes (07.24  $\sim$  07.29) are supplementary descriptions for functions No.4 and No.5 of function codes 07.18 ~ 07.21. When the output frequency of the inverter rises above the set value of FDT level, it outputs an valid signal (open collector signal, which is low level after the resistor is pulled up). When the output frequency drops below FDT signal (set value-hysteresis value), it outputs an invalid signal. As shown in the figure below:

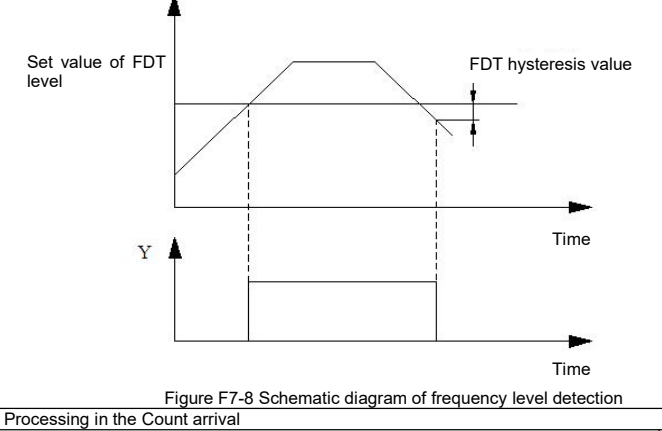

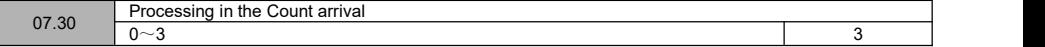

0: stop counting and output

1: stop counting and continue outputting

2: cycle the counting, and stop output

3: cycle counting, and continue to output

When the count value of the counter reaches the value, set by function code 07.32, the corresponding action of the inverter is performed.

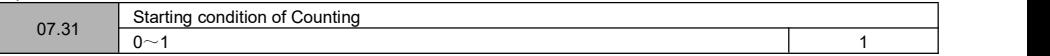

0: Always start when powered on

1: Start when running, will stop when stopping

The above premise is that there is a counting pulse input

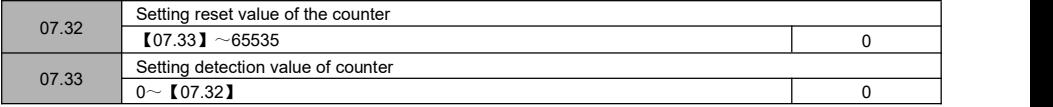

This function code defines the reset value and detection value of the counter. When the counting value of the counter reaches the value, set by function code 07.32, the corresponding multi-function output terminal (counter reset signal output) outputs an valid signal and clears the counter.

When the count value of the counter reaches the value, set by function code 07.33, an valid signal is output at the corresponding multi-function output terminal (counter detection signal output). If counting continues and exceeds the value, set by function code 07.32, the output valid signal will be cancelled when the counter is cleared.

As shown in the following figure, the programmable relay output is set as the resetsignal output, and open collector output Y1 set as counter detection output, 07.32 as 8 and 07.33 as 5. When the detection value is 5, Y1 keeps to output an valid signal; When the reset value reaches 8, the relay outputs an valid signal of one pulse period and clears the counter. At the same time, Y1, the relay cancel the output signal.

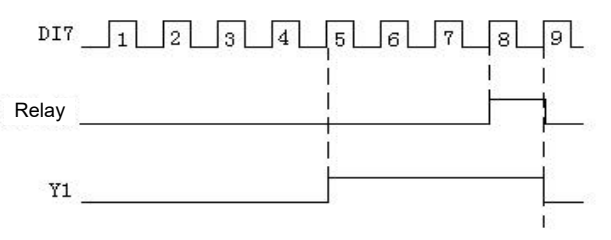

Figure F7-9 Schematic diagram for counter setting of reset and detection

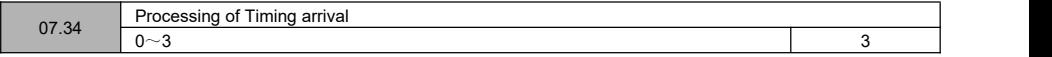

0: stop timing and output

1: stop timing and continue output

2: cycle timing, stop output

3: cycle counting, continue to output

When the count value of the counter reaches the value, set by function code 07.36, the corresponding action of the inverter is performed.

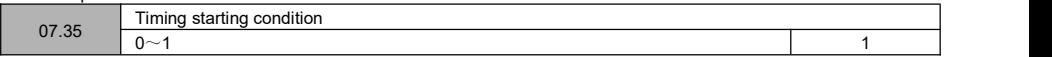

# 0: Always start when powered on

1: Start when running,will stop when stopping

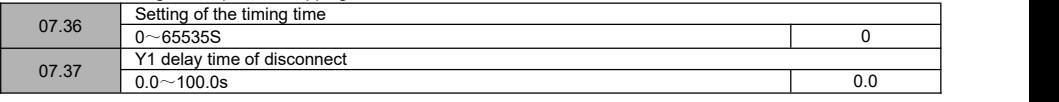

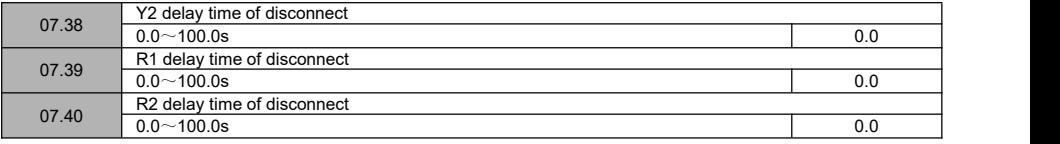

# **008 group -PID control parameters**

By setting this parameter group, a complete control system of analog feedback can be formed.

Control system of analog feedback: the setting value isinput with AI1, and the physical value of the controlled object is converted into  $4 \sim 20$ mA current, which is input through AI2 of the inverter. The current goes through the built-in PI regulator, so that forms an analog closed-loop control system, as shown in the below figure:

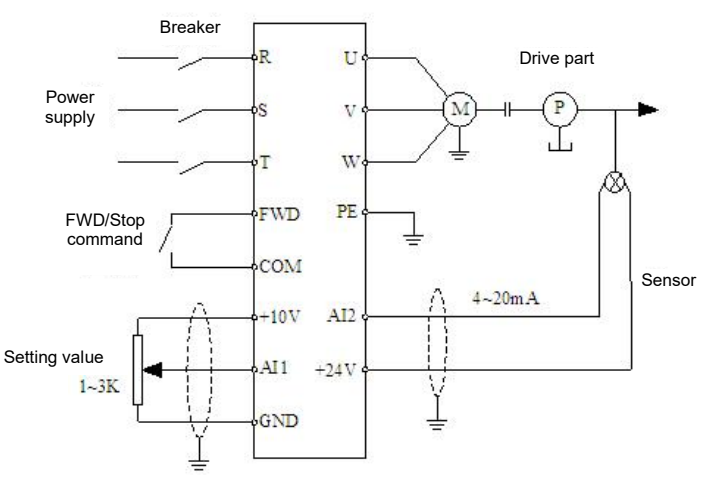

Figure F8-1 Schematic diagram of analog feedback control system

PID regulation functions are as follows:

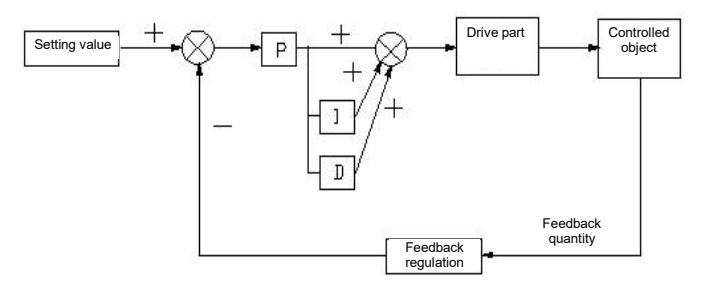

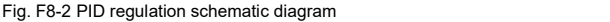

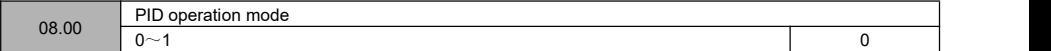

0: Automatic

1: manually input through the defined multi-function terminal

| 08.01 | זוח<br>----<br>Sele.<br>ction |  |  |  |  |  |  |
|-------|-------------------------------|--|--|--|--|--|--|
|       |                               |  |  |  |  |  |  |

## 0: Number setting

PID setting value is setting in using numbers, through the function code 08.02.

#### 1:AI1

PID setting value is set by external analog signal AI1 ( $0 \sim 10V/0$ -20mA).

2:AI2

PID setting value is set by external analog signal AI2 ( $0 \sim 10$ V).

3: Pulse setting

PID setting value is given by external pulse signal.

4: RS485 communication

The PID setting value is set by the communication.

# 5: pressure setting value (MPa)

See 15.07~15.08 for detail

## 6: Panel potentiometer setting

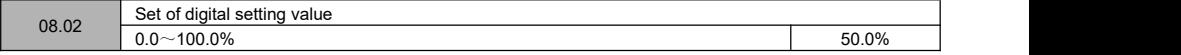

When using analog feedback, this function code can set the setting value of closed-loop control through using the operation panel. But this function is valid only when the digital setting channel of closed-loop is selected (08.01 is 0).

For example, in the closed-loop control system of constant pressure water supply, the setting of this function code should fully consider the counting relationship between the range of the remote pressure gauge and its output feedback signal. For example, the range of the pressure gauge is  $0 \sim 10$  MPa, which corresponds to the output voltage of  $0 \sim 10$  V, and we need 6 MPa pressure, so we can set the digital value into 6.00V, so when the PID regulation isstable, the required pressure is 6 MPa.

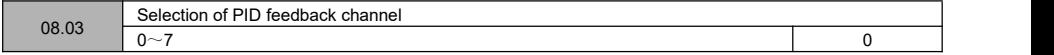

0:AI1

The feedback value of PID is set by the external electric analog signal AI1.

1:AI2

The feedback value of PID is set by the external analog signal AI2.

 $2.$  AI1+ AI2

The feedback value of PID is determined by the sum of AI1 and AI2.

3: AI1-AI2

The feedback value of PID is determined by the difference between AI1 and AI2. When the difference is negative, the feedback value of PID defaults to 0.

- 4: MAX {AI1, AI2}
- 5:MIN{AI1,AI2}
- 6: Pulse setting

7: RS485 communication

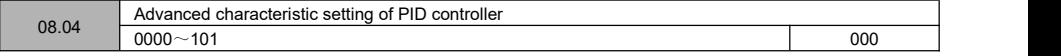

LED bit: PID regulation characteristics

0: positive effect

When the feedback signal is higher than the set value of PID, the output frequency of the inverter is required to decrease (means that the feedback signal is reduced), so that the PID can reach the balance. All that means a positive characteristic. Such as using for tension control of winding machine and constant pressure water supply control. 1: negative effect

When the feedback signal is higher than the set value of PID, the output frequency of inverter is required to rise (that is, the feedback signal is reduced), so that the PID can reach balance. All that means a negative characteristic. Such as tension control of winding machine and central air conditioning control.

LED bit: Proportional-integral control characteristics (reservation)

- 0: constant proportional-integral control
- 1: automatic proportional-integral control

LED hundred-digit: integral control characteristic

- 0: stop integral adjustment when the frequency reaches the upper and lower limits
- 1: when the frequency reaches the upper and lower limits, continue the integral adjustment

For systems requiring rapid response, it is recommended to cancel the continuous integral adjustment LED thousand bits: reservation

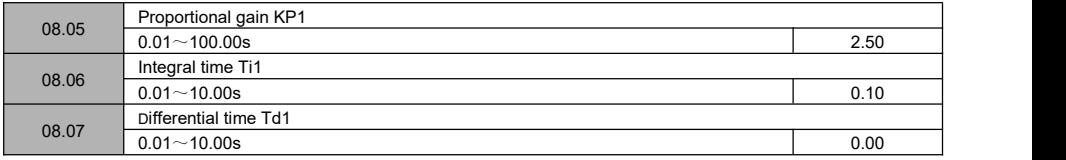

# 0.00: No derivative adjustment

#### Proportional gain (Kp):

The adjustment intensity of the whole PID regulator is determined by this. And the greater the P is, the greater the adjustment intensity is. But if in too large state, there is easy to produce oscillation.

When the feedback deviates from the set value, the deviation and output become the regulating value of proportion. If the deviation is constant, the regulating value is also constant. Proportional adjustment can quickly show out the feedback changes, but it is impossible to achieve error-free control by proportional control alone. The larger the proportional gain is, the faster the adjustment speed of the system will be, but if too large, oscillation will occur. The adjustment method is to set the integration time for a longer time, and the differentiation time for zero, then use proportional control to make the system run. With changing the size of the given quantity, it can observe the stable deviation (static difference) between the feedback signal and the set value. If the static difference changes in the direction of the set value (for example, if the set value is increased and the feedback value is always less than the set value after the system is stable), then increasing the proportional gain continues. Otherwise reduce the proportional gain, and repeat the above process until the static difference is relatively small (It's hard to make it without any static errors) Integral time (ti):

Determine the speed of PID regulators to do the integral adjustment of deviation.

When the feedback deviates from the set value, the output adjustment value need to continuously accumulate. And if the deviation persists, the adjustment value continuously increases until there is no deviation. Integral regulator can validly eliminate static difference. If the integral regulator is too strong, there will be repeated overshoot, which will make the system oscillate. Generally, the adjustment of integration time parameters is from large to small, and the integration time is gradually adjusted, while the effect of system adjustment is observed,all until the stable speed of the system meets the requirements.

Differential time (Td):

Determine the strength of PID regulator to adjust the rate of deviation change.

When the feedback changes with the set deviation, the rate of deviation change and output become the regulating value of proportion, which is only related to the direction and magnitude of deviation change, but has nothing to do with the direction and magnitude of deviation itself, when the feedback signal changes, the function of derivative adjustment is to adjust according to the changing trend of it, so as to restrain the change of it. Please use derivative regulator with caution, because derivative regulator is easy to amplify the interference of the system, especially the interference from large changing frequency.

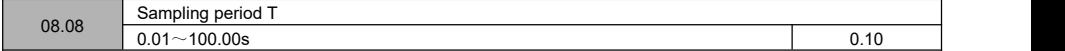

# 0.00: Automatic

Sampling period is the period to sample the feedback value, and the regulator operates once in each sampling period. The larger the sampling period, the slower the response, but the better the suppression effect on interference signal, so it is generally unnecessary to set it.

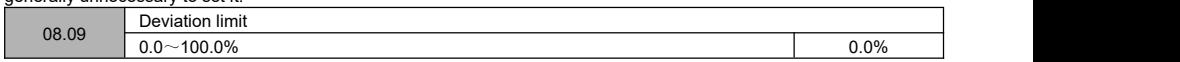

The deviation limit is the ratio of the set value and the absolute value,which means the absolute deviation value between system feedback value and the setvalue. When the feedback value iswithin the deviation limit, PID control does not work. As shown in the figure below, setting a reasonable deviation limit can prevent the system from frequently adjusting near the target value, which is helpful to improve the stability of the system.

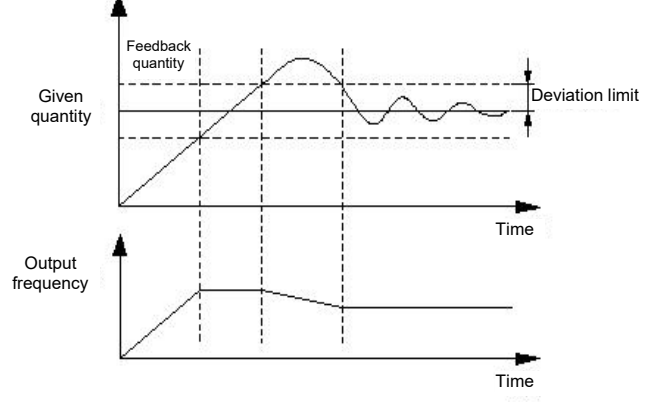

Figure F8-3 Schematic diagram of deviation limit

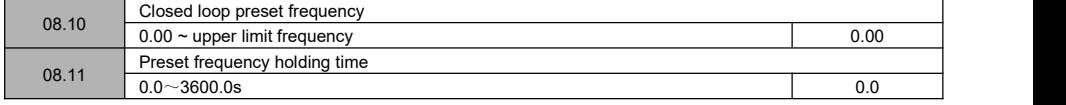

This function code defines the frequency and running time of inverter before PID is put into operation when PID control is valid. In some control systems, in order to make the controlled object reach the preset value quickly, the inverter forcibly outputs a certain frequency value of 08.10 and a frequency holding time of 08.11 according to the setting of this function code. That is, when the control object is close to the control target, the PID controller is put into operation to improve the response speed. As shown in the figure below:

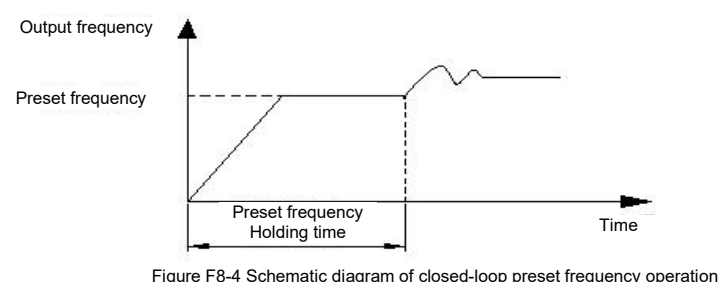

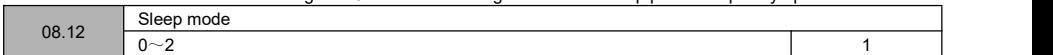

0: Invalid

1: Sleep when feedback pressure exceeds or falls below sleep threshold

This mode is the first sleep mode of PID, as shown in Figure F8-5

2: Sleep when feedback pressure and output frequency are stable

This mode is the second sleep mode of PID. There are two situations (as shown in Figure F8-6):

1) if the feedback value is less than the given value and greater than the given value \*(1-set deviation [08.14]), the change of output frequency is within 6%, and then sleep after the sleep delay time [08.17].

2) If the feedback value rises above the given value, keep the sleep delay time [08.17] and then go to sleep. On the contrary, if the feedback value drops below the awakening threshold [08.16], wake up immediately.

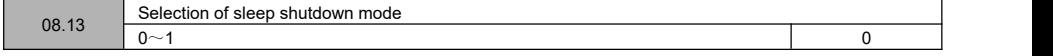

#### 0: deceleration and shutdown

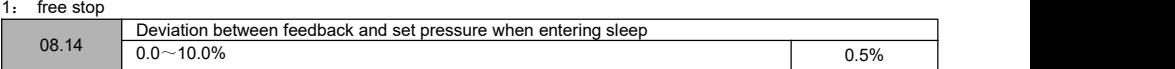

This function parameter is only valid for the second sleep mode.

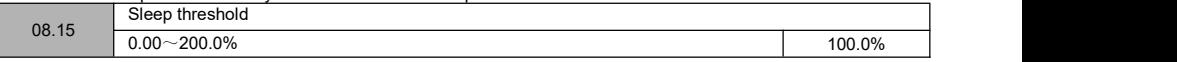

This threshold is the percentage of the given pressure, and this function parameter is only valid for the first sleep mode relative to the setting.

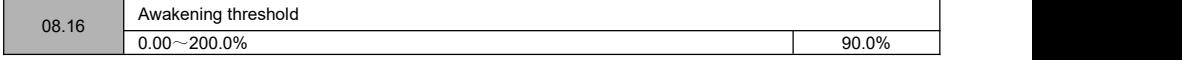

08.15 defines the feedback limit when the inverter enters the sleep state from the working state. If the actual feedback value isgreater than the set value, and the frequency output by the inverter reaches the lower limit frequency, the inverter will go to sleep after the delay waiting time defined in 08.17 (i.e. running at zero speed).

08.16 defines the feedback limit of inverter from sleeping state to working state. When PID polarity selects positive<br>characteristic, if the actual feedback value is less than the set value (or when PID polarity selects ne the actual feedback value is greater than the set value), the inverter will get out of sleep and start working after the delay waiting time defined in 08.18.

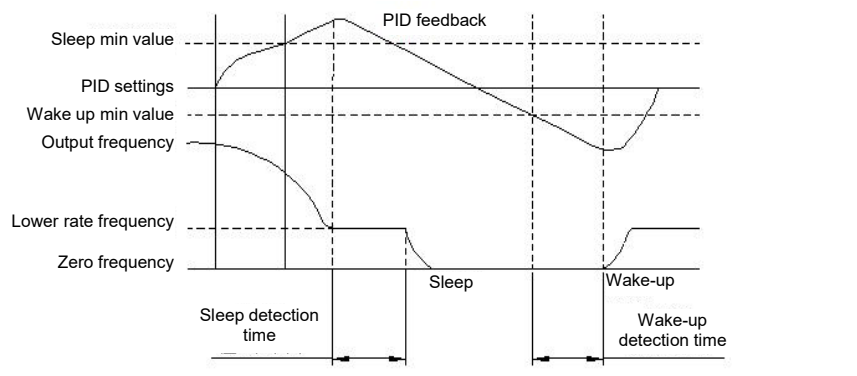

Figure F8-5 Schematic diagram of the first sleep mode

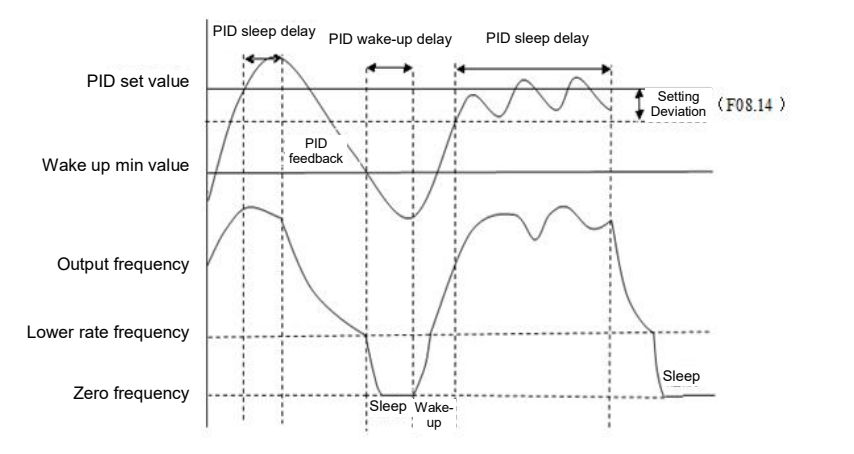

Figure F8-6 Schematic diagram of the second sleep mode

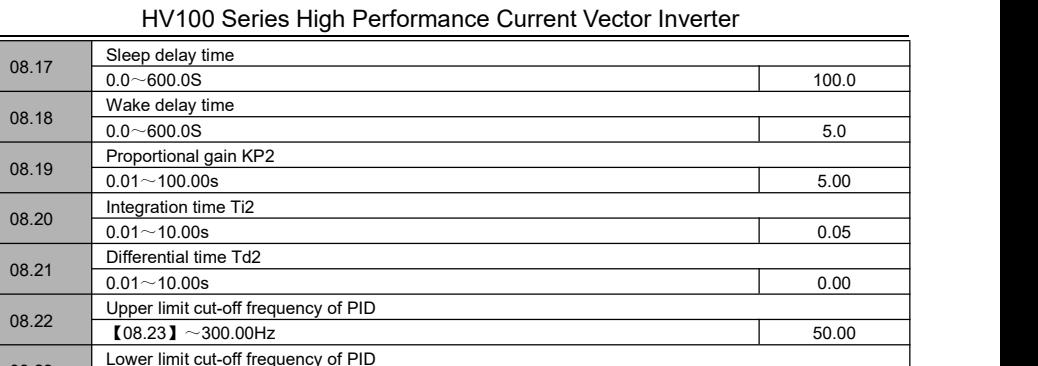

# **009 group-simple PLC, multi-speed**

Sleep frequency

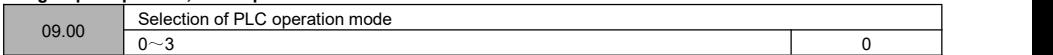

 $08.23$   $300.00$ Hz  $\sim$  [08.22]  $0.00$ 

 $0.00H \sim 0.00H$   $0.00H$   $0.00H$   $0.00H$   $0.00H$ 

# 0: Stop after single cycle

The inverter stops automatically after completing a single cycle, and it needs to give the running command again before starting. If the running time of a certain stage is0, the running time skips the stage and goes directly to the next stage. As shown in the figure below:

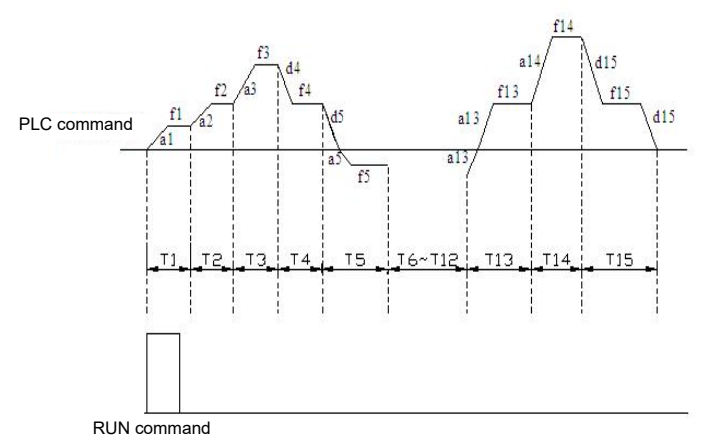

Fig. F9-1 Schematic diagram of PLC shutdown after single cycle

1: Keep the final value running after a single cycle

After completing a single cycle, the inverter automatically keeps the running frequency and direction ofthe last section to keep running. As shown in the figure below:

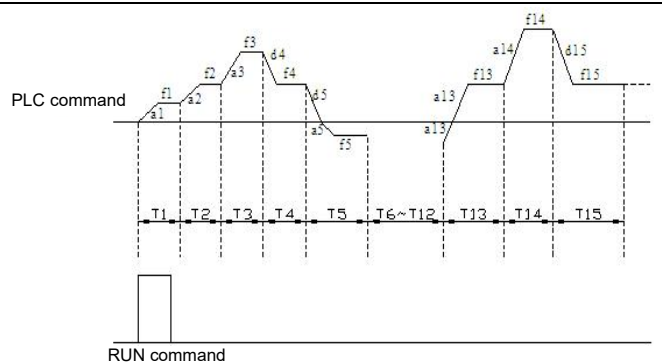

Fig. F9-2 Schematic diagram of PLC maintenance after single cycle

## 2: Finite continuous cycle

The inverter determines the cycle times of PLC operation according to the limited number of continuous cycles set in 09.04, and stops when the cycle times are reached. 09.04=0, the inverter is not running.

# 3: Continuous circulation

After completing one cycle, the inverter will automatically start the next cycle, and will not stop until there is a stop command. As shown in the figure below:

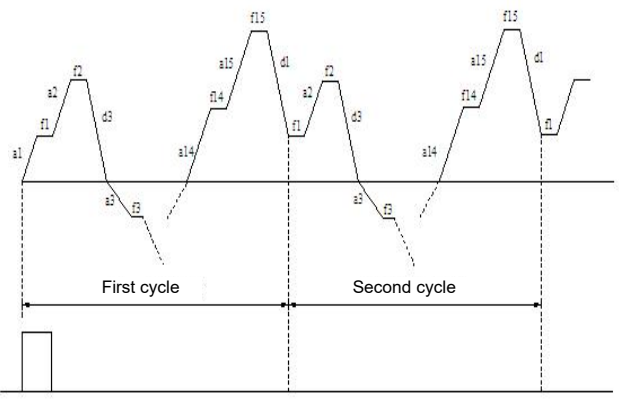

RUN command

# Figure F9-3 Schematic diagram of PLC continuous cycle

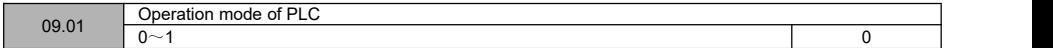

## 0: Automatic

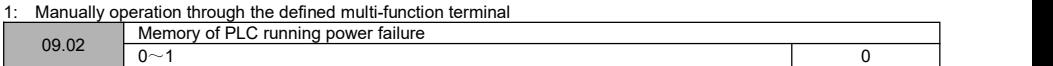

0: Not store

Do not remember the PLC running state when power is cut off, and restart after power-on to start running from the first section.

1: Remember the stage and frequency of power-down time

Memorize PLC running state when power is cut off, including power-off time stage, running frequency and running time. Start again after power-on, automatically enter this stage, and continue to run for the restof the time at the frequency defined by this stage.

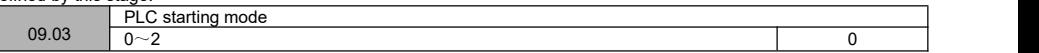

# 0: Restart from the first stage

Stop during operation (caused by shutdown command, fault or power failure), and start operation from the first section after restart.

1: Start from the stage of shutdown (failure) time

In case of shutdown during operation (caused by shutdown command, fault or power failure), the inverter automatically records the running time of the current stage, and automatically enters this stage after restarting, and continues to run for the remaining time at the frequency defined by this stage, as shown in the following figure:

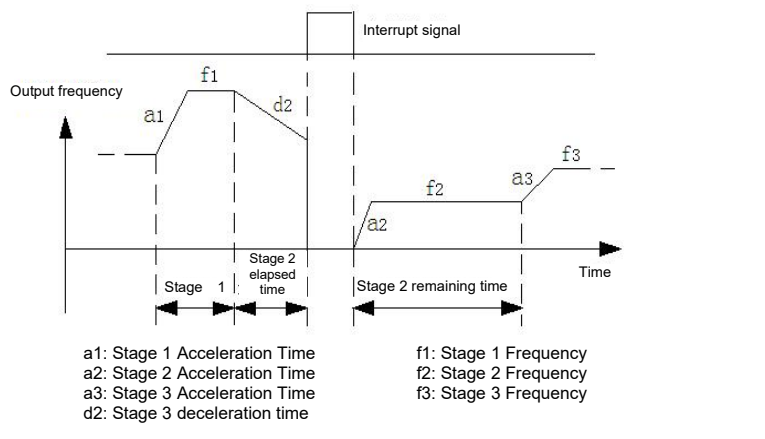

Fig. F9-4 PLC starting mode 1

2: Start from the stage and frequency of shutdown (failure) time

In case of shutdown during operation (caused by shutdown command, fault or power failure), the inverter not only automatically records the running time at the current stage but also records the running frequency at the shutdown time, and then recovers to the running frequency at the shutdown time after starting again, and the remaining phases of the frequency run, as shown in the following figure:

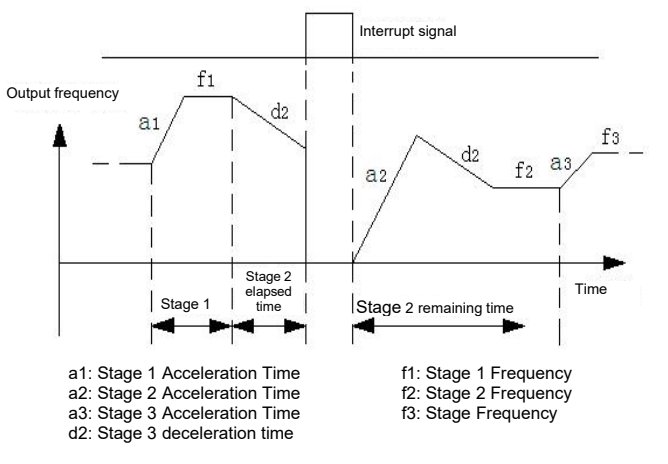

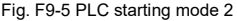

# **I** Notes:

The difference between mode 1 and mode 2 is that mode 2 memorizes the operating frequency of one shutdown time more than mode 1, and continues to operate from this frequency after restarting.

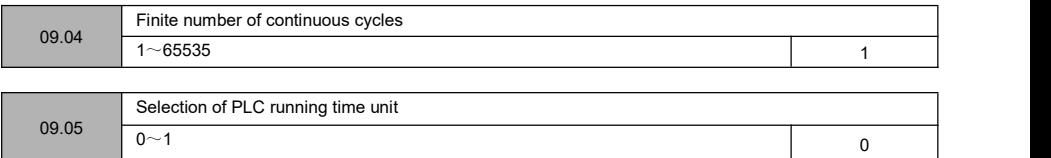

# 0:s

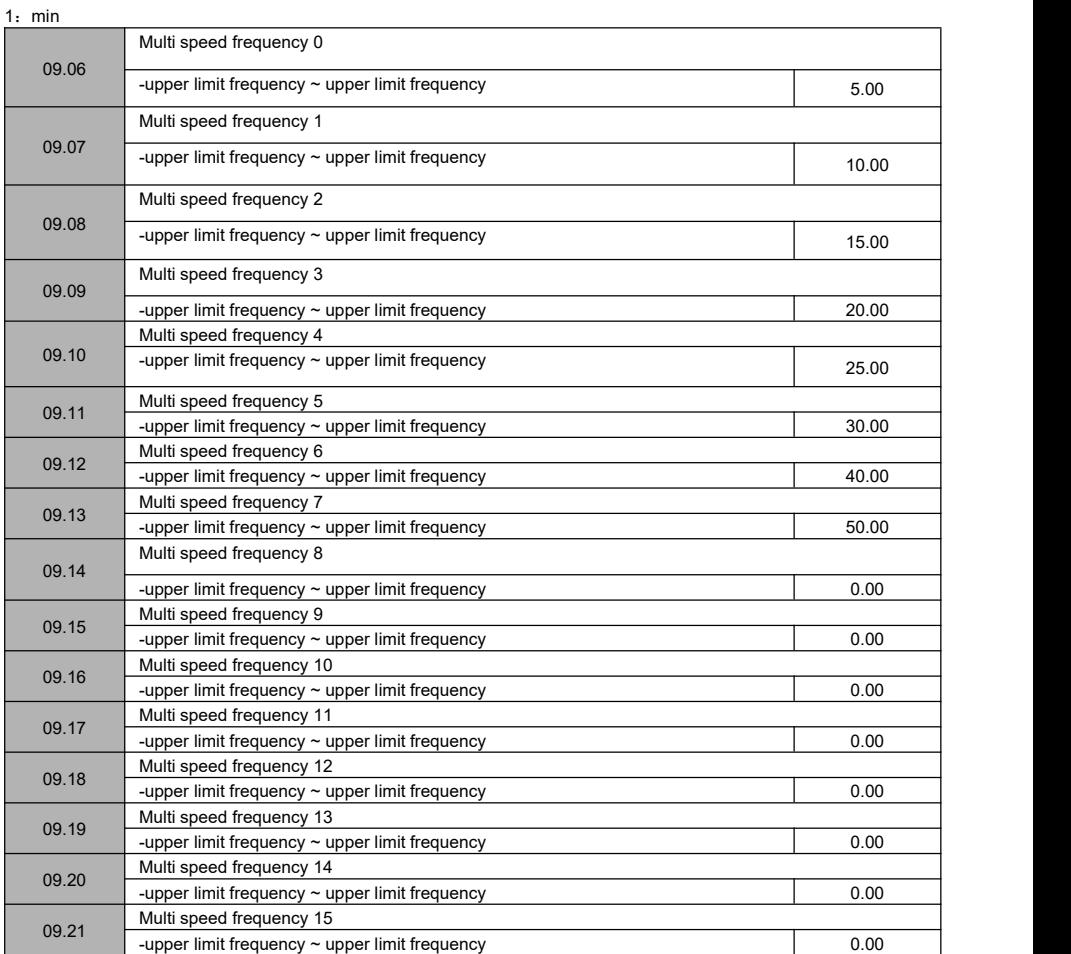

The sign of multi-speed determines the direction of operation, and negative indicates the opposite direction of operation. The frequency input mode is set by 00.07=6, and the start-stop command is set by 00.06.

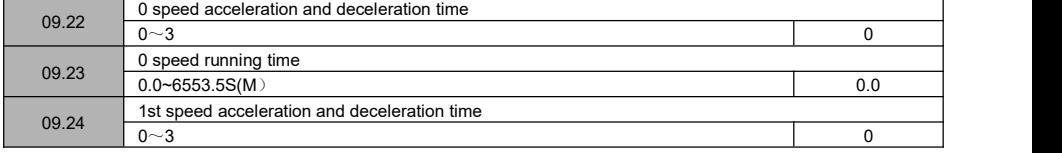

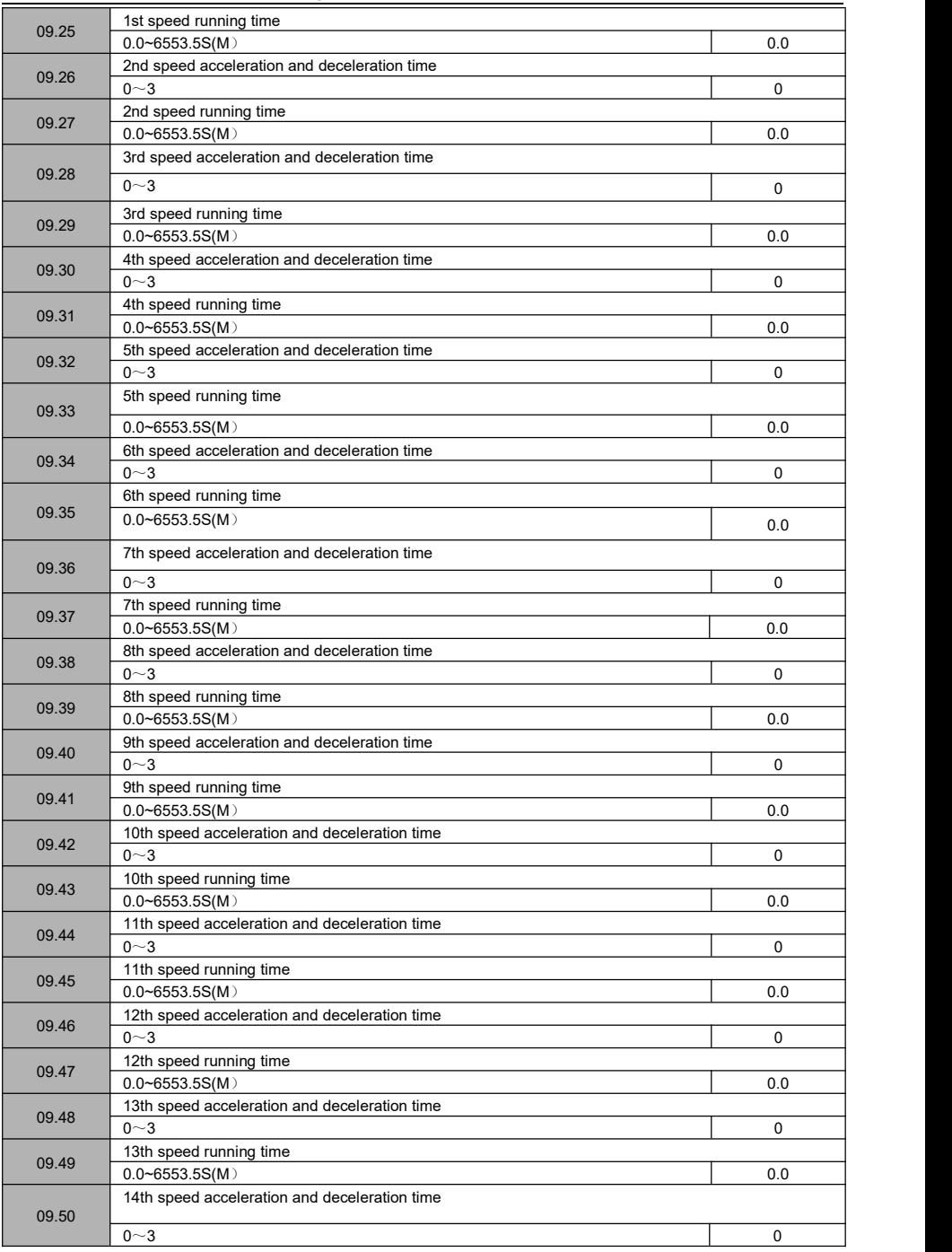

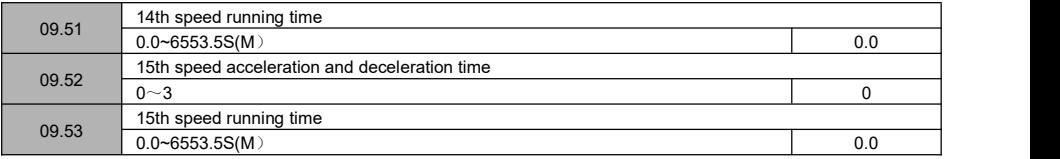

The above-mentioned function code is used to set the acceleration and deceleration time and running time of programmable multi-stage speed. The acceleration and deceleration time of 16-segment speed can be set by the acceleration and deceleration time of  $1 \sim 4$  segments respectively: The 16-segment running time can be set separately by the X-segment running time.

16-speed acceleration and deceleration time is set to 0, representing acceleration and deceleration time 1 (00.16  $\sim$ 00.17); Set 1, 2 and 3 to represent acceleration and deceleration time 2 (01.13 ~ 01.14), 3 (01.15 ~ 01.16) and 4 (01.17 ~ 01.18), respectively.  $(X \text{ take } 0 \sim 15)$ .

# **Notes:**

1: when the running time of a certain stage of 1: PLC is set to 0, this stage is invalid.

2: PLC process can be put into operation, suspended, reset, etc. through terminals, please refer to F7 group terminal function definition.

3. The running direction of 3: PLC stage is determined by the frequency plus or minus and the running command. The actual running direction of the motor can be changed in real time by the external direction command.

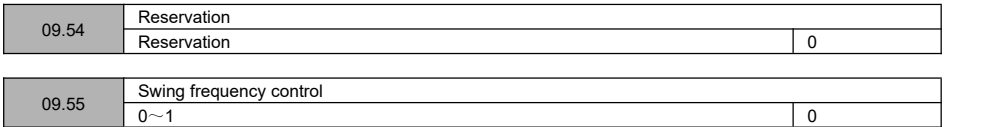

## 0: prohibited

1: valid

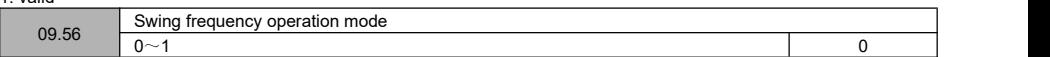

# 0:Automatic

1: Manually operation through the defined multi-function terminal

09.56 select 1. When the multi-function X terminal selects function 35, the Swing frequency is put in during operation, otherwise the Swing frequency is invalid.

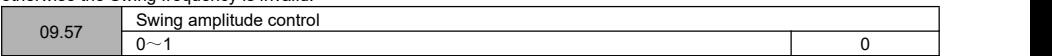

## 0: fixed swing

The reference value of swing is the maximum output frequency of 00.12.

1: variable swing

The reference value of the swing is the given channel frequency.

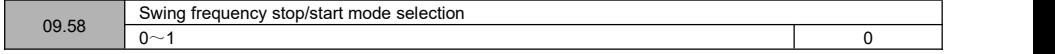

## 0: start according to the state memorized before shutdown

1: restart starting

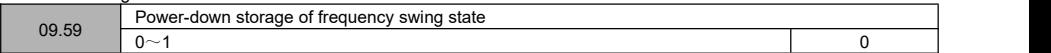

0: store

1: do not store

When the power is off, the Swing state parameters are stored. This function is only valid when the mode of "Start according to the state memorized before shutdown" is selected.

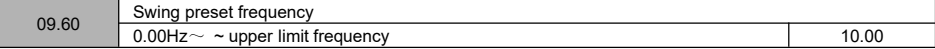
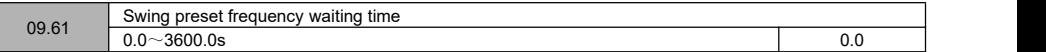

The above function codes define the operating frequency of the inverter before entering the swing frequency operation mode or when leaving the swing frequency operation mode and the running time at this frequency point. If the function code 09.61≠0 (swing frequency preset frequency waiting time) is set, the inverter directly enters the swing frequency preset frequency operation after starting, and enters the swing frequency mode after the swing frequency preset frequency waiting

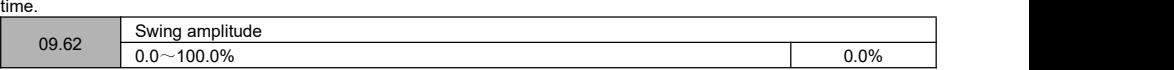

The Swing amplitude is determined by 09.57, and its reference is determined by 09.57. If 09.57=0. then the Swing Aw = the maximum output frequency \*09.62

If 09.57=1, then swing

AW = given channel frequency \*09.62.

# Tips:

1: The swing frequency is restricted by the upper and lower frequencies. If it is set improperly, the swing frequency will not work properly.<br>2: JOG, PID control mode, swing frequency automatically fails.

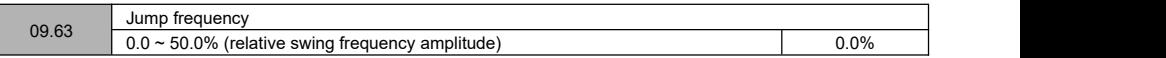

This function code refers to the amplitude of rapid decline after the frequency reaches the upper limit frequency of the swing frequency, and of course it also refers to the amplitude of rapid rise after the frequency reaches the lower limit frequency of the swing frequency.

If it is set to 0.0%, there is no sudden jump frequency.

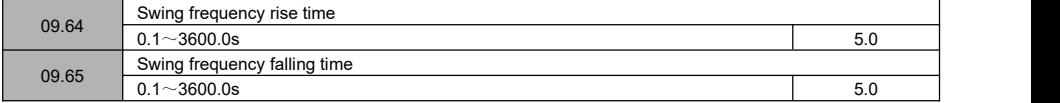

This function code defines the running time from the lower limit frequency to the upper limit frequency and from the upper limit frequency to the lower limit frequency.

Swing frequency control is suitable for textile, chemical fiber and other industries, as well as occasions requiring traverse and winding functions. Its typical work is shown in Figure F9-6.

Generally, the swing frequency process is as follows: first accelerate to the preset swing frequency (09.60) according to the acceleration time, wait for a period of time (09.61), then transition to the center frequency according to the acceleration and deceleration time, and then set the swing frequency amplitude (09.62), sudden jump frequency (09.63), swing frequency rising time (09.64) and swing frequency falling time.

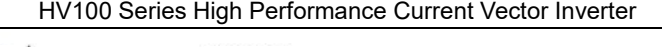

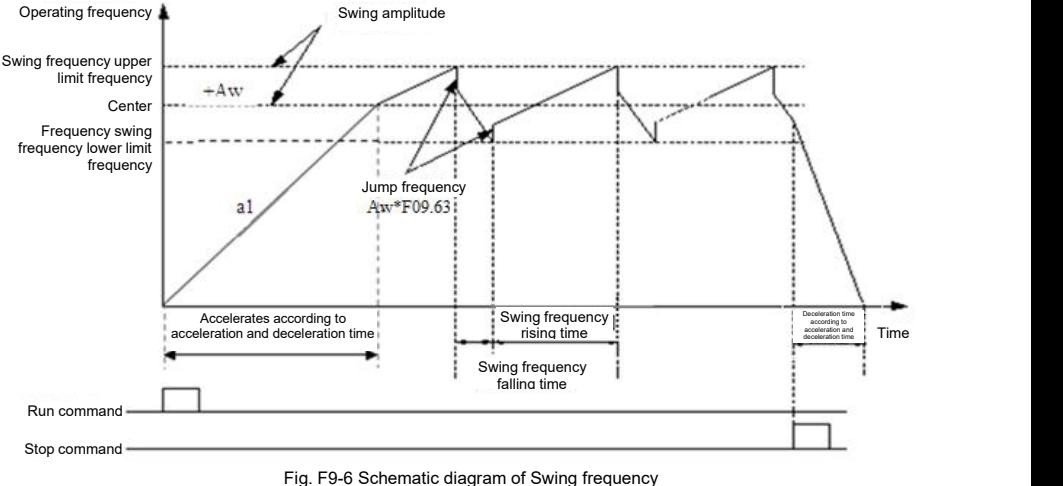

# Tips:

1: the center frequency can be given by digital given frequency, analog quantity, pulse, PLC or multi-speed etc.<br>2: Automatic cancellation of frequency swing during JOG and closed-loop operation.

3: PLC runs with swing frequency. When switching between PLC sections, the swing frequency fails. After transitioning to the set frequency of PLC according to the acceleration and deceleration setting of PLC stage, the swing frequency starts, and when stopping the machine, it slows down according to the deceleration time of PLC stage.

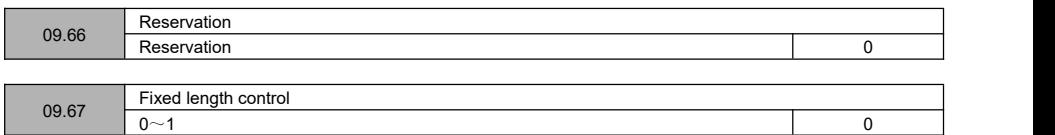

### 0: prohibited

1: valid

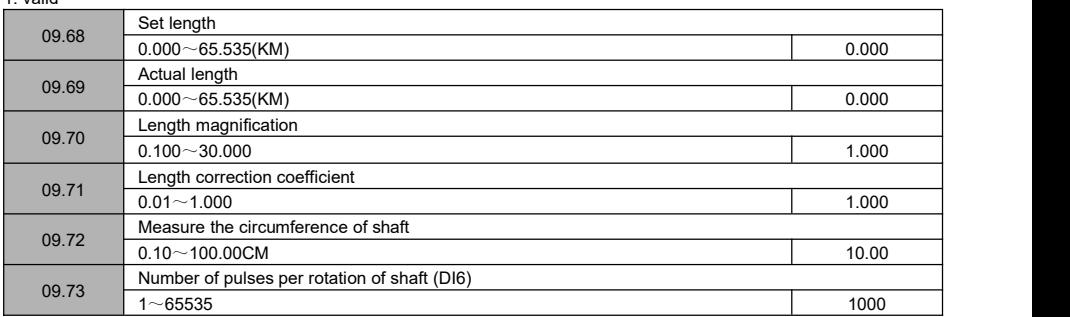

This set of functions is used to realize the fixed-length shutdown function.

The inverter inputs counting pulses from the terminal (HDI is defined as function 47), and the calculated length is obtained according to the number of pulses per revolution of the speed measuring shaft (09.73) and the circumference of the shaft (09.72).

Calculation length = count pulse number ÷ Number of pulses per revolution × Measure the circumference of shaft The calculated length is corrected by length magnification (09.70) and length correction coefficient (09.71), and the actual length is obtained.

Actual length = calculated length  $\times$  Length magnification  $\div$  Length correction factor

When the actual length (09.69) ≥ the set length (09.68), the inverter will automatically issue a shutdown instruction to stop. The actual length (09.69) should be cleared or modified before running again < Set the length (09.68), otherwise it will not start.

Tips:

The actual length can be cleared with multi-function input terminal (the input terminal is defined as 46 functions, and the length count is cleared). If the terminal is valid, the previous length count value will be cleared, and the actual length can be counted and calculated normally after the terminal is disconnected.

The actual length is 09.69, which is automatically stored when power is cut off.

When the set length 09.68 is 0, the fixed-length shutdown function is invalid, but the length calculation is still valid.<br>Application example of fixed-length shutdown function:

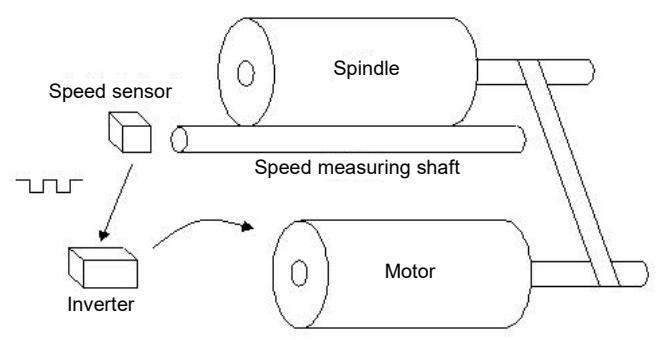

Figure F9-7 Example of Long Stop Function

In Figure F9-7, the inverter drives the motor, which drives the spindle shaft to rotate through the conveyor belt, and the speed measuring shaft contacts the spindle, so that the linear speed of the spindle is detected and transmitted to the inverter through the counting terminal in the form of pulses. The inverter detects the pulses and calculates the actual length. When the actual length is greater than or equal to the set length, the inverter automatically stops.

### **010 Group- Protective parameters**

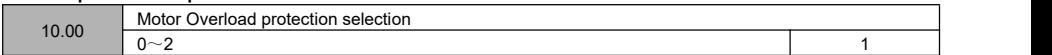

0: prohibited

No motor overload protection (use it with caution).

1: Ordinary motor (electronic thermal relay mode, low-speed compensation)

due to the poor heat dissipation effect of ordinary motor in low-speed operation, the corresponding motor thermal protection

value should also be adjusted appropriately. The low-speed compensation characteristic

here is to lower the overload protection threshold of motor whose operating frequency is lower than 30Hz.

2. Variable frequency motor (electronic thermal relay mode, low speed without compensation)

Due to the heat dissipation of the frequency conversion special motor is not affected by the rotating speed, there is no need to adjust the protection value during low-speed operation.

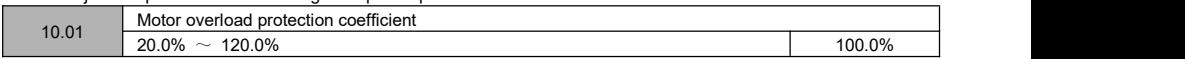

To implement valid overload protection for different types of load motors, it is necessary to set the overload protection coefficient of motors reasonably and limit the maximum current allowed by the inverter. The motor overload protection coefficient is the percentage of the rated current value of the motor to the rated output current value of the inverter.

When the inverter drives the motor with matching power level, the motor overload protection coefficient can be set to 100%. As shown in the figure below:

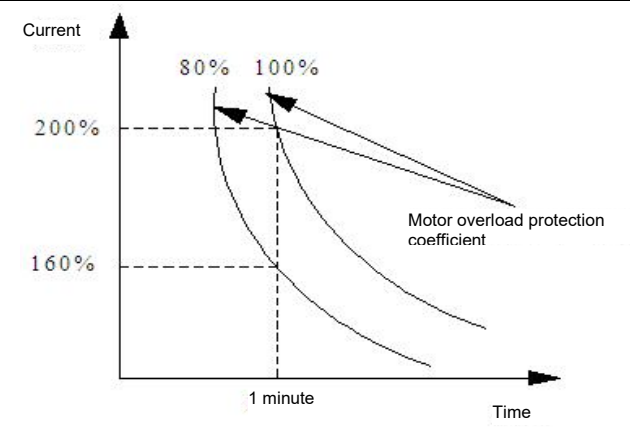

Figure 010-1 Motor overload protection curve

When the capacity of inverter is larger than that of motor, in order to implement valid overload protection for load motors of different specifications, it is necessary to set the overload protection coefficient of motor reasonably as shown in the following figure:

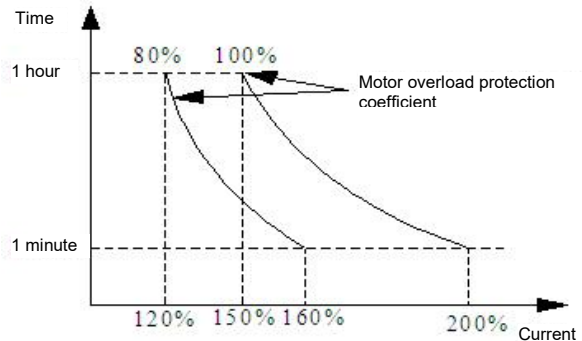

Figure 010-2 Schematic diagram of motor overload protection coefficient setting The motor overload protection coefficient can be determined by the following formula:

Overload protection coefficient of motor = maximum allowable load current/rated output current of inverter × 100% Generally, the maximum load current refers to the rated current of the load motor. Adjustment of protection value in line

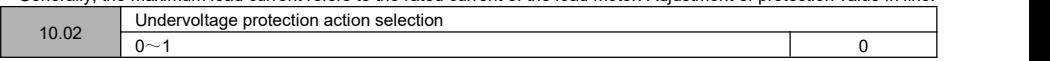

### 0: prohibited

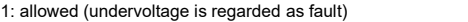

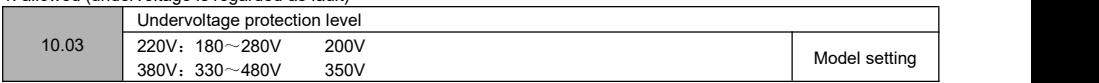

This function code specifies the allowable lower limit voltage of DC bus when the inverter works normally.

# $\sqrt{N}$  Notes:

When the grid voltage is too low, the output torque of the motor will be decreased. For constant power load and constant torque load, too low grid voltage will increase the input and output current of inverter, thus reducing the reliability of inverter operation. Therefore, when operating for a long time under low grid voltage, the inverter power needs to be derated.

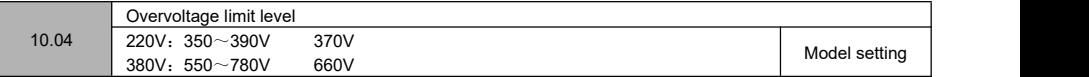

Overvoltage limit level defines the operating voltage during voltage stall protection.

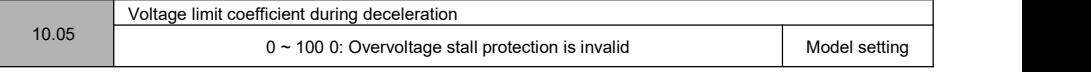

During deceleration, the greater this value, the stronger the ability to suppress Overvoltage.

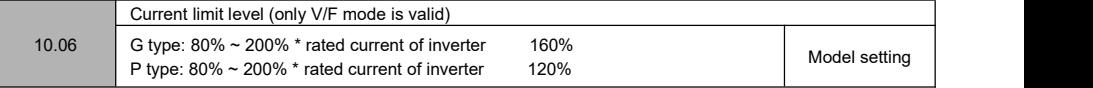

The current limiting level defines the current threshold of automatic current limiting operation, and its set value is the percentage relative to the rated current of the inverter.

# $\bigwedge$  Notes:

In ordinary VF mode, limit amplitude with 10.06 during acceleration and constant speed operation; In vector VF mode, the amplitude is limited by 10.06 during accelerated operation and infinite amplitude is processed during constant speed operation; In vector mode, the amplitude limit in constant speed operation is only related to  $04.20 \sim 04.21$ .

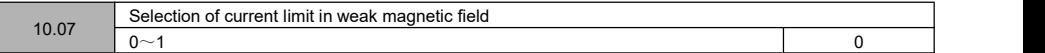

#### 0: limited by the current limit level of 10.06

When the output frequency is within 50Hz, the amplitude is limited by 10.06.

1: limited by the current limit level converted from 10.06

When the output frequency is greater than 50Hz, the amplitude is limited by the current converted from 10.06.

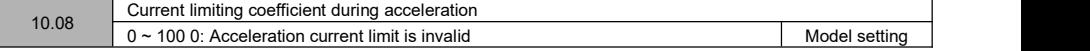

In the process of acceleration, the greater this value, the stronger the ability to suppress overcurrent.

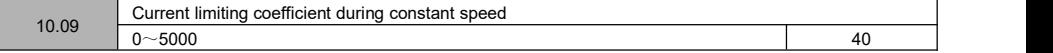

 $0 \sim 100$  is automatic frequency reduction, and the larger the coefficient, the faster the frequency reduction rate; 101  $\sim$ 5000 means manual frequency reduction, 101 means 0.01Hz /S, and so on, and 5000 means 50.00/s.

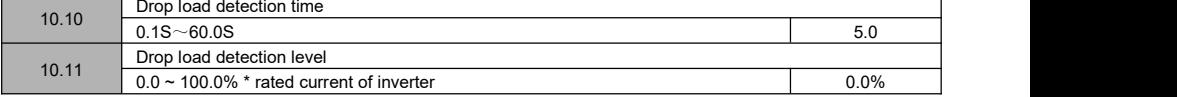

0: the off load drop detection is invalid

The off load detection level (10.11) defines the current threshold for the drop load action, which isset as a percentage relative to the inverter rated current.

The off load detection time (10.10) defines that the output current of the inverter is less than the load drop detection level (10.11) for more than a certain time, and then the load drop signal is output.

The off-load status is valid, that is, the working current of the inverter is less than the off-load detection level and the holding time exceeds the off-load detection time.

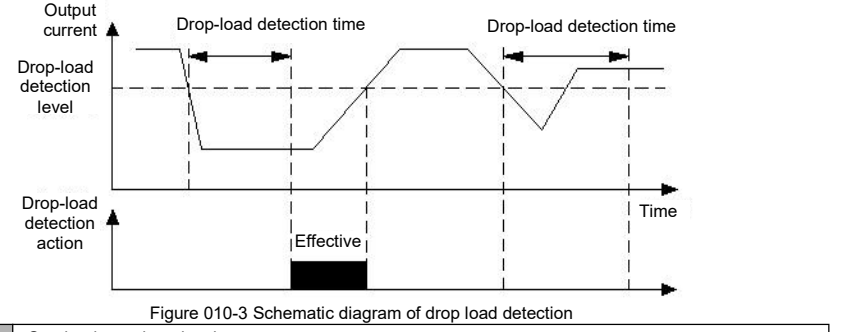

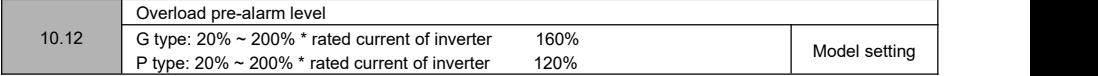

Overload pre-alarm mainly monitors overload condition before overload protection of inverter. Overload pre-alarm level defines the current threshold of overload pre-alarm action, and its set value is relative to the rated current of inverter.

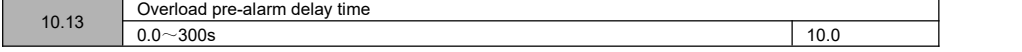

Overload pre-alarm delay defines the delay time between the output current of inverter continuously exceeding the amplitude of overload pre-alarm level (10.12) and the output of overload pre-alarm signal.

# $\sqrt{!}$ Notes:

By setting the parameters 10.12 and 10.13, when the output current of the inverter is greater than the overload pre-alarm level amplitude (10.12), the inverter outputs the pre-alarm signal after delay (10.13), that is, the keypad displays

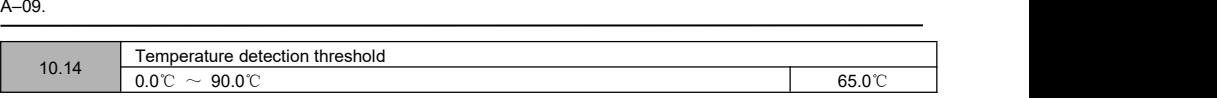

See function description No.51 in parameter 07.18 ~ 07.21 for details.

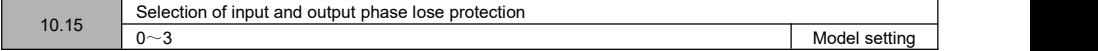

### 0: all prohibited

1: input prohibited, output allowed

2: Input allowed, output prohibited

3: All allowed

Manufacturer default option 1 for up to 7.5kW and above 11kW Manufacturer default option 3.

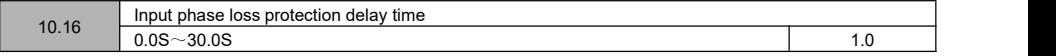

When the input phase lose protection is selected to be valid and the input phase lose fault occurs, the inverter will protect E-12 after the time defined in 10.16, and stop freely.

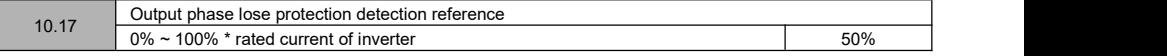

When the actual output current of the motor is greater than the rated current \* [10.17], if the output phase failure protection is valid, after a delay time of 5S, the inverter protection acts [E-13] and stops freely

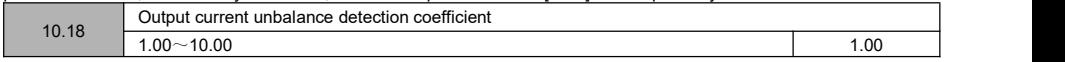

If the ratio of the maximum value to the minimum value in the three-phase output current is greater than this coefficient, and the duration exceeds 10 seconds, the inverter will report the output current imbalance fault E-13. When 10.08 = 1.00, the output current unbalance detection is invalid.

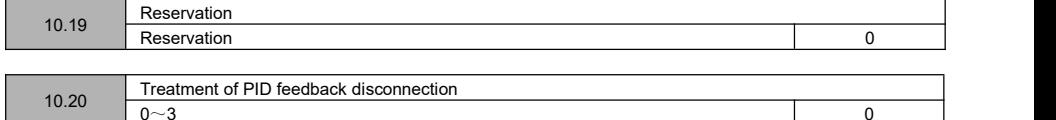

 $0 \sim 3$  0

0: no action

1: Alarm and keep running at the frequency of disconnection time

2: Protective action and free parking

3: Alarm and slow down to zero speed according to the set mode

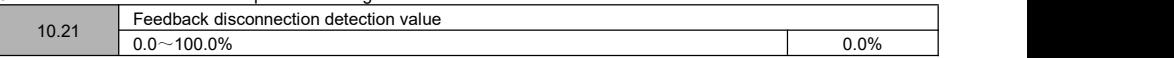

The maximum value given by PID is taken as the upper limit value of feedback disconnection detection value. In the feedback disconnection detection time, when the feedback value of PID is continuously less than the feedback disconnection detection value, the inverter will make corresponding protection actions according to the setting of 10.20.

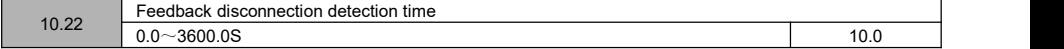

Feedback the duration after disconnection and before protection action.

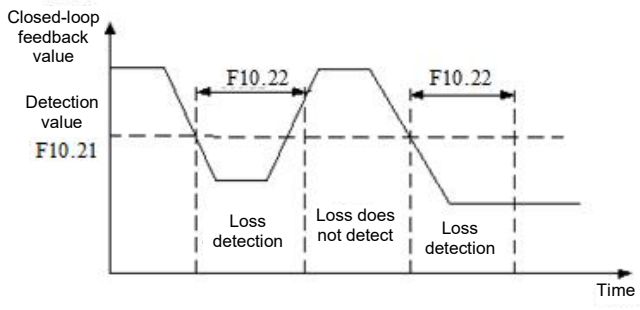

Figure 010-4 Closed-loop feedback loss detection timing diagram

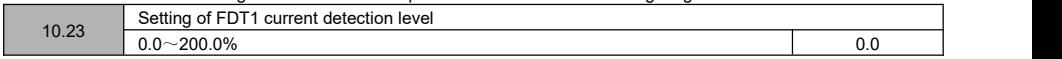

See function No.62 in 07.18  $\sim$  07.21 for details.

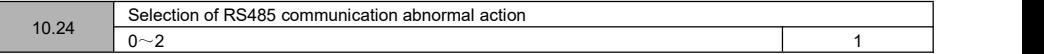

0: protection action and free stop

1: Alarm and maintain the status quo to continue running

2: Alarm and shut down according to the set shutdown mode

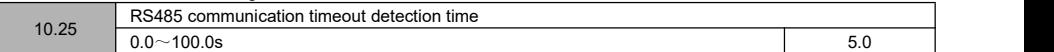

If RS485 communication fails to receive the correct data signal within the time interval defined by this function code, it is considered that RS485 communication is abnormal, and the inverter will make corresponding actions according to the setting of 10.24. When this value is set to 0.0, RS485 communication timeout detection is not performed.

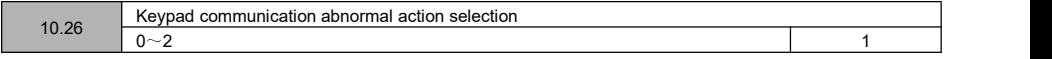

0: protection action and free stop

1: Protect actions and maintain the status quo to continue running

2: Protection action and shutdown according to the set shutdown mode

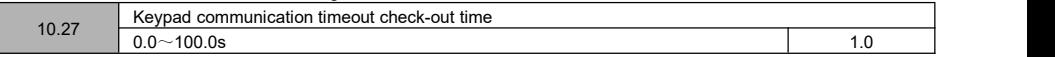

If the keypad communication fails to receive the correct data signal within the time interval defined by this function code, it is considered that the keypad communication is abnormal, and the inverter will make corresponding actions according to the setting of 10.26.

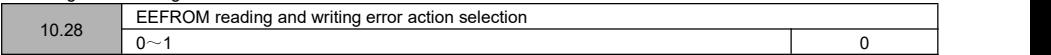

0: protection action and free stop

1: Alarm and continue running

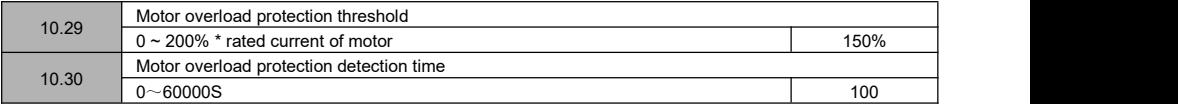

When 10.00 ten bits are 2, the output current reaches the overload protection threshold of the inverter (10.31), and then delays the overload protection detection time of the inverter (10.32), and then reports the overload ofthe inverter E-09.

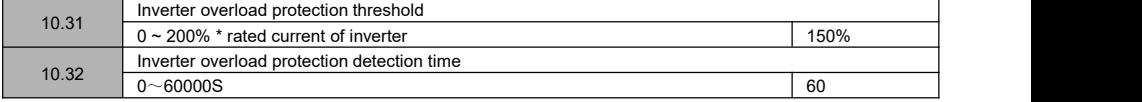

When 10.00 ten bits are 2, the output current reaches the overload protection threshold of the inverter (10.31), and then delays the overload protection detection time of the inverter (10.32), and then reports the overload ofthe inverter E-09.

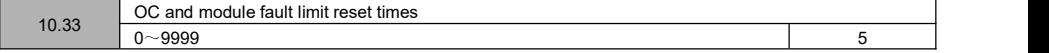

When the failure times of OC and module exceed this set value, it needs to be powered on again before resetting.

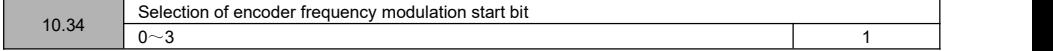

 $0: IED$  hite

1: LED ten bits

2:LED hundred bits

3: LED thousand bits

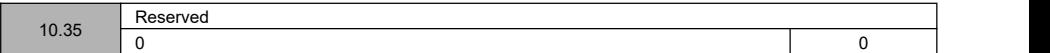

#### **011 Group-RS485 communication parameters**

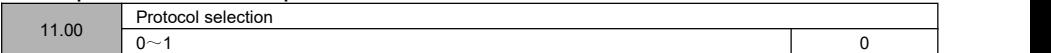

#### Communication protocol selection

0:MODBUS

1:Automatic

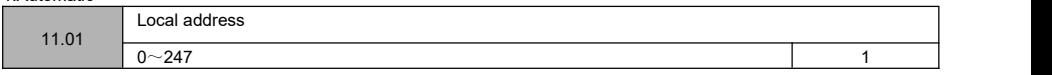

0: Broadcast address

1~247:Slave station

#### During 485 communication, this function code is used to identify the address of the inverter.

# $\sqrt{N}$  Notes:

11.01 set 0 as the broadcast address, which can only receive and execute the commands of the upper computer, but will not answer the upper computer.

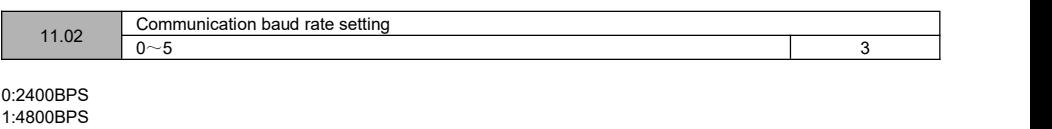

2:9600BPS 3:19200BPS

4:38400BPS

5:115200BPS

This function code is used to define the data transmission rate between the upper computer and the inverter. The baud<br>rate set by the upper computer and the inverter should be consistent, otherwise the communication cannot The greater the baud rate is set, the faster the data communication is. However, setting too much will affect the stability of communication.

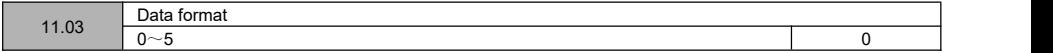

0: No check(N, 8,1)for RTU

1:Parity check (E, 8, 1)for RTU

2: Odd check  $(0,8,1)$  for RTU

3: No check (N, 8, 2)for RTU

4: Parity check (E, 8, 1)for RTU

5: Odd check  $(0,8,2)$  for RTU

Note: ASCII mode is temporarily reserved

The data format set by the upper computer and the inverter should be consistent, otherwise normal communication will not be possible.

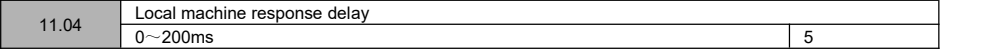

This function code defines the intermediate time interval between receiving the data frame of the inverter and sending the response data frame to the upper computer. If the response time isless than the system processing time, the system processing time shall prevail. If the delay is greater than the system processing time, after the system processes the data, it will wait for a delay until the response delay time expires before sending the data to the upper computer.

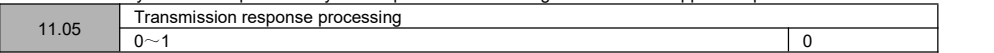

0: Write operation has response

The inverter responds to all read and write commands of the upper computer.

1: Write operation does not respond

The inverter responds to all the read commands of the upper computer, but does not respond to the write commands, so as to improve the communication efficiency.

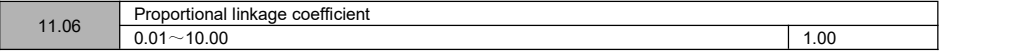

This function code is used to set the weight coefficient of the frequency command received by inverter as slave through the RS485 interface. The actual operating frequency of the machine isequal to the value of this function code multiplied by the frequency setting command value received through the RS485 interface. In linkage control, this function code can set the ratio of operating frequency of multiple inverters.

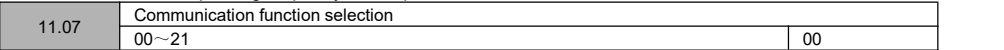

0: General model

1~4: Reserved

LED ten bits: Broadcast frequency source selection

0: Host set frequency

1: Host frequency source A

2: Host frequency source B

LED hundred bits: Reserved LED thousand bits: Reserved

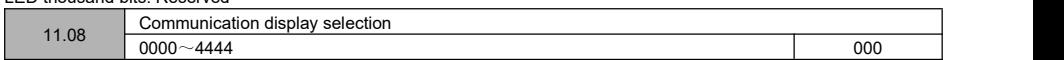

LED bits: Communication bus voltage display selection

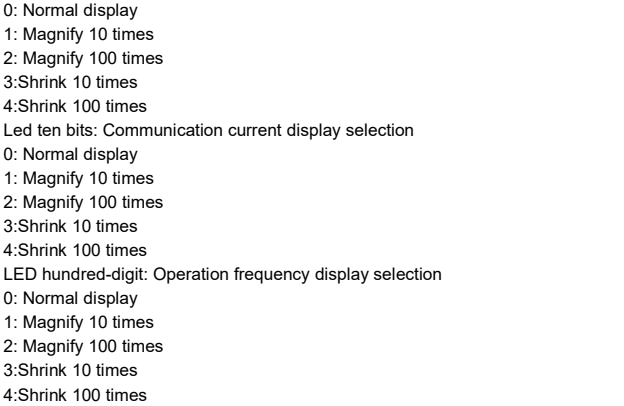

LED thousand bits: Reserved

## **012 Group -Advanced functions and performance parameters**

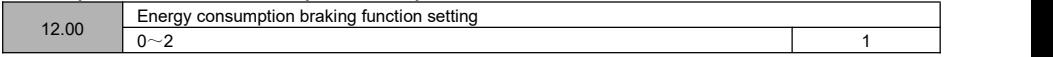

0: Invalid

1: Valid in the whole process

2: Valid only when decelerating

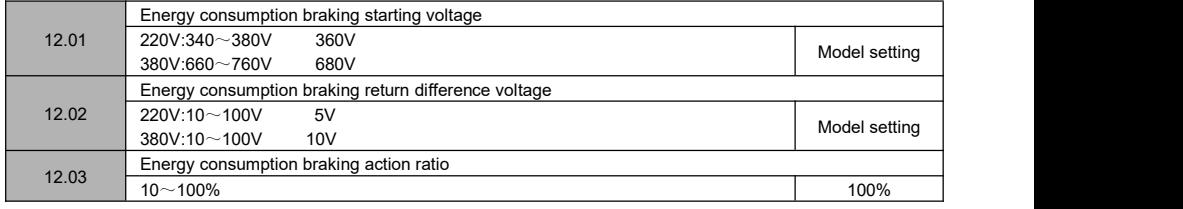

The above function codes are used to set the voltage threshold value, return difference voltage value and brake unit utilization rate of the built-in brake unit of the inverter. If the internal DC side voltage of the inverter is higher than the starting voltage of energy consumption braking, the built-in braking unit will act. If a braking resistor is connected at this time, the internal pumping voltage energy of the inverter will be released through the braking resistor to reduce the DC voltage. When the DC side voltage drops to a certain value (starting voltage-brake backlash), the built-in brake unit is turned off.

HV100 Series High Performance Current Vector Inverter

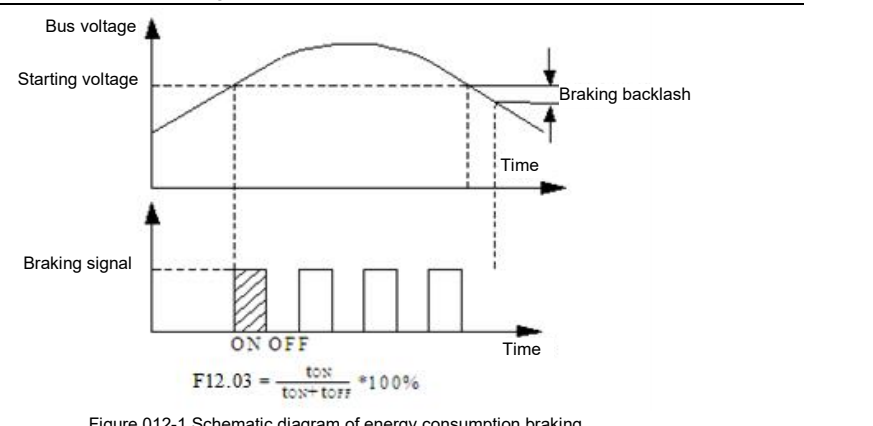

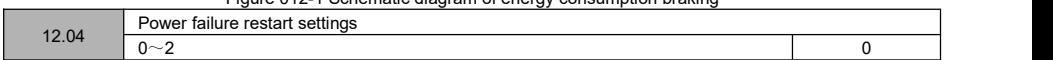

#### 0: Prohibited

When the power is turned on after power failure, the inverter will not run automatically.

#### 1: Starting from starting frequency

When the power is turned on after power failure, if the starting conditions are met, the inverter will automatically start running from the starting frequency point after waiting for the time defined in 12.05.

### 2: Speed tracking starting

When the power is turned on after a power failure, if the starting conditions are met, the inverter will automatically start and run in speed tracking mode after waiting for the time defined in 12.05.

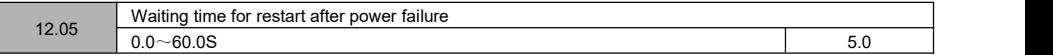

During the waiting time for restart, any operation command entered is invalid. If the shutdown command is input, the inverter will automatically release the speed tracking restart state and return to the normal shutdown state.

# $\sqrt{N_{\text{Notes}}}}$

1: The valid restart after power failure is also related to the setting of 10.02. At this time, 10.02 must be set to 0.

2: This parameter will cause unexpected motor starting, which may cause potential damage to equipment and personnel. Please use it with caution.

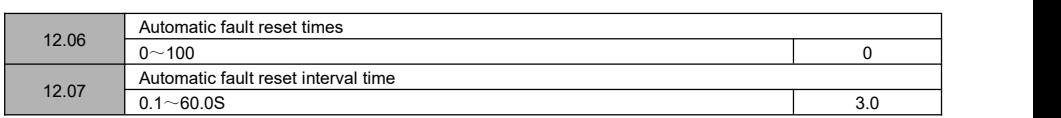

#### 100: Means unlimited times, that is, countless times

After a fault occurs during operation, the inverter stops outputting and displays the fault code. After the reset interval set in 12.07, the inverter automatically resets the fault and restarts the operation according to the set starting mode.

The number of automatic fault resets is set by 12.06.When the number of fault reset is set to 0, there is no automatic reset function and can only be reset manually. When 12.06 is set to 100, it means that the number of times is unlimited, that is, countless times.

For IPM faults, external equipment faults, etc., the inverter is not allowed to conduct self-reset operation.

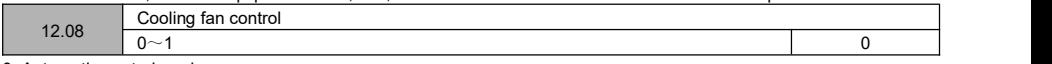

0: Automatic control mode

1: The power on process runs all the time

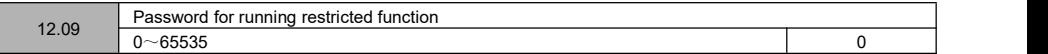

By default, the password is 0, and 12.10 and 12.11 items can be set; When there is a password, 12.10 and 12.11 can only be set after the password is verified correctly.

When there is no need to operate the limit password function, the function code is set to 0.

When setting the operation limit password, enter five digits, press the  $\epsilon$ ENTER key to confirm, and the password will automatically take effect after one minute.

When you need to change the password, select 12.09 function code, press the  $\text{ }}\text{ }^{\text{EMTER}}\text{ }$  key to enter the password verification state, enter the modification state after the password verification issuccessful, enter the new password, press

the ENTER key to confirm, the password change issuccessful, and the password willautomatically take effect after one minute; Clear the password and set the running limit password to 0000.

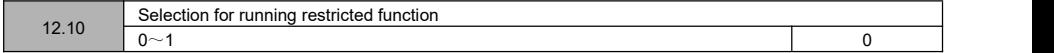

#### 0: Prohibited

1: Valid

When limiting the operation, as long as the cumulative operation time of the inverter exceeds the time set in 12.11, the inverter protection acts and stops freely, and the operation panel will display E-26(RUNLT). If you want to clear the fault, just verify 12.09 (operation restriction password) correctly, and then set 12.10 (operation restriction function selection) to 0 (invalid)to clear the operation restriction fault.

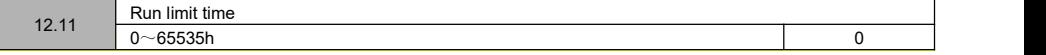

Note: This function parameter cannot be initialized. Please refer to 12.09 for details

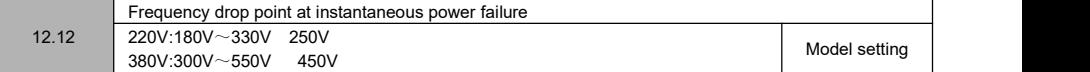

If the inverter bus voltage drops below 12.12\* rated bus voltage, and the instantaneous stop control is valid, the instantaneous stop starts to act.

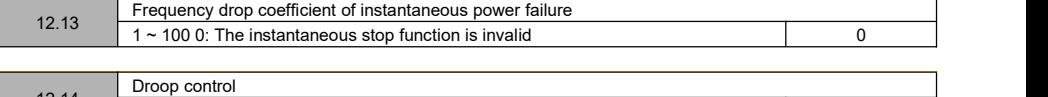

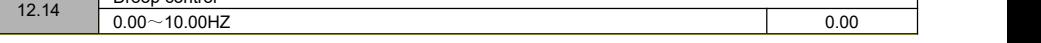

0.00: The droop control function is invalid

When multiple inverters drive the same load, the load distribution is unbalanced due to different speeds, which makes the inverters with higher speed bear heavier loads. The droop control characteristic is that the speed droop changes with the increase of load, which can make the load distribution balanced; This parameter adjusts the frequency variation of the frequency converter with droop speed.

When 00.15=1 (high frequency mode), the upper limit of the value of this function code is 100.0Hz.

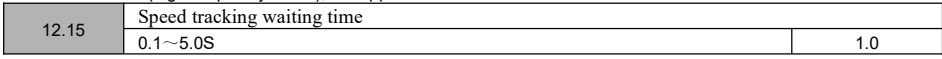

Before the inverter speed tracking starts, it will start tracking after this delay.

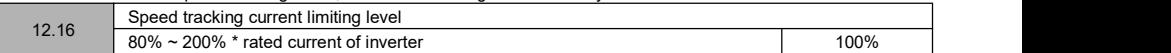

In the process of speed tracking, this function code plays the role of automatic current limiting. When the actual current reaches the threshold (12.16), the inverter will reduce the frequency and limit the current, and then continue to track and accelerate: The set value is a percentage of the rated current of the inverter.

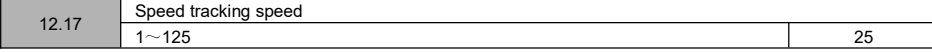

When the speed tracking restarts, select the speed of speed tracking. The smaller the parameter, the faster the tracking speed. But too fast may lead to unreliable tracking.

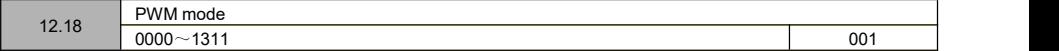

Led bits: PWM synthesis mode

0: Full frequency seven segments

The current output is stable, and the calorific value of the full-band power tube is large.

1: Seven segments to five segments

The current output is stable, the calorific value of low-frequency power tube is large, and the calorific value of high-frequency power tube is small.

LED Ten bits: PWM temperature correlation

0: Invalid

1: Valid

This function selection is valid. If the radiator temperature reaches the warning value (50 ℃) ,the inverter will automatically reduce the carrier frequency until the radiator temperature no longer exceeds the warning value. LED hundred-bits: PWM frequency correlation

0: All invalid

1: Low frequency adjustment,High frequency adjustment

2: Low frequency doesn't adjust,High frequency adjustment

3: Low frequency adjustment,High frequency doesn't adjust

When the PWM temperature is associated, after the radiator temperature reaches the warning value (50 $^{\circ}$  C), if the low frequency and high frequency are not adjusted, the carrier frequency remains unchanged; if the low frequency and high frequency are adjusted, the inverter will automatically reduce the carrier frequency.

LED Thousands: Flexible PWM function.

0:Invalid

1:Valid

When this function selection isvalid, the electromagnetic interference and motor noise can be reduced by changing the implementation mode of PWM.

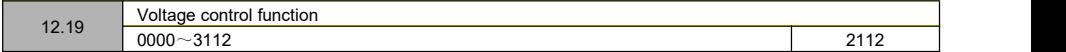

LED bits: AVR function

0:Invalid

1:Valid throughout

2:Invalid only when decelerating

AVR is the automatic voltage regulation function. When there is a deviation between the input voltage and the rated value of the inverter, this function can keep the output voltage of the inverter constant to prevent the motor from operating in an overvoltage state. This function is invalid when the output command voltage is greater than the input power supply voltage. In the deceleration process, if the AVR does not act, the deceleration time is short, but the running current is large; The AVR acts, the motor decelerates smoothly, the running current is small, but the deceleration time islong.

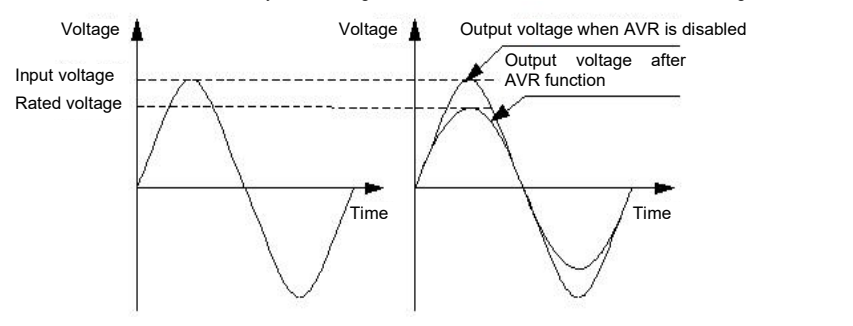

Figure 012-2 Function Diagram of AVR

LED ten bits: Over modulation selection

0: Invalid

1: Valid

The over-modulation function means that the inverter increases the output voltage by adjusting the utilization rate of the bus voltage. When the over-modulation is effective, the output harmonics will increase. If long-term low-voltage and heavy-load operation or high-frequency (over 50HZ) operating torque isinsufficient, this function can be turned on. LED hundred bits: dead zone compensation selection

0:Invalid

1: Valid

If the selection is valid, under all control modes, full frequency dead zone compensation. This function is mainly used for factory debugging, and it is not recommended for customers to set it.

LED thousand bits: Vibration suppression options

0: Invalid

1: Oscillation suppression mode 1

2: Oscillation suppression mode 2

3: Oscillation suppression mode 3

When mode 1 works, the PWM mode is forced to be five segment; When mode 2 works, the original mode remains unchanged, and the two modes can be adjusted by the oscillation suppression coefficient (12.27).

In special occasions, if the first two modes cannot suppress the oscillation, use mode 3, and adjust the parameters 12.27 (oscillation suppression coefficient) and 12.28 (oscillation suppression voltage) together.

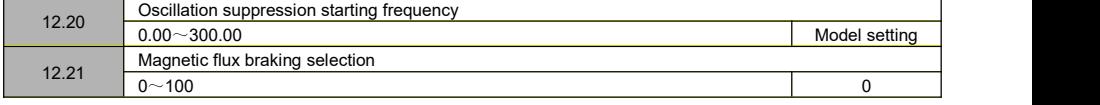

This parameter is used to adjust the magnetic flux braking ability of the inverter during deceleration. The larger this value is, the stronger the magnetic flux braking ability is. To a certain extent, the shorter the deceleration time, the parameter generally does not need to be set. When this value is 0, this function is invalid.

When the overvoltage limit level is set low, turning on this function can shorten the deceleration time appropriately. When the overvoltage limit level is set high, it is not necessary to turn on this function.

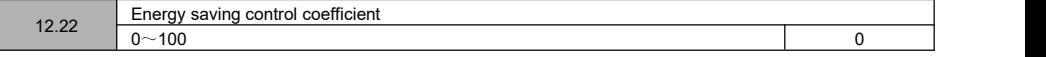

The larger the parameter setting, the more significant the energy-saving effect, but it may bring unstable factors. This function is only valid for normal V  $/$  F control and is invalid when it is set to 0

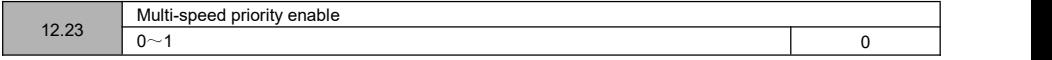

0: Invalid

1: Multi segment speed takes precedence over 00.07

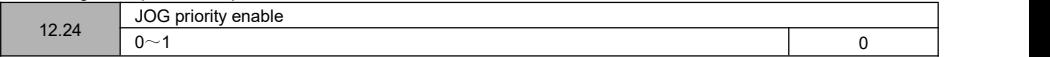

0: Invalid

1: When the inverter is running, the JOG priority is the highest

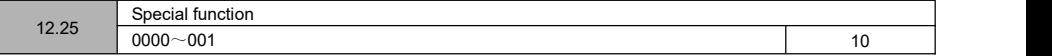

LED bits: AO2 and DO output selection

0: AO2 valid

1: DO is valid

LED Ten bits: IPM fault setting

0: Shield the fault

1: The fault is valid

LED hundred bits: Input phase failure reset selection

0: Unable to reset

## 1:It can be reset after the power supply is normal

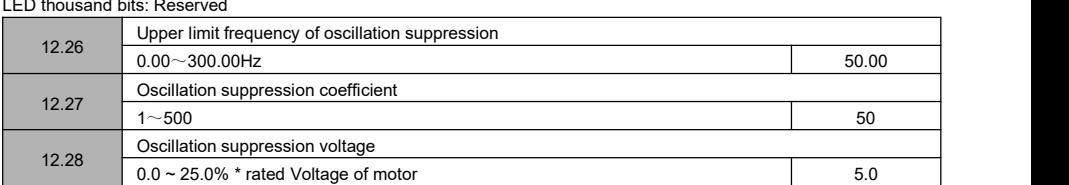

12.27~12.28 Please refer to the description of 12.19 for details.

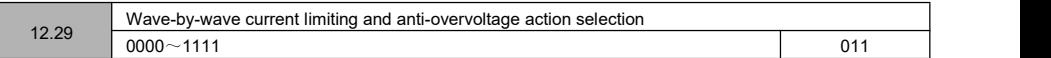

LED bits: Selection of wave by wave current limiting acceleration

0: Invalid

1: Valid

LED ten bits: Selection of wave by wave current limiting deceleration

0: Invalid

1: Valid

LED hundred-bit: Selection of wave by wave current limiting and constant speed

0: Invalid

1: Valid

LED Thousand bits: Selection of anti overvoltage action

0: Invalid

1: Valid

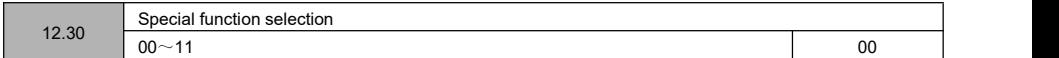

LED bits: Direct-Start function select

0: Invalid

1: Valid

This function is only valid when running at constant speed.

LED Ten bits: Display selection of over-torque alarm A-05

0: Display

1: Do not display

LED hundred bits: Reserved

LED thousand bits: Reserved

**013 Group-Reserved parameters**

**014 Group-Panel function setting and parameter management**

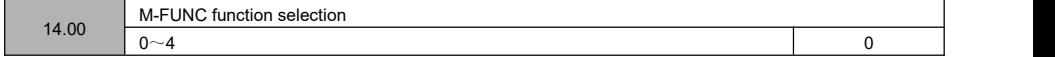

0: JOG (jog control)

The $\textsf{(M-FLINC)}$  key is jog control, and the default direction is determined by 00.18.

1: Forward/Reverse rotation switch<br>In the running state, the  $M-FUNC$  key is equivalent to the direction switch key, and pressing this key in the shutdown In the running state, the $\zeta$ M $-$ FUNC $)$  key is equivalent to the direction switch key, and pressing this key in the shutdown state is invalid. This switch is only valid for the panel run command channel.

2: Clear the panel  $(x, y)$  key to set the frequency

3: Switching between local operation and remote operation (reserved)

4: Reverse

At this time, the  $\text{M-FUNC}$  key can be directly used as the reverse key to control the reverse operation of the motor.

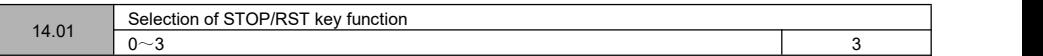

#### 0: Only valid for panel control

Only when 00.04=0, this key can control the inverter to stop.

1: Valid for both panel and terminal control

Only when 00.04=0 or 1, this key can control the inverter to stop. In the communication control operation mode, this key is invalid.

2:Valid for panel and communication control at the same time

Only when 00.04=0 or 2, this key can control the inverter to stop. In terminal control operation mode, this key is invalid. 3: Valid for all control modes

In any operation command channel mode, this key can control the inverter to stop.

 $\square$  Tins:

In any operation command channel mode, the reset function is valid.

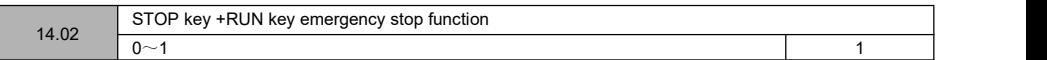

#### 0: Invalid

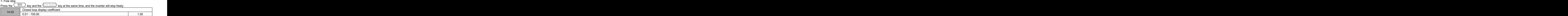

This function code is used to correct the display error between the actual physical quantity (pressure, flow, etc.) and the given or feedback quantity (voltage, current) during closed-loop control, and has no influence on closed-loop adjustment.

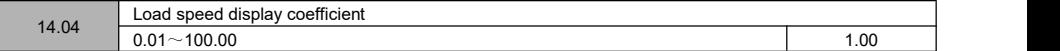

This function code is used to correct the display error of speed scale, and has no influence on the actual speed.

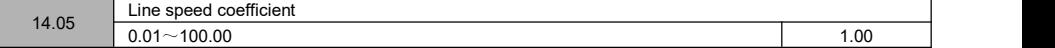

This function code is used to correct the display error of linear speed scale, and has no influence on the actual speed.

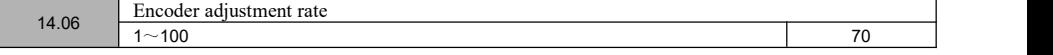

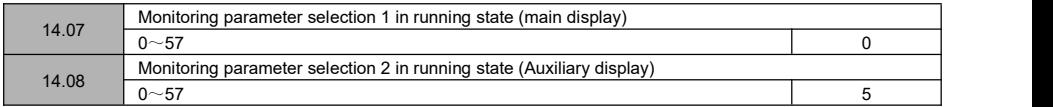

The monitoring items of the main monitoring interface can be changed by changing the set values of the above function codes. For example, if 14.08=5, that is, the output current d-05 is selected, the default display item of the main monitoring interface is the current output current value during operation.

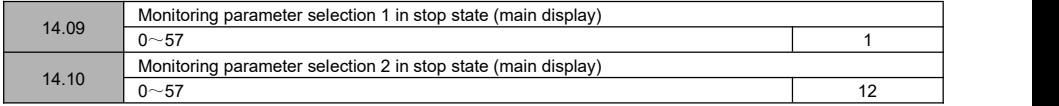

The monitoring items of the main monitoring interface can be changed by changing the set values of the above function codes. For example, if 14.10=6, that is, the output voltage d-06 is selected, the default display item of the main monitoring interface will be the current output voltage value when the machine stops.

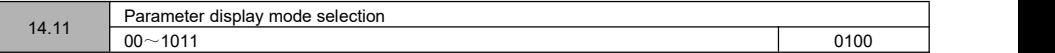

LED bits: Function parameter display mode selection

0: Display all function parameters

1: Only parameters different from the factory values are displayed

2: Only display the parameters modified after the last power-on (reserved)

LED ten bits: Monitor parameter display mode selection

0: Only the main monitoring parameters are displayed

1: Main and auxiliary display alternately (interval is 1S)

LED hundred bits: Reserved

LED thousand bits: Panel ▲/▼ key adjustment enable

0: Valid

1: Invalid

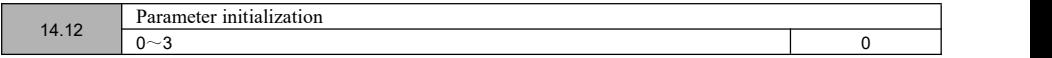

#### 0: No-operation

The inverter is in normal parameter reading and writing status. Whether the function code setting value can be changed isrelated to the setting status of the user password and the current operating status of the inverter.

1: All user parameters except motor parameters are restored to factory settings

The motor parameters are not restored, and other user parameters are restored to the factory set values according to the model.

2: All user parameters are restored to factory settings

All user parameters are restored to the factory settings according to the model.

3: Clear fault record

Clear the contents of fault records ( $D-48 \sim D-57$ ).

After the operation is completed, this function code is automatically cleared to 0.

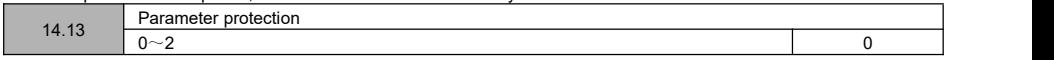

0: All parameters are allowed to be modified (some parameters cannot be modified during operation)

1: Only the frequency setting parameters 00.09 , 00.10 and this function code can be modified

2: All parameters except this function code are forbidden to be modified

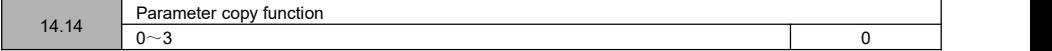

0: No operation

1: Upload parameters to the panel

After setting it to 1, and confirming, the panel displays CP-1, and the inverter uploads all the function code parameters in the control panel to the EEPROM of the operation panel for storage.

2: All function code parameters are downloaded to the inverter

After setting it to 2 and confirming it, the panel displays CP-2, and the inverter downloads all the function code parameters in the operation panel except the manufacturer parameters to the memory of the main control board, and refreshes the EEPROM.

3: All function code parameters except the motor parameters are downloaded to the inverter

After setting it to 3 and confirming it, the panel displays CP-3, the inverter downloads all the function code parameters in the operation panel to the main control board memory (except the motor parameter group and the manufacturer parameter group), and refreshes the EEPROM.

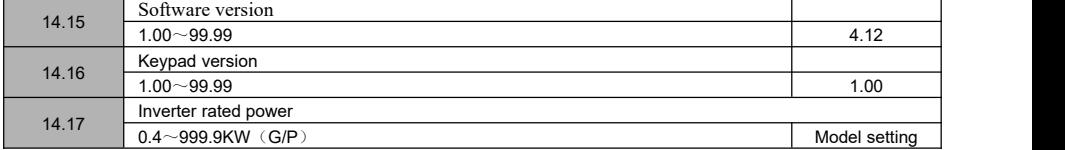

The above function codes are used to indicate the relevant information of the inverter, which can only be viewed and cannot be modified.

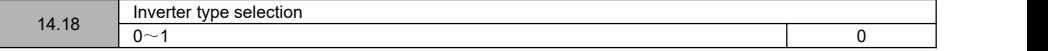

### 0: G type (constant torque load type)

1: P type(fan, water pump load type)

In this inverter, the G/P model is combined, that is, the G model with a lower power can be used as a P model with a higher power. But the premise is that this function code must be set to the corresponding value.

### **015 Group - Multi-pump water supply parameters**

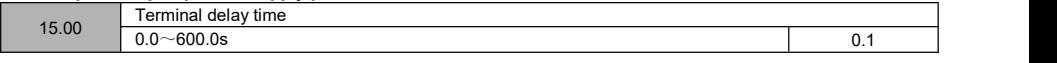

#### The delay time when the pump is switched on and off.

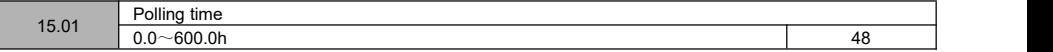

Polling time is the time to switch the variable frequency pump regularly, which is only valid when a single pump is operating.

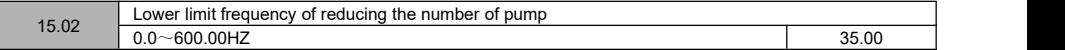

When the feedback pressure is higher than the set pressure and the frequency drops to the lower limit frequency of pump reduction, the pump is reduced after the delay time of pump reduction.

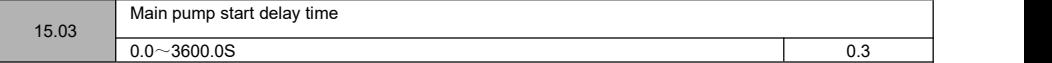

This parameter is used in "one drive three constant pressure water supply", after the main and auxiliary pumps are switched, the main pump will start delay.

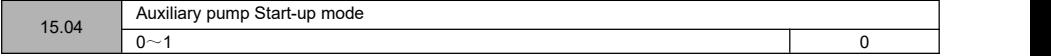

#### 0: Direct start

This method is mainly used for water pumps below 7.5KW. When the pressure is not enough, it can be started directly at power frequency.

### 1: Soft start

This method is mainly used to start the two pumps at low frequency when one is driven by two.

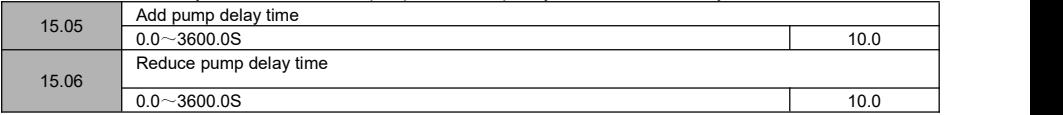

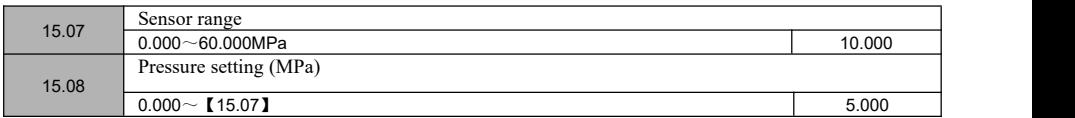

If P08.01=5, select the sensor range (15.07) and given pressure (15.08) according to the field conditions.

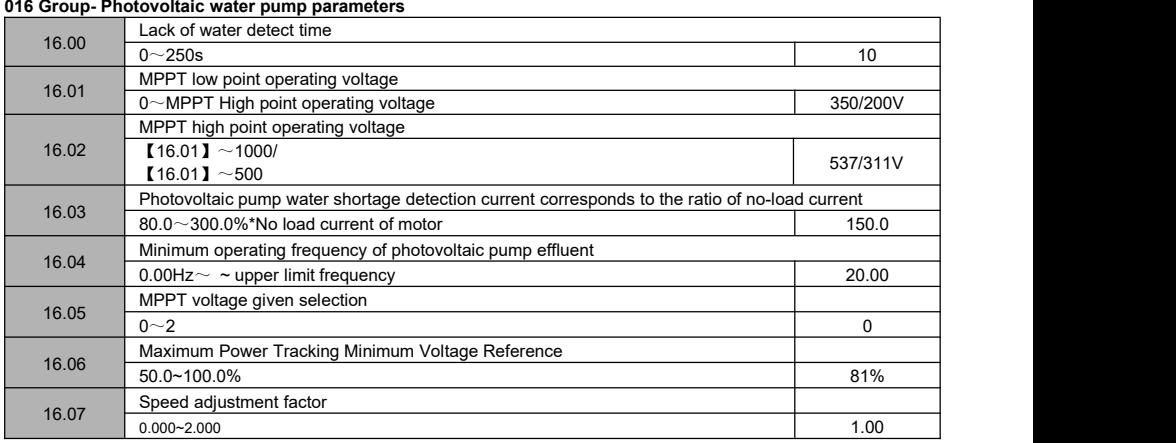

If the bus voltage (d-12) is higher than the set value of MPPT high working voltage (16.02), run at the maximum frequency; If it is lower than the set value of MPPT high-point working voltage (16.01), it will run at the frequency obtained by (bus voltage /MPPT high-point working voltage) \* maximum frequency; if the bus voltage reaches MPPT low-point working voltage (16.01), it will run at the lowest running frequency (16.04); if the inverter runs above the lowest running frequency, and the output current is less than the no-load current of motor \* water shortage detection current of photovoltaic pump.

# **Chapter VIII EMC (Electromagnetic Compatibility)**

# **8.1 Definitions**

Electromagnetic compatibility (EMC) refers to the ability of electrical equipment to operate in an electromagnetic interference environment without interfering with the electromagnetic environment and to stably realize its functions.

# **8.2 Introduction to EMC Standards**

According to the requirements of national standard GB/T12668.3, the inverter needs to meet the requirements of electromagnetic interference and anti-electromagnetic interference.

Our existing products comply with the latest international standard: I e c/e n 61800-3: 2004 (adjustable speed electrical power drive systems part 3: EMC requirements and specific test methods), which is equivalent to the national standard GB/T12668.3.

IEC/EN61800-3 mainly investigates inverters from two aspects: electromagnetic interference and anti-electromagnetic interference. Electromagnetic interference mainly tests radiation interference, conduction interference and harmonic interference of inverters (this requirement is applicable to inverters used for civil use). Anti-electromagnetic interference mainly affects the transmission immunity, radiation immunity, surge immunity, fast burst immunity, ESD immunity and power supply low-frequency end immunity (specific test items include:

1. Immunity test of input voltage sag, interruption and change;

- 2. Commutation notch immunity test;
- 3. Harmonic input immunity test;
- 4. Input frequency change test:
- 5. Input voltage imbalance test;

6. Input voltage fluctuation test). According to the strict requirements of IEC/EN61800-3, our products are installed and used according to the instructions shown in 7.3, and will have good electromagnetic compatibility in general industrial environment.

# **8.3 EMC guidance**

## 8.3.1 Influence of harmonics:

High-order harmonics of power supply will damage the inverter. Therefore, it is suggested to install AC input reactors in some places with poor power grid quality.

## 8.3.2 Electromagnetic interference and installation precautions:

There are two kinds of electromagnetic interference, one is the interference of the electromagnetic noise of the surrounding environment to the inverter, and the other is the interference of the inverter to the surrounding equipment.<br>Precautions for installation:

1) the grounding wires of inverters and other electrical products shall be well grounded;

2) The power input and output lines and weak current signal lines (such as control lines) of the inverter should not be arranged in parallel as far as possible, but should be arranged vertically when there are pieces;

3) It is recommended to use shielded cable or steel pipe to shield the power line for the output power line of the inverter, and the shielding layer should be reliably grounded. For the lead of the interfered equipment, it is recommended to use twisted shielded control line and reliably ground the shielding layer;

4) If the length of motor cable exceeds 100m, it is required to install output filter or reactor.

## 8.3.3 Treatment method of interference of peripheral electromagnetic equipment to inverter:

Generally, the electromagnetic influence on the inverter is caused by a large number ofrelays, contactors or electromagnetic brakes installed near the inverter. When the inverter malfunctions due to interference, the following measures are recommended:

1) Surge suppressors are installed on devices that generate interference;

2) Install a filter at the input end of the inverter, refer to 7.3.6 for specific operation;

3) The leads of control signal lines and detection lines of inverters shall be shielded cables and the shielding layer shall be grounded reliably.

## 8.3.4 Measures to deal with interference caused by inverter to peripheral equipment:

There are two kinds of noise in this part: one is the radiation interference of inverter, and the other is the conduction interference of inverter. These two kinds of interference make peripheral electrical equipment suffer electromagnetic or electrostatic induction. Thereby causing misoperation of the equipment. According to several different interference situations, refer to the following methods to solve them:

1) The instruments, receivers and sensors used for measurement have weak signals. If they are close to the inverter or in the same control cabinet, they are prone to interference and misoperation. The following solutions are recommended: try to stay away from interference sources; Do not arrange the signal line and the power line in parallel, especially do not bundle them together in parallel; Shielding wires shall be used for signal lines and power lines, and the grounding shall be good; Add ferrite magnetic ring on the output side of the inverter (choose the suppression frequency in the range of 30  $\sim$ 1000 MHz) and wind it for  $2 \sim 3$  turns in the same direction. For the bad situation, you can choose to install EMC output filter;2) When the interfered equipment and the inverter use the same power supply, it will cause conducted interference. If

the interference cannot be eliminated by the above methods, an EMC filter should be installed between the inverter and the power supply (refer to 7.3.6 for selection operation);

3) The peripheral equipment is grounded separately, which can eliminate the interference caused by leakage current in the grounding line of the inverter.

## 8.3.5 Leakage current and treatment:

There are two forms of leakage current when using inverter: one isleakage current to ground; The other is the leakage current between lines.

1) factors affecting the floor drain current and solutions:

There is distributed capacitance between the conductor and the ground, and the greater the distributed capacitance, the greater the leakage current; Effectively reduce the distance between inverter and motor to reduce distributed capacitance. The larger the carrier frequency, the greater the leakage current. The carrier frequency can be lowered to reduce leakage current. However, reducing the carrier frequency will lead to an increase in motor noise. Please note that installing reactors is also an effective way to solve leakage current.

The leakage current will increase with the increase of loop current, so when the motor power is high, the corresponding leakage current will be large.

2) Factors causing leakage current between lines and solutions:

There is distributed capacitance between the output wires of the inverter. If the current passing through the wires contains higher harmonics, it may cause resonance and leakage current. At this time, if the thermal relay is used, it may cause misoperation.

The solution is to reduce the carrier frequency or install an output reactor. When using the inverter, it is suggested that no thermal relay should be installed between the inverter and the motor, and the electronic overcurrent protection function of the inverter should be used.

## 8.3.6 Precautions for installing EMC input filter at power input end:

1)  $\Delta$  Note: Please use the filter strictly according to the rated value; As the filter belongs of Class I electrical appliances; the metal outer shell for the filter should have good contact with the metal for the insta area; and it is required of have good conductivity continuity; otherwise; there will be the danger for electrical contact and seriously affect the EMC effect.

2) Through EMC test, it is found that the filter ground must be connected to the same common ground as the PE end of the inverter, otherwise the EMC effectwill be seriously affected.

3) Install the filter as close as possible to the power input of the inverter.

# **Chapter IX Fault Diagnosis and Countermeasures**

# **9.1 Fault Alarm and Countermeasures**

In case of abnormality during operation, the inverter immediately blocks the PWM output and enters the fault protection state. At the same time, the current fault information is indicated by the flashing fault code on the keyboard. At the same time, the fault indicator ALM lights up. At this time, it is necessary to check the cause of the fault and the corresponding treatment method according to the method suggested in this section. If the problem still cannot be solved, please contact our company directly. Please refer to Table 9-1 Fault Diagnosis and Elimination for corresponding solutions.

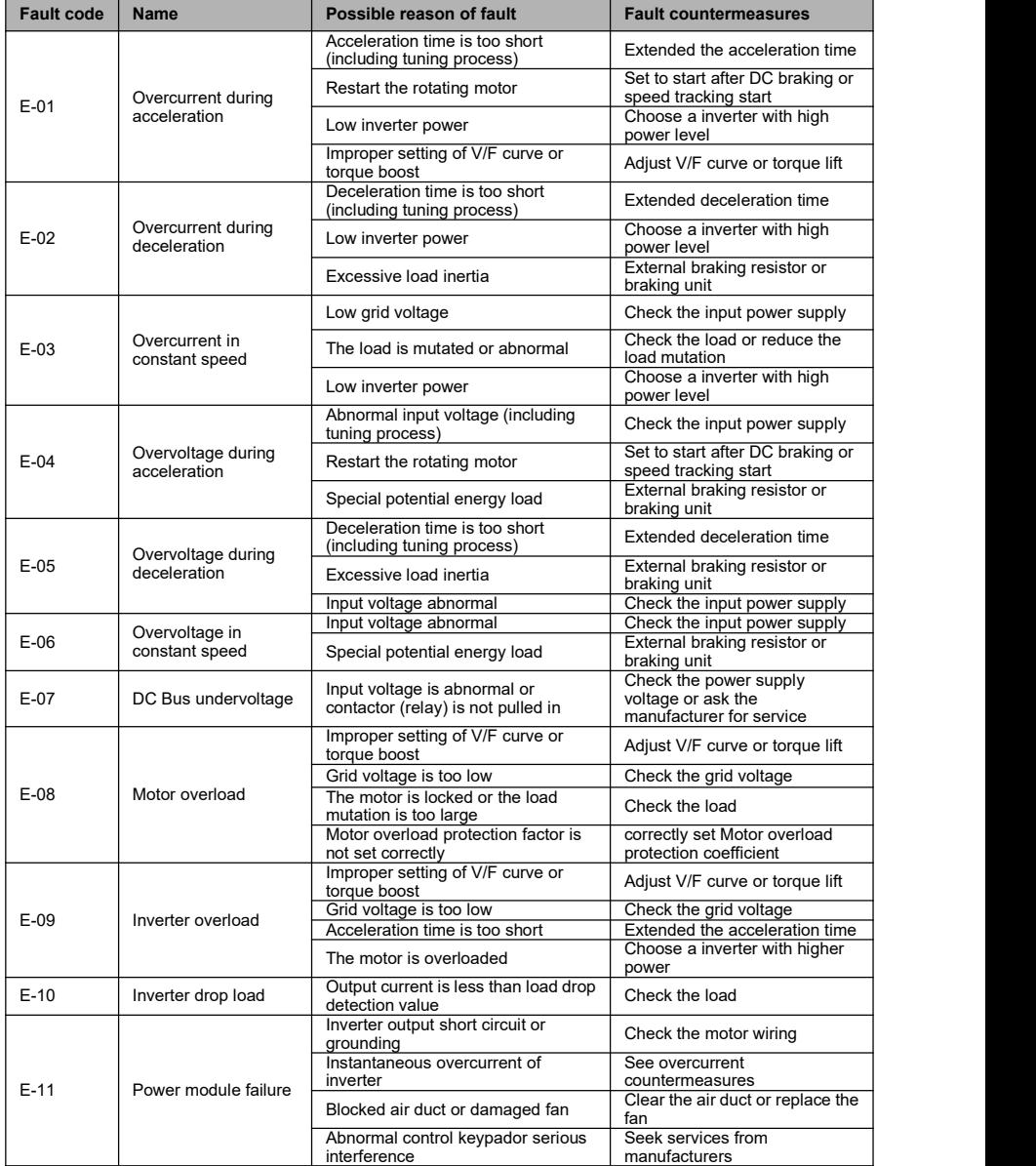

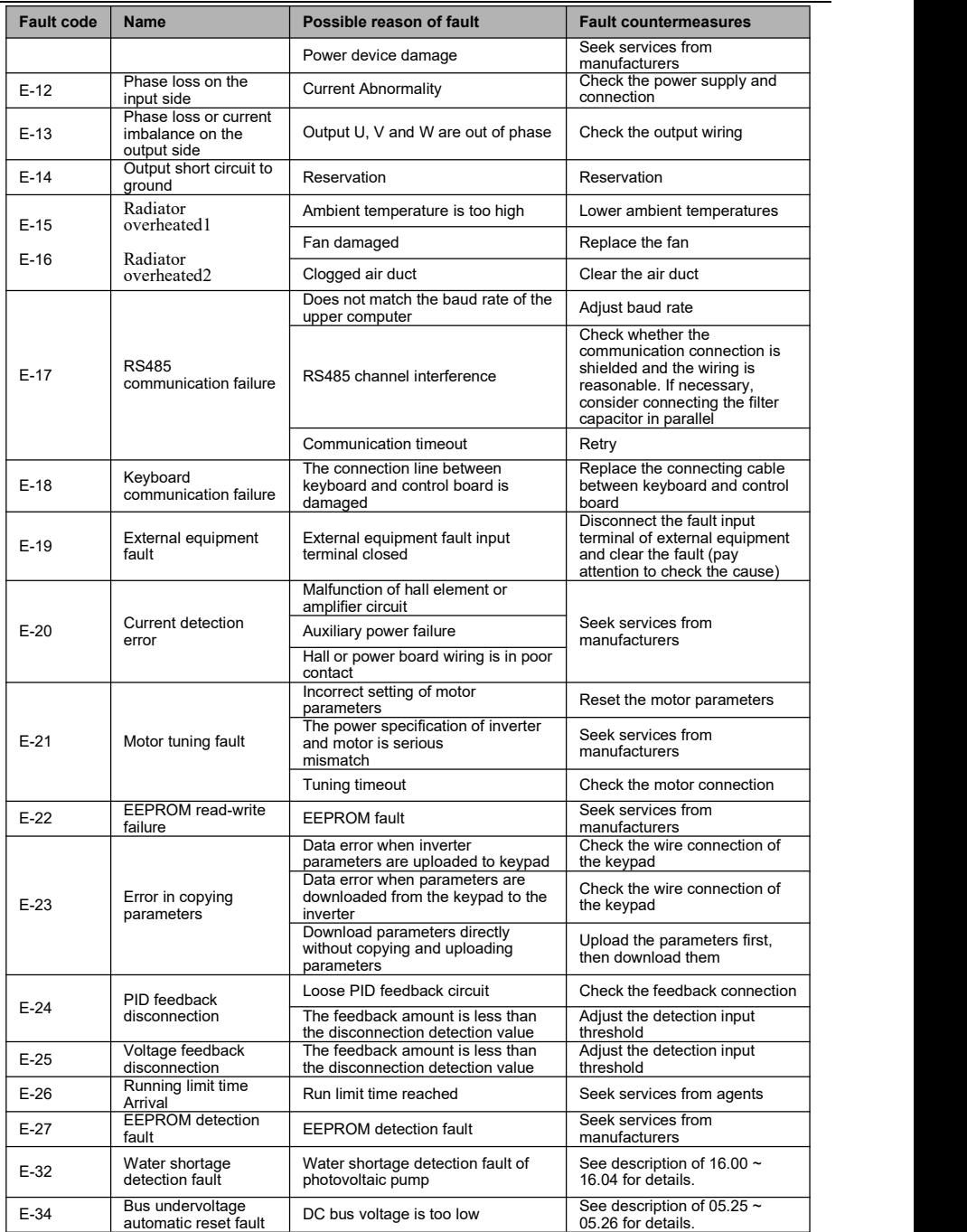

# **9.2 Exception handling**

See table 9-2 for the common abnormal phenomena and countermeasures of inverter in operation:

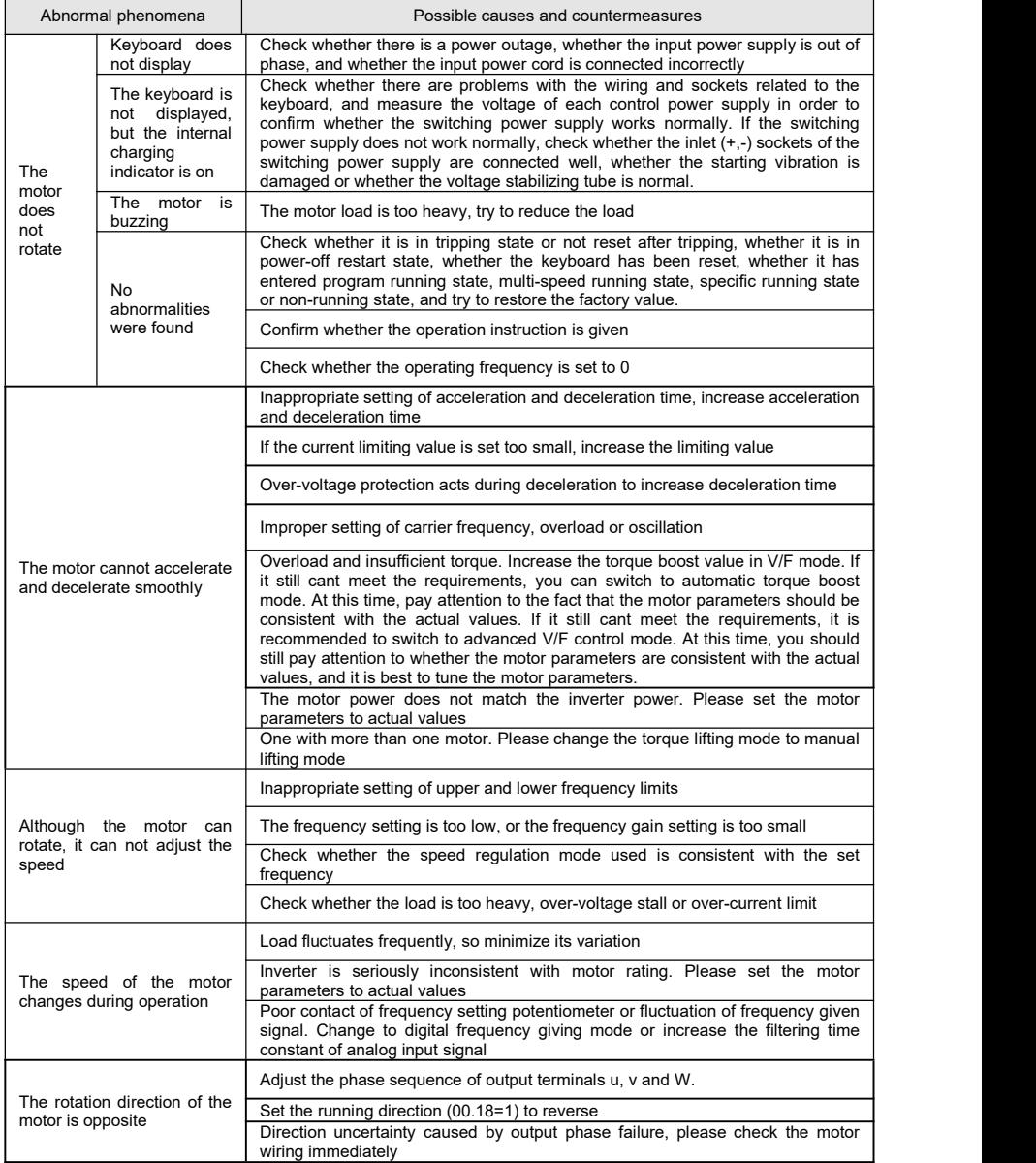

# **Appendix 1: Modbus communication protocol**

## **1. RTU mode and format**

When the controller communicates on Modbus bus in RTU mode, every 8-bit byte in the information is divided into 2 4-bit hexadecimal characters, which

The main advantage of mode is that the density of characters transmitted by mode is higher than that of ASCII mode at the same baud rate, and every message must be continuously transmitted.

### **(1) the format of each byte in 1)RTU mode**

Coding system: 8-bit binary, hexadecimal 0-9, A-F.

Data bit: 1-bit start bit, 8-bit data (lower bit first sent), 1-bit stop bit, and optional parity bit. (Refer to RTU data frame as sequence diagram)

Error check area: cyclic redundancy check (CRC).

## **(2)RTU data frame bit sequence diagram**

With parity check

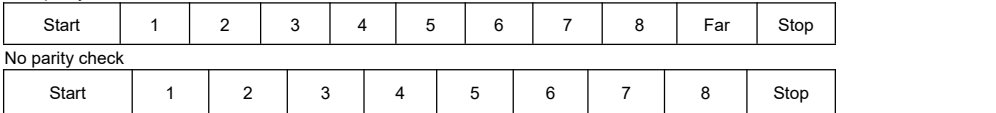

## **2. Registers address and function code of series inverter**

#### **(1) Supported function codes**

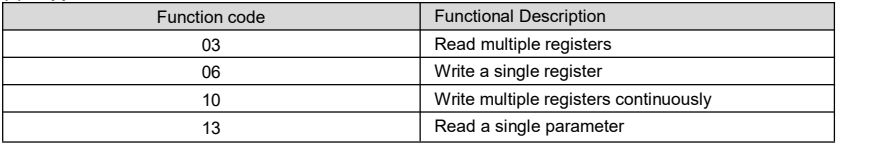

#### **(2) Register address**

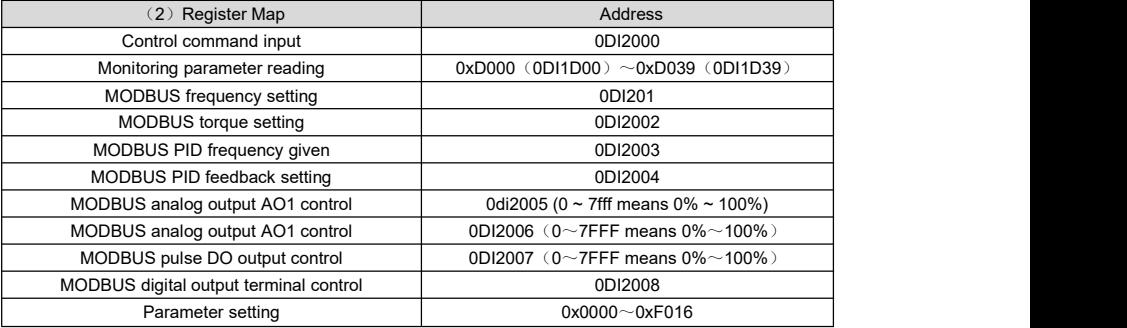

### **(3) Read multiple parameters in 3)03H (read 8 items continuously at most)**

Inquiry information frame format:

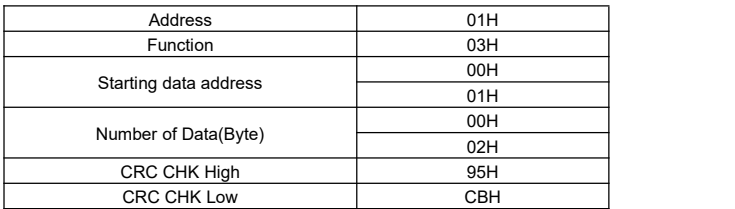

Analysis of this data:

01H is the inverter address

03H is the read function code

001H is item 00.01 of the starting address similar to the control keypad.

0002H is the number of items in the reading menu, and two items are 00.01 and 00.02

95CBH is a 16-bit CRC check code

The Response information frame format (return frame)

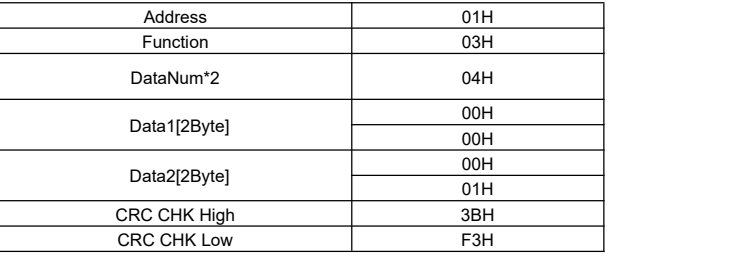

Analysis of this data:

01H is the inverter address 03H is the read function code 04H is the product of reading item \*2 0000H reads the data of item 00.01 001H reads the data of item 00.02 3BF3H is a 16-bit CRC check code

Example:

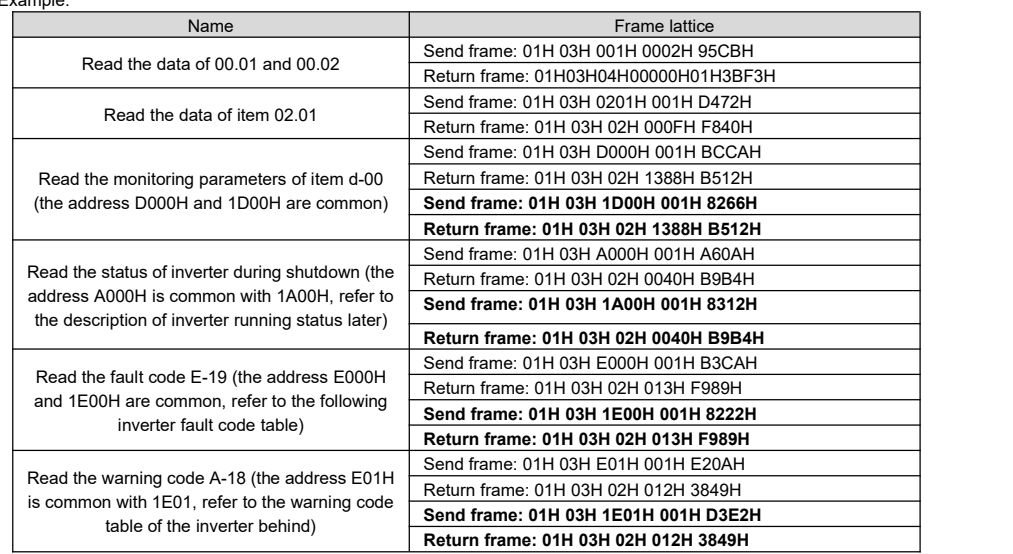

### **(4) Write a single parameter in 4)06H**

**Inquiry information frame format:**

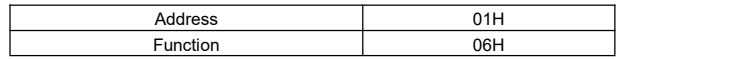

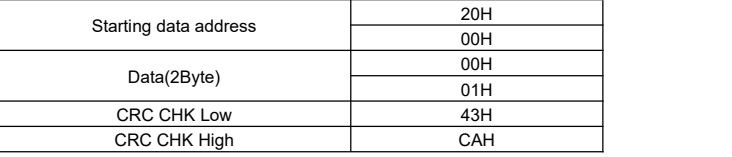

Analysis of this data:

01H is the inverter address 06H is the write function code 2000H is the control command address 001H is the forward command 43CAH is a 16-bit CRC validation code **The Response information frame format (return frame)**

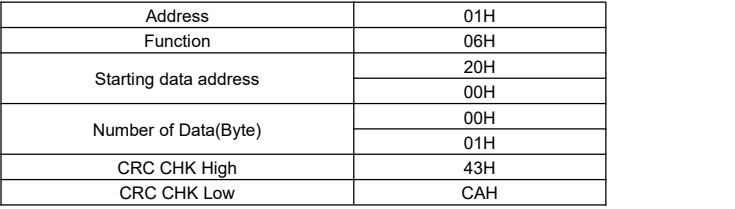

Analysis of this data: If the settings are correct, return the same input data Example:

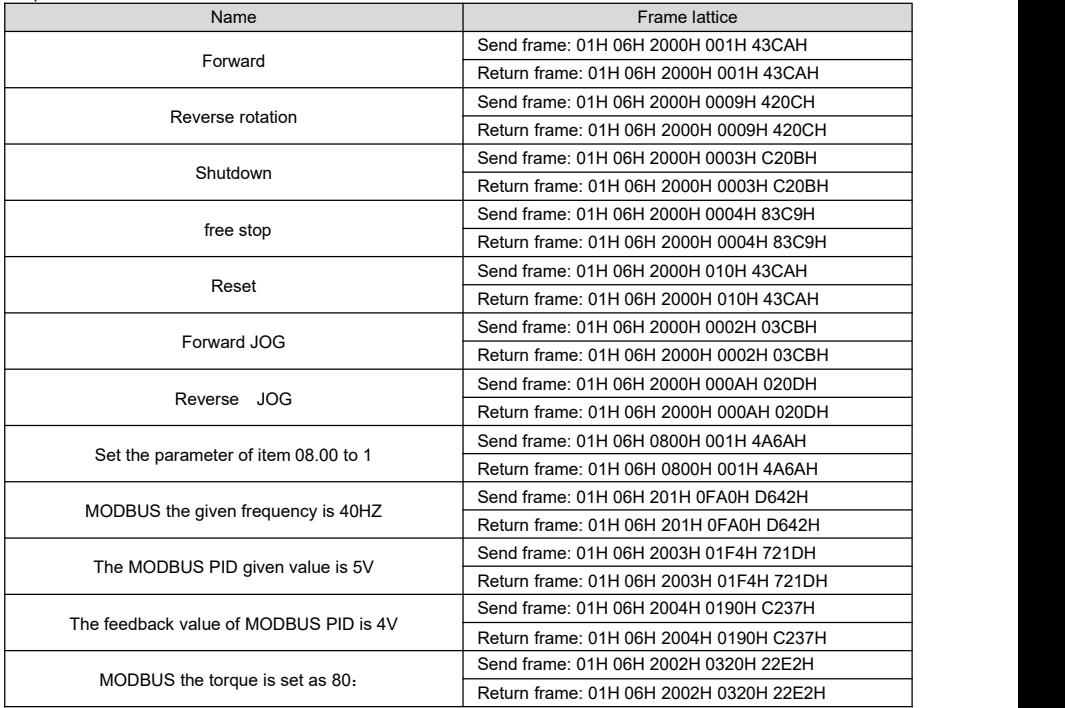

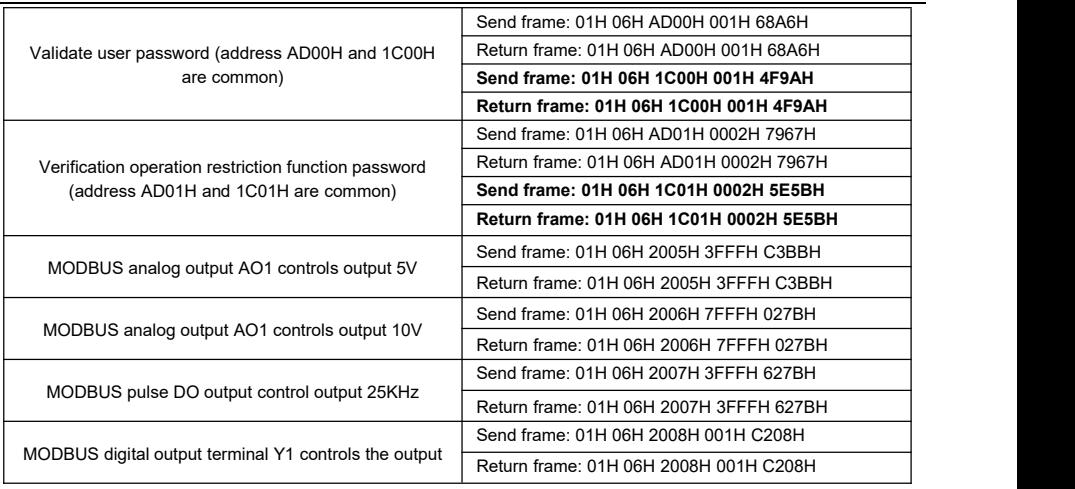

#### **(5) Write multiple parameters continuously**

Inquiry information frame format:

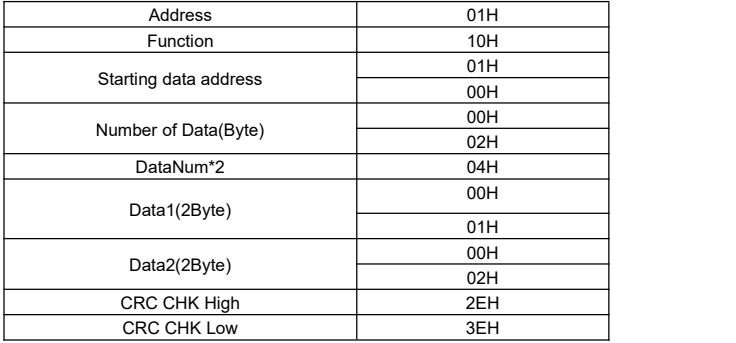

Analysis of this data:

01H is the inverter address 10H is the write function code 0100H is item 01.00 of the starting address similar to the control keypad. 0002H is the number of registers 04H is the total number of bytes (number of  $2*$  registers) 001H is the data of 01.00 items 0002H is the data of 01.01 items 2E3EH is a 16-bit CRC validation code

The Response information frame format (return frame)

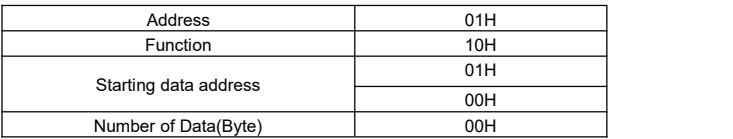

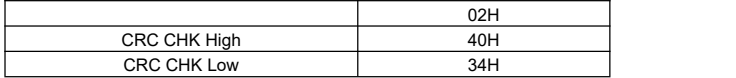

Analysis of this data:

- 01H is the inverter address
- 10H is the write function code
- 0100H is the data of write 01.00 items
- 0002H is the number of items written in the menu, and 01.00 and 01.01

4034H is a 16-bit CRC check code

#### Example:

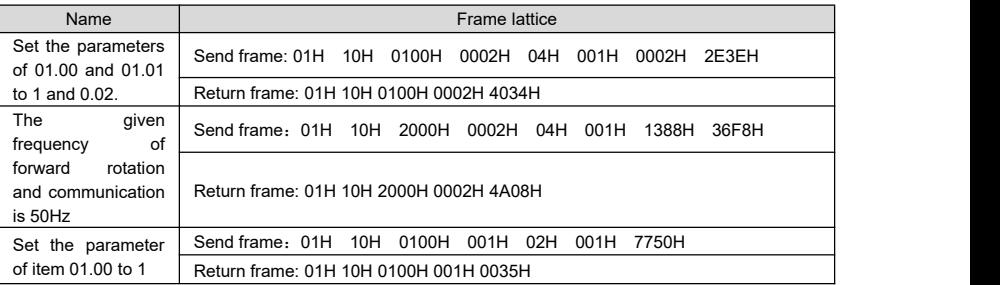

### **(6) Read a single parameter (including attribute, minimum value and maximum value) in 6)13H**

Inquiry information frame format:

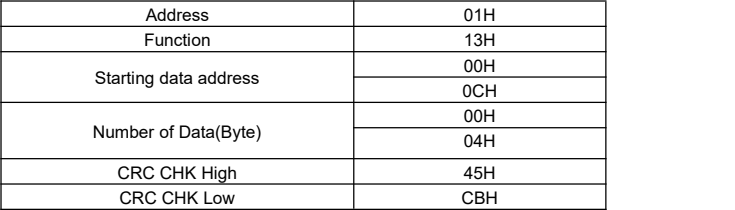

Analysis of this data:

01H is the inverter address

13H is the read function code

000CH is item 00.12 of the starting address similar to the control keypad.

0004H is the number of registers

45CBH is a 16-bit CRC validation code

Inquiry information frame format (return frame):

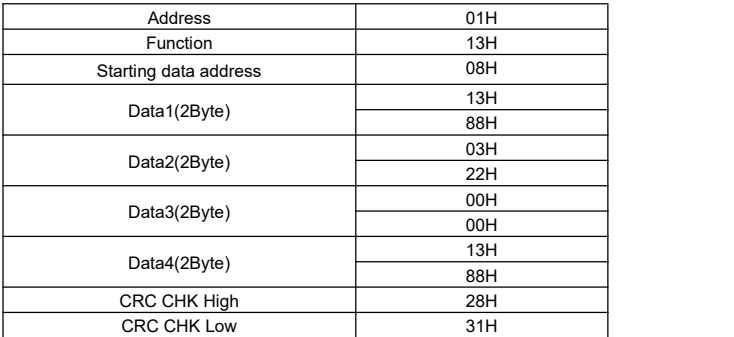

Analysis of this data:

- 01H is the inverter address
- 13H is the write function code
- 08H is the total number of bytes (number of  $2*$  registers)
- 1388H is the parameter value
- 0322H is the attribute value
- 0000H is the minimum value
- 1388H is the maximum value
- 2831H is a 16-bit CRC check code

## Example:

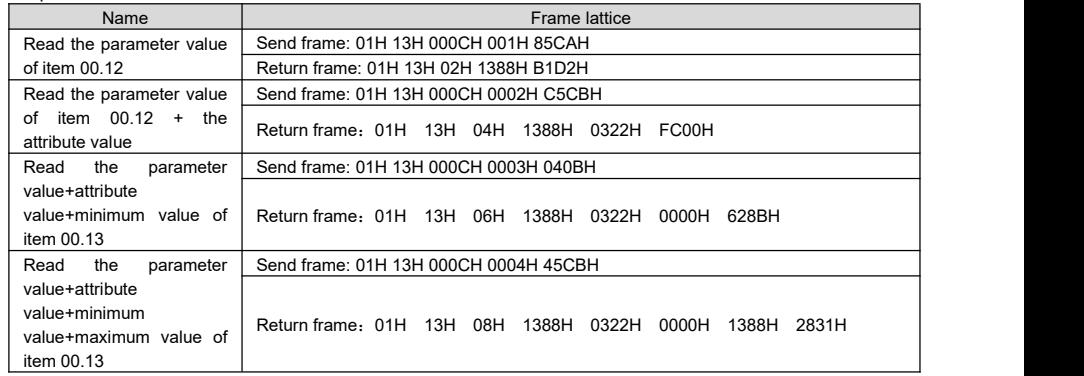

## **3. Description of other register address functions:**

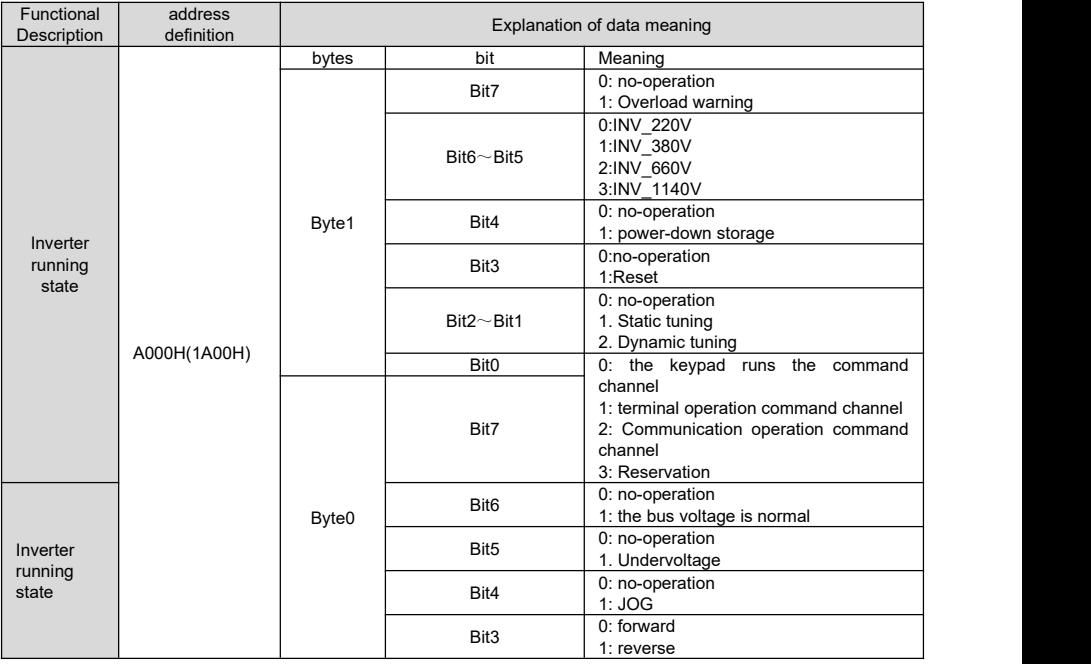

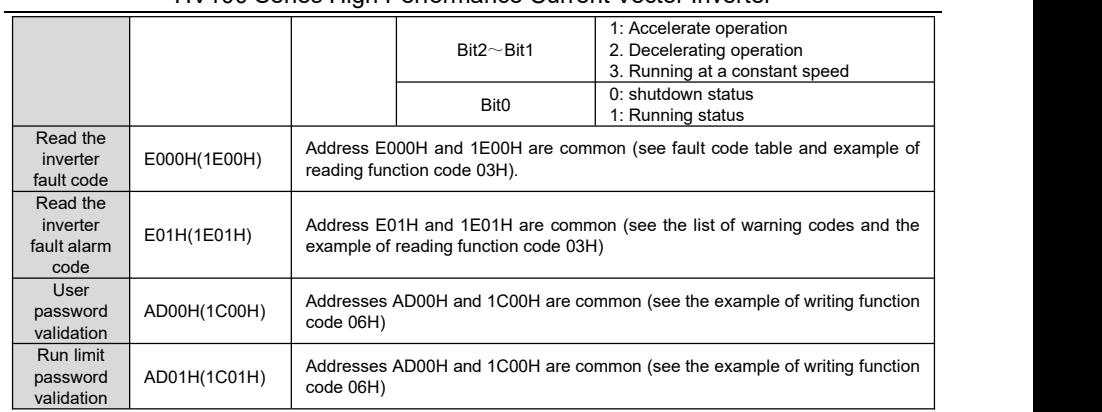

## **4. inverter fault code table:**

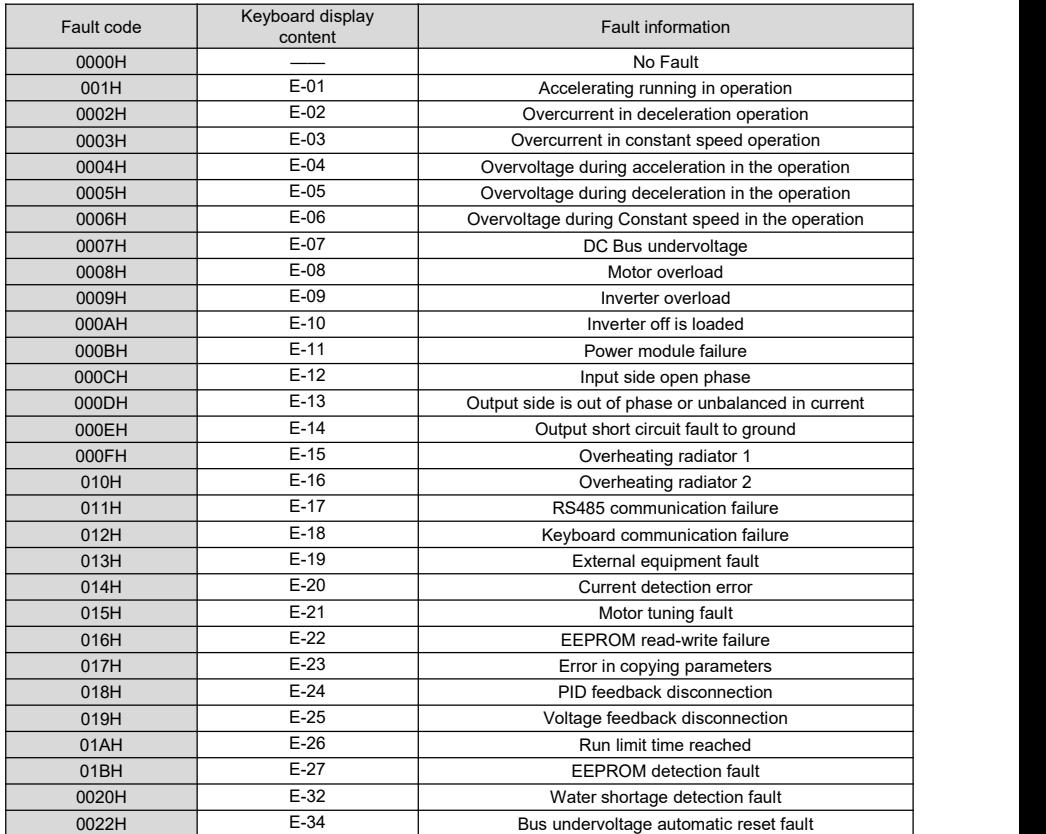

## **5. inverter warning code table:**

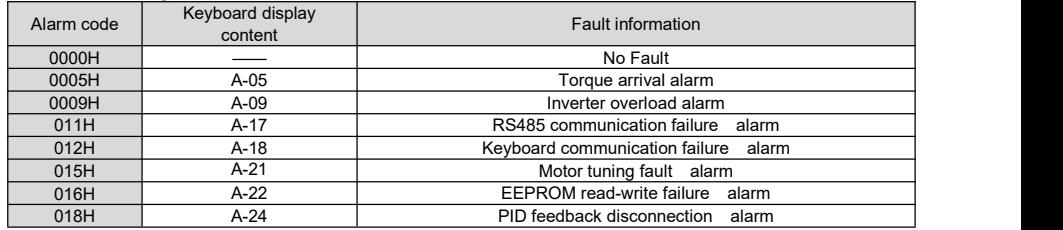

## **6. Control command word format (see the example of writing function code 06H):**

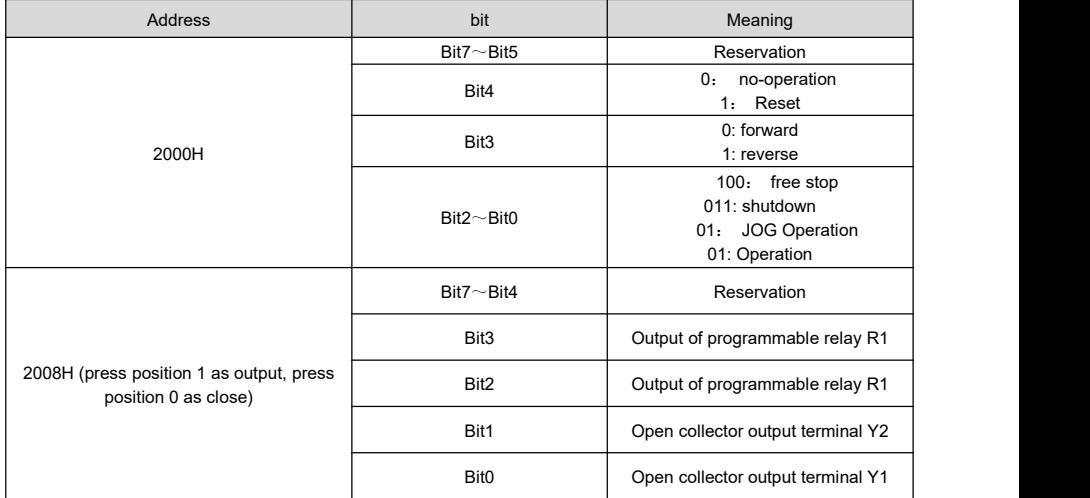

# **7. Parameter attribute table:**

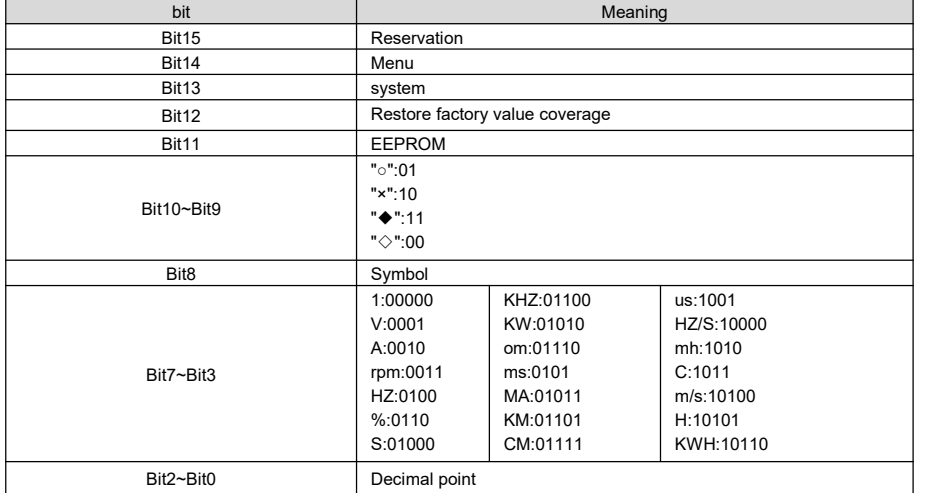

## **8. Error code meaning of slave response abnormal information:**

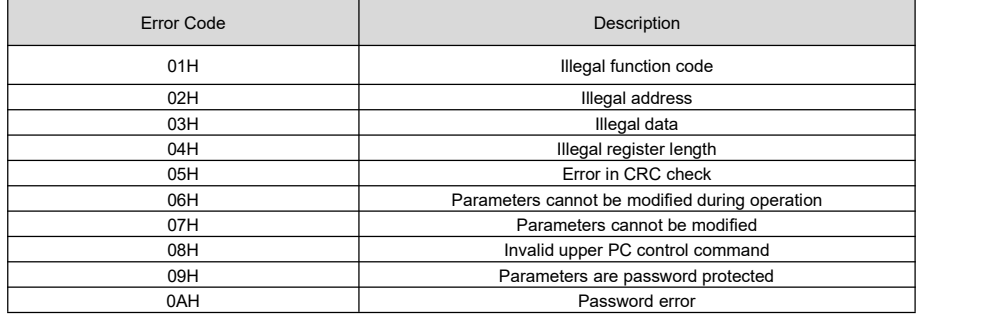

## **9. Correspondence addresses corresponding to all parameters of series inverters:**

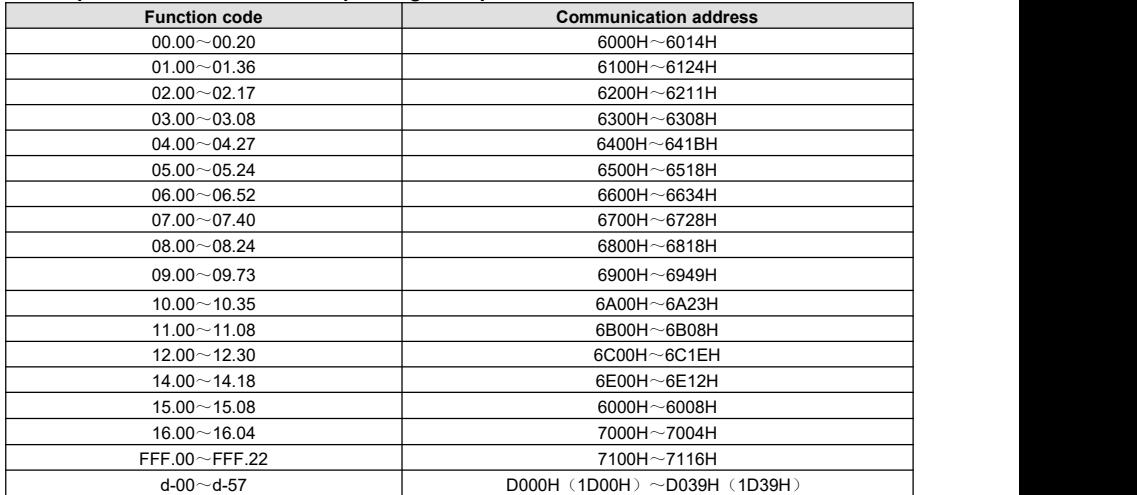

#### **Notes:**

1. In the above examples, the address of the inverter is selected as 01 for convenience of explanation. When the inverter is a slave, the address is set in the range of  $1 \sim 247$ . If any data in the frame format is changed, the check code should be recalculated. You can download the CRC16-bit check code calculation tool online.

2. The starting address of the monitored items is D000, and each item is offset by the corresponding hexadecimal value based on this address, and then added to the starting address. For example, the monitoring start item is **D-00,** and the corresponding start address is D000H **(1D00H).** Now read the monitoring item D-18, 18-00 **=** 18, **and** if**18** isconverted into hexadecimal for 12H, then the reading address of D-18 is D000h+12h = D012h (**1D00H+12H = 1D12H**), addresses D000H and 1D00H are common use.

3. The frame format when the slave response information is abnormal: inverter address+(80H+ function code)+error code+16-bit CRC check code; If the frame returned by the slave is 01H+83H+04H+40F3H;; 01H is the slave address, 83H is 80H+03H, indicating read error, 04H indicatesillegal data length, and 40F3H is a 16-bit CRC check code.

# **Appendix 2: Description of macro parameter setting**

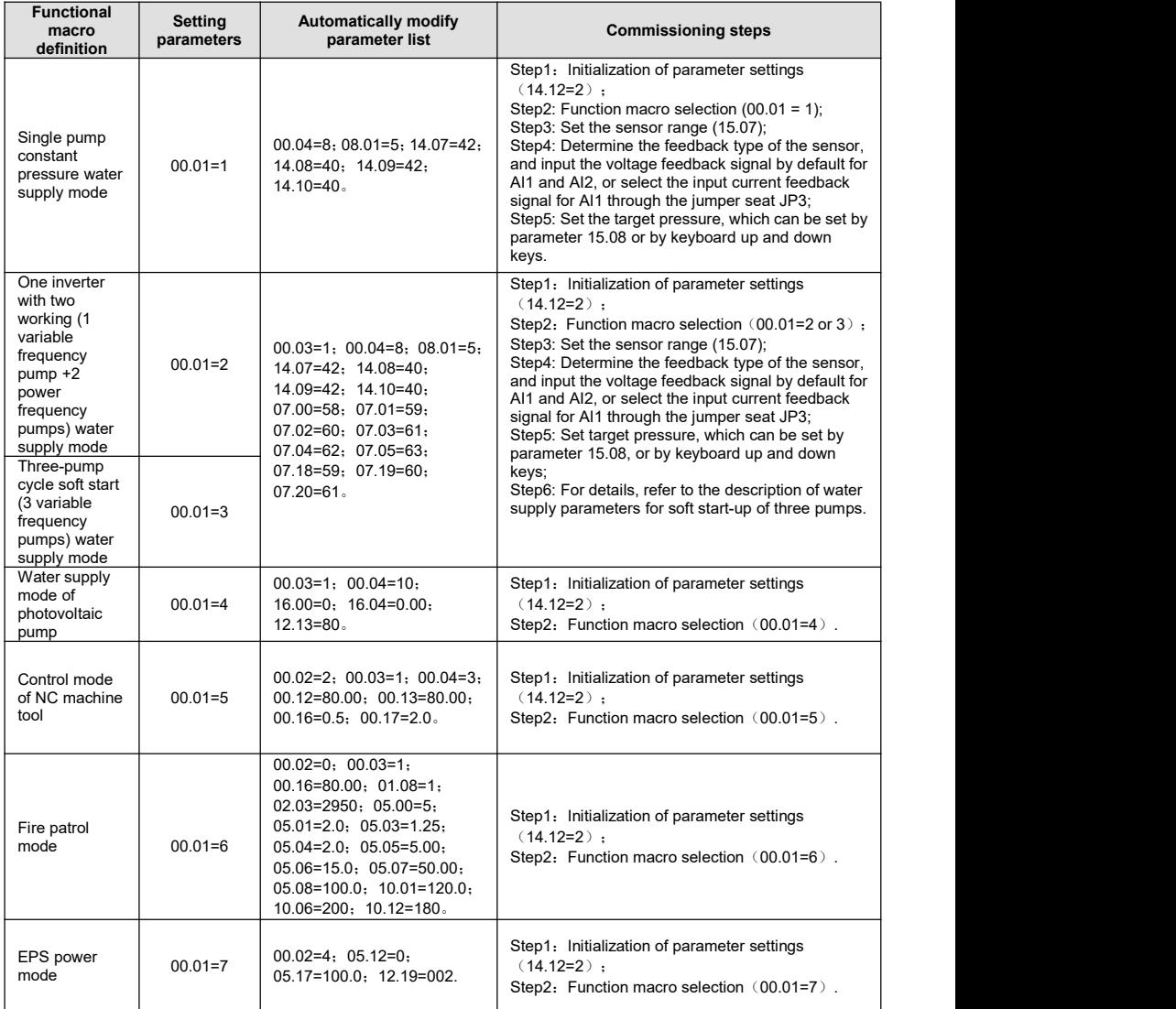

# **Appendix 3: Parameter description of soft start water supply of three pump circulation**

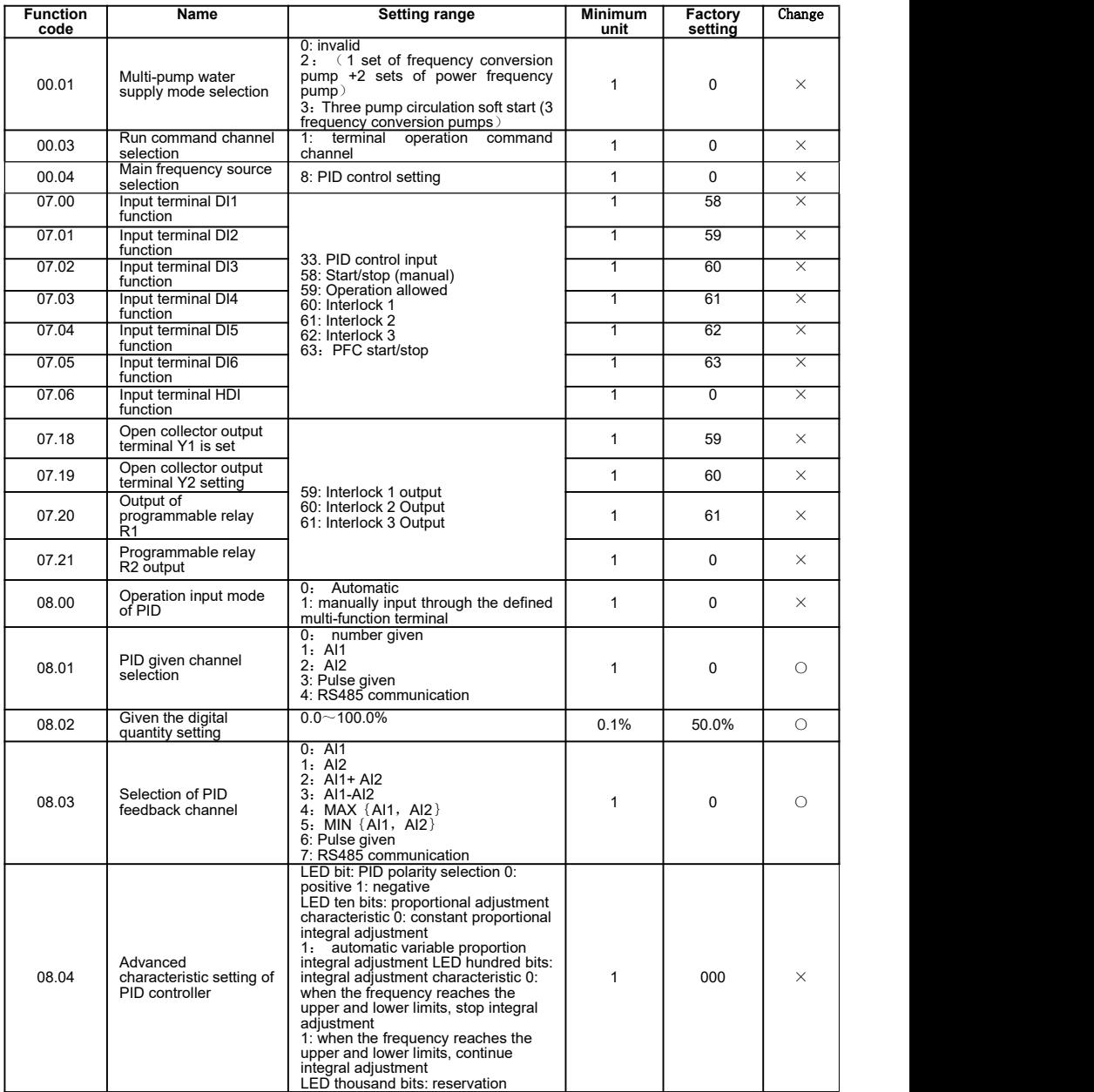

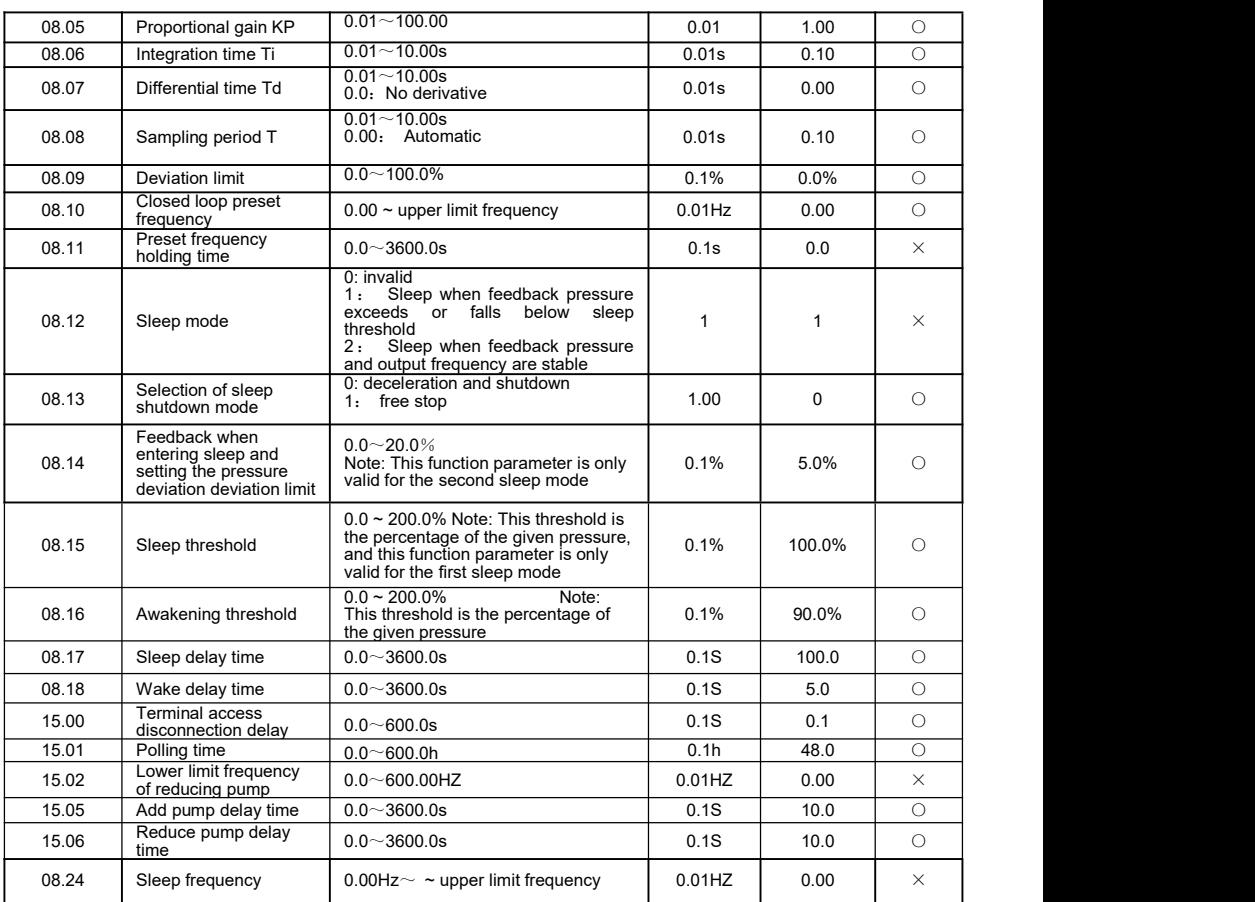

## **I. Operating instructions for One inverter with two working and three-pump cycle soft start:**

1. **One inverter with two working** means that the inverter only starts the first frequency conversion speed regulation, and the others are directly connected to the power grid.

2. **Three-pump cycle soft** start means that each inverter starts, and the power grid isdelayed after starting; Start first shall be connected the grid first, and then the one start later shall be used for speed regulation.

## **II. Description of the use of external terminals and the working process of the booster pump:**

**1. Input terminal DI1 and ~ DI6 have their functions fixed at the factory.** When 00.01 selects 2 or 3, the input terminals  $DI1 \sim DI6$  fix its water supply function.

### **2. Corresponding relationship between X terminal, Y terminal and relay**

After DI3 is short-circuited with COM, it corresponds to the output of No.59 interlock 1 in 07.18 ~ 07.21, which is referred to as No.1 pump forconvenience of explanation. After DI4 is shorted to COM, it corresponds to the output of No.60 interlock 2 in 07.18  $\sim$  07.21, which is referred to as No.2 pump for short: After DI5 is shorted to COM, it corresponds to the output of No.61 interlock 3 in 07.18  $\sim$  07.21, which is referred to as No.3 pump for short.
#### **3. Differences between DI1 and DI6**

DI1 and DI6 cannot be switched on at the same time. DI1 is manually controlled to start and stop, and only one pump can be started at a time. The frequency is given by AI1, and PID adjustment is not performed. DI6 controls the start and stop under the multi-pump water supply mode, and carries out PID adjustment.

## **4. Manually control the working process of starting and stopping the pump**

After DI1 and COM are short-circuited, the order of pump starting isStart first, start trumpet together. For example, only after DI5 is connected, only the No.3 pump is turned on; If DI4 and DI5 are connected at the same time, only the No.2 pump will be turned on: If DI3, DI4 and DI5 are connected at the same time, only the No.1 pump will be started.

#### **5. Working process of multi-pump water supply mode**

After DI6 and COM are short-circuited, the order of pump startup is Start first, start smaller power ones together, and carry out PID control.

**(1)** When **00.01=2 (one change** and two work is valid), if allthree pumps are put into operation, after the system is powered on, first turn on the No.1 pump and start the No.1 variable frequency pump to work. When the working frequency of No.1 variable frequency pump reaches 50Hz, the pump adding time will be delayed (15.05). If the measured pressure does not reach the system set pressure, the No.2 power frequency pump will be switched on. When the working frequency of No.1 variable frequency pump reaches 50Hz again, the No.3 power frequency pump will be switched on if the measured pressure still does not reach the system set pressure. If the measured pressure is greater than or equal to the set pressure of the system, the working frequency of No.1 variable frequency pump drops to the lowerlimit frequency of pump reduction (15.02 ), and the No.3 power frequency pump will be disconnected after the pump reduction delay (15.06 ). If the measured pressure is still greater than or equal to the set pressure of the system, and the working frequency of No.1 variable frequency pump is less than or equal to the lower limit frequency of pump reduction (15.02

 $(2)$  When 00.01=3 (three pump circulation is valid), if all three pumps are put into operation, after the system is powered on, connect pump No. 1 first and start the frequency conversion work of pump No. 1. When the No.1 pump works at 50Hz, after adding pump delay (15.05), if the measured pressure does not reach the set pressure of the system, disconnect the No.1 pump, and turn on the No.2 pump and the No.1 power frequency pump. At this time, the No.1 pump. changes from frequency conversion state to power frequency state, and the No.2 pump works in frequency conversion state. When the No.2 pump works at 50Hz, after adding pump delay (15.05), if the measured pressure still fails to reach the set pressure of the system, disconnect the No.2 pump, and turn on the No.3 pump and the No.2 power frequency pump. At this time, the No.2 pump is switched from the variable frequency pump to the power frequency state, while the No.1 pump is still in the power frequency state. When the working frequency of No.3 pump drops to the lower limit frequency of pump reduction (15.02 ), after pump reduction delay (15.06 ), if the measured pressure is greater than or equal to the set pressure of the system, disconnect the No.1 power frequency pump; When the working frequency of No.3 pump isless than or equal to the lower limit frequency of pump reduction (15.02 ), after the pump reduction delay (15.06 ), if the measured pressure is still greater than or equal to the set pressure of the system, disconnect the No.2 power frequency pump: Finally, only the No.3 variable frequency pump works.

Note: All three pumps shall be put into operation if one with three are required. If you need one with two. choose two pumps at will: If you need to one with one, choose one pump to put it into operation at will: They are all in accordance with the rules of putting in first, starting first, and putting in the smaller power ones first.

#### **6. Terminal access disconnection delay**

The signal is out of sync due to the delay of the contactor terminal connection and disconnection, which requires the terminal input disconnection delay (15.00 ) to adjust.

**7. Description of DI2 terminal** generally controlled by external water shortage or high voltage signal. If there is no external fault detection, it needs to be short-circuited with COM.

# **III. The application of STOP/RST key**

1. 14.01 The factory default is 3, that is, the STOP/RST key is valid when the terminal controls the operation mode. If the keyboard is used to stop the machine, it is necessary to re-access the DI2 and DI6 terminals or re-power them on before<br>they can work normally.

When 14.01=0, the STOP/RST key is invalid during terminal control, and only resets the inverter fault. In general, 14.01 isset to 0 to prevent misoperation of keyboard shutdown, and it is necessary to re-access DI2 and DI6 terminals or re-power them on before they can work normally.

# **III. Working process in case of failure during water supply**

1. In case of external failure of the variable frequency pump, stop the failed pump first, and then switch the No.1 power frequency pump to the variable frequency pump. For example, No.1, No.2 and No.3 pumps are all turned on, while No.1 and No.3 are all power frequencies. In case of inverter failure, stop No.2 pump first, then switch No.3 power frequency to the variable frequency pump, and continue power frequency on No.1; If the external fault of No.3 pump is relieved, it can be put into use normally.

In case of internal failure of variable frequency pump, all pumps are stopped. After the failure of inverter is reset by keyboard, the normal working state is restored.

#### **IV. Function setting**

1. To turn on the water supply function, you need to set 00.01 as option 2 or 3.Please refer to the instructions for specific selection.<br>2. To s 2. To start the PID function, set 00.04=8, and then set the required PID parameters in the 008 group. See the manual for

details. 14.01 is set to 0, that is, the keyboard stop key is invalid.

**V. Wiring diagram of water supply**

#### **1**、**Schematic diagram of relay with open collectors Y1 and Y2:**

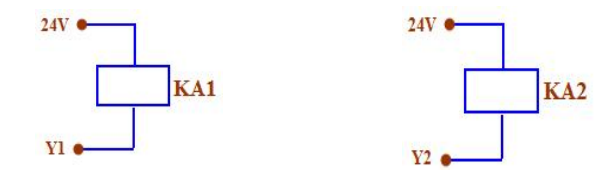

## **2. Introduction of Wiring Diagram Symbols**

In the following **figures** 1 and 2, L1 and L2 represent coil power supply, normally closed terminal,  $\frac{1}{1-\frac{1}{1-\frac{1}{1-\frac{1}{1-\frac{1}{1-\frac{1}{1-\frac{1}{1-\frac{1}{1-\frac{1}{1-\frac{1}{1-\frac{1}{1-\frac{1}{1-\frac{1}{1-\frac{1}{1-\frac{1}{1-\frac{1}{1-\frac{1}{1-\frac{1}{1-\frac{1}{1-\frac{1}{1$ Represents a normally open terminal,  $\overline{\phantom{a} \phantom{a}}$  represents a coil.  $\overline{\phantom{a}^{KAI}_{KAI}}$  Represents relay KA1(Y1 control on control board),  $\frac{KAS}{2}$  represents relay KA2 (Y2 control on control board),  $\frac{KAS}{2}$  represents relay KA3 (R1 on control board); KM1, KM2 and KM3 are contactors for controlling No.1, No.2 and No.3 variable frequency pumps respectively, and KM11, KM21 and KM31 are contactors for controlling No.1, No.2 and No.3 power frequency pumps respectively.

(Note: Figure 1 and Figure 2 below are only sketch logic diagrams, if you need fault relay or indicator light, add **them yourself.)**

#### **3. Introduction of contactor interlocking and self-locking (as shown in Figure 1)**

KM11, KM2 and KM3 cannot be turned on when KM1 is turned on.

KM1 cannot be switched on when KM11 is switched on.

KM21, KM1 and KM3 cannot be connected when KM2 is connected.

When KM21 is switched on, KM2 cannot be switched on.

KM31, KM1 and KM2 cannot be connected when KM3 is connected.

KM1 cannot be switched on when KM11 is switched on.

## **Figure 1:**

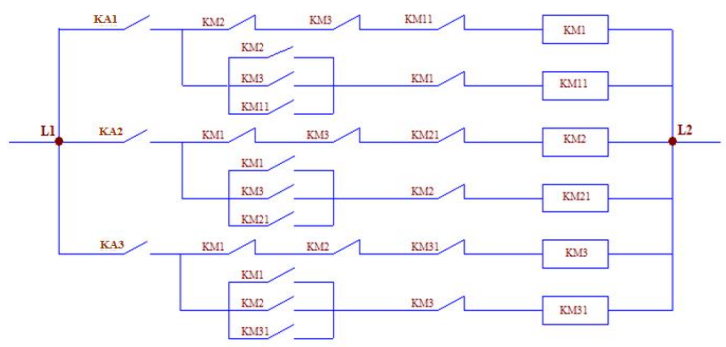

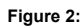

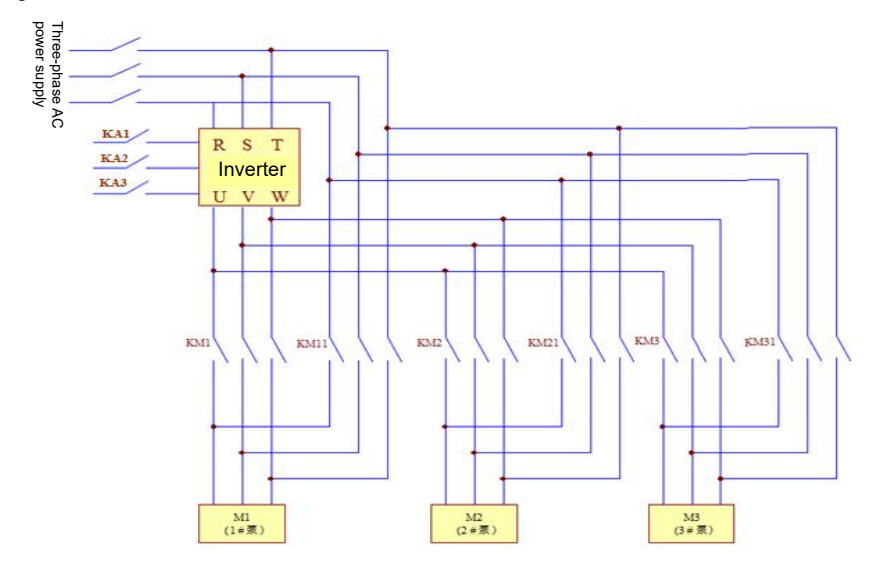

## **Warranty agreement**

1 The warranty period ofthis product is 18 months (subject to the information of fuselage bar code). During the warranty period, if the product breaks down or is damaged under normaluse according to the instruction manual, our company is responsible for free maintenance.

2 During the warranty period, if the damage is caused by the following reasons, a certain maintenance fee will be charged:

A. machine damage caused by errors in use and self-repair or modification without authorization;

B. machine damage caused by fire, flood, abnormal voltage, other natural disasters and secondary disasters;

C. hardware damage caused by man-made falling and transportation after purchase;

D. machine damage caused by not operating in accordance with the user's manual provided by our company;

E failures and damages caused by obstacles other than machines (e.g. external equipment factors);

3 In case of product failure or damage, please fill in the contents of Product Warranty Card correctly and in detail.

4. The collection of maintenance fees shall be subject to the maintenance price list newly adjusted by our company.

5 This warranty card will not be reissued under normal circumstances. Please keep this card and show it to maintenance personnel during warranty.

6. If there isany problem in the service process, please contact our agent or our company in time.

Edition: V7.1 Thanks for choosing HNC product. Any technique support, please feel free to contact our support team Tel: 86(20)84898493 Fax: 86(20)61082610 URL: www.hncelectric.com Email:[support@hncelectric.com](mailto:support@hncautomation.com)

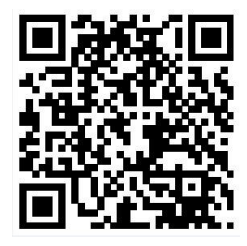